*Universidad del Bío-Bío Facultad de Ciencias Empresariales Departamento de Sistemas de Información*

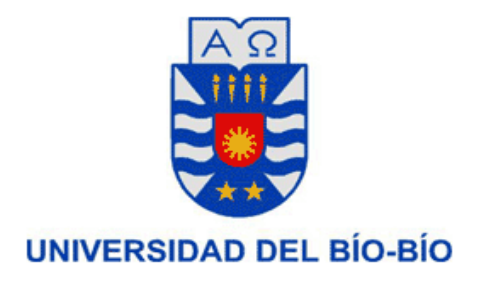

# **Sistema de Gestión para Recintos Deportivos asociados a la Red Social de Fútbol, Baby Fútbol y Futbolito (Achutar)**

Memoria para Optar al Título de Ingeniero de Ejecución en Computación e Informática

> **Alumno:** Héctor Patricio Poblete Concha **Profesor Guía:** Clemente Rubio Manzano **Fecha:** 05 de Enero del 2016

# **Agradecimientos**

Soy *Héctor Patricio Poblete Concha*, estudiante de *Ingeniería de Ejecución en Computación e Informática*, de la generación del año *2011*, quiero agradecer a todas las personas que me apoyaron en este proceso de titulación, en particular a mi familia y amigos.

Agradezco a mi familia por apoyarme y brindarme el apoyo necesario para salir adelante, en especial a mi Madre la cual me apoyo en todas las circunstancias que necesite ayuda. Me dieron ánimos de terminar las cosas cuando estaba frustrado y no podía lograr mis objetivos.

Me desvele varias noches, deje de salir con amigos cercanos para lograr terminar objetivos con el fin de terminar mi proyecto a tiempo, agradezco los valores que inculcaron mis padres en mí, sin ellos no hubiera logrado nada y me siento feliz por ello.

Quiero agradecer a mis compañeros de carrera que me ayudaron y con los cuales forme lazos de amistad, que estuvieron siempre cuando los necesite y me brindaron ayuda cuando la necesitaba. Sin más agradezco enormemente las enseñanzas que me brindaron todos los profesores en el transcurso de mi carrera.

# **Resumen**

Este proyecto responde a los requisitos exigidos por la Universidad del Bío-Bío en el proceso de titulación para la carrera de Ingeniería de Ejecución en Computación e Informática.

El proyecto con título "Sistema de Gestión para Recintos Deportivos asociados a la Red Social de Fútbol, Baby Fútbol y Futbolito (Achutar)" se desarrolló para la empresa "Tecnologías Escalón" cuya duración fue de 4 meses.

Consiste en desarrollar un sistema para los propietarios de recintos deportivos, con la finalidad de que puedan gestionar sus propios recursos mediante el sitio web Achutar. En el cual podrán administrar sus canchas, realizar torneos locales y establecer convenios con instituciones.

Es un sistema que apunta a los propietarios de espacios deportivos, que son Clientes de Achutar, con la finalidad de otorgarles privilegios para que utilicen el sistema de una mejor forma.

Para la realización de este proyecto de utiliza un método de desarrollo ágil, SCRUM. El software es desarrollado en PHP utilizando el framework Zend Framework 1.12.11, MySQL 5.4.42 como gestor de base de datos para almacenar la información ingresada a la plataforma web y HTML como herramienta de diseño de interfaces de usuario.

La implementación del proyecto permitirá a Achutar salir fuertemente al mercado, ya que tendrá las funcionalidades necesarias para que operen los recintos de deporte.

# Índice General

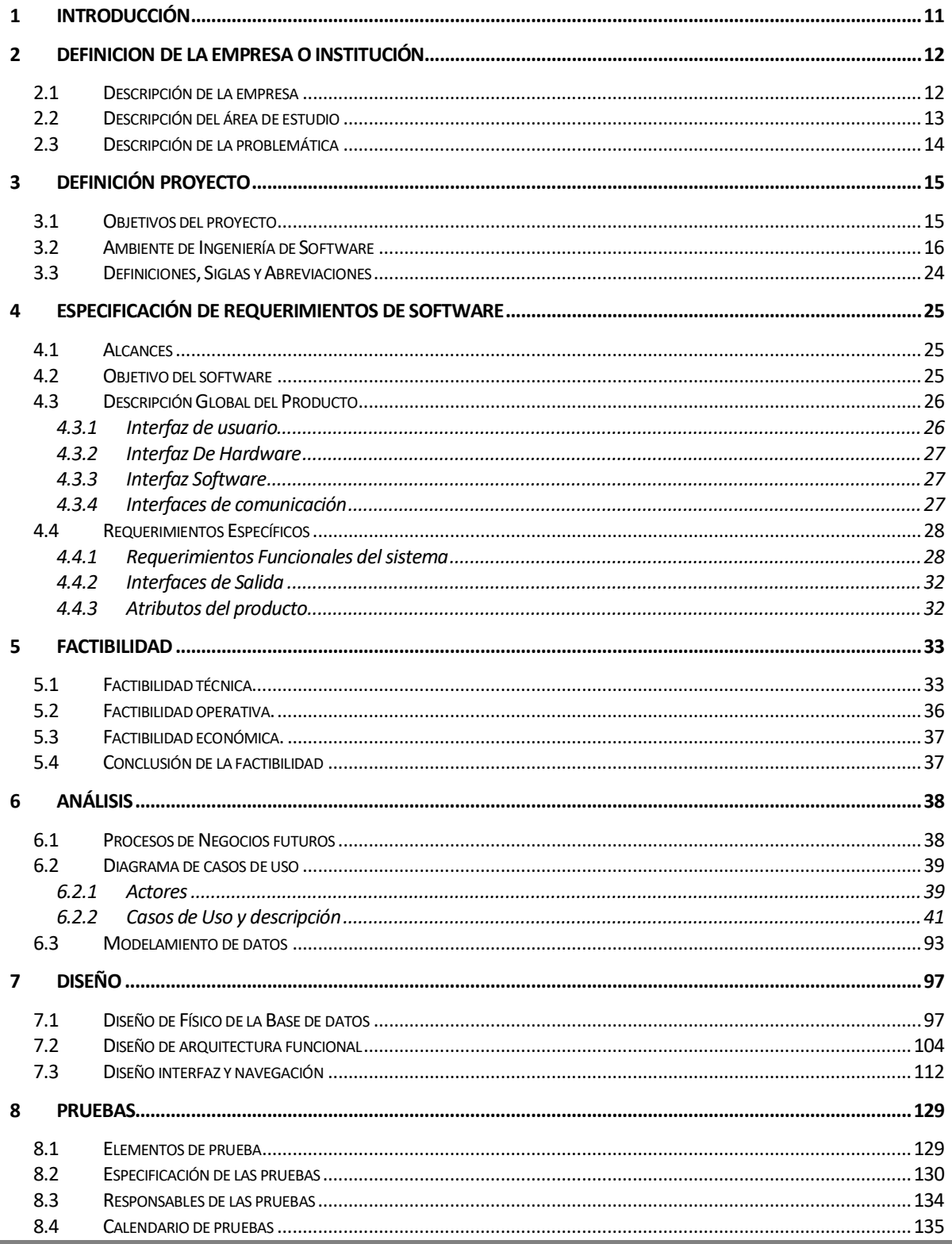

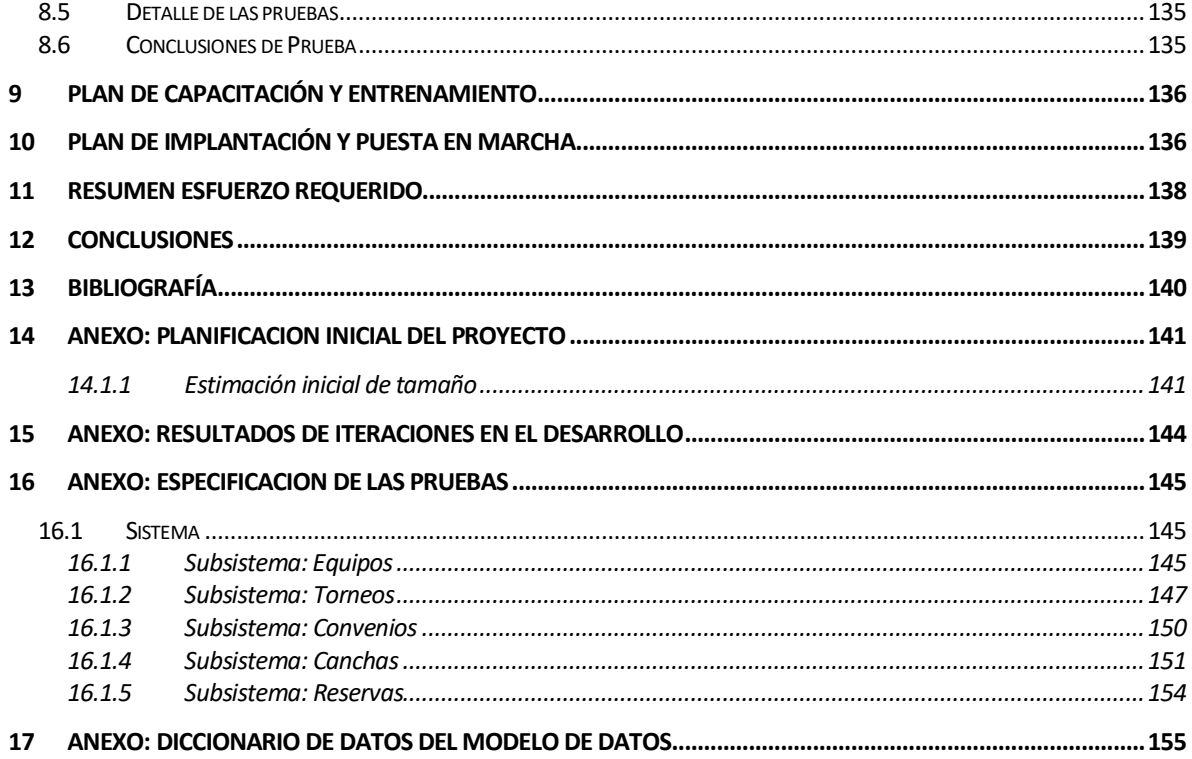

# Índice Tablas

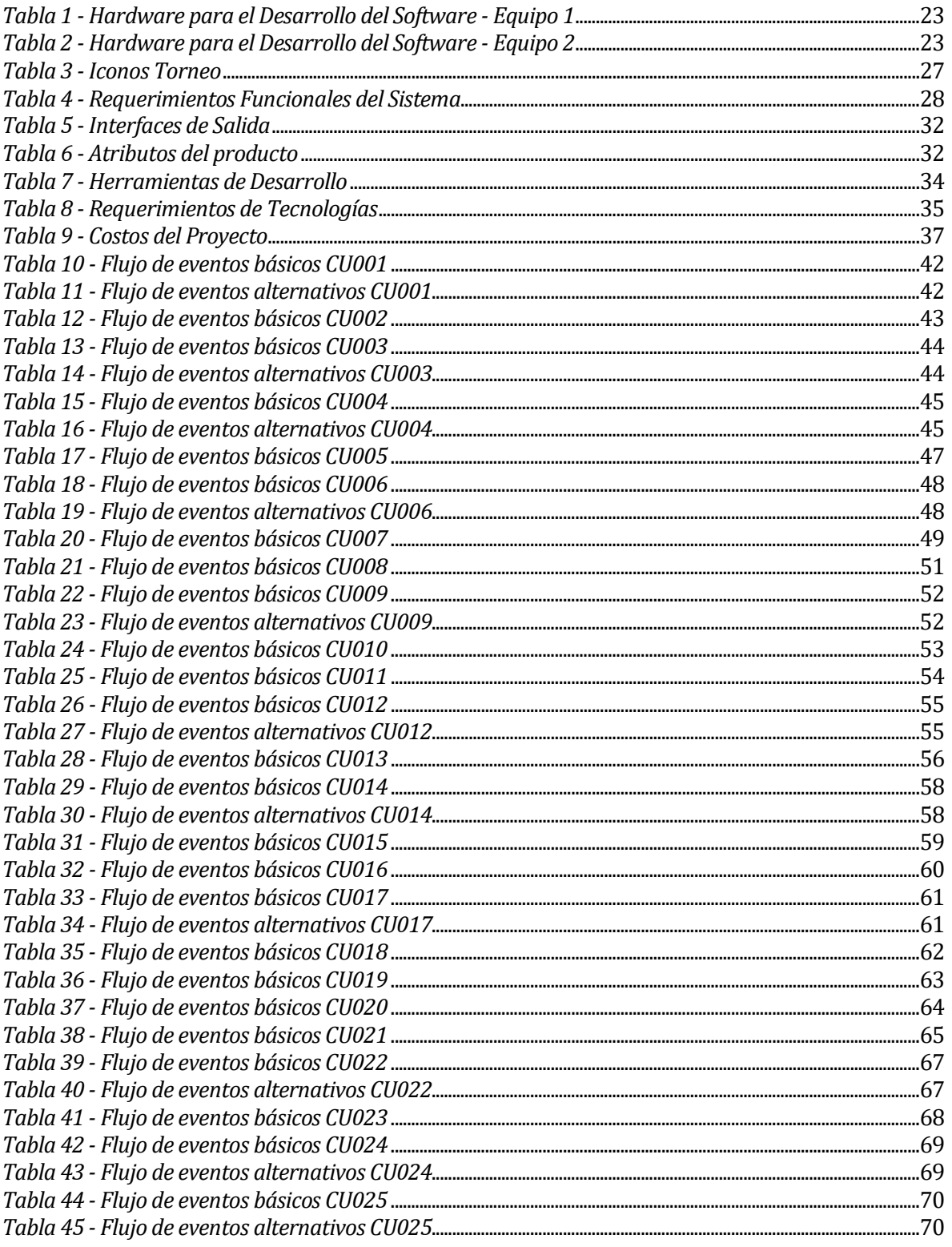

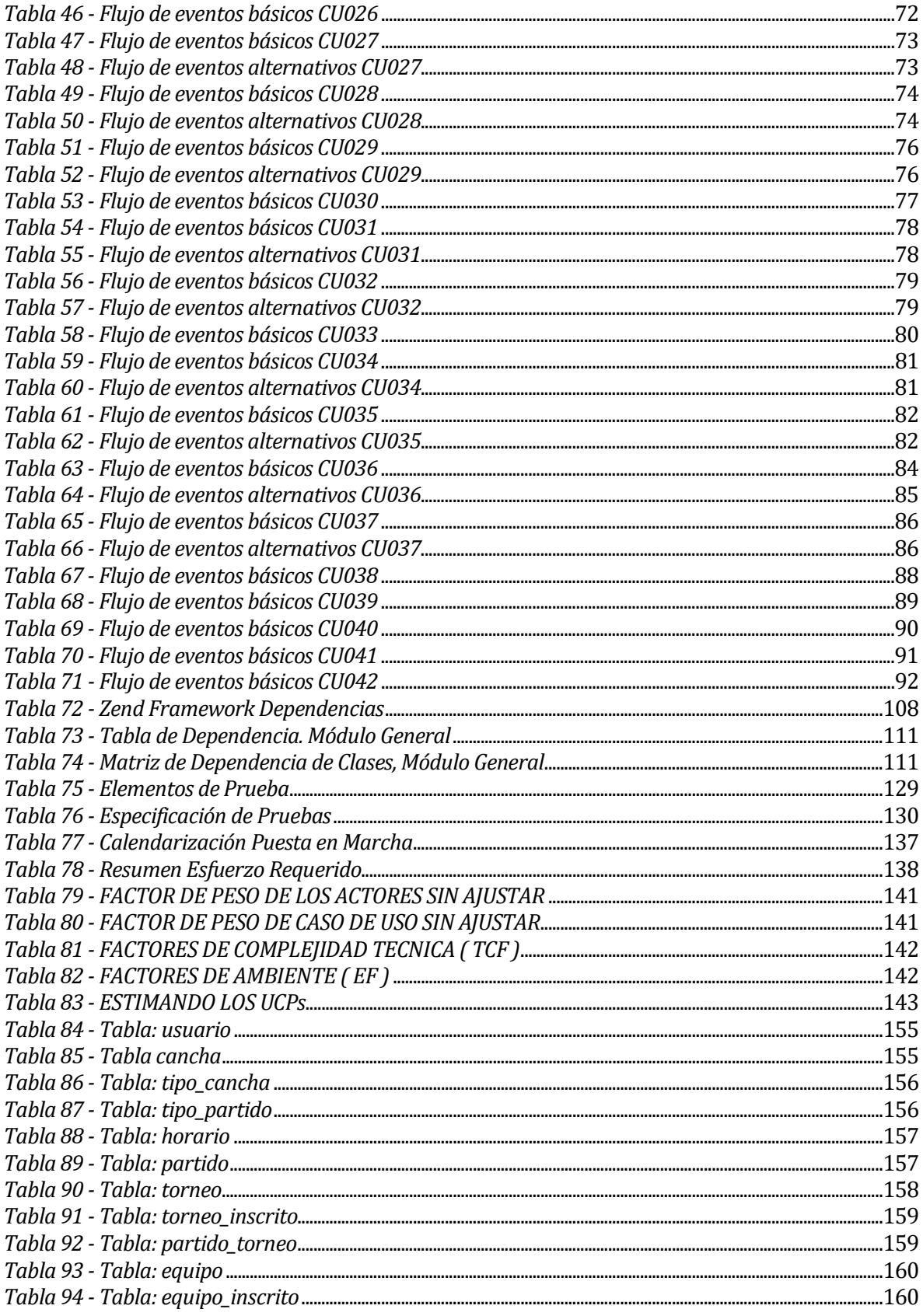

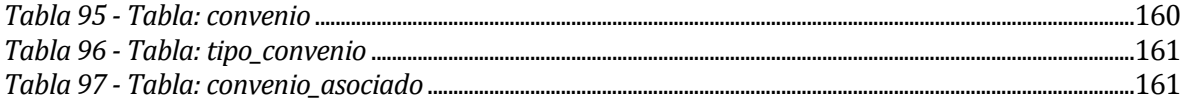

# **Índice Figuras**

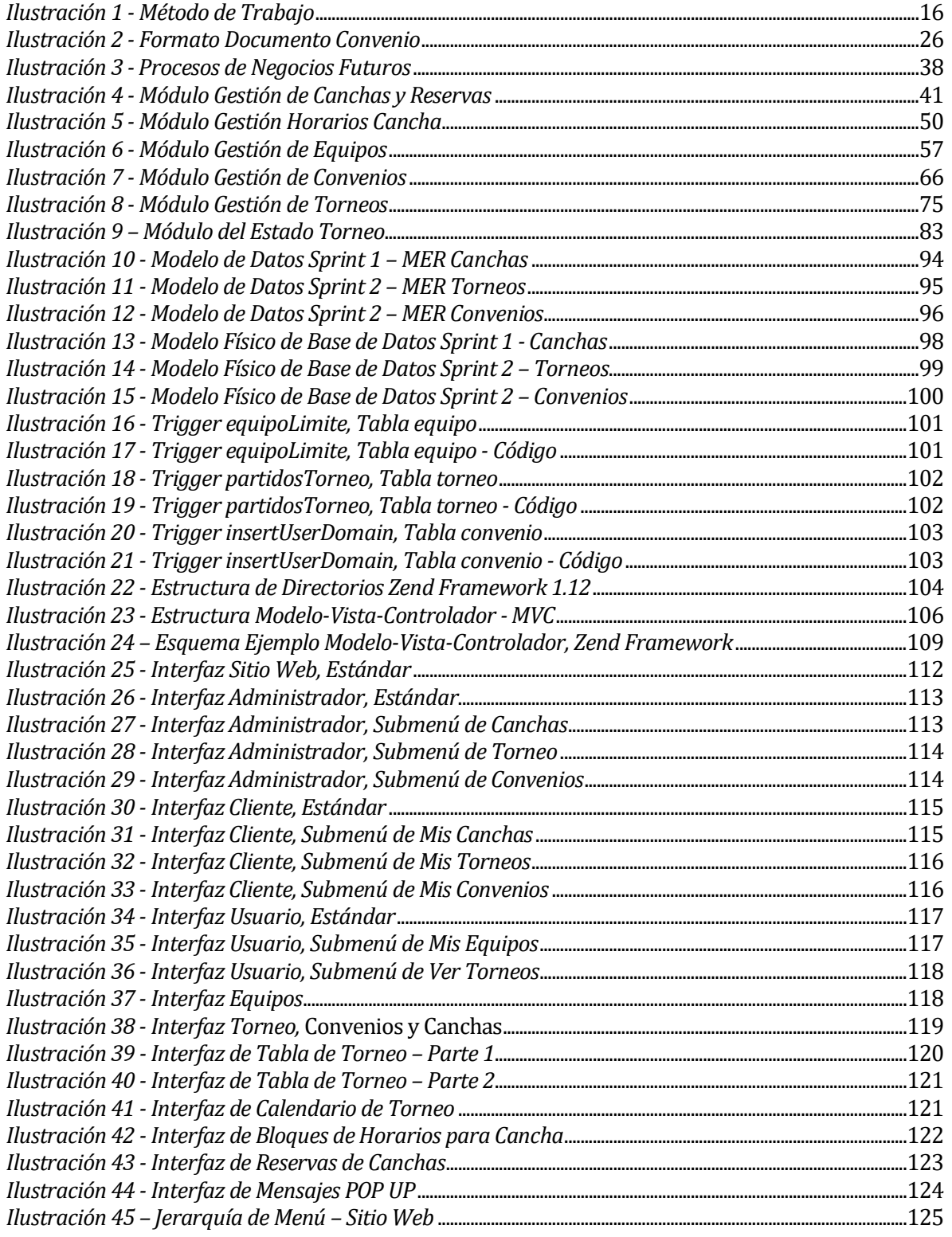

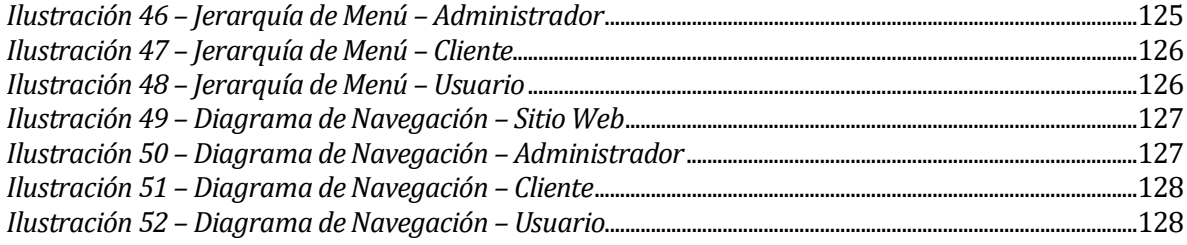

# <span id="page-10-0"></span>**1 INTRODUCCIÓN**

El presente documento corresponde a una memoria de título de la carrera de Ingeniería de Ejecución en Computación e Informática, perteneciente a la Universidad del Bío-Bío.

El proyecto ha sido desarrollado para la empresa "Tecnologías Escalón", destinado a los propietarios de recintos deportivos que están asociados al sitio web Achutar, con el propósito de que utilicen el sitio web para la gestión de sus recursos.

A continuación se presenta el trabajo realizado para lograr terminar el proyecto cumpliendo los requisitos exigidos por la universidad. Para comenzar, se inicia con una etapa de análisis de la empresa y la problemática del tema a abordar, con ello se establecen objetivos para la realización del proyecto. Luego se establece la planificación del proyecto de acuerdo a la metodología a utilizar, en este caso SCRUM.

Se realiza la especificación de requerimientos del proyecto, de acuerdo a los objetivos planteados.

Se estudia la factibilidad técnica, operativa, económica comprobando si es posible realizar el proyecto.

Luego viene una etapa de análisis de los requerimientos, en donde son traducidos a Casos de Uso estos detallan todas las condiciones que deben cumplirse por cada caso. Además, se realiza modelamiento de los datos.

Siguiendo el desarrollo se elabora la etapa de diseño del sistema, que incluye el modelado físico de la base de datos, interfaces y módulos del sistema.

Para terminar, se realizan las pruebas de sistema, encontrando errores y especificando los casos de prueba, se indica la calendarización de pruebas y los responsables. Y se concluye el trabajo realizado en el proyecto.

# <span id="page-11-0"></span>**2 DEFINICION DE LA EMPRESA O INSTITUCIÓN**

#### <span id="page-11-1"></span>**2.1 Descripción de la empresa**

**Tecnologías Escalón**, es una agencia de publicidad que nace a comienzos del 2010 y que se especializa en imagen corporativa, diseño web y marketing digital. Su nombre de fantasía Escalón, es incorporado como un concepto, tomando en cuenta que toda empresa desea escalar más alto y que imperiosamente deben pasar por distintos "peldaños" antes de alcanzar el nivel deseado.

Escalón ha logrado posicionarse rápidamente en el mercado regional destacándose por su distintiva forma de trabajar en conjunto con sus clientes y siempre en busca de la innovación y diferenciación con estrategias de marketing digital y medios tradicionales. Cuenta con una red de profesionales de distintas áreas unidos por el espíritu de poder hacer grandes aportes en las empresas que les contratan. Impulsados por la innovación "Escalón" busca potenciar la tecnología y conectividad de las empresas regionales y nacionales permitiendo que puedan mostrarse al mundo a través de internet e imagen corporativa con todas sus bondades de manera competitiva en un mercado nacional cada vez más duro.

#### **Visión:**

Ser un referente de creatividad e innovación en el mercado nacional.

#### **Misión:**

Escalón actualmente cumple la misión de mantenerse a la vanguardia en la tecnología, brindando a sus clientes la seguridad de estar actualizados en sus plataformas web y sintiendo el respaldo de una agencia que los apoya y los asesora constantemente con nuevas ideas y propuestas para mejorar su posicionamiento, diseño de imagen corporativa y comunicación.

## <span id="page-12-0"></span>**2.2 Descripción del área de estudio**

La empresa Tecnologías Escalón, ha detectado la necesidad de mejorar el sistema actual, enfocándose en los recintos deportivos. Para ello se ha solicitado desarrollar un sistema que ayude a los propietarios de estos espacios deportivos, con la finalidad de que estos puedan gestionar sus propias canchas, realizar torneos y crear convenios con instituciones. Esta necesidad surge debido a que los propietarios no tienen privilegios para gestionar sus canchas, solo el administrador de Achutar puede, y los propietarios necesitan administrar sus canchas mediante el sistema. Además de incorporar la realización de torneos locales para que la comunidad participe y utilice los espacios deportivos. Se incorpora la posibilidad de crear convenios con empresas para que los jugadores que utilizan canchas habitualmente, puedan optar por beneficios en los centros deportivos.

Para mejorar el sistema actual se enfocará en las siguientes áreas:

#### **Gestión de Canchas:**

Los propietarios podrán organizar los horarios de sus canchas y realizar reservas de canchas para los usuarios.

#### **Gestión de Torneos:**

Facilitará la creación de torneos para la comunidad de jugadores que participan en los recintos deportivos y poseen equipos locales.

#### **Gestión de Convenios:**

Usuarios obtendrán beneficios mediante convenios con los recintos deportivos.

## <span id="page-13-0"></span>**2.3 Descripción de la problemática**

Tecnologías Escalón ha determinado varias problemáticas que surgen en el sistema Achutar, una de ellas es que no tienen un equipo de programadores que permita que el sistema actual mejore. Esto surge por la desvinculación del equipo de desarrollo que desarrolló el sistema, ya que tuvieron nuevas oportunidades de trabajo. Por esta razón el sistema estuvo estancado y necesitan desarrollar funcionalidades importantes del sistema, como la del presente proyecto.

Otra de las problemáticas es que el sistema no otorga las funcionalidades necesarias a los recintos deportivos que están asociados. Por lo cual surge la posibilidad de que estos recintos dejen de utilizar el sistema y se desvinculen de éste.

De acuerdo a las problemáticas que tienen los propietarios en el sistema, se destacan las siguientes:

**1.- No pueden administrar sus canchas y realizar reservas,** Necesitan administrar sus canchas y realizar reservas utilizando el sistema. Surge de la necesidad de incorporar las reservas que realiza el recinto deportivo al sistema actual.

**2.- No pueden realizar torneos,** Necesitan crear torneos para que participe la comunidad futbolera. Surge de la necesidad de no poder organizar torneos mediante el sistema.

**3.- No pueden crear convenios con empresas,** Necesitan crear convenios con empresas para que los usuarios de estas tengan beneficios en los recintos deportivos. Surge de la necesidad en la cual las empresas necesitan realizar actividad recreativa, y necesitan utilizar espacios deportivos.

# <span id="page-14-0"></span>**3 DEFINICIÓN PROYECTO**

# <span id="page-14-1"></span>**3.1 Objetivos del proyecto**

#### **Objetivos Generales:**

El objetivo principal del proyecto es diseñar e implementar un sistema web para los recintos deportivos del proyecto de innovación Achutar, éste permitirá a los encargados de los recintos gestionar los recursos y obtener información relevante de estos espacios deportivos.

#### **Objetivos Específicos:**

- Proveer información de las canchas (horarios disponibles, reservas de canchas).
- $\triangleright$  Los recintos de deportes podrán crear sus propios torneos con cuota de inscripción, en donde podrán participar los equipos registrados.
- Los usuarios podrán ver la información de los torneos públicamente.
- > Los recintos de deporte podrán crear convenios con empresas, otorgando beneficios a trabajadores al momento de utilizar una cancha.

## <span id="page-15-0"></span>**3.2 Ambiente de Ingeniería de Software**

#### **Metodología de Desarrollo del Proyecto**

Se utilizará metodología ágil Scrum, esta metodología aplica buenas prácticas para trabajar colaborativamente, en equipo, y obtener el mejor resultado posible. Scrum trabaja por Sprint (periodos de tiempo entre 15 a 30 días), en cada Sprint se tiene que proporcionar un resultado completo, y este es susceptible de ser entregado con el mínimo esfuerzo al cliente cuando lo solicite.

Entre las ventajas de Scrum se encuentran la productividad, calidad y que se realiza un seguimiento diario de los avances del proyecto, logrando que los integrantes estén unidos, comunicados y que el cliente vaya viendo los avances del proyecto de acuerdo a sus expectativas. El cliente podrá entregar un feedback de los avances al equipo de desarrollo.

Se pueden plantear nuevas ideas al finalizar un Sprint e incorporarlas en el siguiente Sprint.

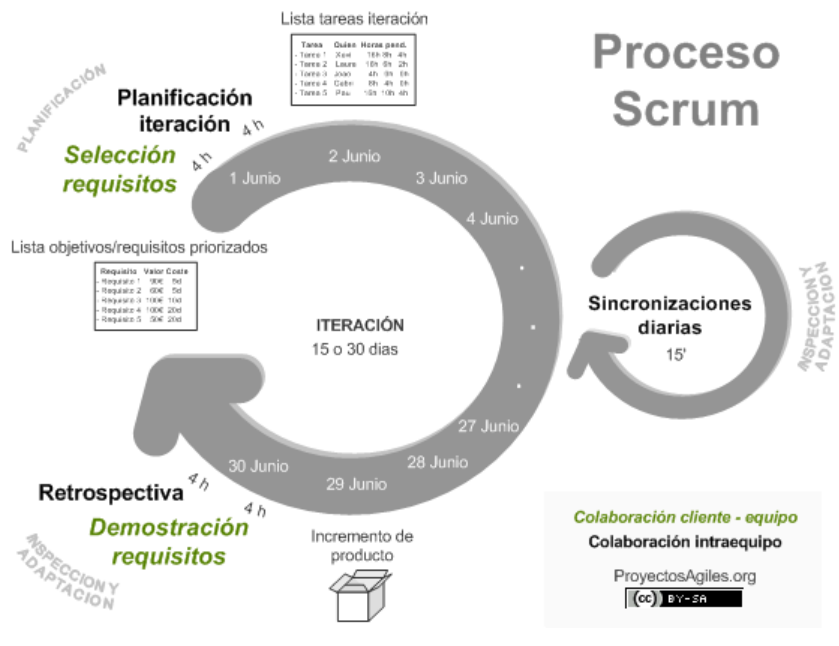

<span id="page-15-1"></span>*Ilustración 1 - Método de Trabajo*

## **Técnicas y Notaciones**

- Entrevista: Para recolección de requisitos.
- Modelo de Casos de Uso (UML 2.0): Para determinar funcionalidades del sistema.
- Modelo Entidad Relación (Notación Peter Chen): Para modelar el sistema con la notación Chen.
- Carta Gantt: Para definir los tiempos de avance.
- Modelo Relacional: Para definir el modelo de la base de datos.

#### **Estándares de documentación, producto o proceso:**

- Estándar para el Informe: "Plantilla de Documentación del Proyecto Desarrollo de Software".
- Estándar para los Requerimientos Funcionales: Adaptación basada en IEEE Software requirements Specifications Std 830-1998.
- Estándar para las Pruebas: IEEE Software Test Documentation Std 829-1998.
- Estándar para la Evaluación del Producto Software: ISO/IEC 9126.

#### **Herramientas de apoyo al desarrollo del Software que serán utilizadas:**

**1. Nombre:** XAMPP

**Versión:** v3.2.1

**Licencia:** GNU GPL / Software libre.

**Dirección Url:** <https://www.apachefriends.org/>

**Descripción: XAMPP** es un servidor independiente de plataforma, software libre, que consiste principalmente en la base de datos **MySQL**, el servidor web **Apache** y los intérpretes para lenguajes de script: **PHP** y **Perl**. El nombre proviene del acrónimo de **X** (para cualquiera de los diferentes sistemas operativos), **Apache**, **MySQL**, **PHP**, **Perl**.

Este paquete incorpora los siguientes softwares:

- **MySQL 5.6.21**: Es un sistema de gestión de bases de datos relacional, multihilo y multiusuario con más de seis millones de instalaciones.
- **PHP 5.6.3**: Es un lenguaje de programación de uso general de código del lado del servidor originalmente diseñado para el desarrollo web de contenido dinámico.
- **Apache 2.4.10**: Es un servidor web **HTTP** de código abierto, para plataformas **Unix** (BSD, GNU/Linux, etc.), **Microsoft Windows**, **Macintosh** y otras, que implementa el protocolo **HTTP/1.1** y la noción de sitio virtual.
- **PhpMyAdmin 4.2.11**: Es una herramienta escrita en **PHP** con la intención de manejar la administración de **MySQL** a través de páginas web, utilizando Internet.

**Utilizado para**: Facilitar el desarrollo del software de forma local.

**2. Nombre**: Git **Versión**: 2.0.1 **Licencia**: GNU GPL v2 **Dirección Url**[: https://git-scm.com/](https://git-scm.com/)

> **Descripción**: **Git** es un software de control de versiones diseñado por Linus Torvalds, pensando en la eficiencia y la confiabilidad del mantenimiento de versiones de aplicaciones cuando éstas tienen un gran número de archivos de código fuente.

**Utilizado para**: Facilitar el control y gestión de diferentes versiones de código.

**3. Nombre**: NetBeans

**Versión**: 8.0.2 **Licencia**: CDDL, GPL2. **Dirección Url**[: https://netbeans.org/](https://netbeans.org/)

**Descripción**: **NetBeans** es un entorno de desarrollo integrado libre, hecho principalmente para el lenguaje de programación Java. Existe además un número importante de módulos para extenderlo. NetBeans IDE es un producto libre y gratuito sin restricciones de uso.

**Utilizado para**: Facilitar el manejo de código fuente.

**4. Nombre**: Sybase PowerDesigner. **Versión**: 16.5.5.0 **Licencia**: Privativa / Pagada **Dirección Url**[: http://www.powerdesigner.de/](http://www.powerdesigner.de/)

**Descripción**: **PowerDesigner** es una herramienta para modelamiento de datos y proceso de negocios.

**Utilizado para**: Facilitar el modelado de datos.

**5. Nombre**: Microsoft Office 2013 **Versión**: RTM (15.0.4737.1003). **Licencia**: OEM **Dirección Url**[: http://www.powerdesigner.de/](http://www.powerdesigner.de/)

**Descripción**: **Microsoft Office 2013** es una versión de la suite informática para el sistema operativo Windows de Microsoft, siendo el sucesor de Microsoft Office 2010.

**Utilizado para**: Facilitar la creación y edición de documentos, ya sea informes, documentación del software, creación de carta Gantt (**Project 2013**) y planificaciones.

**6. Nombre**: Zend Framework **Versión**: 1.12.11 **Licencia**: Licencia BSD nueva **Dirección Url**[: http://framework.zend.com/](http://framework.zend.com/)

**Descripción**: **Zend Framework (ZF)** es un framework de código abierto para desarrollar aplicaciones web y servicios web con PHP 5. ZF es una implementación que usa código 100% orientado a objetos. En la estructura de los componentes de ZF ; cada componente está construido con una baja dependencia de otros componentes. Esta arquitectura débilmente acoplada permite a los desarrolladores utilizar los componentes por separado.

**Utilizado para**: Framework con el cual será escrito el Backend de la aplicación.

**7. Nombre**: Sublimet Text 3 **Versión**: Build 3083 **Licencia**: Pagada **Dirección Url**[: http://www.sublimetext.com/](http://www.sublimetext.com/)

**Descripción: Sublime Text** es un editor de texto y editor de código fuente está escrito en **C++** y **Python** para los plugins. Desarrollado originalmente como una extensión de Vim, con el tiempo fue creando una identidad propia, por esto aún conserva un modo de edición tipo vi llamado Vintage mode.

**Utilizado para**: Facilitar la edición de código fuente, ya que utiliza pocos recursos.

**8. Nombre**: Bootstrap

**Versión**: v3.3.5 **Licencia**: Apache 2 License **Dirección Url**[: http://getbootstrap.com/](http://getbootstrap.com/)

**Descripción**: **Bootstrap** es un framework o conjunto de herramientas de software libre para diseño de sitios y aplicaciones web. Contiene plantillas de diseño con tipografía, formularios, botones, cuadros, menús de navegación y otros elementos de diseño basado en **HTML** y **CSS**, así como, extensiones de **JavaScript** opcionales adicionales.

**Utilizado para**: Facilitar el diseño Frontend de la aplicación.

**9. Nombre**: JQuery **Versión**: 1.8.0 **Licencia**: Licencia MIT y Licencia Pública General de GNU (CC0) **Dirección Url**[: https://jquery.com/](https://jquery.com/)

**Descripción**: **jQuery** es una biblioteca de **JavaScript**, creada inicialmente por John Resig, que permite simplificar la manera de interactuar con los documentos **HTML**, manipular el árbol **DOM**, manejar eventos, desarrollar animaciones y agregar interacción con la técnica **AJAX** a páginas web.

**Utilizado para**: Facilitar la interacción entre el Frontend y el Backend.

# **Hardware para el Desarrollo del Software**

<span id="page-22-0"></span>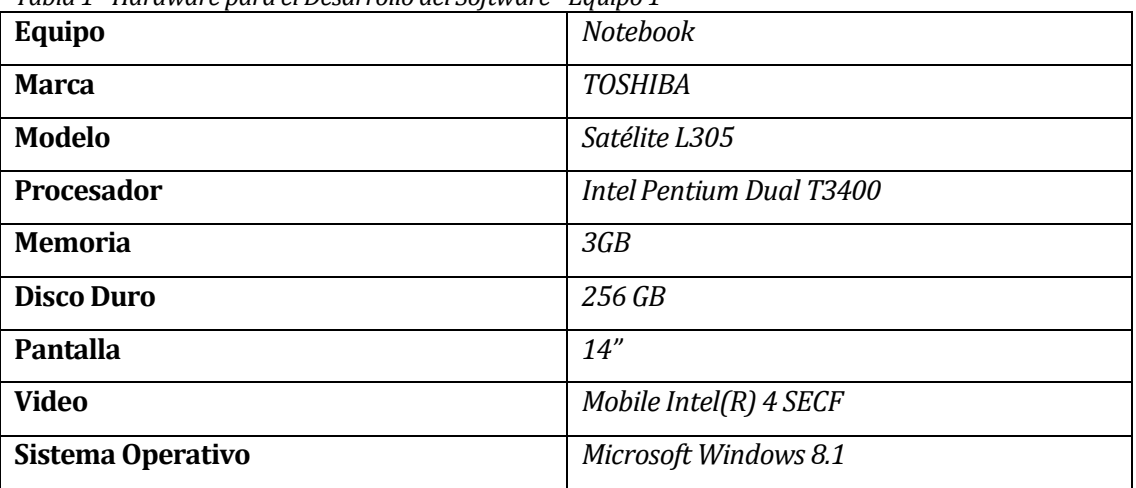

*Tabla 1 - Hardware para el Desarrollo del Software - Equipo 1*

<span id="page-22-1"></span>*Tabla 2 - Hardware para el Desarrollo del Software - Equipo 2*

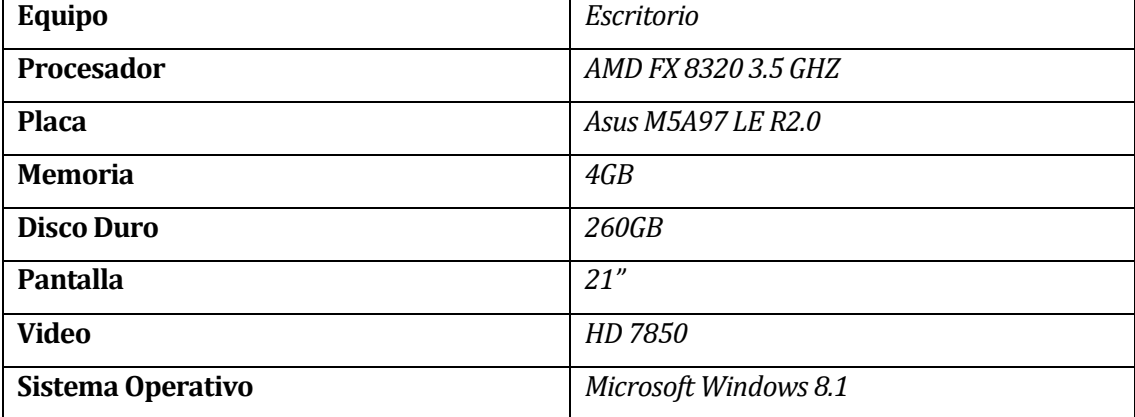

### <span id="page-23-0"></span>**3.3 Definiciones, Siglas y Abreviaciones**

**Achutar:** Sistema desarrollado por la empresa Tecnologías Escalón, con el fin de ser una red social de fútbol, donde puedan organizar sus partidos y compartir con la comunidad futbolera.

**Framework**: Es una estructura conceptual y tecnológica de soporte definido, normalmente con artefactos o módulos de software concretos, que puede servir de base para la organización y desarrollo de software. Típicamente, puede incluir soporte de programas, bibliotecas, y un lenguaje interpretado, entre otras herramientas, para así ayudar a desarrollar y unir los diferentes componentes de un proyecto.

**Http**: Define la sintaxis y la semántica que utilizan los elementos de software de la arquitectura web (clientes, servidores, proxies) para comunicarse.

**JavaScript**: Lenguaje de programación interpretado, dialecto del estándar ECMAScript. Se define como orientado a objetos, basado en prototipos, imperativo, débilmente tipado y dinámico.

**PHP**: Es un lenguaje de programación de uso general de código del lado del servidor originalmente diseñado para el desarrollo web de contenido dinámico. Fue uno de los primeros lenguajes de programación del lado del servidor que se podían incorporar directamente en el documento HTML en lugar de llamar a un archivo externo que procese los datos.

**Recinto Deportivo:** Es una construcción provista de los medios necesarios para el aprendizaje, la práctica y la competición de uno o más deportes.

# <span id="page-24-0"></span>**4 ESPECIFICACIÓN DE REQUERIMIENTOS DE SOFTWARE**

Adaptación basada en *IEEE Software requirements Specifications Std 830-1998.*

#### <span id="page-24-1"></span>**4.1 Alcances**

Los alcances esperados por el proyecto a desarrollar son los siguientes:

- Facilitará el proceso de reservas para los propietarios de recintos deportivos.
- Otorgará información de canchas mediante el sistema web.
- Administrar la información de las canchas y reservas.
- > Otorgará un mecanismo para realizar torneos.
- Facilitará la relación con empresas mediante convenios.

#### <span id="page-24-2"></span>**4.2 Objetivo del software**

#### **Objetivo Global**

Administrar las canchas de los recintos deportivos asociados, con la finalidad de permitir reservar de canchas. Además de administrar los torneos y convenios para cada recinto.

#### **Objetivos Específicos**

- Proveer información de oportuna y persistente en el tiempo.
- $\triangleright$  Facilitar reservas en recintos deportivos.
- $\triangleright$  Realizar convenios con empresas.
- $\triangleright$  Realizar torneos para equipos locales.
- $\triangleright$  Permitir a los propietarios reservar y administrar sus canchas.
- Mejorar las reservas de cancha.

# <span id="page-25-0"></span>**4.3 Descripción Global del Producto**

# <span id="page-25-1"></span>**4.3.1 Interfaz de usuario**

## **Formato Documento Convenio**

#### **Detalle**

- Formato PDF.
- Interfaz definida por usuario.

<span id="page-25-2"></span>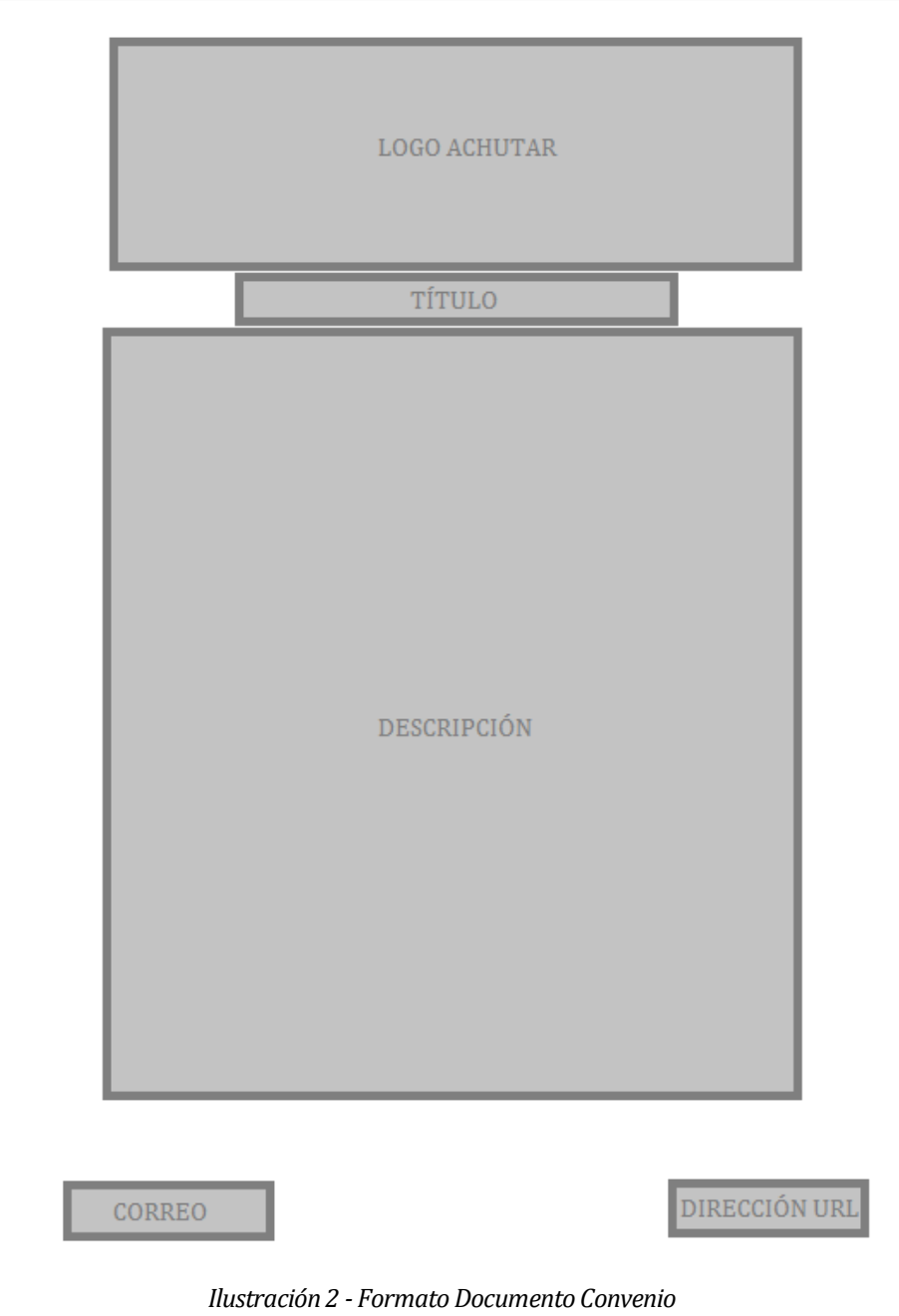

## **Iconos Torneo**

<span id="page-26-3"></span> *Tabla 3 - Iconos Torneo*

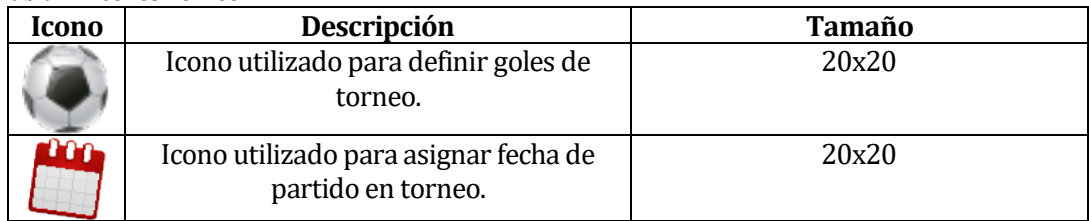

# <span id="page-26-0"></span>**4.3.2 Interfaz De Hardware**

El sistema no interactúa con Hardware.

# <span id="page-26-1"></span>**4.3.3 Interfaz Software**

El sistema no interactúa con Software.

# <span id="page-26-2"></span>**4.3.4 Interfaces de comunicación**

Los protocolos de comunicación que se utilizarán serán:

- Protocolo de Capa Transporte: TCP/IP
- Protocolo de Capa de Aplicación: HTTP

# <span id="page-27-0"></span>**4.4 Requerimientos Específicos**

# <span id="page-27-1"></span>**4.4.1 Requerimientos Funcionales del sistema**

<span id="page-27-2"></span>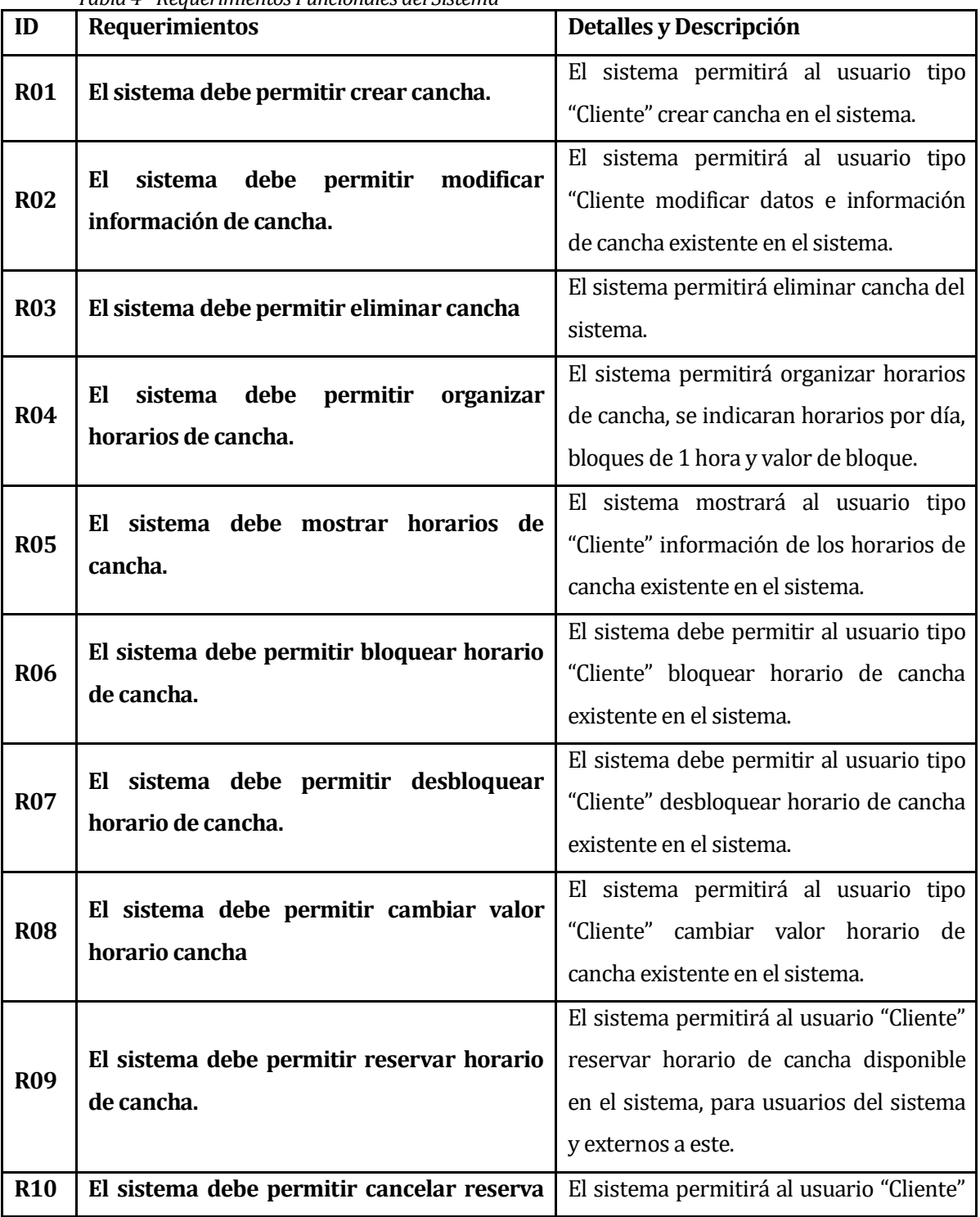

# *Tabla 4 - Requerimientos Funcionales del Sistema*

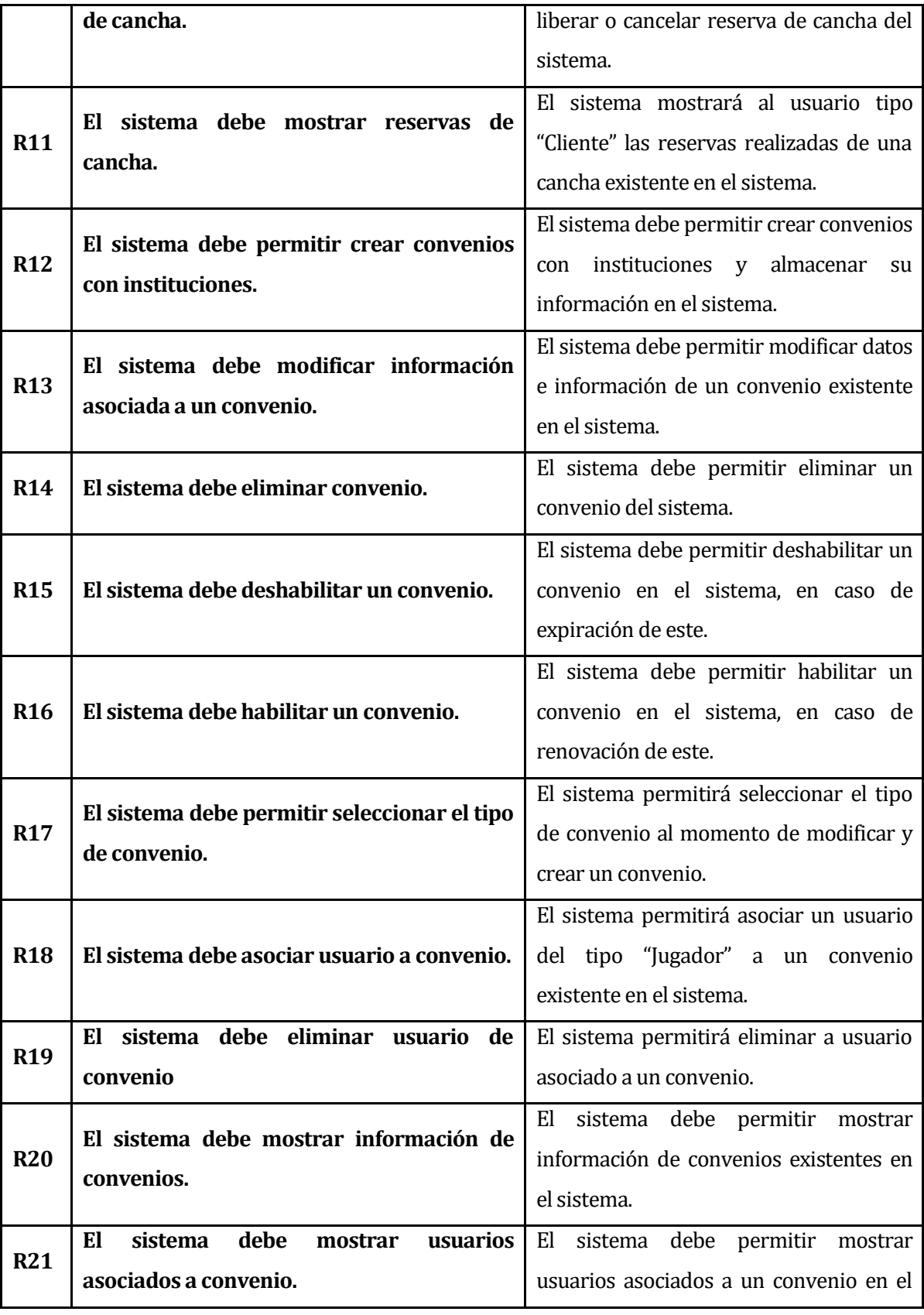

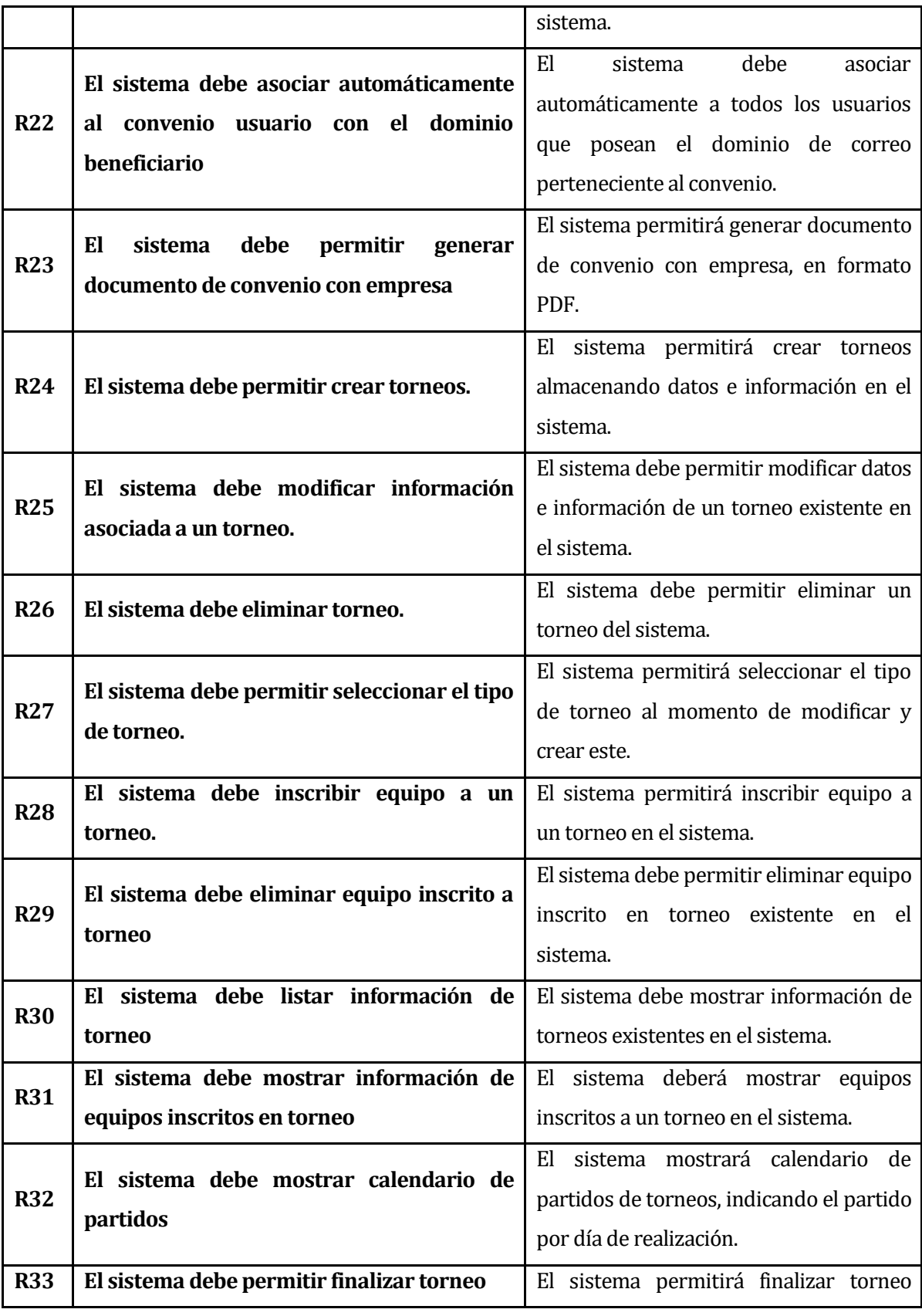

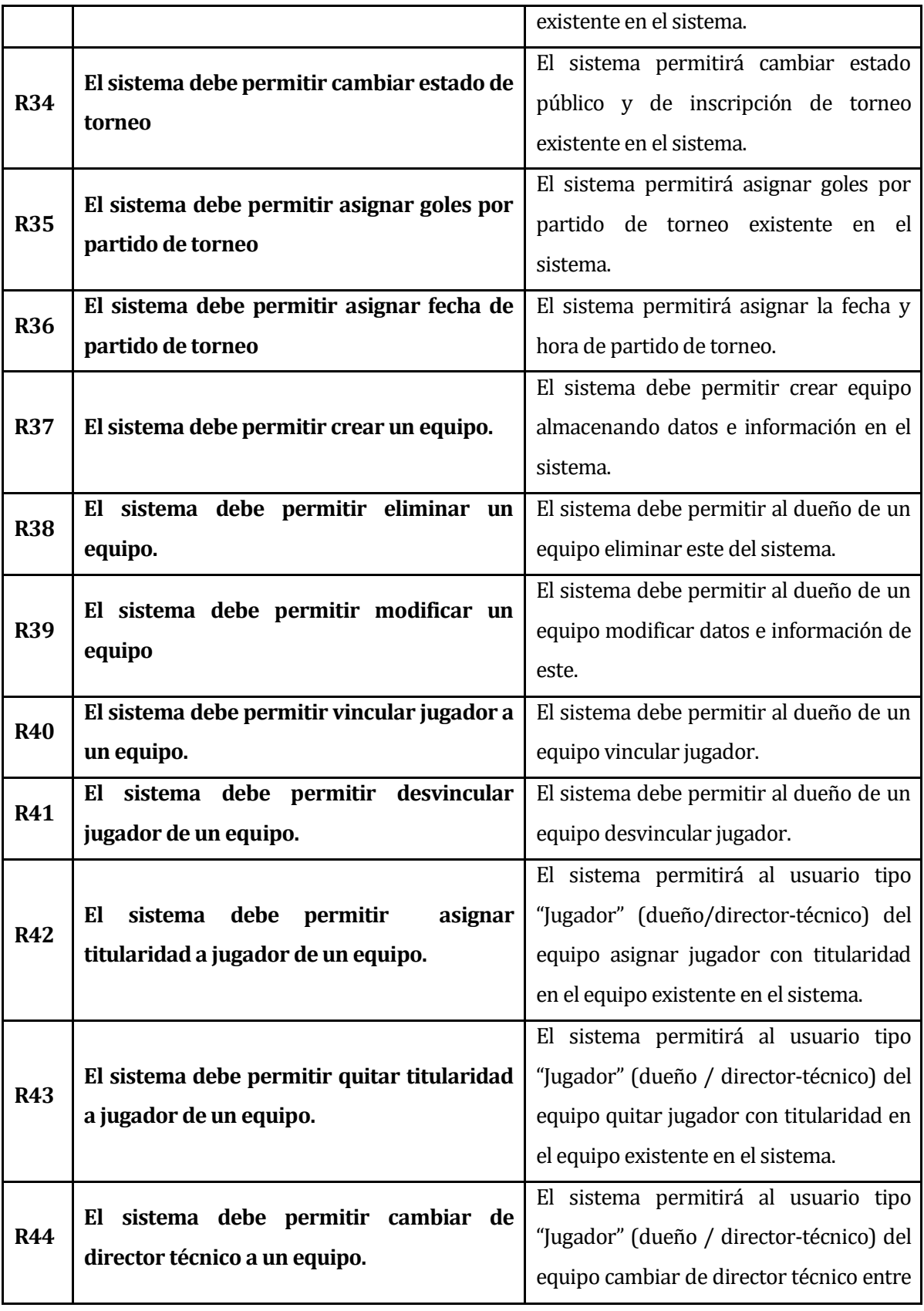

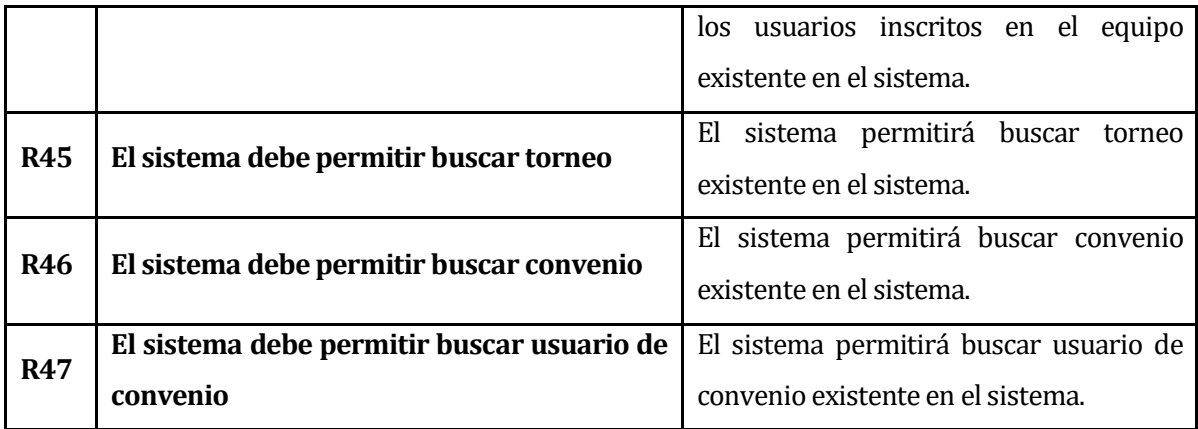

# <span id="page-31-0"></span>**4.4.2 Interfaces de Salida**

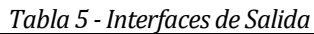

<span id="page-31-2"></span>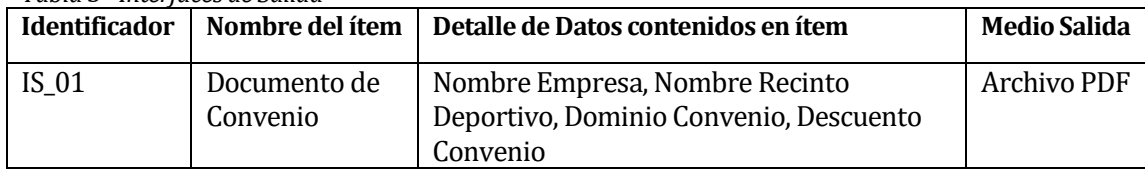

# <span id="page-31-1"></span>**4.4.3 Atributos del producto**

<span id="page-31-3"></span>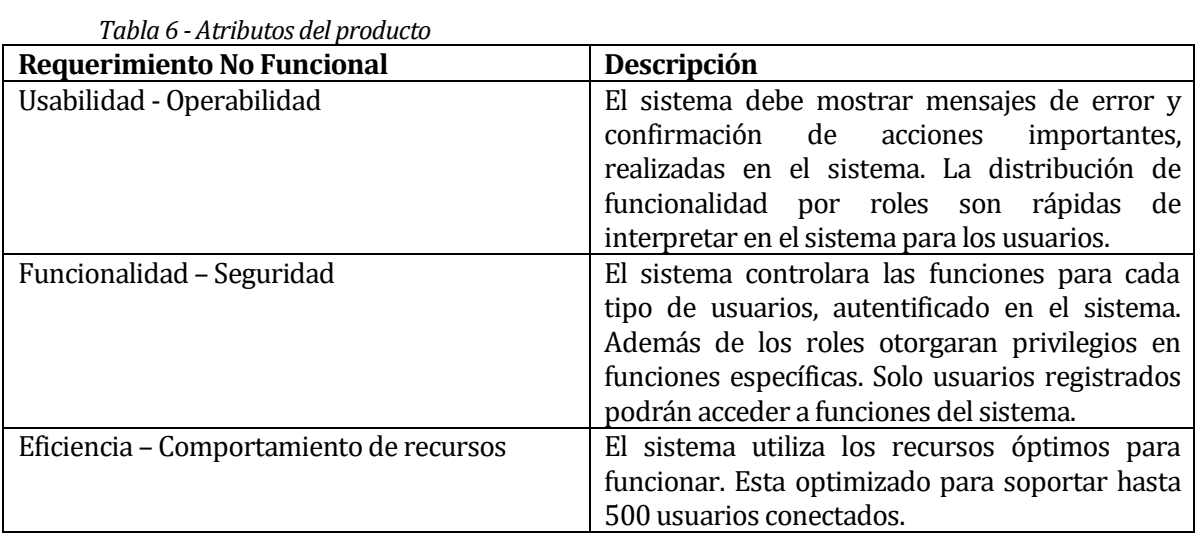

# <span id="page-32-0"></span>**5 FACTIBILIDAD**

# <span id="page-32-1"></span>**5.1 Factibilidad técnica.**

El estudio de factibilidad nos permite determinar si éste es un proyecto viable, para el estudio de factibilidad técnica se abarcarán los siguientes factores: Recursos Humanos, Hardware de Desarrollo, Herramientas de Desarrollo y Requerimientos de Tecnologías.

#### **Recursos Humanos**

Para el desarrollo del proyecto participará el siguiente equipo de trabajo.

- **Alumno Memorista:** Encargado de los requerimientos, análisis, diseño, codificación, pruebas y puesta en marcha del proyecto.
- **Diseñador Gráfico:** Encargado de diseñar interfaces y complementos visuales que tendrá el sistema.
- **Jefe Ejecutivo:** Usuario, entrega retroalimentación de avance y requisitos del sistema.

## **Hardware de Desarrollo**

Para desarrollar se cuenta con los siguientes equipos:

Notebook Toshiba Satélite L305

- Procesador: Intel Pentium Dual T3400 2.1GHZ
- RAM: 3GB
- Video: 512MB

#### Computador

- Procesador: AMD FX 8320 3.5 GHZ
- RAM: 4GB
- Video: 2GB

# **Herramientas de Desarrollo**

La siguiente tabla ilustra las herramientas necesarias y disponibles

<span id="page-33-0"></span>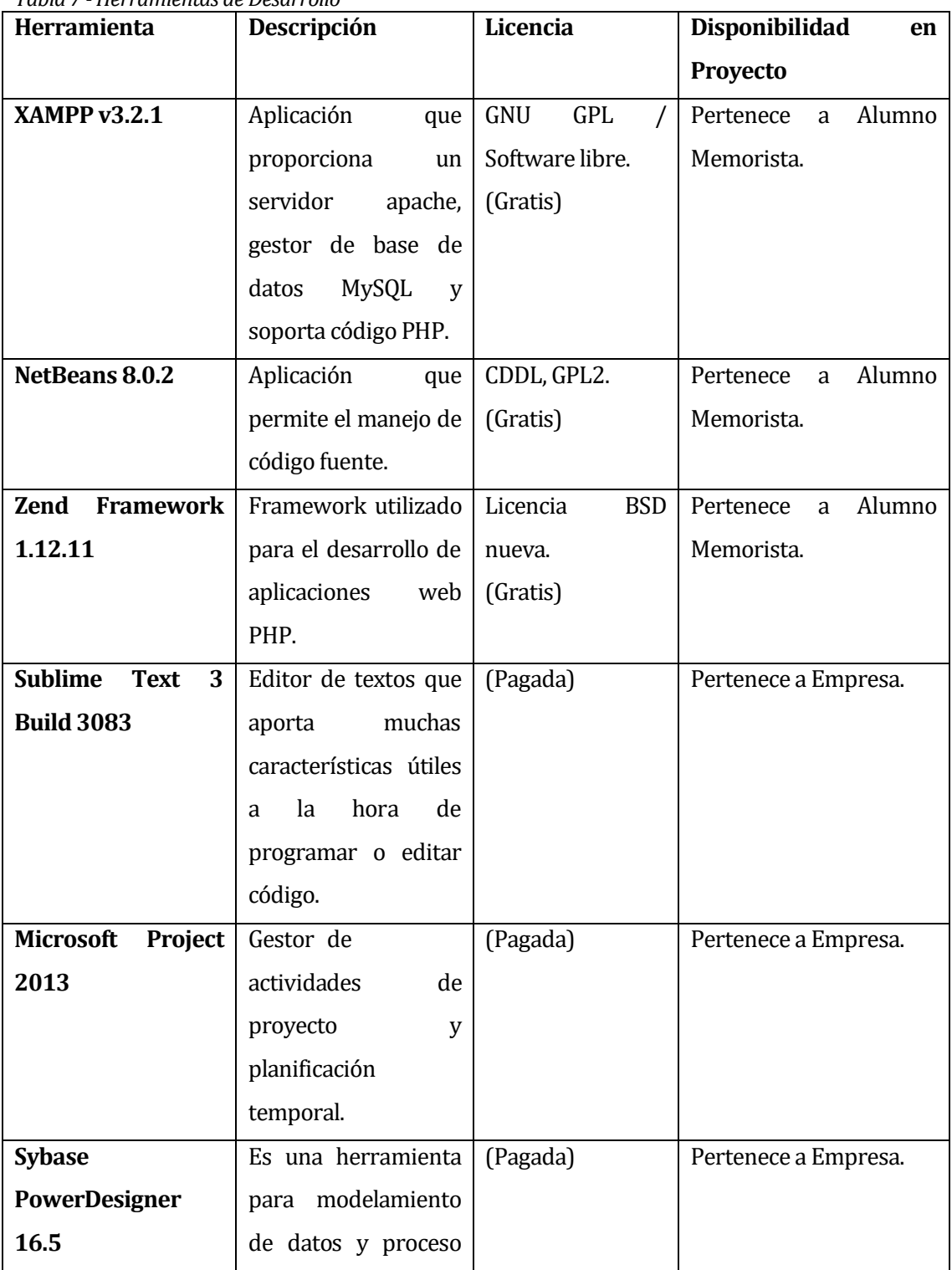

*Tabla 7 - Herramientas de Desarrollo*

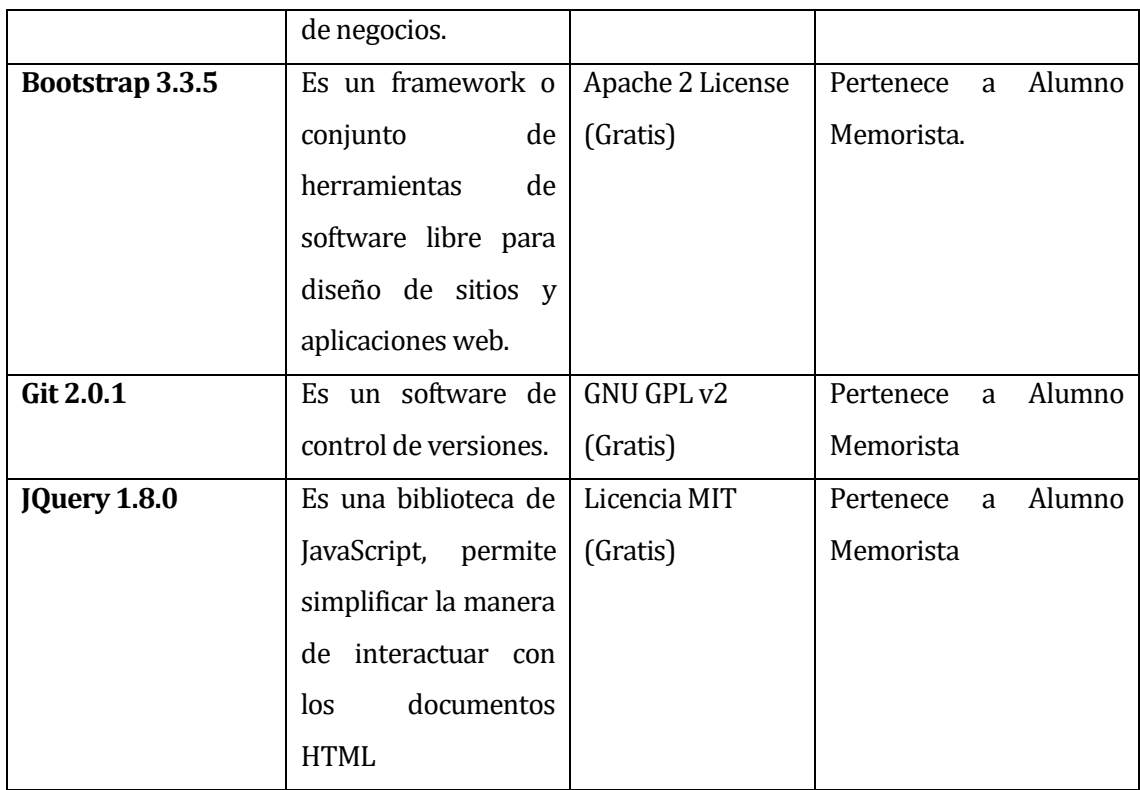

# **Requerimientos de Tecnologías**

La siguiente tabla ilustra los requerimientos a nivel de lenguaje de programación y tecnologías necesarias para el desarrollo del proyecto.

<span id="page-34-0"></span>

| <b>Tecnologías</b>    | Nivel de Expertise                          |
|-----------------------|---------------------------------------------|
| PHP <sub>5</sub>      | Alto,<br>2<br>Memorista<br>Alumno<br>años   |
|                       | programando en PHP.                         |
| <b>Zend Framework</b> | Medio, Alumno Memorista con conocimiento    |
|                       | de Framework CakePHP y Yii Framework.       |
| Base de Datos: MySQL  | Alto,<br>2<br>Memorista<br>Alumno<br>años   |
|                       | implementando base de datos MySQL.          |
| JavaScript            | Medio,<br>Alumno<br>Memorista<br>5<br>meses |
|                       | utilizando este lenguaje.                   |

*Tabla 8 - Requerimientos de Tecnologías*

#### **Resumen Factibilidad Técnica**

Luego de realizar este estudio de factibilidad técnica, se concluye que se cuenta con todos los recursos necesarios para realizar el proyecto, por lo cual es factible técnicamente. Se tiene el hardware necesario, herramientas de desarrollo con licencias, recursos humanos disponibles y se cumplen los requerimientos tecnológicos.

# <span id="page-35-0"></span>**5.2 Factibilidad operativa.**

En este estudio de factibilidad operativa, podemos señalar que el sistema está dirigido a los propietarios de recintos deportivos, por lo cual ellos son los beneficiaros directos de este proyecto. Por ende, el usuario ya tiene conocimiento del sistema y no será muy difícil adaptarse a las nuevas funcionalidades que propone este proyecto. No se espera un mayor obstáculo al implementar el sistema y posterior puesta marcha

Los propietarios necesitan este proyecto yaqué facilitara las tareas que realizan a diario, por lo cual es favorable para ellos tener un mejor sistema.

## **Resumen Factibilidad Operativa**

Según el estudio de factibilidad operativa es viable realizar el proyecto, los propietarios lo necesitan y les proporcionará muchos beneficios.
### **5.3 Factibilidad económica.**

En el estudio de la factibilidad económica del proyecto se han considerado los siguientes costos.

#### **Costos del Proyecto**

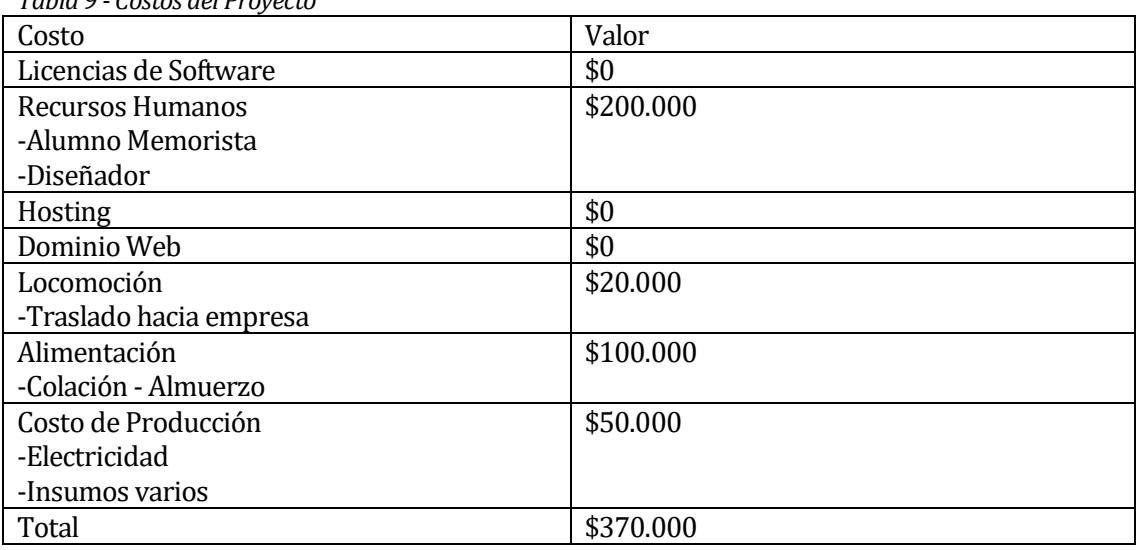

*Tabla 9 - Costos del Proyecto*

#### **Resumen Factibilidad Económica**

Es conveniente económicamente desarrollar este proyecto, puesto que la evaluación económica considera recursos que existen actualmente en la Empresa, por lo tanto no es necesario realizar fuertes gastos, disponiendo de recursos computacionales y humanos.

# **5.4 Conclusión de la factibilidad**

Luego de realizar los estudios de factibilidad, en los cuales se incluyeron aspectos técnicos, operativos y económicos, se concluye que el proyecto es viable puesto que los 3 estudios son favorables para el proyecto. El proyecto resulta ser una buena herramienta yaqué favorecerá a los propietarios de recintos deportivos y su costo es muy bajo.

# **6 ANÁLISIS**

# **6.1 Procesos de Negocios futuros**

A continuación se presenta un diagrama BPMN que muestra el proceso de negocios integrando el sistema desarrollado en este proyecto para cliente de Achutar.

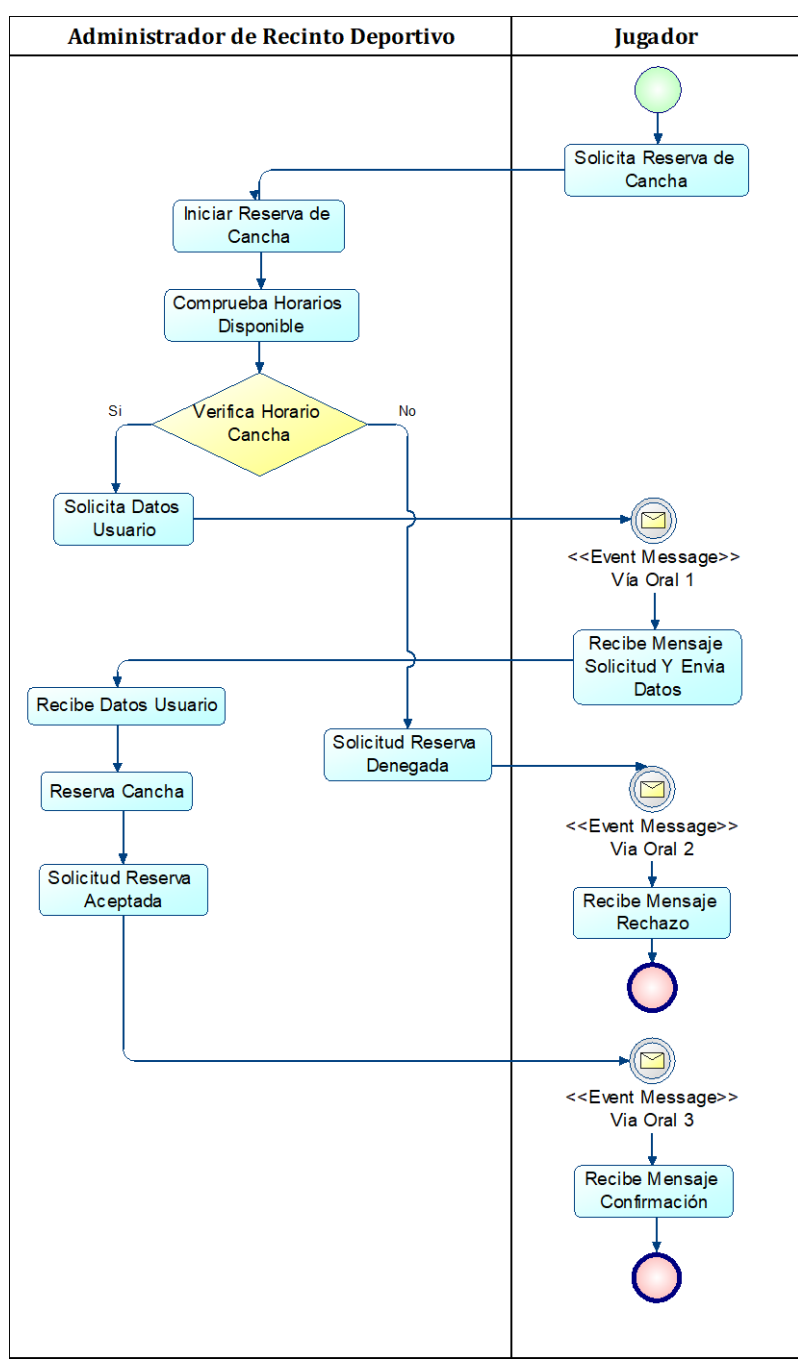

*Ilustración 3 - Procesos de Negocios Futuros* 

El proceso de negocio comienza al momento de recibir una solicitud de reserva por parte de un jugador. El administrador del recinto deportivo comprueba si el horario se encuentra disponible para reservar, de ser posible se realiza la reserva de la cancha y se le comunica al jugador que se reservó la cancha, de no ser así no se podrá reservar y se le comunicará al jugador.

Este es el proceso de negocio que abarca el sistema desarrollado, que ayuda al proceso de negocio principal del sistema. Ya que ahora los propietarios podrán realizar ellos mismos sus reservas mediante el sitio web.

### **6.2 Diagrama de casos de uso**

#### **6.2.1 Actores**

- Administrador:
	- **Roles:** Es el encargado de administrar el sistema de información, tiene todos los privilegios del sistema, y puede otorgar privilegios a todos los tipos de usuarios. Tiene acceso a toda la funcionalidad del sistema.
	- **Nivel de conocimientos técnicos requeridos:** El administrador debe tener nivel de enseñanza media completa y deseable educación técnicosuperior.
	- **Nivel privilegio en el sistema:** Tiene privilegios de super usuario.
- Cliente:
	- **Roles:** El usuario cliente es propietario de un recinto deportivo. Tiene acceso a algunas funcionalidades del sistema.
	- **Nivel de conocimientos técnicos requeridos:** El cliente debe ser una persona capacitada en el uso del sistema de información. Con conocimientos básicos en gestión de canchas y enseñanza media completa.
	- **Nivel privilegio en el sistema:** Puede gestionar torneos, convenios, horarios de cancha y reservas,
- Usuario:
	- **Roles:** El usuario común es un jugador. Tiene acceso a algunas funcionalidades del sistema.
	- **Nivel de conocimientos técnicos requeridos:** El usuario debe ser una persona joven o adulta, no importa su edad, ni experiencia como jugador, debe conocer como ingresar a páginas web y manejar redes sociales.
	- **Nivel privilegio en el sistema:** Puede ver torneos públicos, crear equipos e incorporar miembros a equipo.

**NOTA: Se incorporan los módulos realizadas en este proyecto, ya que existen otras funcionalidades ya definidas en el sistema.**

# **6.2.2 Casos de Uso y descripción**

### **6.2.2.1 Módulo Gestión de Canchas y Reservas**

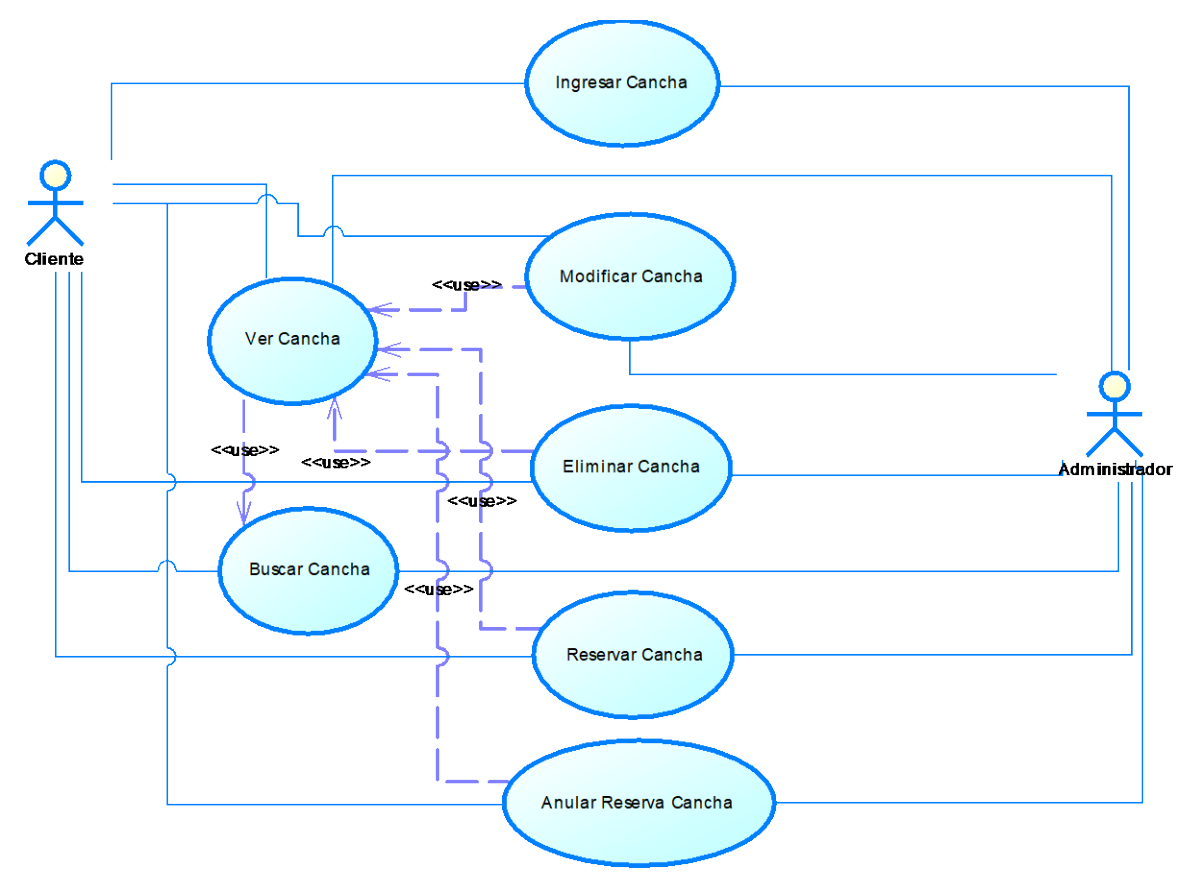

*Ilustración 4 - Módulo Gestión de Canchas y Reservas*

### **Especificación de los Casos de Uso**

#### <Caso de uso: **Ingresar Cancha** - **CU001**>

- Descripción: Este caso de uso describe el proceso de ingreso de una nueva cancha.
- Pre-Condiciones: Estar autentificado como Administrador o Cliente.
- Flujo de Eventos Básicos:

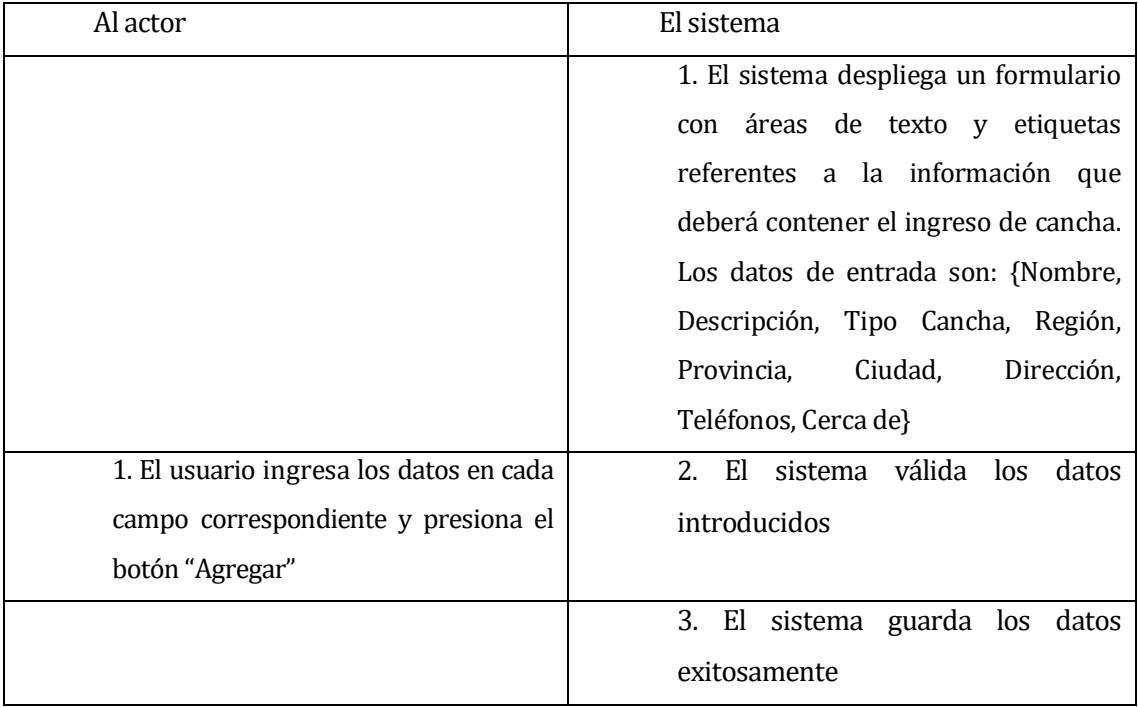

#### *Tabla 10 - Flujo de eventos básicos CU001*

#### Flujo de Eventos Alternativo:

| Al actor                           | El sistema                              |
|------------------------------------|-----------------------------------------|
|                                    | 2.a El sistema muestra mensaje de       |
|                                    | error y solicita el reingreso de datos  |
| 2.b El usuario reingresa los datos | 2.c Si los datos son no válidos, vuelve |
| requeridos en el formulario        | al flujo de eventos alternativos 2.a    |

*Tabla 11 - Flujo de eventos alternativos CU001*

Post-Condiciones: Ingreso de cancha realizado exitosamente.

### <Caso de uso: **Ver Cancha** - **CU002**>

- Descripción: Este caso de uso describe el proceso de ver las canchas.
- Pre-Condiciones: Estar autentificado como Administrador o Cliente y deben existir canchas en el sistema.
- Flujo de Eventos Básicos:

#### *Tabla 12 - Flujo de eventos básicos CU002*

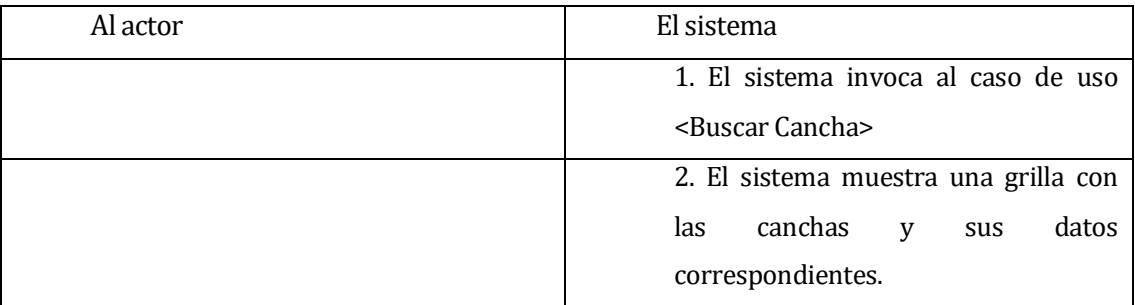

- Flujo de Eventos Alternativo: No presenta flujo de eventos alternativo.
- Post-Condiciones: Sin Post-Condiciones.

### <Caso de uso: **Buscar Cancha** - **CU003**>

- Descripción: Este caso de uso describe el proceso de búsqueda de canchas.
- Pre-Condiciones: Estar autentificado como Administrador o Cliente y deben existir canchas en el sistema.
- Flujo de Eventos Básicos:

#### *Tabla 13 - Flujo de eventos básicos CU003*

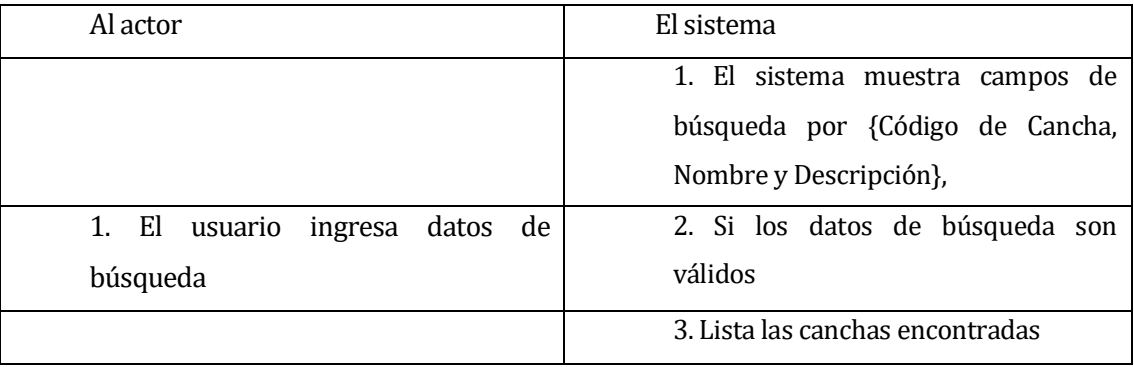

Flujo de Eventos Alternativo:

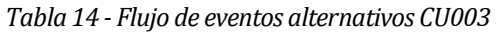

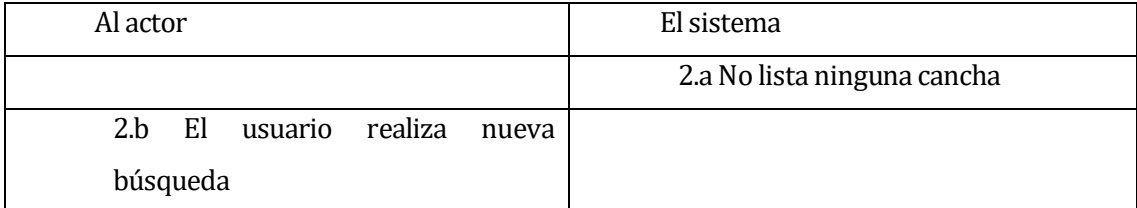

Post-Condiciones: Sin Post-Condición.

### <Caso de uso: **Modificar Cancha** - **CU004**>

- Descripción: Este caso de uso describe el proceso de modificación de cancha.
- Pre-Condiciones: Estar autentificado como Administrador o Cliente y deben existir canchas en el sistema.
- Flujo de Eventos Básicos:

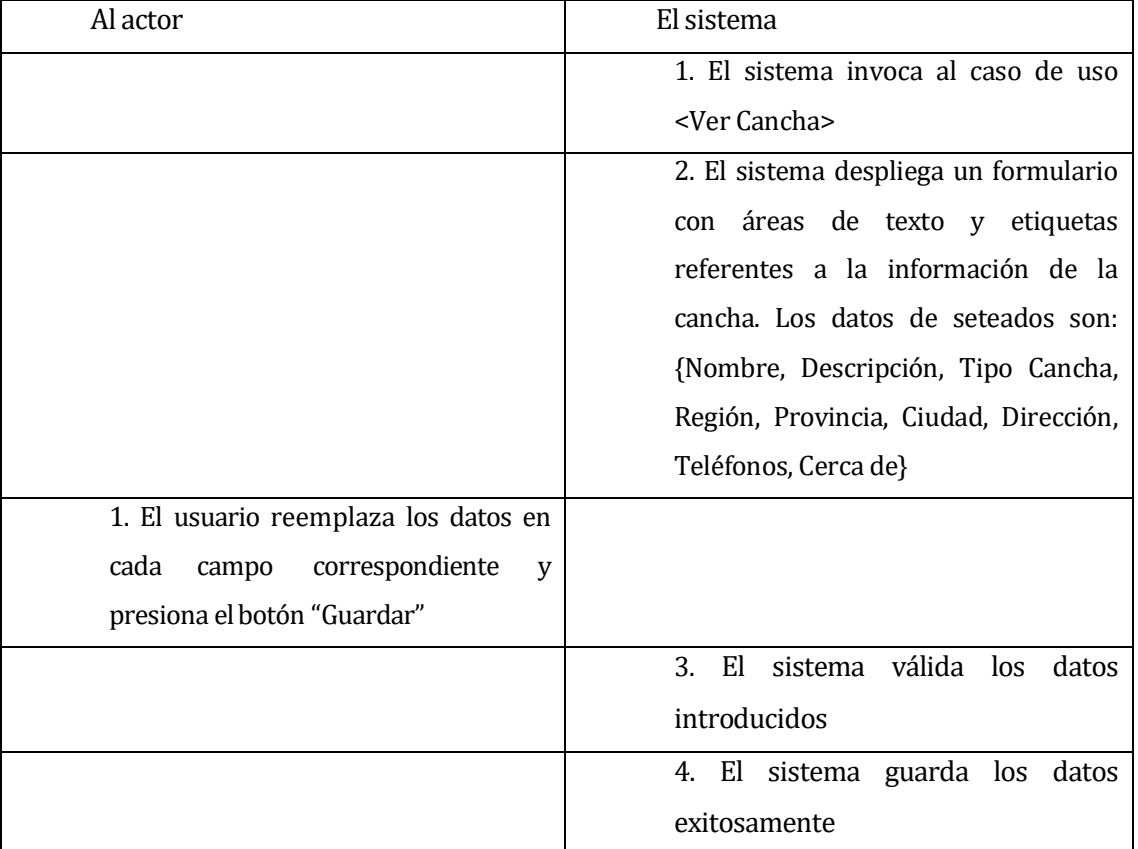

#### *Tabla 15 - Flujo de eventos básicos CU004*

Flujo de Eventos Alternativo:

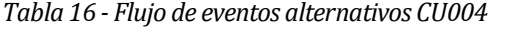

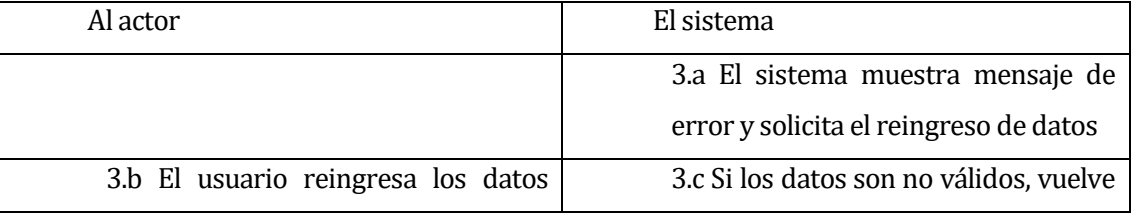

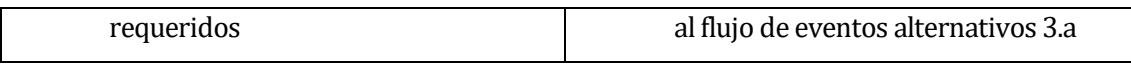

Post-Condiciones: Modificación de cancha realizada exitosamente.

### <Caso de uso: **Eliminar Cancha** - **CU005**>

- Descripción: Este caso de uso describe el proceso de eliminación de una cancha.
- Pre-Condiciones: Estar autentificado como Administrador, deben existir canchas en el sistema.
- Flujo de Eventos Básicos:

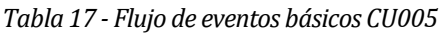

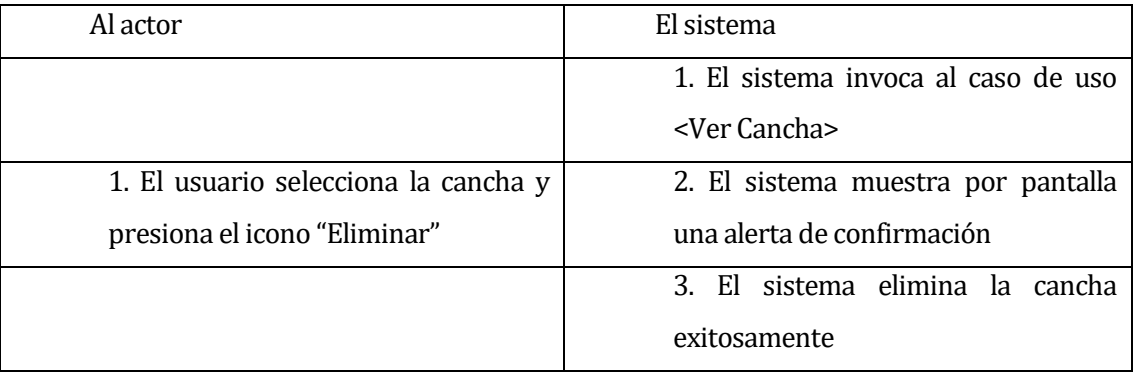

- Flujo de Eventos Alternativo: No presenta flujo de eventos alternativo.
- Post-Condiciones: Eliminación de cancha realizada exitosamente.

### <Caso de uso: **Reservar Cancha** - **CU006**>

- Descripción: Este caso de uso describe el proceso de reserva de cancha.
- Pre-Condiciones: Estar autentificado como Administrador o Cliente.
- Flujo de Eventos Básicos:

*Tabla 18 - Flujo de eventos básicos CU006*

| Al actor                                | El sistema                              |
|-----------------------------------------|-----------------------------------------|
|                                         | 1. El sistema invoca al caso de uso     |
|                                         | <ver cancha="" horarios=""></ver>       |
|                                         | 2. El sistema despliega por pantalla un |
|                                         | formulario solicitando los datos de     |
|                                         | ingreso. Los datos de entrada son       |
|                                         | {Nombre, Teléfono}                      |
| 1. El usuario ingresa los datos en cada | 3. El sistema despliega una lista con   |
| campo correspondiente y presiona el     | usuarios registrados en el sistema, y   |
| botón "Guardar"                         | autocompleta los campos.                |
|                                         | sistema válida los<br>4. EI<br>datos    |
|                                         | introducidos                            |
|                                         | sistema guarda los<br>5. El<br>datos    |
|                                         | exitosamente                            |

### Flujo de Eventos Alternativo:

*Tabla 19 - Flujo de eventos alternativos CU006*

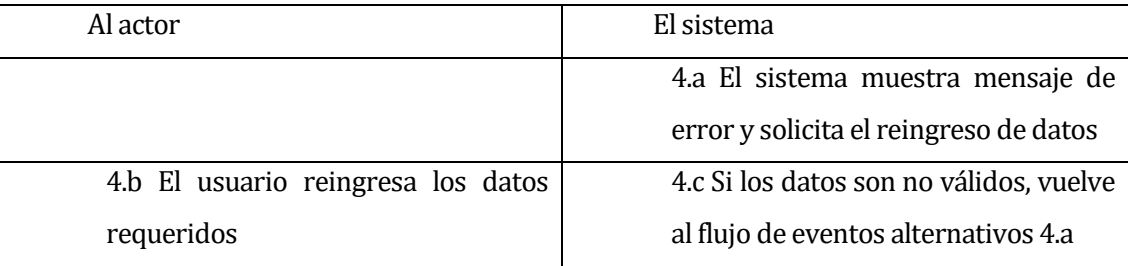

Post-Condiciones: Reserva de cancha realizada exitosamente.

### <Caso de uso: **Anular Reserva Cancha** - **CU007**>

- Descripción: Este caso de uso describe el proceso de anulación de reserva de cancha.
- Pre-Condiciones: Estar autentificado como Administrador o Cliente, debe existir reservar de cancha en el sistema.
- Flujo de Eventos Básicos:

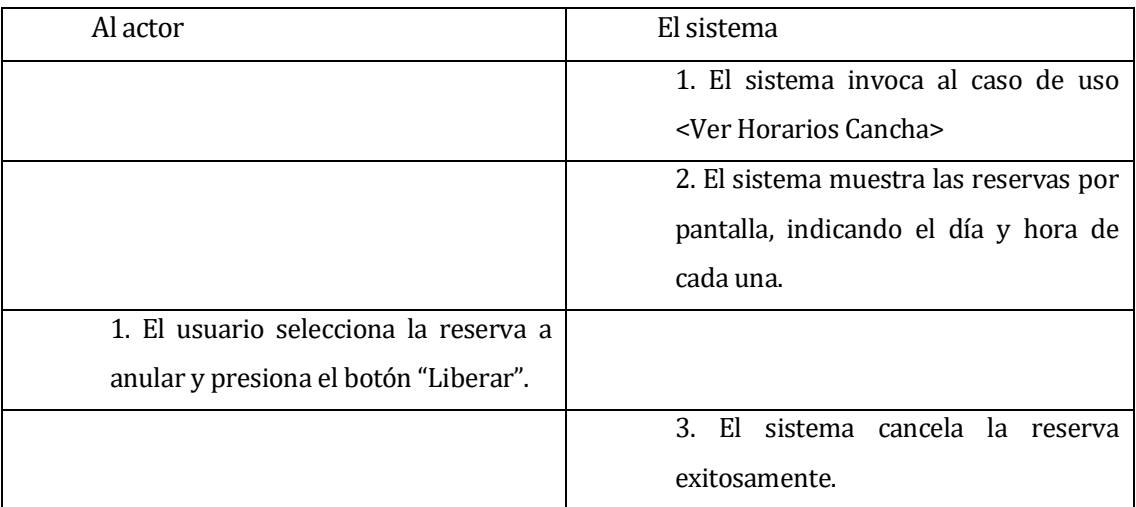

### *Tabla 20 - Flujo de eventos básicos CU007*

- Flujo de Eventos Alternativo: No presenta flujo de eventos alternativo.
- Post-Condiciones: Anulación de reserva de cancha realizada exitosamente.

#### **6.2.2.2 Módulo Gestión Horarios Cancha**

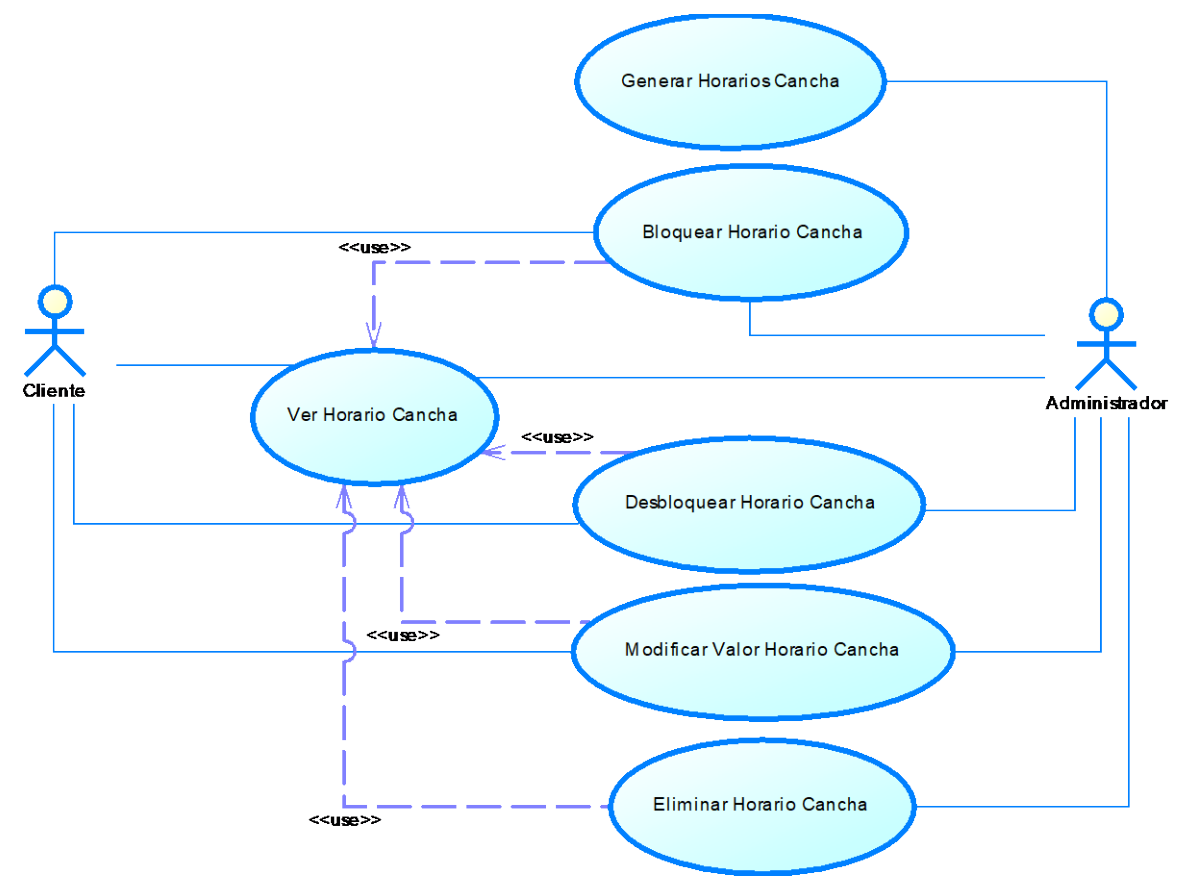

*Ilustración 5 - Módulo Gestión Horarios Cancha*

### **Especificación de los Casos de Uso**

#### <Caso de uso: **Ver Horario Cancha** - **CU008**>

- Descripción: Este caso de uso describe el proceso de mostrar horarios de cancha.
- Pre-Condiciones: Estar autentificado como Administrador o Cliente, deben existir canchas en el sistema.
- Flujo de Eventos Básicos:

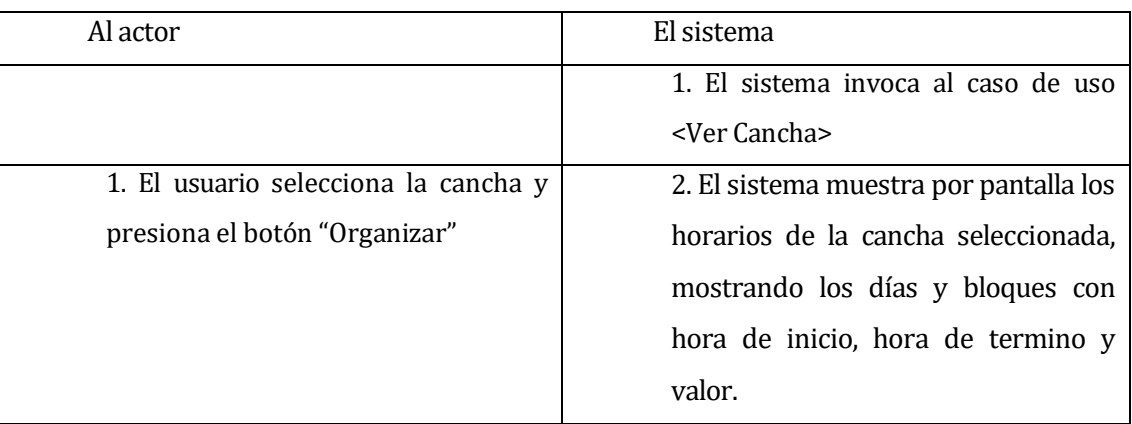

#### *Tabla 21 - Flujo de eventos básicos CU008*

- Flujo de Eventos Alternativo: No presenta flujo de eventos alternativo.
- Post-Condiciones: Sin Post-Condición.

#### <Caso de uso: **Generar Horario Cancha** - **CU009**>

- Descripción: Este caso de uso describe el proceso de creación de horario de cancha.
- Pre-Condiciones: Estar autentificado como Administrador, deben existir canchas en el sistema.
- Flujo de Eventos Básicos:

*Tabla 22 - Flujo de eventos básicos CU009*

| Al actor                                | El sistema                                        |
|-----------------------------------------|---------------------------------------------------|
|                                         | 1. El sistema invoca al caso de uso               |
|                                         | <ver cancha="" horarios=""></ver>                 |
|                                         | 2. El sistema muestra campos de                   |
|                                         | ingreso. Los datos de entrada son                 |
|                                         | {Hora Desde, Hora Hasta, Hora por                 |
|                                         | Bloque, Valor, Día}                               |
| 1. El usuario ingresa los datos en cada |                                                   |
| campo correspondiente y presiona el     |                                                   |
| "Guardar<br>Definición<br>botón<br>de   |                                                   |
| Horarios"                               |                                                   |
|                                         | sistema válida los<br>El<br>$\mathbf{3}$<br>datos |
|                                         | introducidos                                      |
|                                         | 4. El sistema guarda los datos                    |
|                                         | exitosamente                                      |

Flujo de Eventos Alternativo:

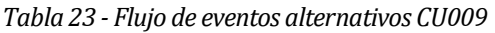

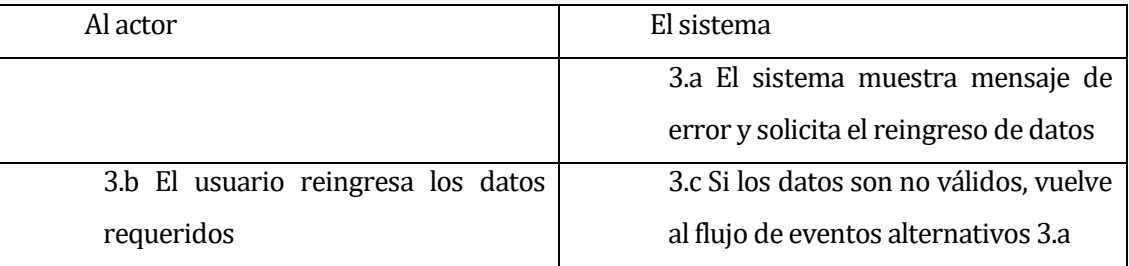

Post-Condiciones: Genero horarios de cancha exitosamente.

### <Caso de uso: **Bloquear Horario Cancha** - **CU010**>

- Descripción: Este caso de uso describe el proceso de bloqueo de horario de cancha.
- Pre-Condiciones: Estar autentificado como Administrador o Cliente, deben existir canchas en el sistema.
- Flujo de Eventos Básicos:

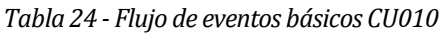

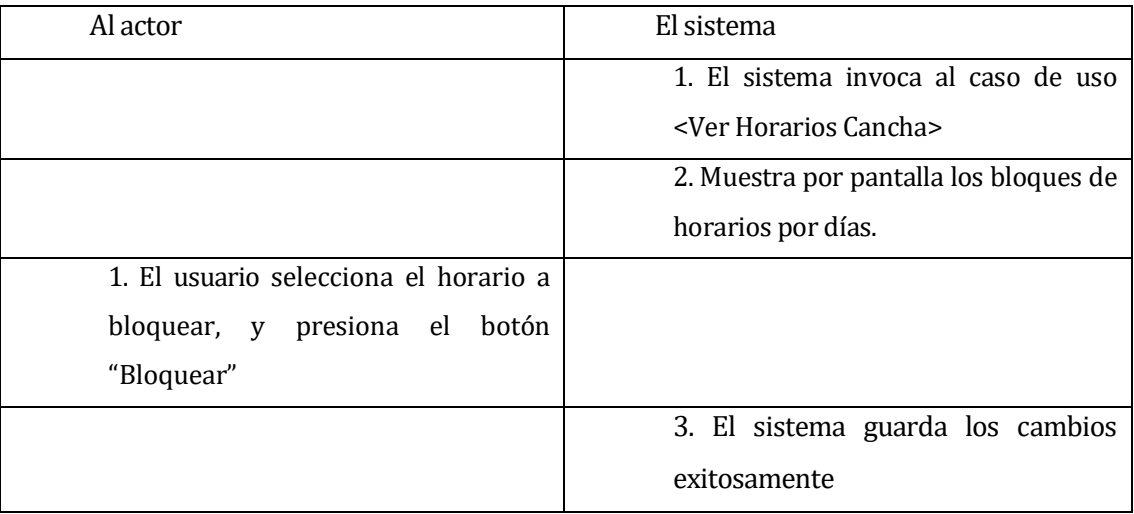

- Flujo de Eventos Alternativo: No presenta flujo de eventos alternativo.
- Post-Condiciones: Bloquea horario de cancha exitosamente.

### <Caso de uso: **Desbloquear Horario Cancha** - **CU011**>

- Descripción: Este caso de uso describe el proceso de desbloqueo de horario de cancha.
- Pre-Condiciones: Estar autentificado como Administrador o Cliente, deben existir canchas en el sistema.
- Flujo de Eventos Básicos:

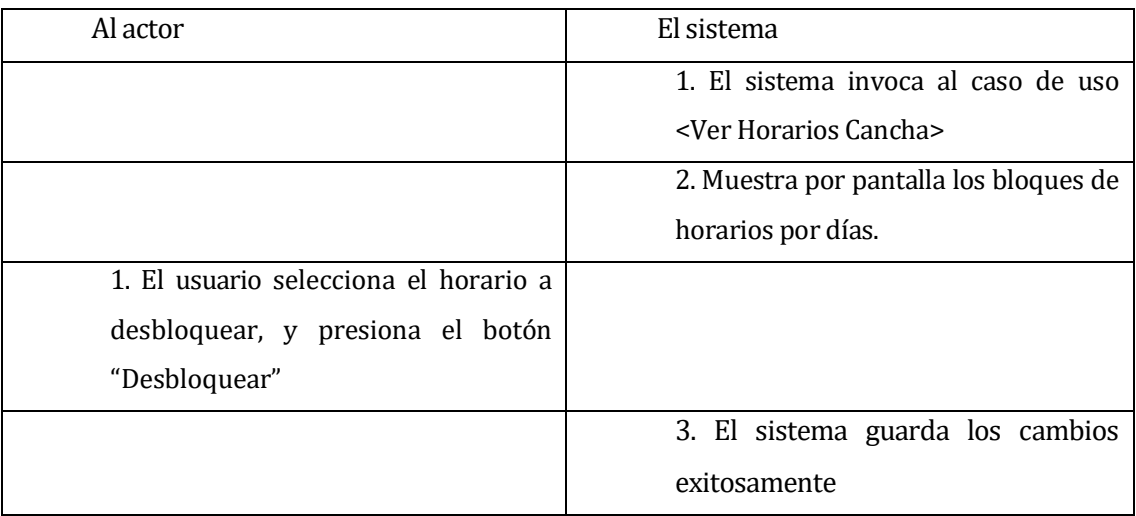

### *Tabla 25 - Flujo de eventos básicos CU011*

- Flujo de Eventos Alternativo: No presenta flujo de eventos alternativo.
- Post-Condiciones: Desbloquea horario de cancha exitosamente.

### <Caso de uso: **Modificar Valor Horario Cancha** - **CU012**>

- Descripción: Este caso de uso describe el proceso de modificar del valor del bloque de horario de cancha.
- Pre-Condiciones: Estar autentificado como Administrador o Cliente, deben existir canchas en el sistema.
- Flujo de Eventos Básicos:

#### *Tabla 26 - Flujo de eventos básicos CU012*

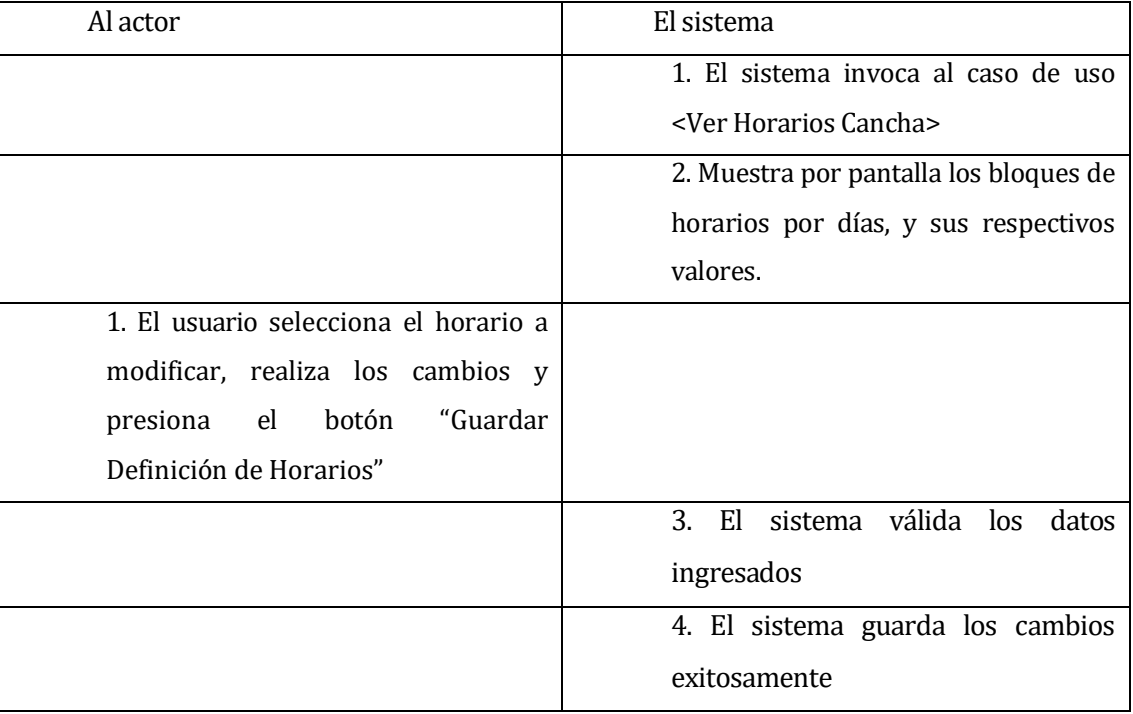

### Flujo de Eventos Alternativo:

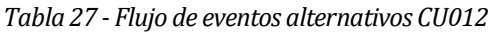

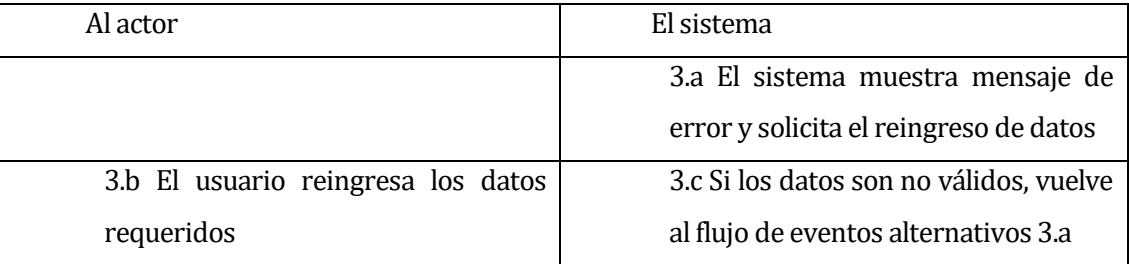

Post-Condiciones: Modificación del valor bloque realizado exitosamente.

### <Caso de uso: **Eliminar Horario Cancha** - **CU013**>

- Descripción: Este caso de uso describe el proceso de eliminación de horario de cancha.
- Pre-Condiciones: Estar autentificado como Administrado, deben existir canchas en el sistema.
- Flujo de Eventos Básicos:

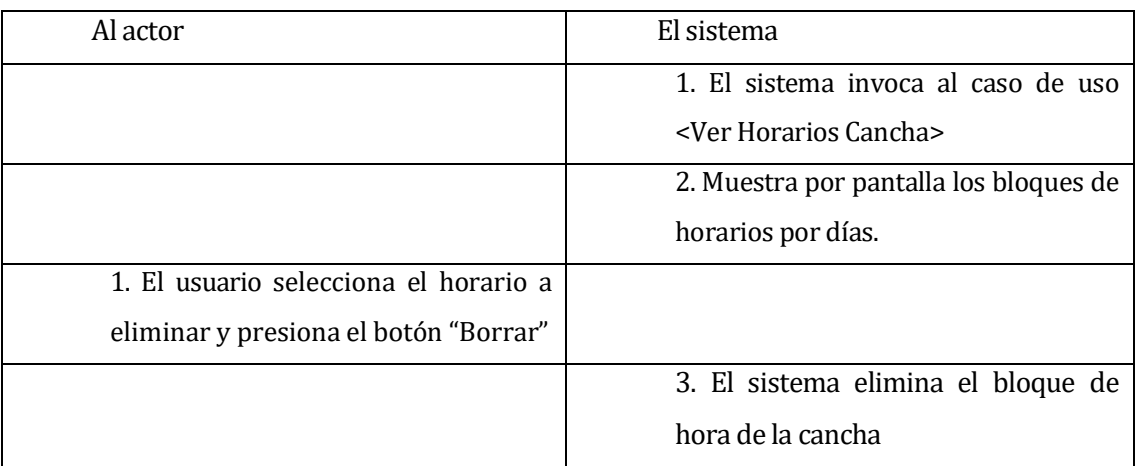

### *Tabla 28 - Flujo de eventos básicos CU013*

- Flujo de Eventos Alternativo: No presenta flujo de eventos alternativo.
- Post-Condiciones: Elimina horario de cancha exitosamente.

#### **6.2.2.3 Módulo Gestión Equipos**

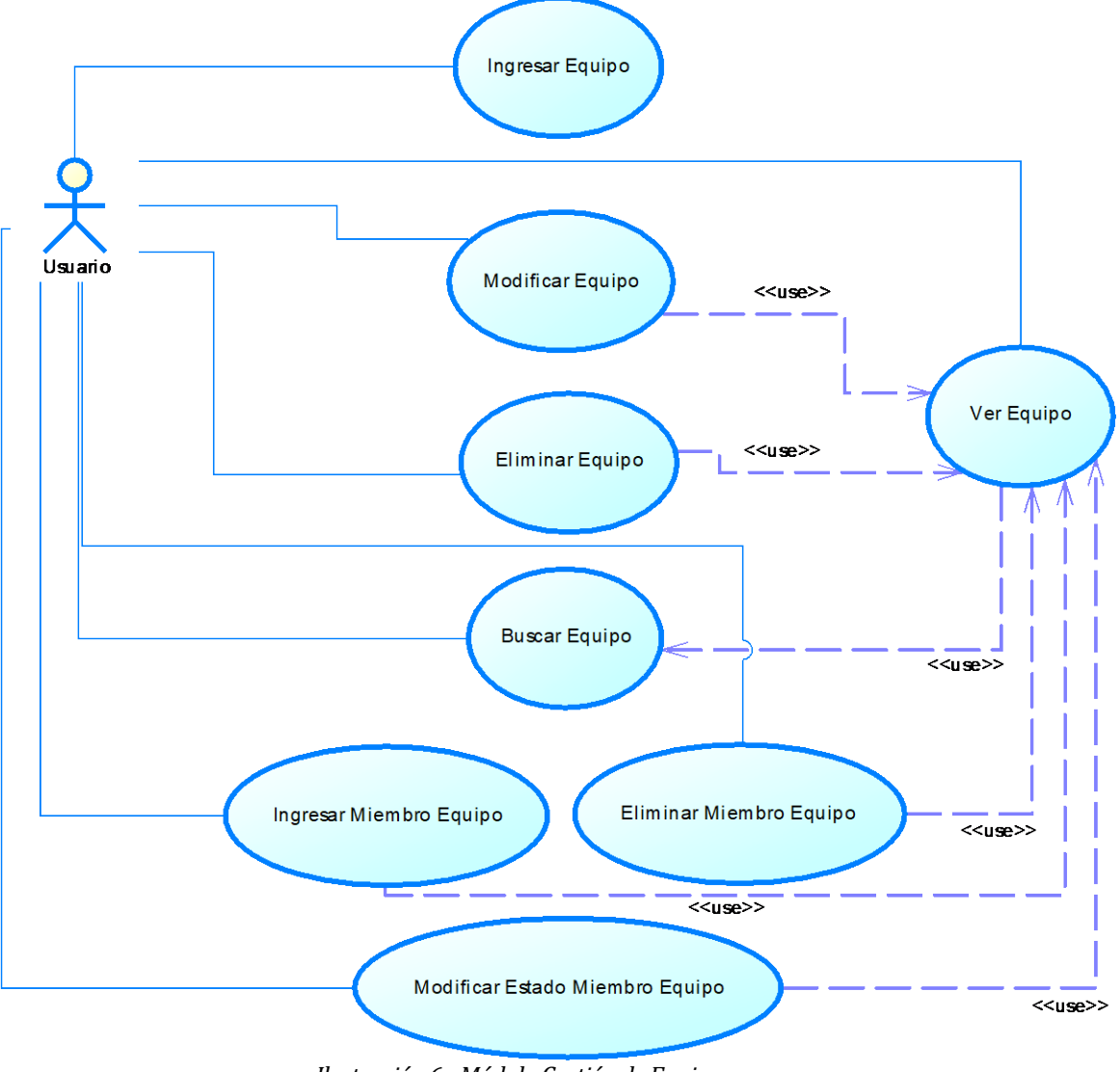

*Ilustración 6 - Módulo Gestión de Equipos*

### **Especificación de los Casos de Uso**

#### <Caso de uso: **Ingresar Equipo** - **CU014**>

- Descripción: Este caso de uso describe el proceso de ingreso de equipo.
- Pre-Condiciones: Estar autentificado como Usuario.
- Flujo de Eventos Básicos:

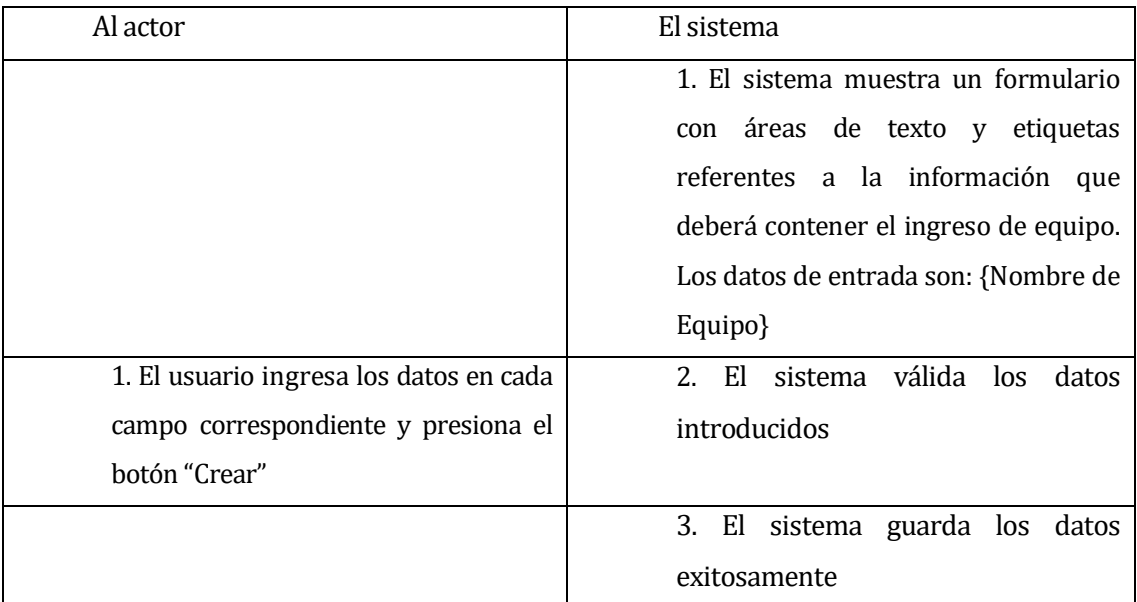

#### *Tabla 29 - Flujo de eventos básicos CU014*

#### Flujo de Eventos Alternativo:

*Tabla 30 - Flujo de eventos alternativos CU014*

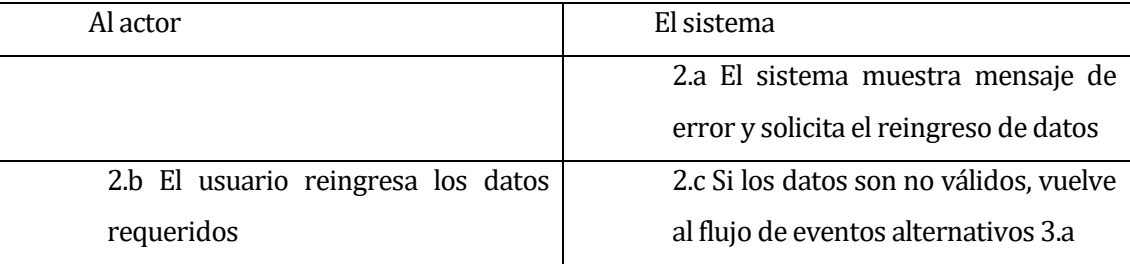

Post-Condiciones: Ingreso de equipo realizado exitosamente.

### <Caso de uso: **Ver Equipo** - **CU015**>

- Descripción: Este caso de uso describe el proceso de ver de equipos
- Pre-Condiciones: Estar autentificado como Usuario y deben existir equipos en el sistema.
- Flujo de Eventos Básicos:

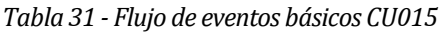

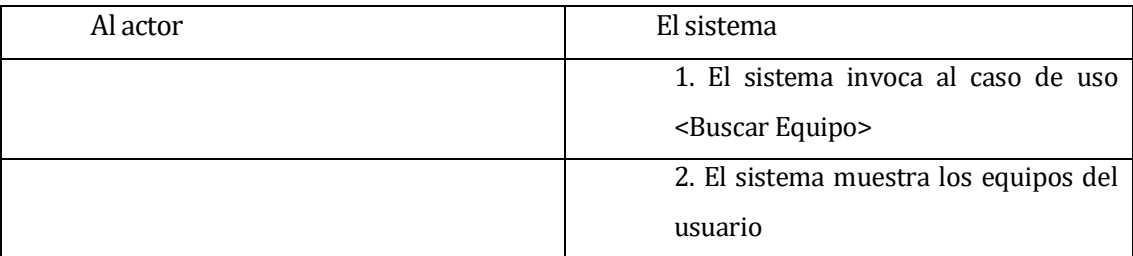

- Flujo de Eventos Alternativo: No presenta flujo de eventos alternativo.
- Post-Condiciones: Sin Post-Condiciones.

### <Caso de uso: **Buscar Equipo** - **CU016**>

- Descripción: Este caso de uso describe el proceso de búsqueda de equipo.
- Pre-Condiciones: Estar autentificado como Usuario y deben existir equipos en el sistema.
- Flujo de Eventos Básicos:

#### *Tabla 32 - Flujo de eventos básicos CU016*

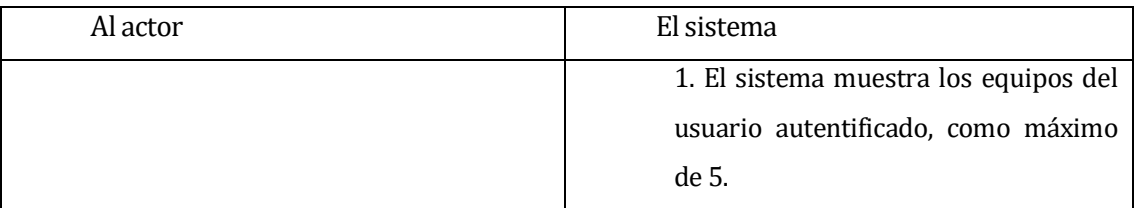

- Flujo de Eventos Alternativo: No presenta flujo de eventos alternativo.
- Post-Condiciones: Lista los equipos del usuario exitosamente.

### <Caso de uso: **Modificar Equipo** - **CU017**>

- Descripción: Este caso de uso describe el proceso de modificación de equipo.
- Pre-Condiciones: Estar autentificado como Usuario y deben existir equipos en el sistema.
- Flujo de Eventos Básicos:

*Tabla 33 - Flujo de eventos básicos CU017*

| Al actor                              | El sistema                              |
|---------------------------------------|-----------------------------------------|
|                                       | 1. El sistema invoca al caso de uso     |
|                                       | <ver equipo=""></ver>                   |
|                                       | 2. El sistema despliega un formulario   |
|                                       | con áreas de texto y etiquetas          |
|                                       | a la información del<br>referentes      |
|                                       | equipo. Los datos de seteados son:      |
|                                       | {Nombre Equipo, Avatar Equipo}          |
| 1. El usuario reemplaza los datos en  |                                         |
| correspondiente<br>cada<br>campo<br>V |                                         |
| presiona el botón "Actualizar"        |                                         |
|                                       | sistema válida los<br>3.<br>El<br>datos |
|                                       | introducidos                            |
|                                       | 4. El sistema guarda los datos          |
|                                       | exitosamente                            |

Flujo de Eventos Alternativo:

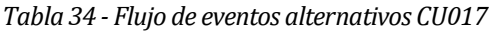

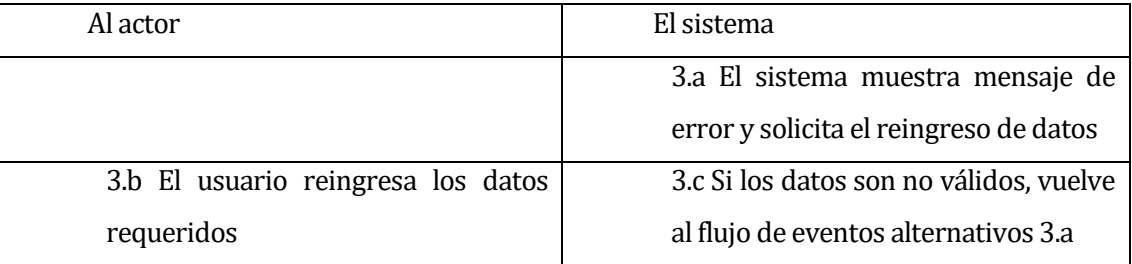

Post-Condiciones: Modificación de equipo realizado exitosamente.

### <Caso de uso: **Eliminar Equipo** - **CU018**>

- Descripción: Este caso de uso describe el proceso de eliminación de un equipo.
- Pre-Condiciones: Estar autentificado como Usuario, deben existir equipos en el sistema.
- Flujo de Eventos Básicos:

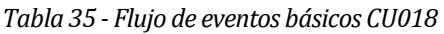

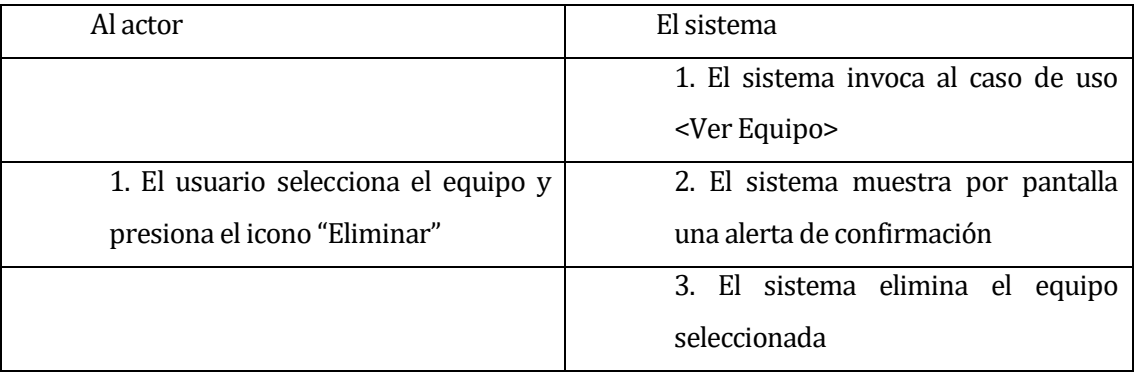

- Flujo de Eventos Alternativo:No presenta flujo de eventos alternativo.
- Post-Condiciones: Eliminación de equipo realizada exitosamente.

### <Caso de uso: **Ingresar Miembro Equipo** - **CU019**>

- Descripción: Este caso de uso describe el proceso ingresar un miembro al equipo.
- Pre-Condiciones: Estar autentificado como Usuario, deben existir equipos en el sistema.
- Flujo de Eventos Básicos:

#### *Tabla 36 - Flujo de eventos básicos CU019*

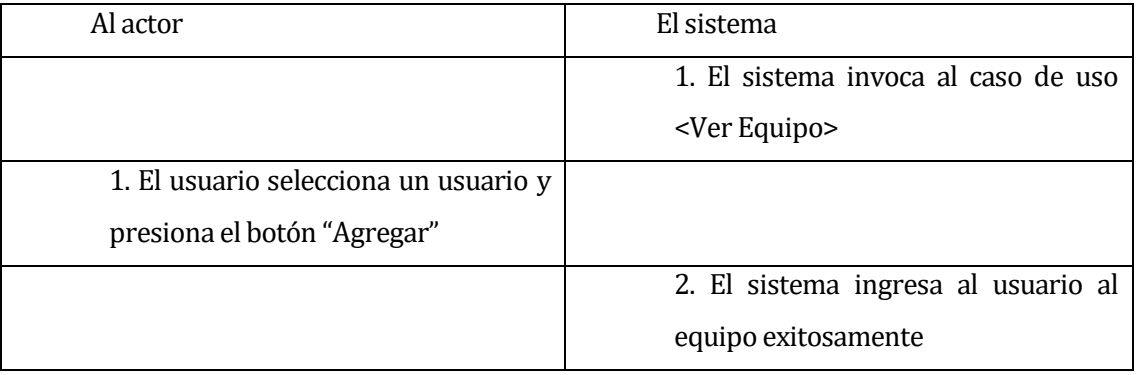

- Flujo de Eventos Alternativo: No presenta flujo de eventos alternativo.
- Post-Condiciones: Miembro de equipo ingresado exitosamente.

### <Caso de uso: **Eliminar Miembro Equipo** - **CU020**>

- Descripción: Este caso de uso describe el proceso de eliminación de un miembro de un equipo.
- Pre-Condiciones: Estar autentificado como Usuario, deben existir equipos en el sistema.
- Flujo de Eventos Básicos:

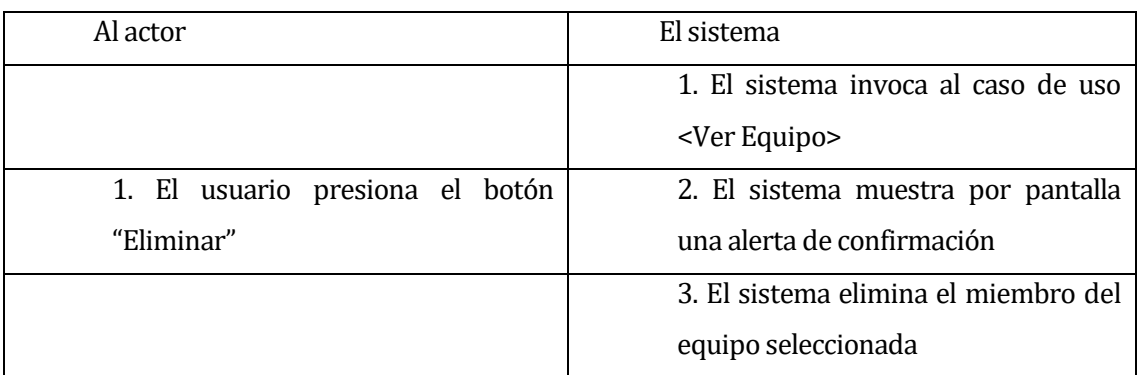

#### *Tabla 37 - Flujo de eventos básicos CU020*

- Flujo de Eventos Alternativo: No presenta flujo de eventos alternativo.
- Post-Condiciones: Eliminación de miembro de equipo realizada exitosamente.

# <Caso de uso: **Modificar Estado Miembro Equipo** - **CU021**>

- Descripción: Este caso de uso describe el proceso de cambiar de estado de un equipo.
- Pre-Condiciones: Estar autentificado como Usuario, deben existir equipos en el sistema.
- Flujo de Eventos Básicos:

#### *Tabla 38 - Flujo de eventos básicos CU021*

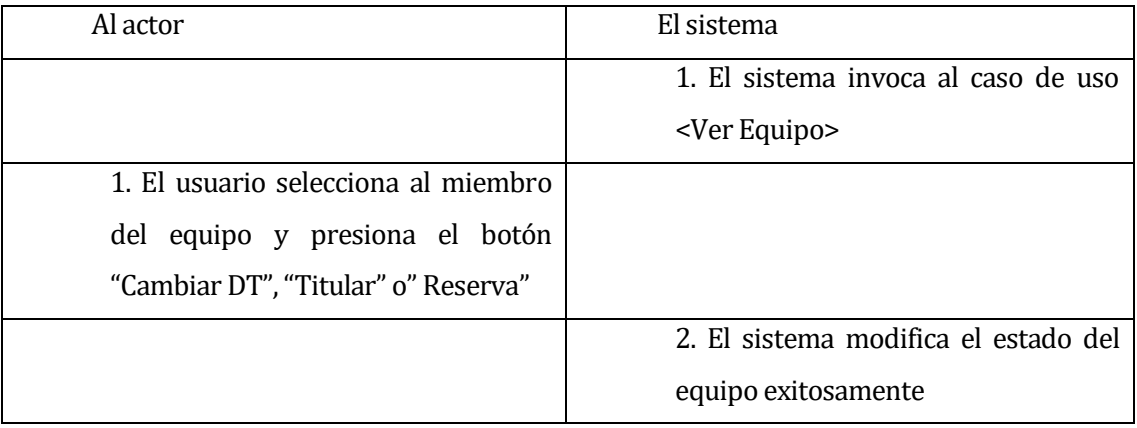

- Flujo de Eventos Alternativo: No presenta flujo de eventos alternativo.
- Post-Condiciones: Modifica estado de miembro de equipo exitosamente.

*Universidad del Bío-Bío. Sistema de Bibliotecas - Chile*

#### **6.2.2.4 Módulo Gestión Convenios**

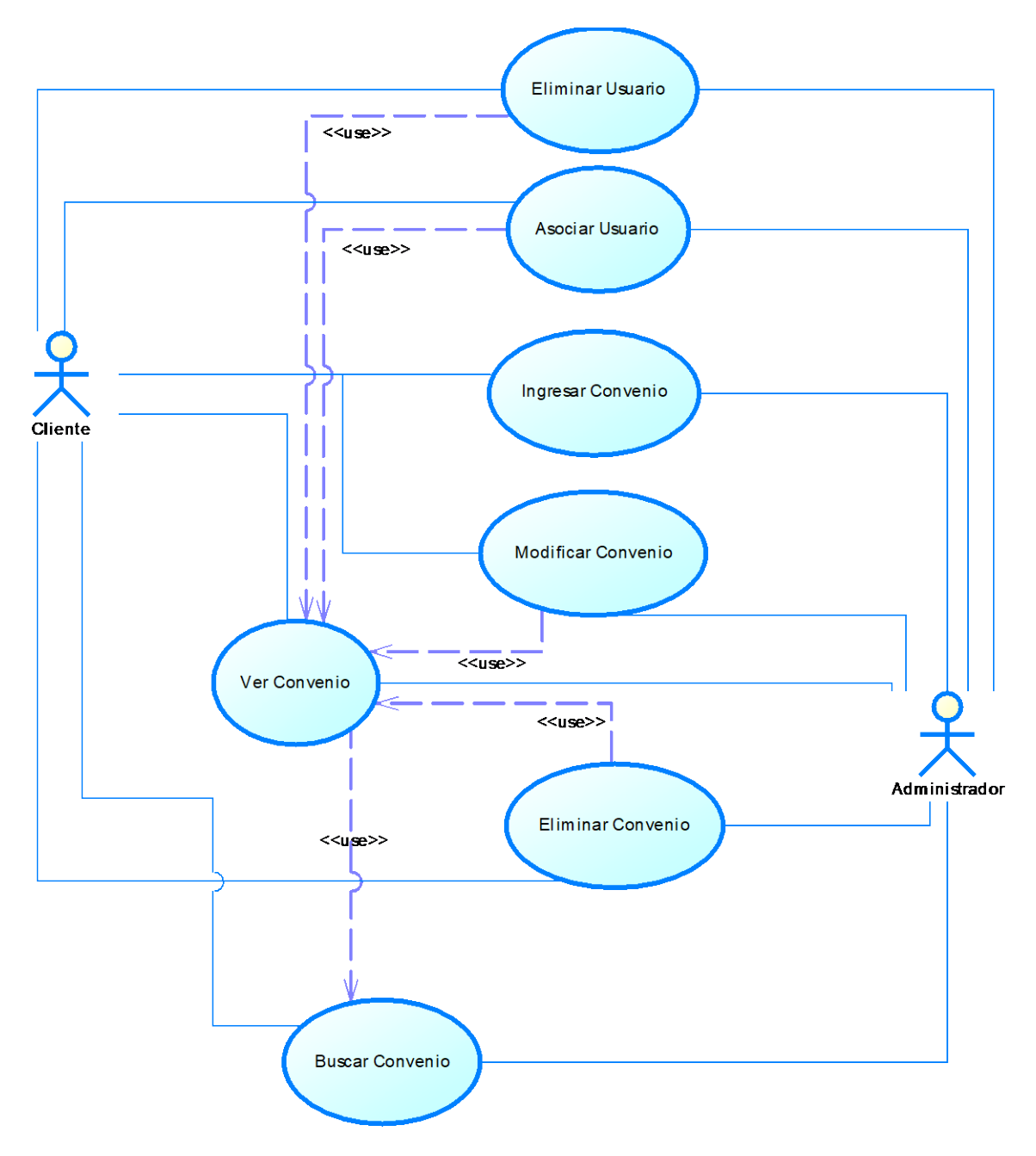

*Ilustración 7 - Módulo Gestión de Convenios*

### **Especificación de los Casos de Uso**

#### <Caso de uso: **Ingresar Convenio** - **CU022**>

- Descripción: Este caso de uso describe el proceso de ingreso de convenio.
- Pre-Condiciones: Estar autentificado como Administrador o Cliente.
- Flujo de Eventos Básicos:

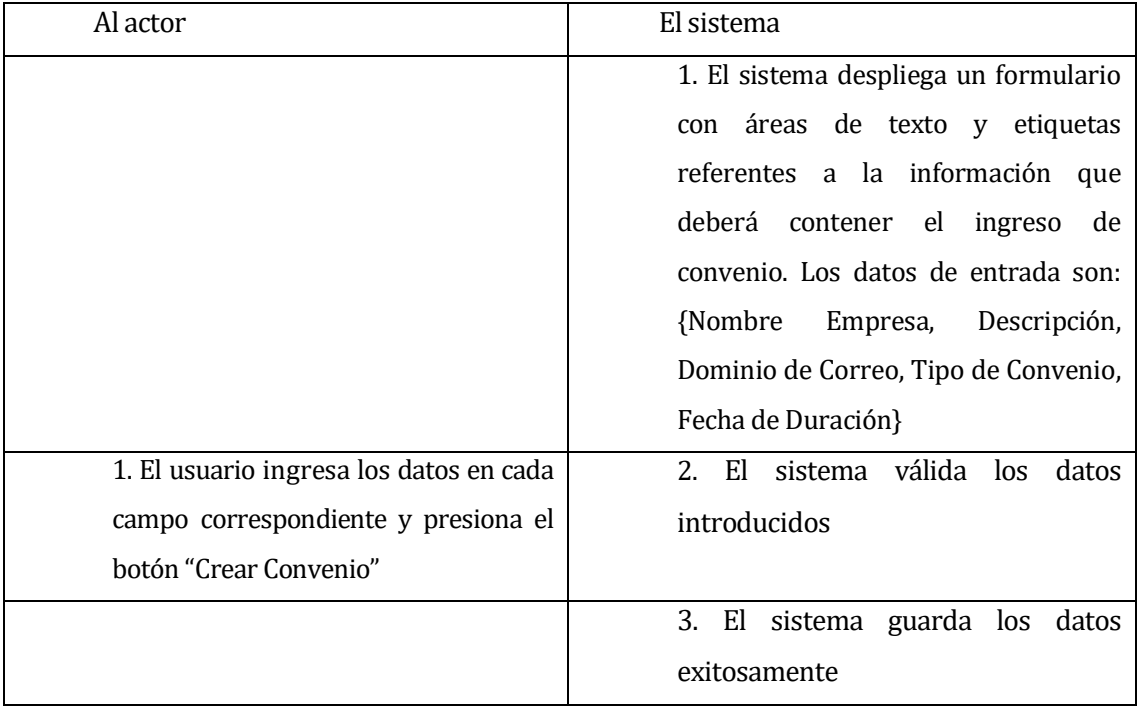

#### *Tabla 39 - Flujo de eventos básicos CU022*

Flujo de Eventos Alternativo:

| Al actor                           | El sistema                              |
|------------------------------------|-----------------------------------------|
|                                    | 2.a El sistema muestra mensaje de       |
|                                    | error y solicita el reingreso de datos  |
| 2.b El usuario reingresa los datos | 2.c Si los datos son no válidos, vuelve |
| requeridos                         | al flujo de eventos alternativos 2.a    |

*Tabla 40 - Flujo de eventos alternativos CU022*

Post-Condiciones: Ingreso de convenio realizado exitosamente.

### <Caso de uso: **Ver Convenio** - **CU023**>

- Descripción: Este caso de uso describe el proceso de ver de convenio.
- Pre-Condiciones: Estar autentificado como Administrador o Cliente y deben existir convenios en el sistema.
- Flujo de Eventos Básicos:

#### *Tabla 41 - Flujo de eventos básicos CU023*

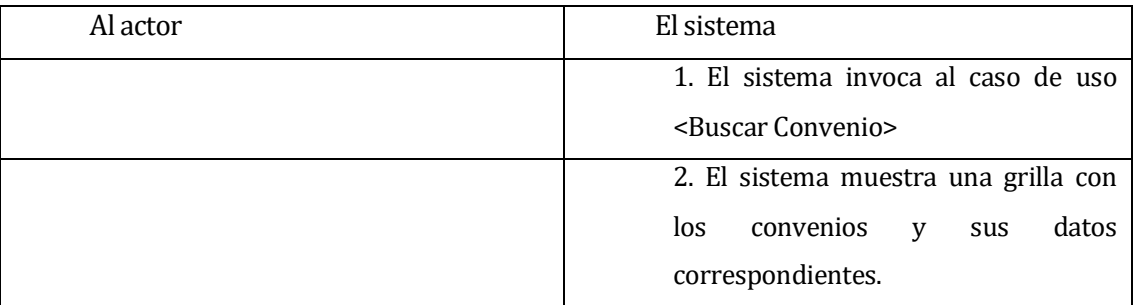

- Flujo de Eventos Alternativo: No presenta flujo de eventos alternativo.
- Post-Condiciones: Sin Post-Condiciones.

### <Caso de uso: **Buscar Convenio** - **CU024**>

- Descripción: Este caso de uso describe el proceso de búsqueda de convenio.
- Pre-Condiciones: Estar autentificado como Administrador o Cliente y deben existir convenios en el sistema.
- Flujo de Eventos Básicos:

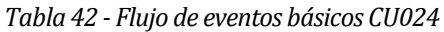

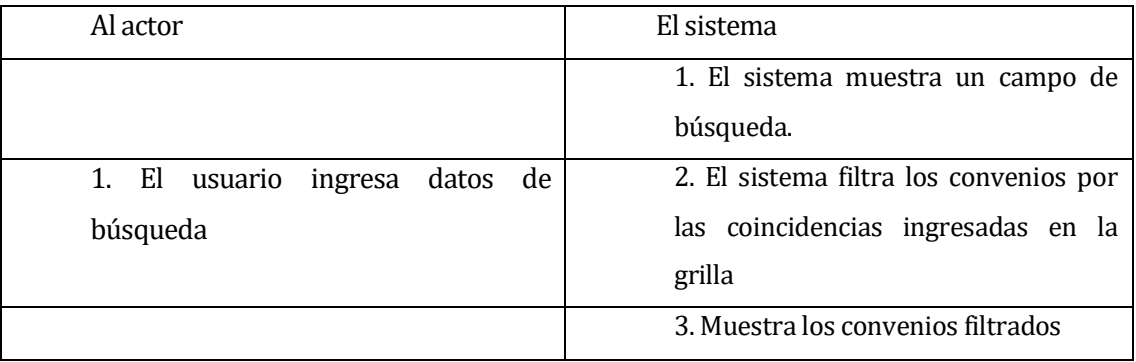

Flujo de Eventos Alternativo:

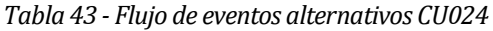

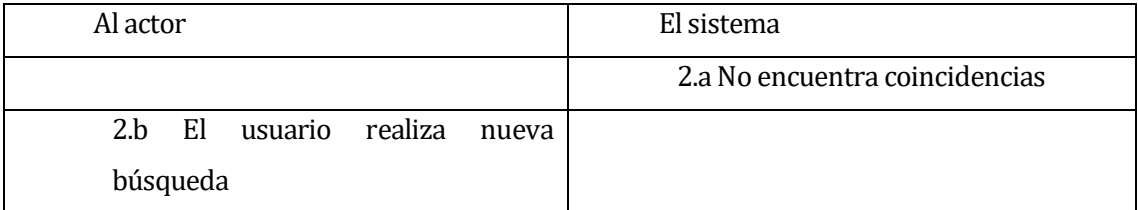

Post-Condiciones: Sin Post-Condición.

### <Caso de uso: **Modificar Convenio** - **CU025**>

- Descripción: Este caso de uso describe el proceso de modificación de convenio.
- Pre-Condiciones: Estar autentificado como Administrador o Cliente y deben existir convenios en el sistema.
- Flujo de Eventos Básicos:

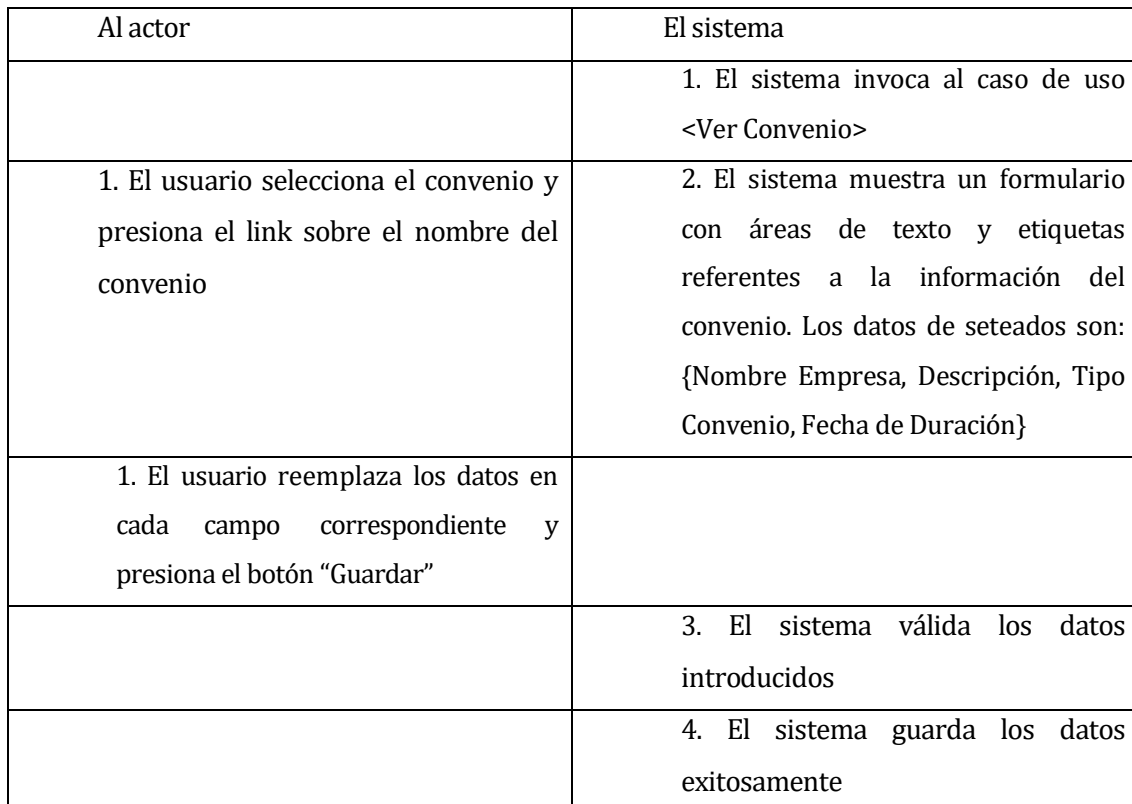

#### *Tabla 44 - Flujo de eventos básicos CU025*

# Flujo de Eventos Alternativo:

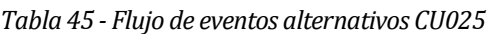

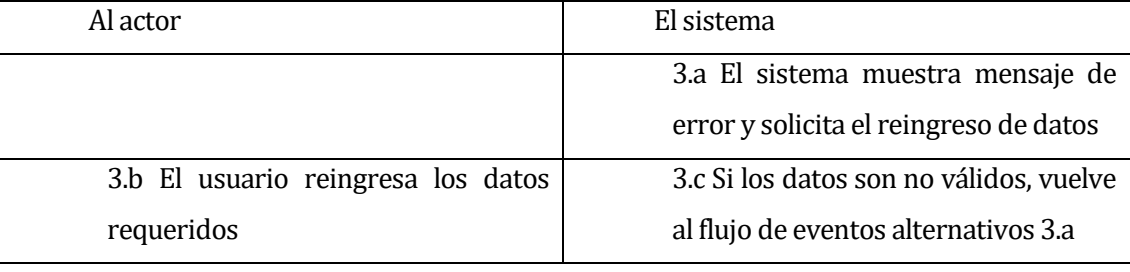

Post-Condiciones: Modificación de convenio realizada exitosamente.

# <Caso de uso: **Eliminar Convenio** - **CU026**>

- Descripción: Este caso de uso describe el proceso de eliminación de un convenio.
- Pre-Condiciones: Estar autentificado como Administrador o Cliente, deben existir convenios en el sistema.
- Flujo de Eventos Básicos:

#### *Tabla 46 - Flujo de eventos básicos CU026*

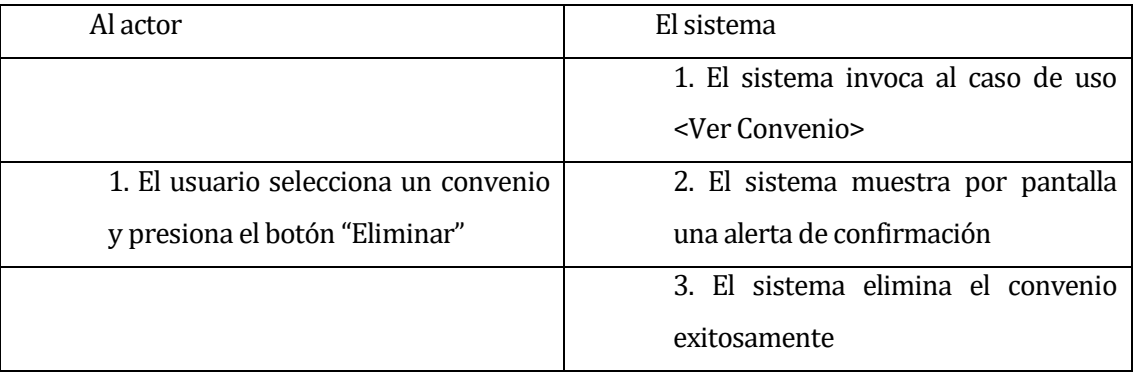

- Flujo de Eventos Alternativo: No presenta flujo de eventos alternativo.
- Post-Condiciones: Eliminación de convenio realizada exitosamente.
## <Caso de uso: **Asociar Usuario** - **CU027**>

- Descripción: Este caso de uso describe el proceso de asociar un usuario a un convenio.
- Pre-Condiciones: Estar autentificado como Administrador o Cliente, deben existir convenios en el sistema.
- Flujo de Eventos Básicos:

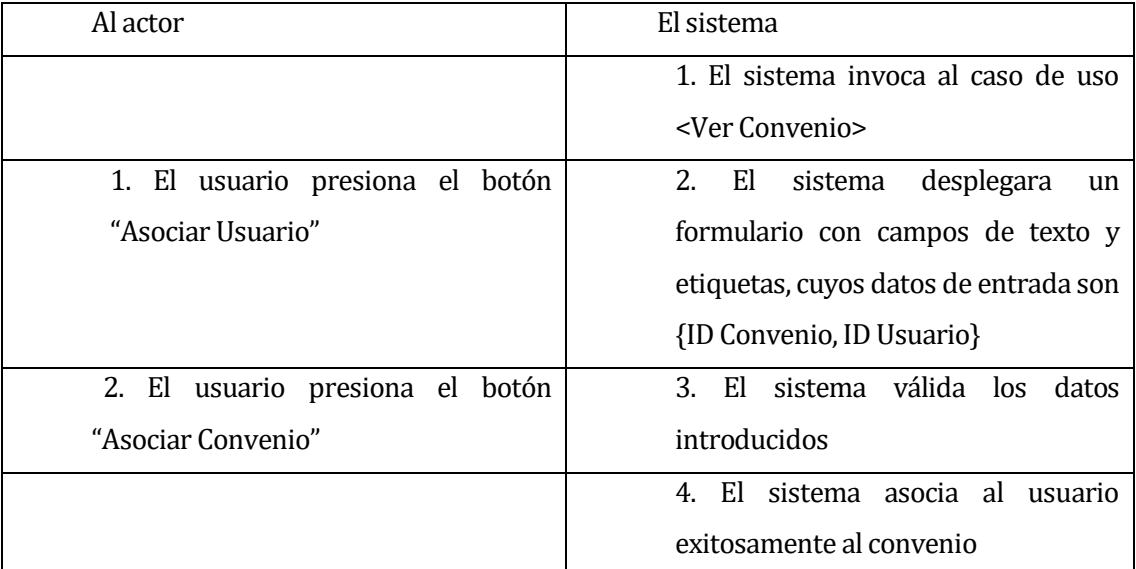

### *Tabla 47 - Flujo de eventos básicos CU027*

## Flujo de Eventos Alternativo:

### *Tabla 48 - Flujo de eventos alternativos CU027*

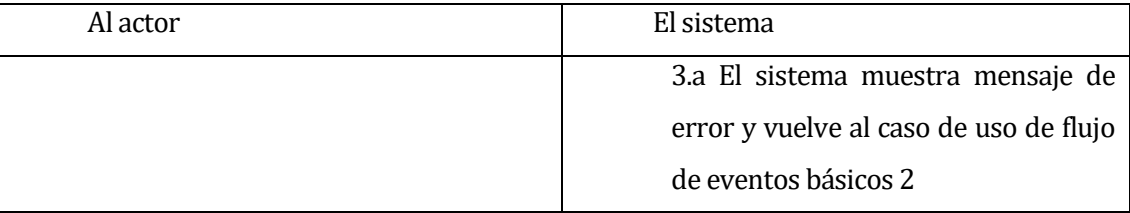

Post-Condiciones: Usuario asociado a convenio exitosamente.

## <Caso de uso: **Eliminar Usuario** - **CU028**>

- Descripción: Este caso de uso describe el proceso de eliminar un usuario asociado a un convenio.
- Pre-Condiciones: Estar autentificado como Administrador o Cliente, deben existir convenios en el sistema.
- Flujo de Eventos Básicos:

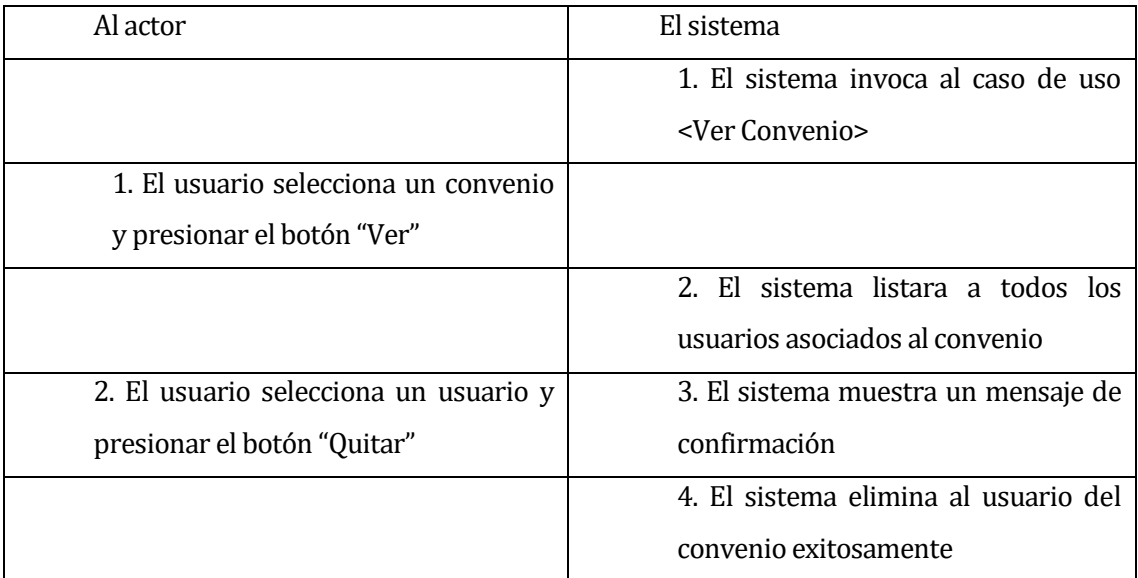

### *Tabla 49 - Flujo de eventos básicos CU028*

## Flujo de Eventos Alternativo: No presenta flujo de eventos alternativo.

*Tabla 50 - Flujo de eventos alternativos CU028*

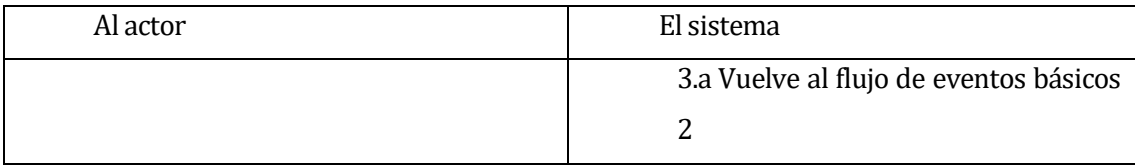

Post-Condiciones: Usuario asociado eliminado del convenio exitosamente.

### **6.2.2.5 Módulo Gestión Torneos**

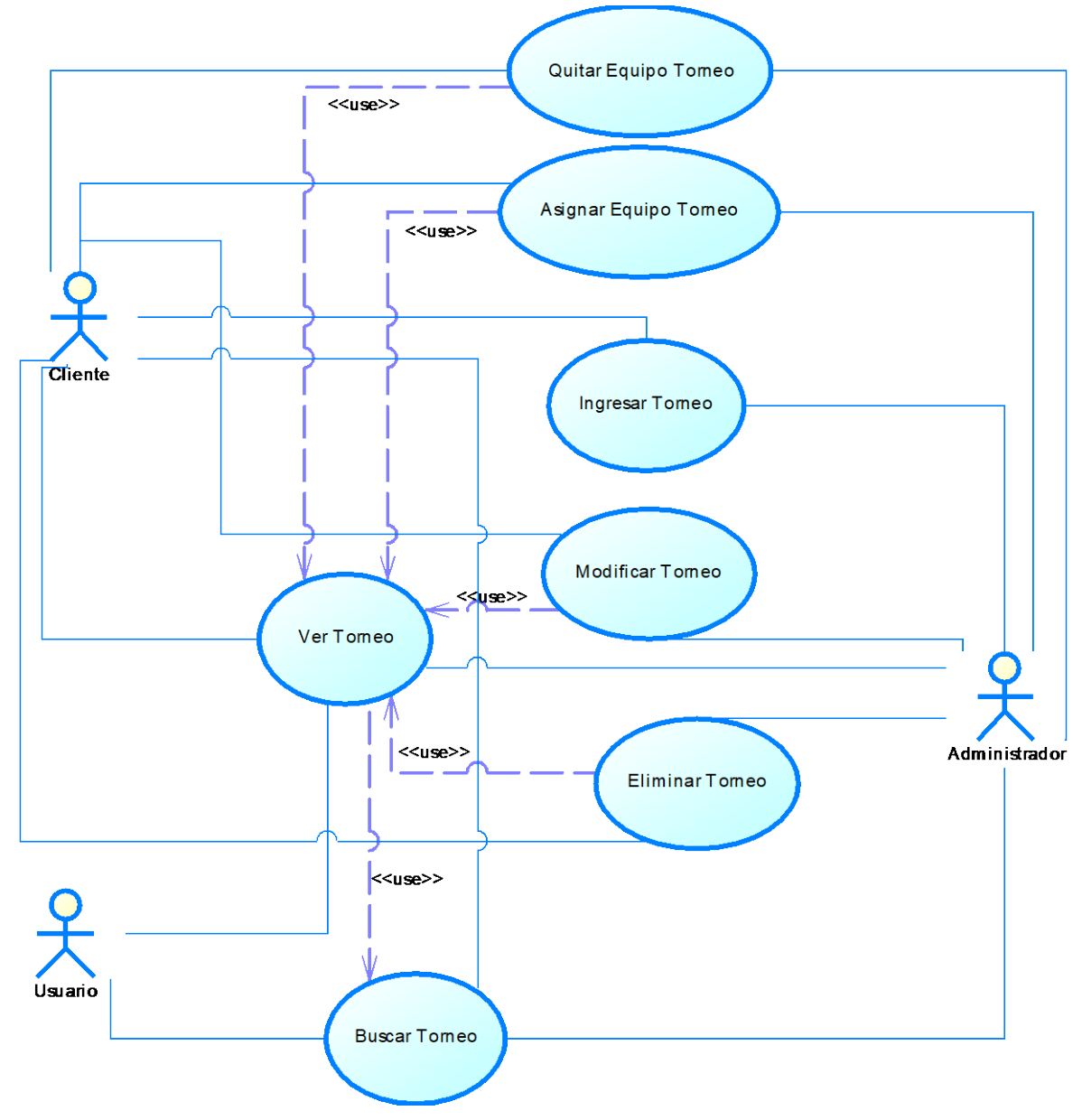

*Ilustración 8 - Módulo Gestión de Torneos*

## **Especificación de los Casos de Uso**

## <Caso de uso: **Ingresar Torneo** - **CU029**>

- Descripción: Este caso de uso describe el proceso de ingreso de torneo.
- Pre-Condiciones: Estar autentificado como Administrador o Cliente.
- Flujo de Eventos Básicos:

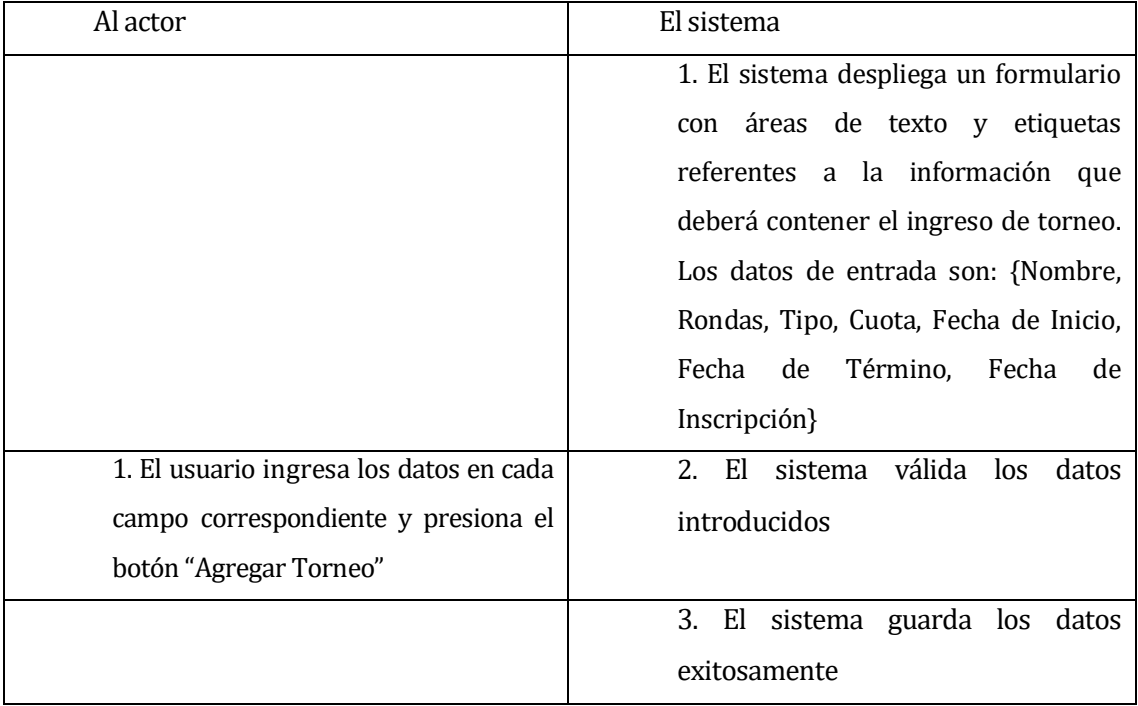

#### *Tabla 51 - Flujo de eventos básicos CU029*

## Flujo de Eventos Alternativo:

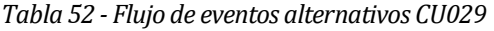

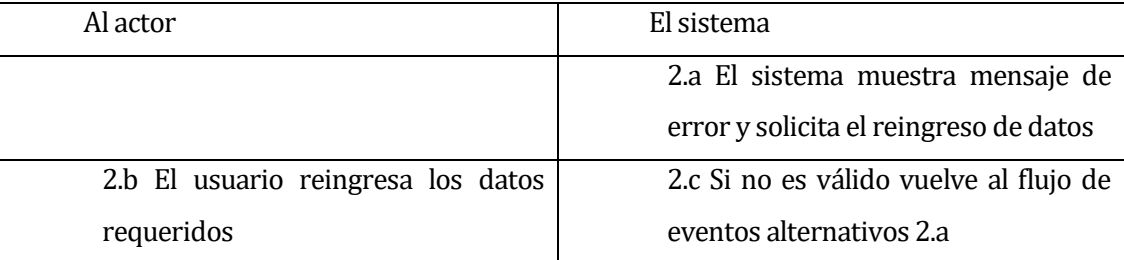

Post-Condiciones: Ingreso de torneo realizado exitosamente.

## <Caso de uso: **Ver Torneo** - **CU030**>

- Descripción: Este caso de uso describe el proceso de ver de torneo.
- Pre-Condiciones: Estar autentificado como (Administrador, Cliente y Usuario) y deben existir torneos en el sistema.
- Flujo de Eventos Básicos:

### *Tabla 53 - Flujo de eventos básicos CU030*

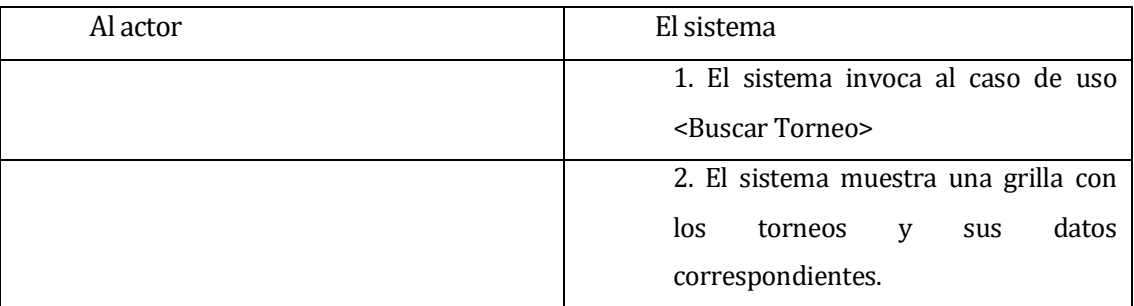

- Flujo de Eventos Alternativo: No presenta flujo de eventos alternativo.
- Post-Condiciones: Sin Post-Condiciones.

## <Caso de uso: **Buscar Torneo** - **CU031**>

- Descripción: Este caso de uso describe el proceso de búsqueda de torneo.
- Pre-Condiciones: Estar autentificado como (Administrador, Cliente y Usuario) y deben existir torneos en el sistema.
- Flujo de Eventos Básicos:

### *Tabla 54 - Flujo de eventos básicos CU031*

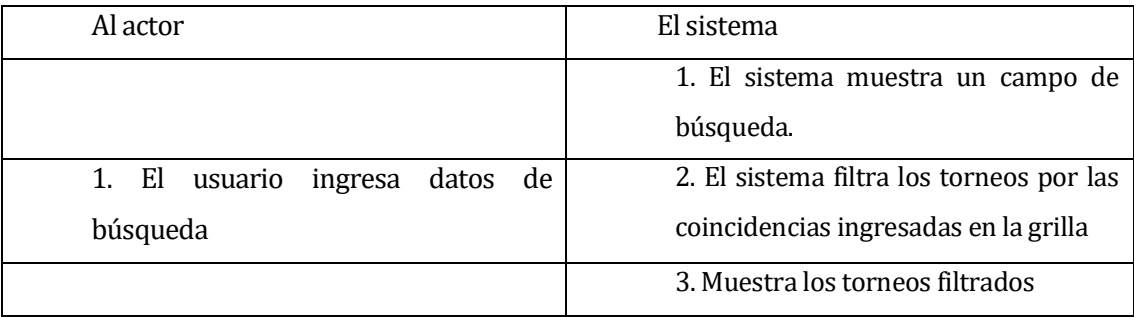

Flujo de Eventos Alternativo:

### *Tabla 55 - Flujo de eventos alternativos CU031*

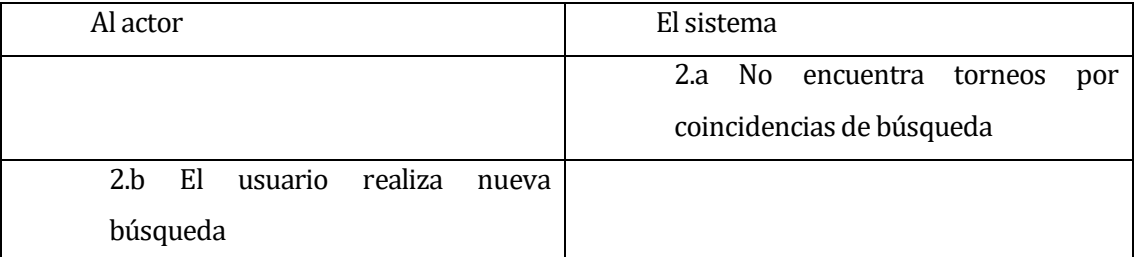

Post-Condiciones: Sin Post-Condición.

### <Caso de uso: **Modificar Torneo** - **CU032**>

- Descripción: Este caso de uso describe el proceso de modificación de torneo.
- Pre-Condiciones: Estar autentificado como Administrador o Cliente y deben existir torneos en el sistema.
- Flujo de Eventos Básicos:

#### *Tabla 56 - Flujo de eventos básicos CU032*

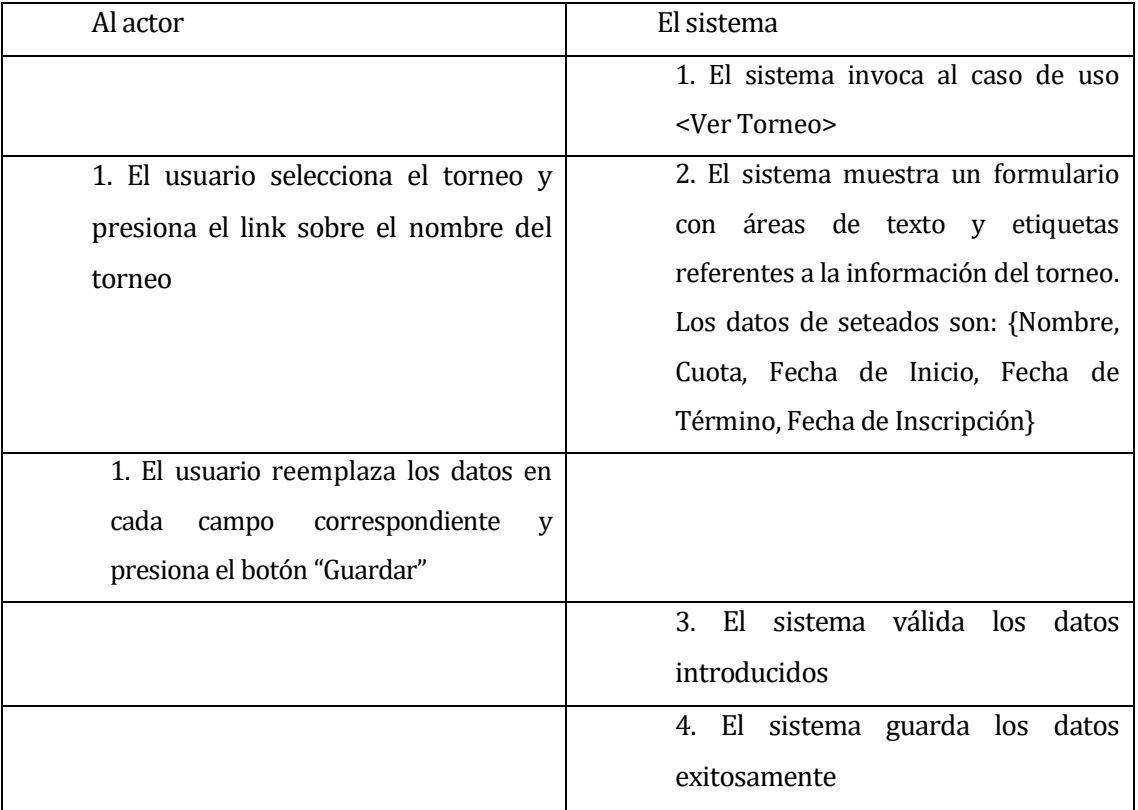

Flujo de Eventos Alternativo:

| Al actor                           | El sistema                              |  |
|------------------------------------|-----------------------------------------|--|
|                                    | 3.a El sistema muestra mensaje de       |  |
|                                    | error y solicita el reingreso de datos  |  |
| 3.b El usuario reingresa los datos | 3.c Si los datos son no válidos, vuelve |  |
| requeridos                         | al flujo de eventos alternativos 3.a    |  |

*Tabla 57 - Flujo de eventos alternativos CU032*

Post-Condiciones: Modificación de torneo realizada exitosamente.

## <Caso de uso: **Eliminar Torneo** - **CU033**>

- Descripción: Este caso de uso describe el proceso de eliminación de un torneo.
- Pre-Condiciones: Estar autentificado como Administrador o Cliente, deben existir torneos en el sistema.
- Flujo de Eventos Básicos:

### *Tabla 58 - Flujo de eventos básicos CU033*

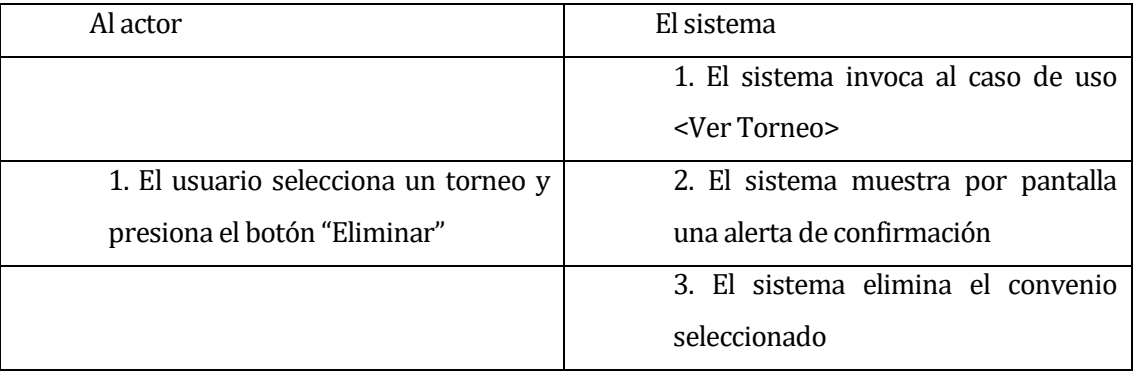

- Flujo de Eventos Alternativo: No presenta flujo de eventos alternativo.
- Post-Condiciones: Eliminación de torneo realizada exitosamente.

## <Caso de uso: **Asignar Equipo Torneo** - **CU034**>

- Descripción: Este caso de uso describe el proceso de asignar un equipo a un torneo.
- Pre-Condiciones: Estar autentificado como Administrador o Cliente, deben existir torneos en el sistema.
- Flujo de Eventos Básicos:

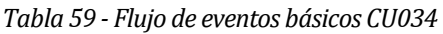

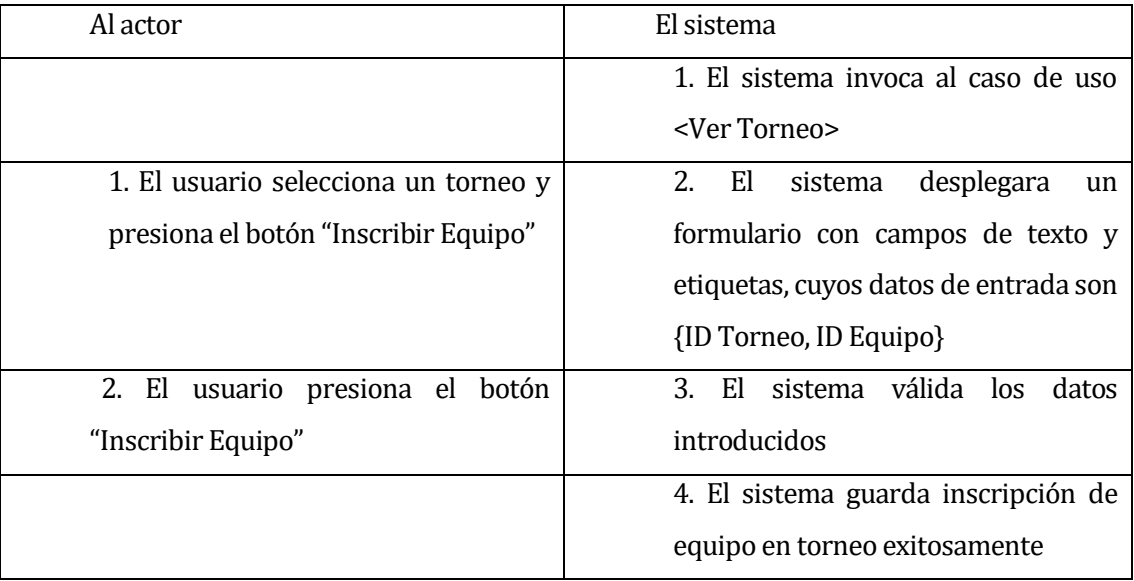

## Flujo de Eventos Alternativo:

### *Tabla 60 - Flujo de eventos alternativos CU034*

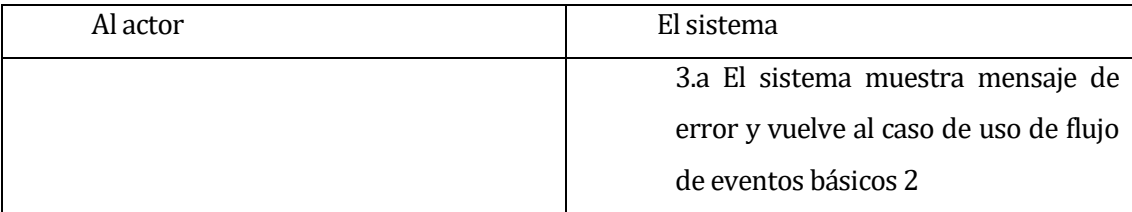

**Post-Condiciones: Inscribe equipo a torneo exitosamente.** 

## <Caso de uso: **Quitar Equipo Torneo** - **CU035**>

- Descripción: Este caso de uso describe el proceso de quitar un equipo de un torneo.
- Pre-Condiciones: Estar autentificado como Administrador o Cliente, deben existir torneos en el sistema.
- Flujo de Eventos Básicos:

### *Tabla 61 - Flujo de eventos básicos CU035*

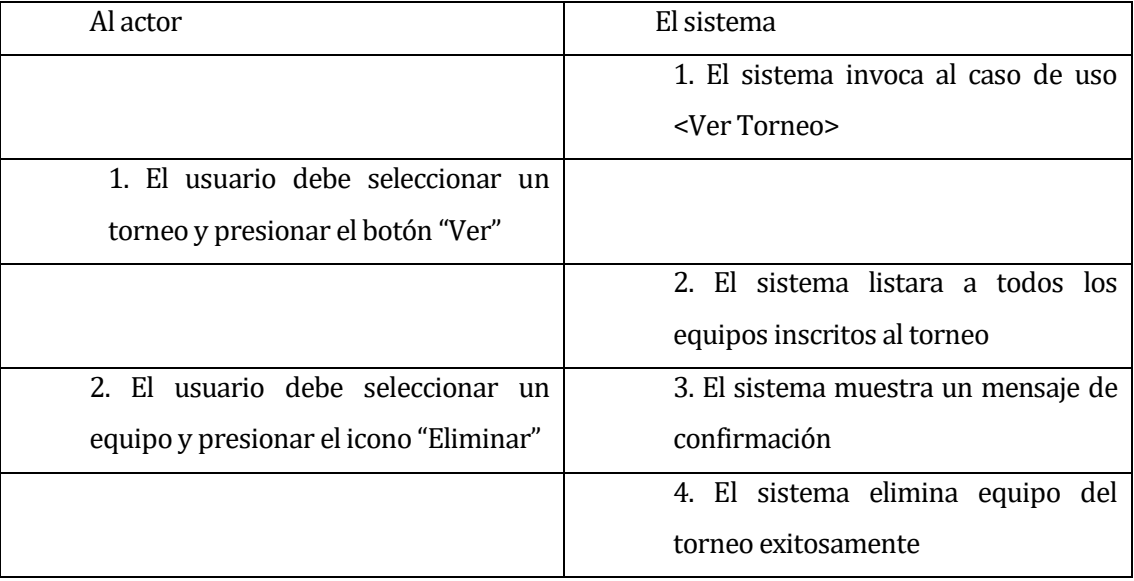

## Flujo de Eventos Alternativo:

*Tabla 62 - Flujo de eventos alternativos CU035*

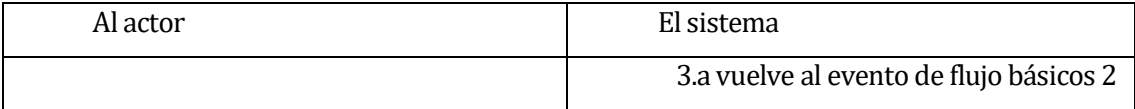

Post-Condiciones: Equipo inscrito eliminado del torneo exitosamente.

### **6.2.2.6 Módulo Estado de Torneo**

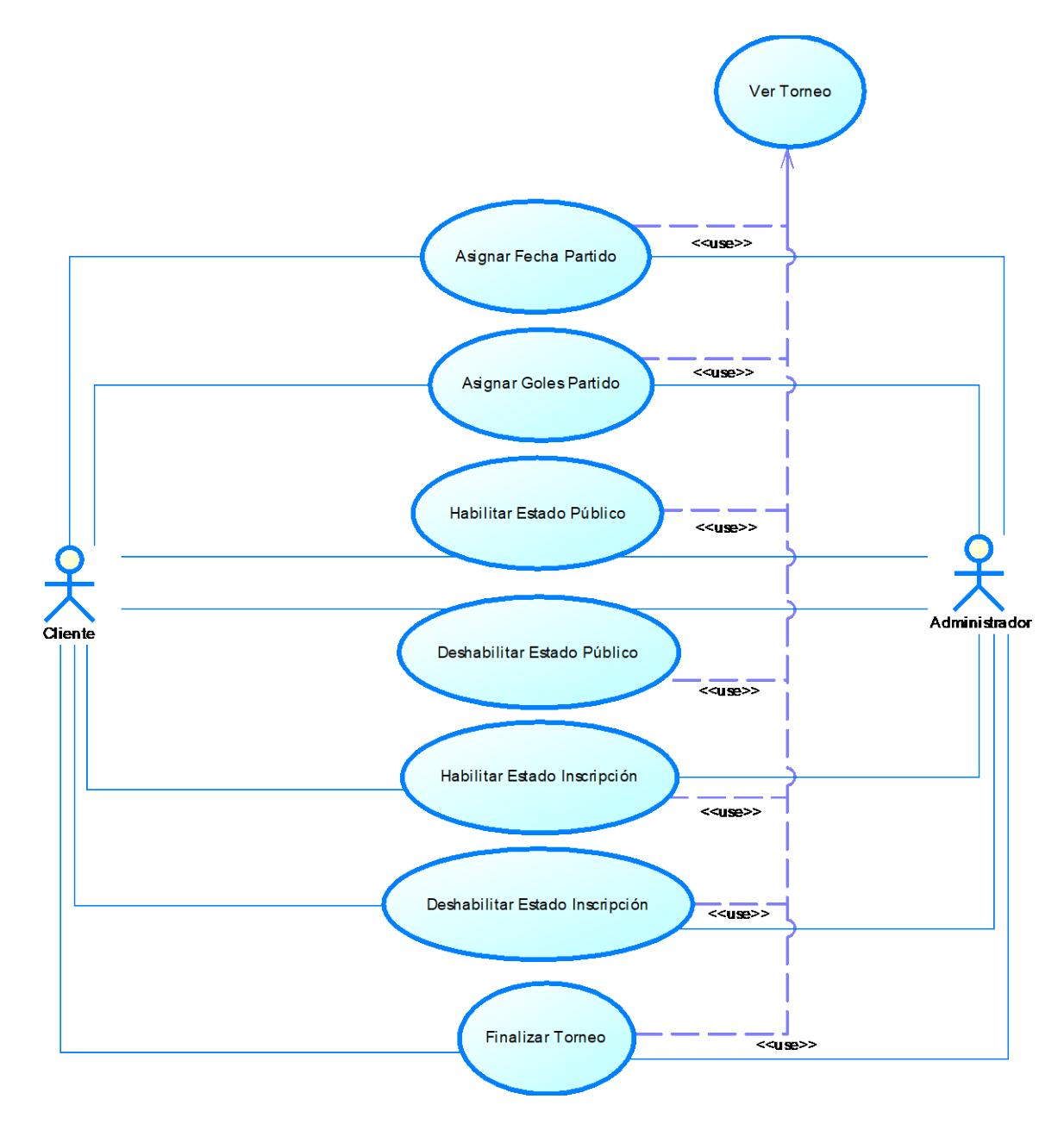

*Ilustración 9 – Módulo del Estado Torneo*

## **Especificación de los Casos de Uso**

## <Caso de uso: **Asignar Fecha Partido** - **CU036**>

- Descripción: Este caso de uso describe el proceso de asignar la fecha del partido para un torneo.
- Pre-Condiciones: Estar autentificado como Administrador o Cliente, deben existir torneos en el sistema.
- Flujo de Eventos Básicos:

*Tabla 63 - Flujo de eventos básicos CU036* 

| Al actor                              | El sistema                             |  |  |
|---------------------------------------|----------------------------------------|--|--|
|                                       | 1. El sistema invoca al caso de uso    |  |  |
|                                       | <ver torneo=""></ver>                  |  |  |
| 1. El usuario selecciona un torneo y  |                                        |  |  |
| presionar el botón "Ver"              |                                        |  |  |
|                                       | 2. El sistema mostrará los equipos     |  |  |
|                                       | inscritos al torneo, estado de torneo, |  |  |
|                                       | partidos del torneo y calendario de    |  |  |
|                                       | partidos.                              |  |  |
| 2. El usuario debe seleccionar el     | 3. El sistema despliega por pantalla   |  |  |
| partido y presionar el icono "Asignar | formulario cuyos datos<br>de.<br>un.   |  |  |
| Fecha"                                | entrada son {Fecha de Realización,     |  |  |
|                                       | Hora}                                  |  |  |
| 3. El usuario ingresa los datos al    | 4.- El sistema válida los datos        |  |  |
| formulario y presiona el botón "Fecha | introducidos                           |  |  |
| Partido"                              |                                        |  |  |
|                                       | 5.- El sistema guarda los datos        |  |  |
|                                       | exitosamente                           |  |  |

# Flujo de Eventos Alternativo:

*Tabla 64 - Flujo de eventos alternativos CU036*

| Al actor                           | El sistema                              |  |
|------------------------------------|-----------------------------------------|--|
|                                    | 4.a El sistema muestra mensaje de       |  |
|                                    | error y solicita el reingreso de datos  |  |
| 4.b El usuario reingresa los datos | 4.c Si los datos son no válidos, vuelve |  |
| requeridos                         | al flujo de eventos alternativos 4.a    |  |

Post-Condiciones: Fecha de partido asignada a torneo exitosamente.

## <Caso de uso: **Asignar Goles Partido** - **CU037**>

- Descripción: Este caso de uso describe el proceso de asignar goles al partido para un torneo.
- Pre-Condiciones: Estar autentificado como Administrador o Cliente, deben existir torneos en el sistema.
- Flujo de Eventos Básicos:

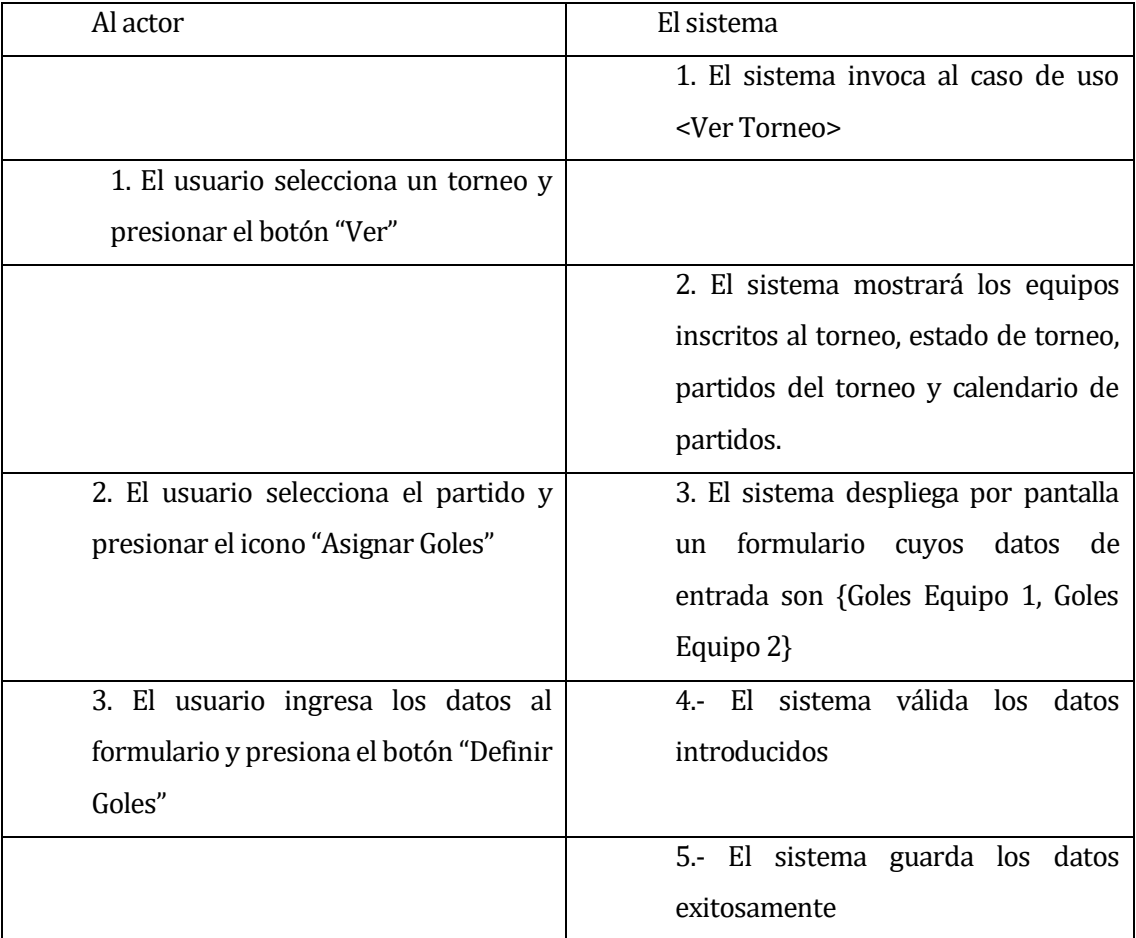

### *Tabla 65 - Flujo de eventos básicos CU037*

## Flujo de Eventos Alternativo:

*Tabla 66 - Flujo de eventos alternativos CU037* 

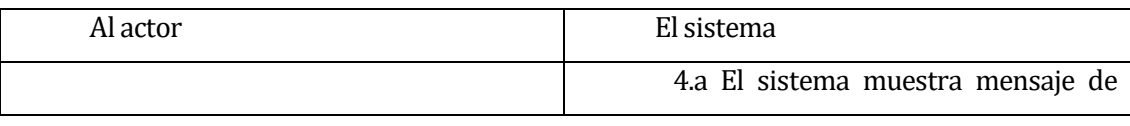

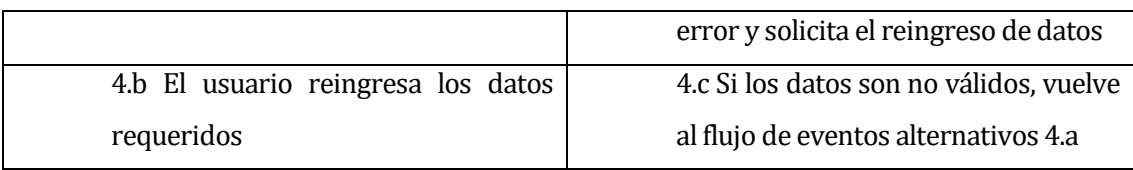

Post-Condiciones: Goles de partido asignados a torneo exitosamente.

## <Caso de uso: **Habilitar Estado Público** - **CU038**>

- Descripción: Este caso de uso describe el proceso de habilitación del estado público del torneo.
- Pre-Condiciones: Estar autentificado como Administrador o Cliente, deben existir torneos en el sistema.
- Flujo de Eventos Básicos:

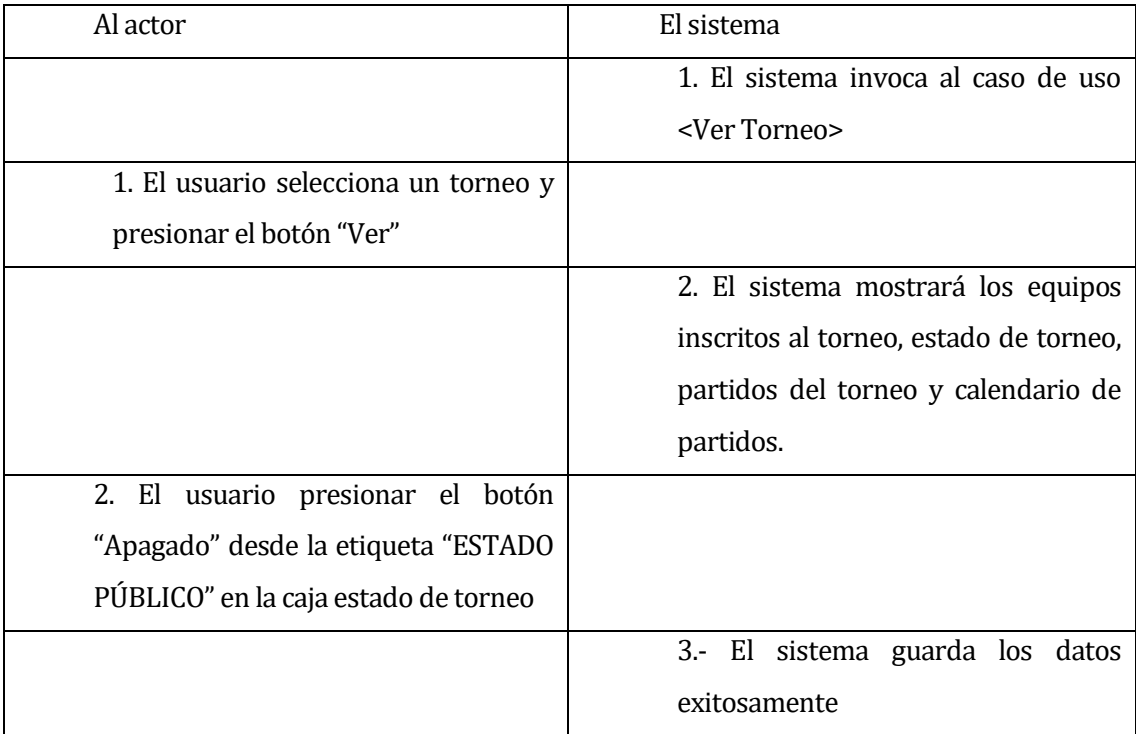

### *Tabla 67 - Flujo de eventos básicos CU038*

- Flujo de Eventos Alternativo: No presenta flujo de eventos alternativo.
- Post-Condiciones: Estado público de torneo habilitado exitosamente.

## <Caso de uso: **Habilitar Estado Inscripción** - **CU039**>

- Descripción: Este caso de uso describe el proceso de habilitación del estado de inscripción del torneo.
- Pre-Condiciones: Estar autentificado como Administrador o Cliente, deben existir torneos en el sistema.
- Flujo de Eventos Básicos:

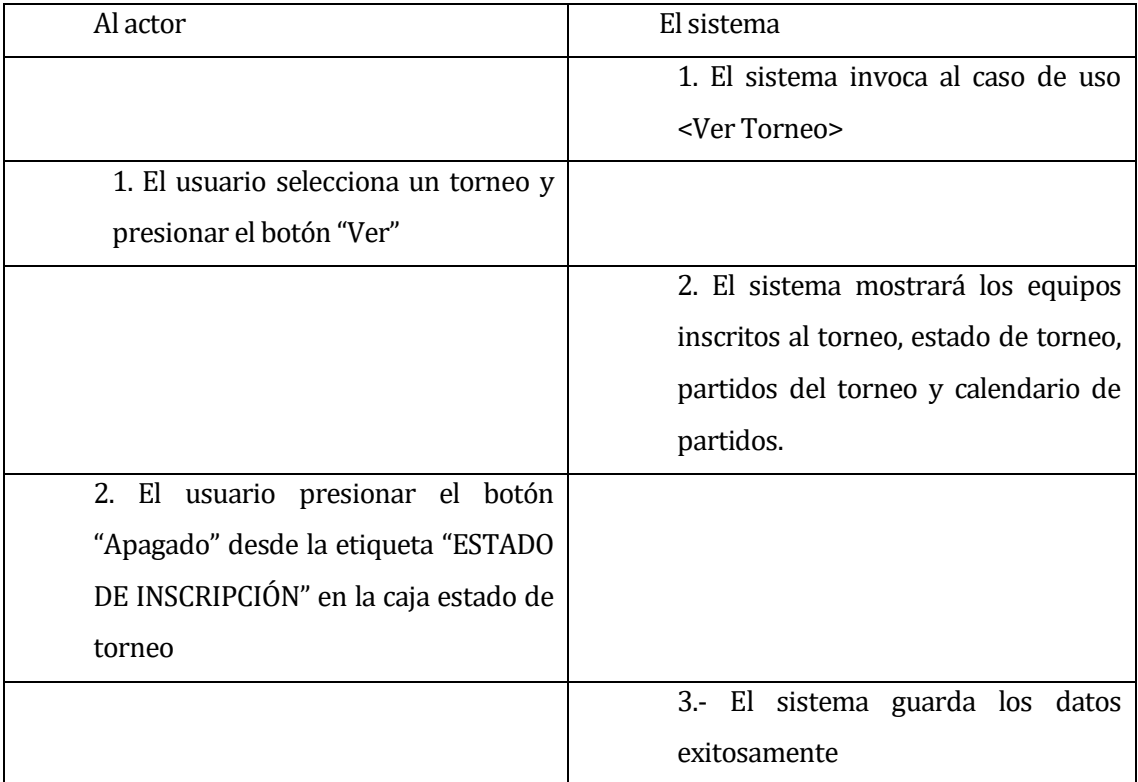

### *Tabla 68 - Flujo de eventos básicos CU039*

- Flujo de Eventos Alternativo: No presenta flujo de eventos alternativo.
- Post-Condiciones: Estado de inscripción de torneo habilitado exitosamente.

## <Caso de uso: **Deshabilitar Estado Público** - **CU040**>

- Descripción: Este caso de uso describe el proceso de inhabilitación del estado público del torneo.
- Pre-Condiciones: Estar autentificado como Administrador o Cliente, deben existir torneos en el sistema.
- Flujo de Eventos Básicos:

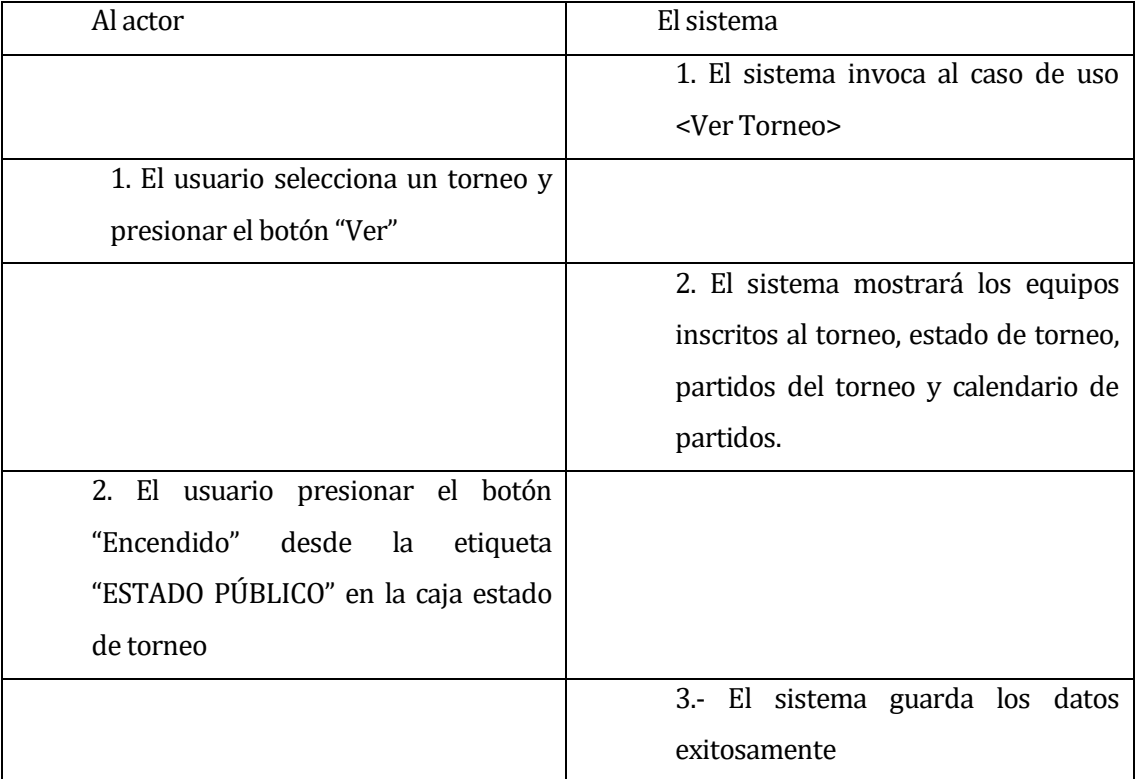

### *Tabla 69 - Flujo de eventos básicos CU040*

- Flujo de Eventos Alternativo: No presenta flujo de eventos alternativo.
- Post-Condiciones: Estado público de torneo habilitado exitosamente.

## <Caso de uso: **Deshabilitar Estado Inscripción** - **CU041**>

- Descripción: Este caso de uso describe el proceso de inhabilitación del estado de inscripción del torneo.
- Pre-Condiciones: Estar autentificado como Administrador o Cliente, deben existir torneos en el sistema.
- Flujo de Eventos Básicos:

*Tabla 70 - Flujo de eventos básicos CU041*

| Al actor                             | El sistema                             |  |
|--------------------------------------|----------------------------------------|--|
|                                      | 1. El sistema invoca al caso de uso    |  |
|                                      | <ver torneo=""></ver>                  |  |
| 1. El usuario selecciona un torneo y |                                        |  |
| presionar el botón "Ver"             |                                        |  |
|                                      | 2. El sistema mostrará los equipos     |  |
|                                      | inscritos al torneo, estado de torneo, |  |
|                                      | partidos del torneo y calendario de    |  |
|                                      | partidos.                              |  |
| 2. El usuario presionar el botón     |                                        |  |
| "Encendido" desde la<br>etiqueta     |                                        |  |
| "ESTADO DE INSCRIPCIÓN" en la caja   |                                        |  |
| estado de torneo                     |                                        |  |
|                                      | 3.- El sistema guarda los datos        |  |
|                                      | exitosamente                           |  |

- Flujo de Eventos Alternativo: No presenta flujo de eventos alternativo.
- Post-Condiciones: Estado de inscripción de torneo habilitado exitosamente.

### <Caso de uso: **Finalizar Torneo** - **CU042**>

- Descripción: Este caso de uso describe el proceso de finalización del torneo.
- Pre-Condiciones: Estar autentificado como Administrador o Cliente, deben existir torneos en el sistema.
- Flujo de Eventos Básicos:

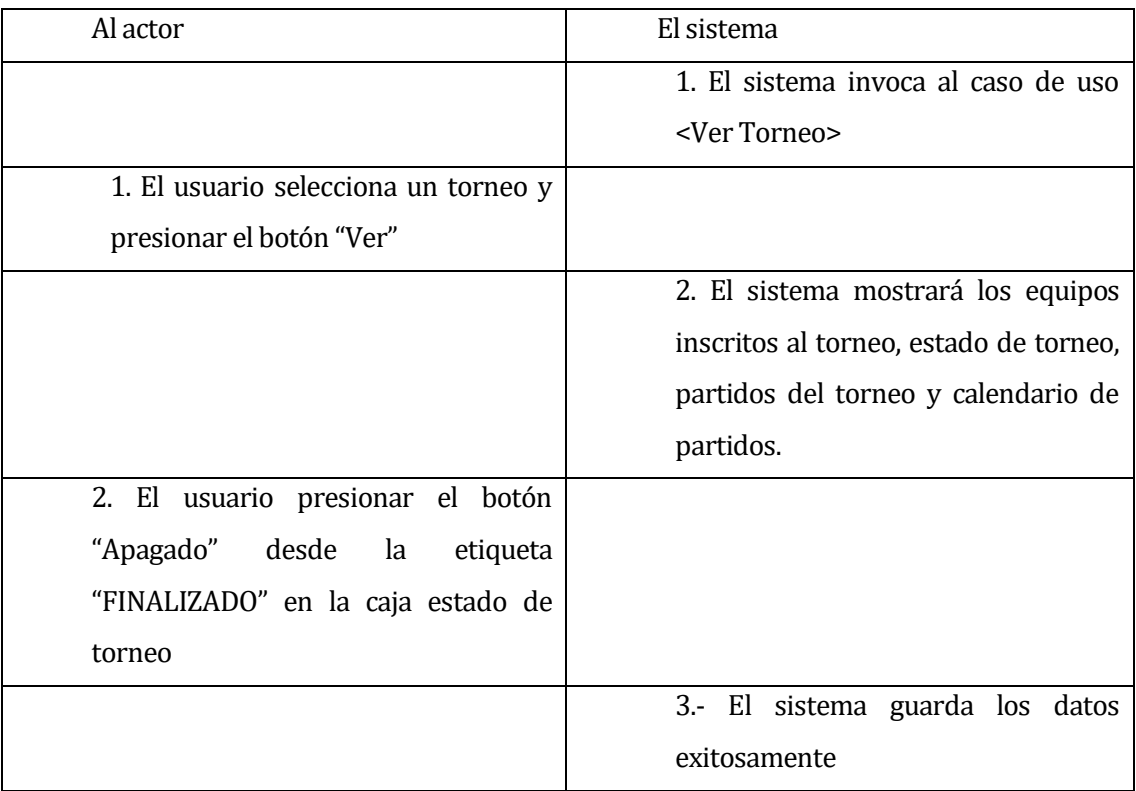

### *Tabla 71 - Flujo de eventos básicos CU042*

- Flujo de Eventos Alternativo: No presenta flujo de eventos alternativo.
- Post-Condiciones: El torneo finalizado exitosamente.

## **6.3 Modelamiento de datos**

#### **Descripción del Modelo de Datos.**

A continuación, se describen las entidades que interactúan en el modelo de datos.

La entidad **"usuario"**, es una de las entidades primordiales del sistema, puesto que otorga la información del usuario necesaria para interactuar dentro del sistema.

La entidad "**cancha"**, esta contiene información de la cancha que está asociada a un usuario del sistema, la entidad "**tipo\_cancha**", esta contiene información relevante sobre el tipo de cancha de acuerdo al tipo de suelo que posea está, la entidad **"horario**", esta contiene información de los horario de las canchas, se separan por bloques de una hora, la entidad **"partido"**, muestra información de los partidos que se jugarán en cancha, la entidad **"tipo\_partido**" contiene información sobre los tipos de partidos que se podrán jugar.

La entidad **"equipo"** contiene información de los equipos de cada usuario del sistema se asocia a la entidad **"equipo\_inscrito"** la cual contiene información de los usuarios pertenecientes a cada equipo.

La entidad **"torneo"** contiene información de los torneos organizados, se asocia a **"torneo\_inscrito"** esta entidad contiene información de los equipos inscritos en el torneo, y la entidad **"partido\_torneo",** contiene la información de los partidos de cada torneo, de acuerdo a la categoría se jugarán desde 2 hasta 7 encuentros por torneo.

La entidad **"convenio",** contiene información de convenios de instituciones, se asocia a la entidad **"convenio\_asociado"** esta entidad indica los usuarios que poseen los beneficios del convenio y la entidad **"tipo\_convenio"**indica el tipo de convenio de la empresa.

Las entidades están coloreadas de color "azul", representan entidades relacionadas con relación 1:N. Las entidades coloreadas con "naranja", representan entidades relacionadas de N:M, formando una nueva tabla al realizar la traducción al modelo físico.

## **Modelo de Datos Sprint 1 – MER Canchas**

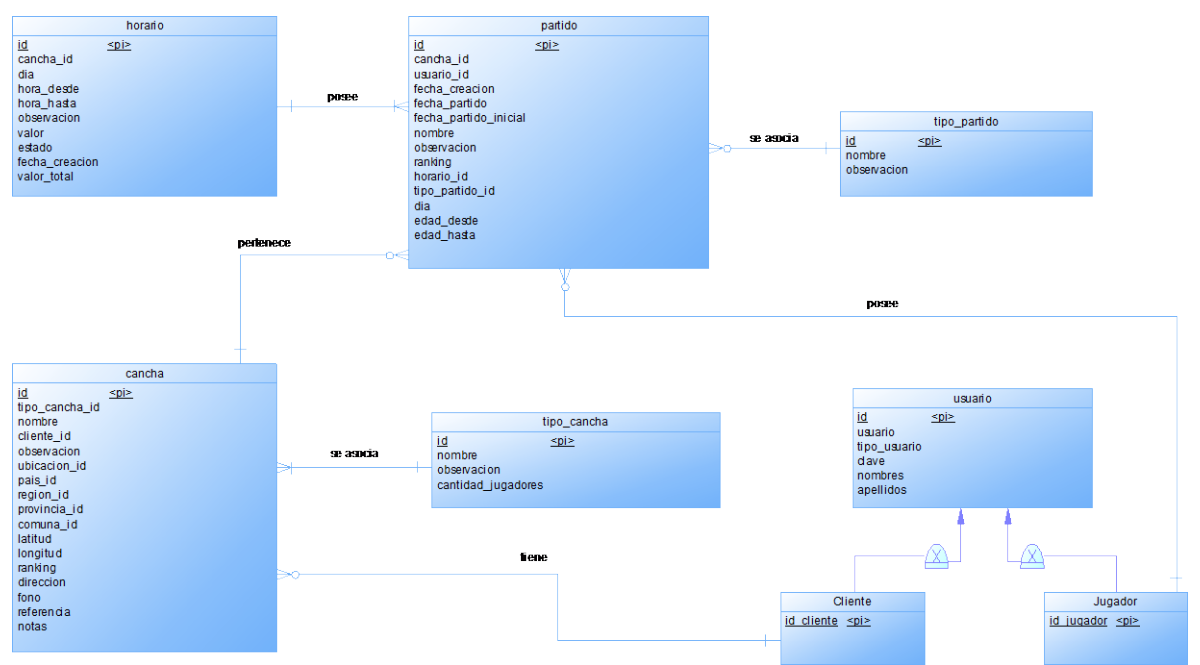

*Ilustración 10 - Modelo de Datos Sprint 1 – MER Canchas*

## **Modelo de Datos Sprint 2 – MER Torneos**

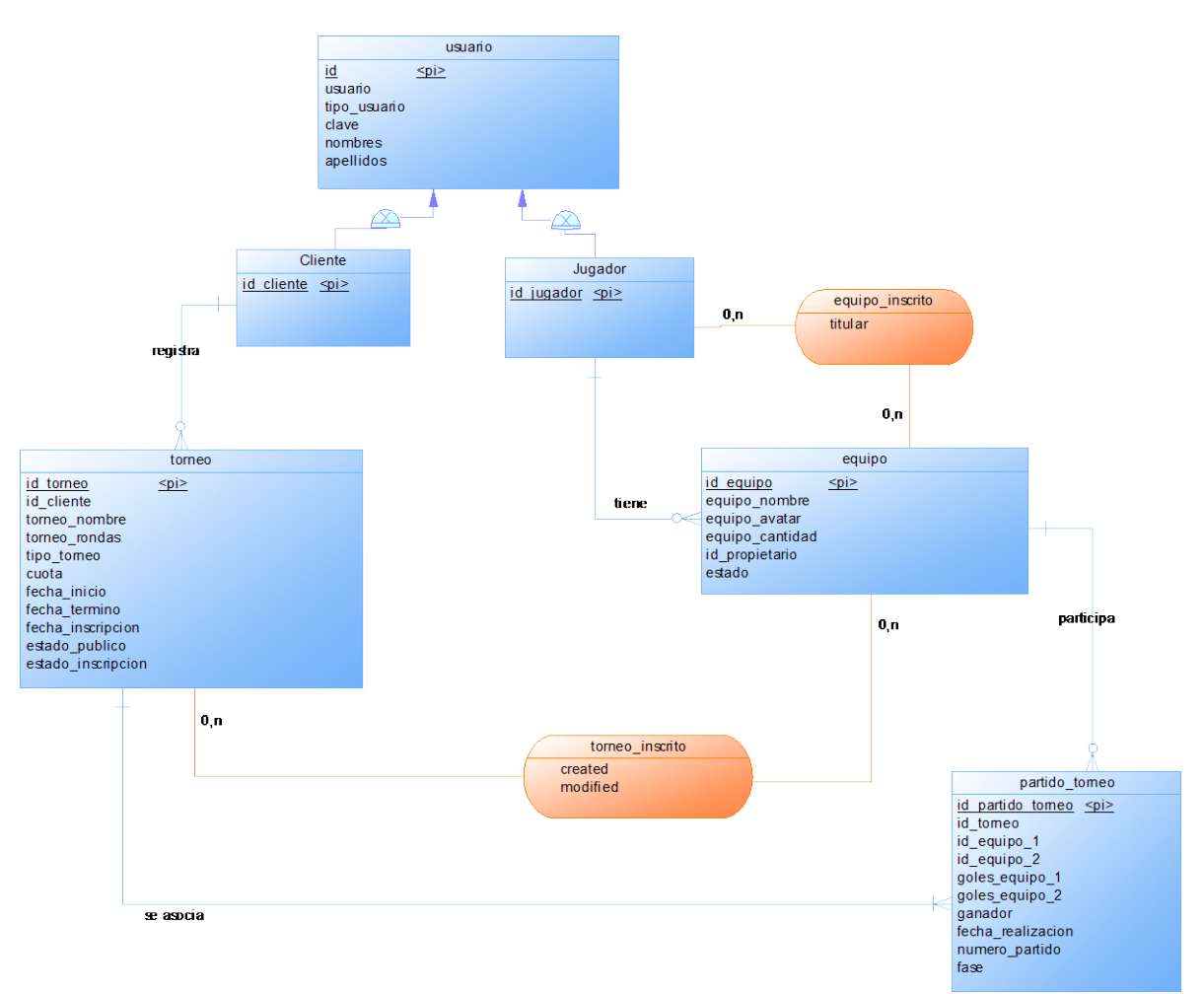

*Ilustración 11 - Modelo de Datos Sprint 2 – MER Torneos*

## **Modelo de Datos Sprint 2 – MER Convenios**

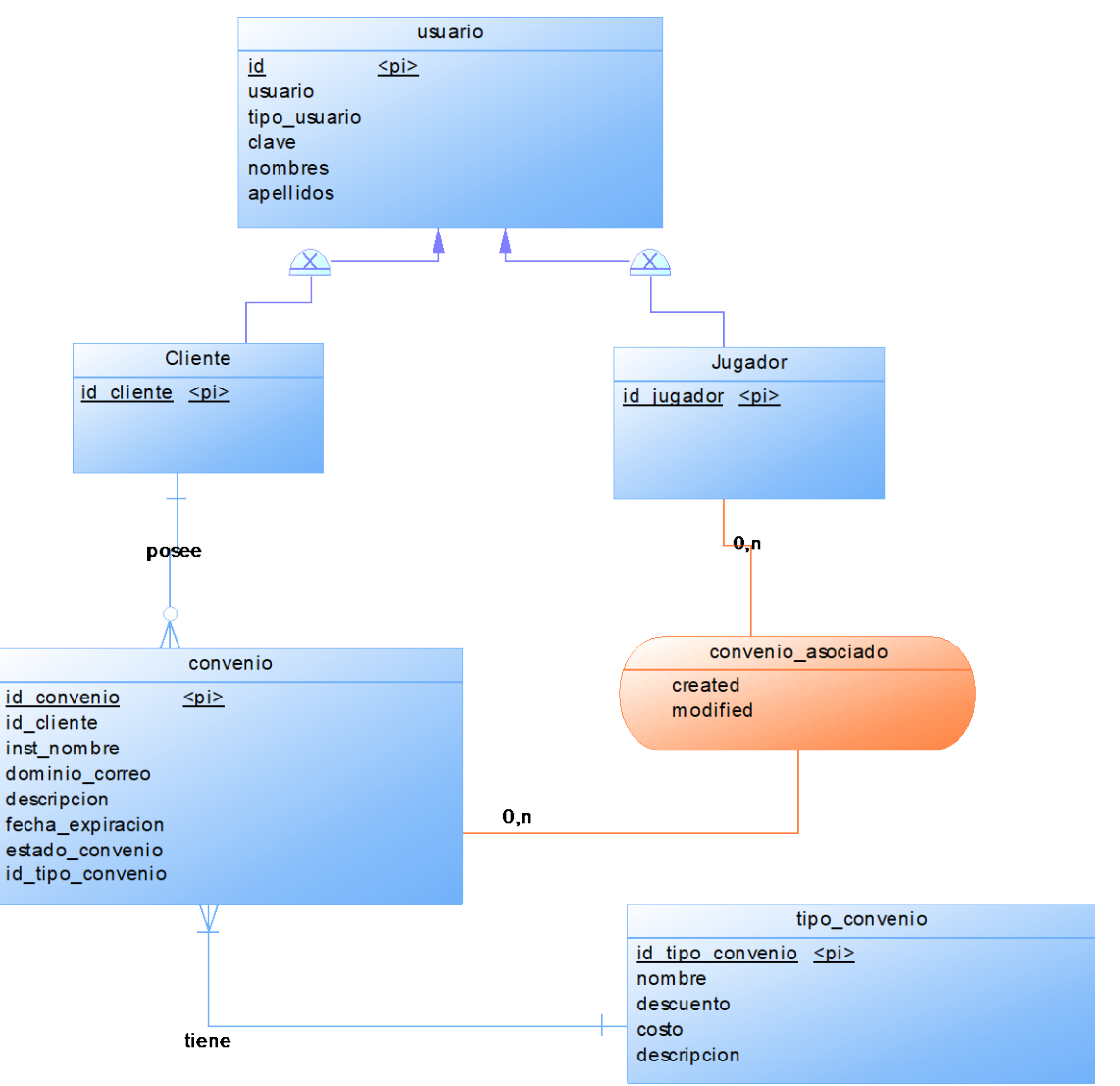

*Ilustración 12 - Modelo de Datos Sprint 2 – MER Convenios*

# **7 DISEÑO**

## **7.1 Diseño de Físico de la Base de datos**

### **Conversión de Modelo Entidad-Relación a Modelo Físico**

En este proceso de conversión las entidades del modelo entidad-relación pasan a ser tablas, los atributos a columnas y los identificadores únicos a claves primarias. Como se puede ver de acuerdo al modelo de datos, se aprecia que la mayoría de las relaciones son del tipo 1:N por lo cual las claves foráneas pasan a ser una columna en la tabla. En el caso de ser la relación N:M se crea una nueva tabla, esta tendrá su clave primaria compuesta por las 2 claves primarias de la relación en 2 columnas, y manteniendo cada una de estas como clave foránea. Todo tipo de entidad se convierte en una relación.

En el caso de la relación entre las entidades "**cancha**" y "**tipo\_cancha**" es relación 1:N por lo cual la clave primaria de tipo de cancha pasa a ser una columna en la tabla de cancha. Y así es aplicable a todas las relaciones 1 a N. En el caso de la entidad "**equipo**" y "**usuario**" se forma una relación N:M por lo cual se genera en este proceso una nueva tabla, compuesta por ambas claves primarias.

Cada tabla se identifica por un color, las de color "verde", representan tablas generadas por las relaciones 1:N, las de color "purpura" son tablas creadas por relaciones N:M.

De acuerdo a la normalización de base de datos, se logró llegar a la 3 forma normal (3FN), por lo cual la distribución de datos es más óptima, existe menos duplicidad y redundancia en los datos. Con la normalización de la base de datos se logra una mejor distribución de los datos y resuelve problemas de vulnerabilidad de los datos.

## **Modelo Físico de Base de Datos Sprint 1 – Canchas**

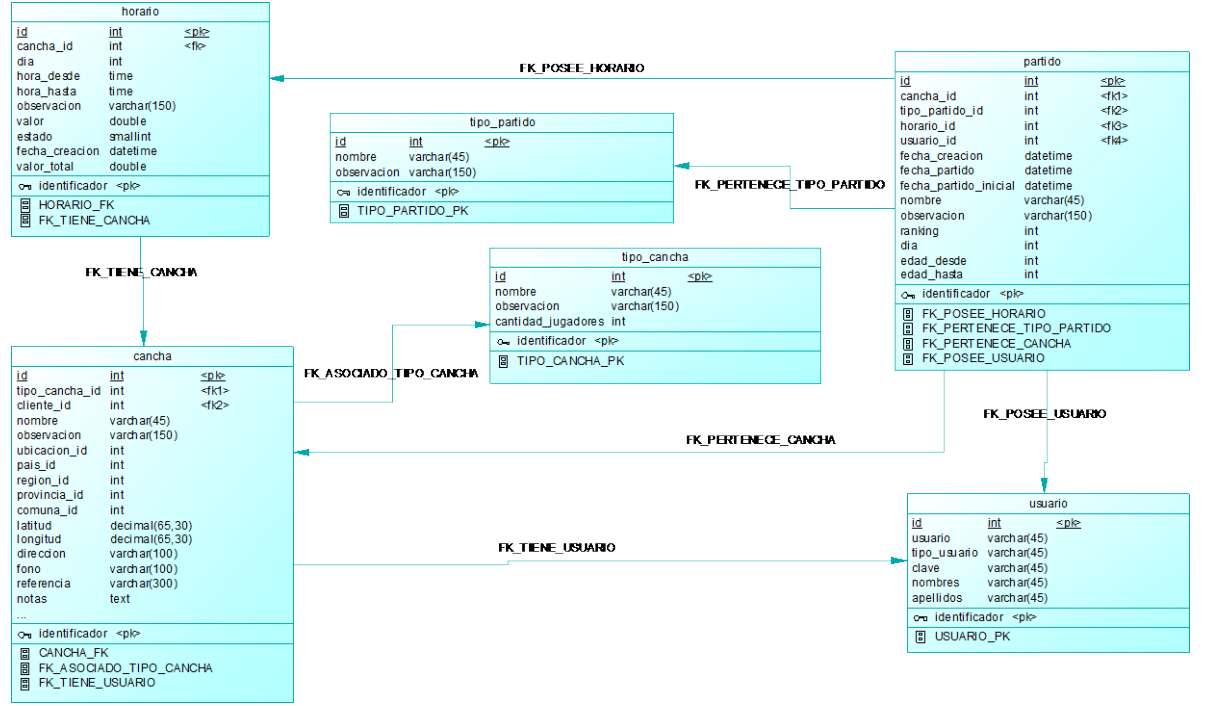

*Ilustración 13 - Modelo Físico de Base de Datos Sprint 1 - Canchas*

## **Modelo Físico de Base de Datos Sprint 2 – Torneos**

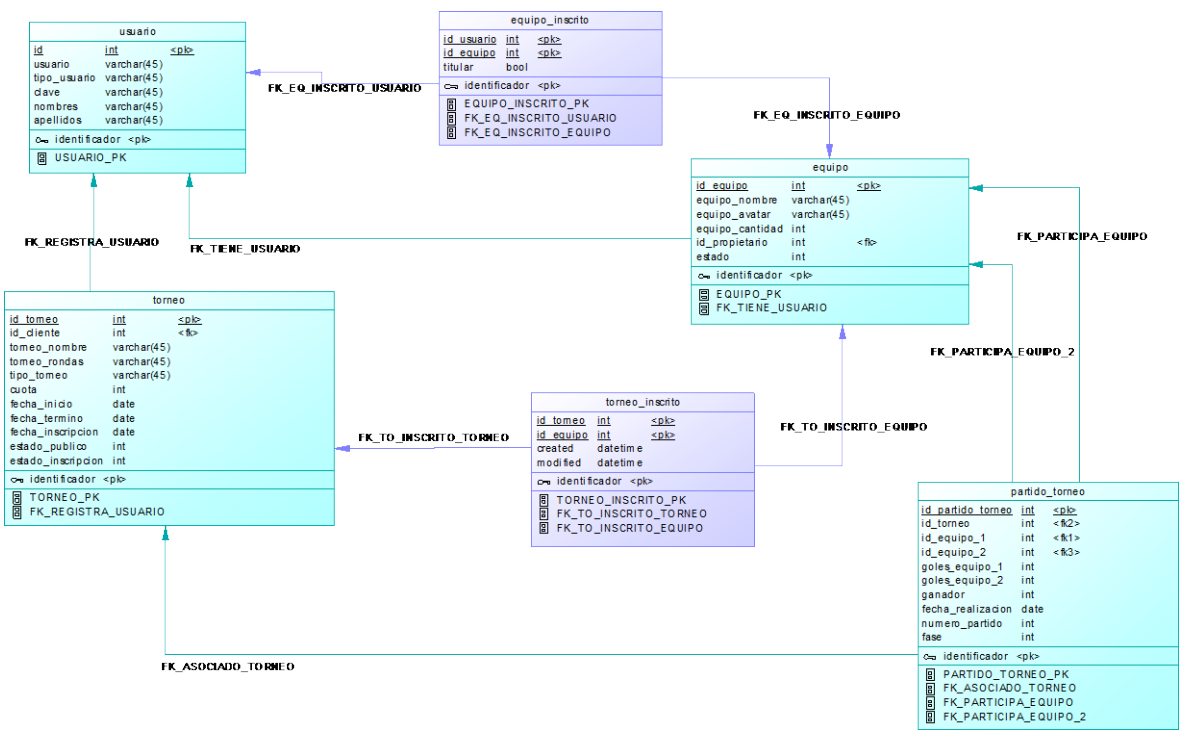

*Ilustración 14 - Modelo Físico de Base de Datos Sprint 2 – Torneos*

### **Modelo Físico de Base de Datos Sprint 2 – Convenios**

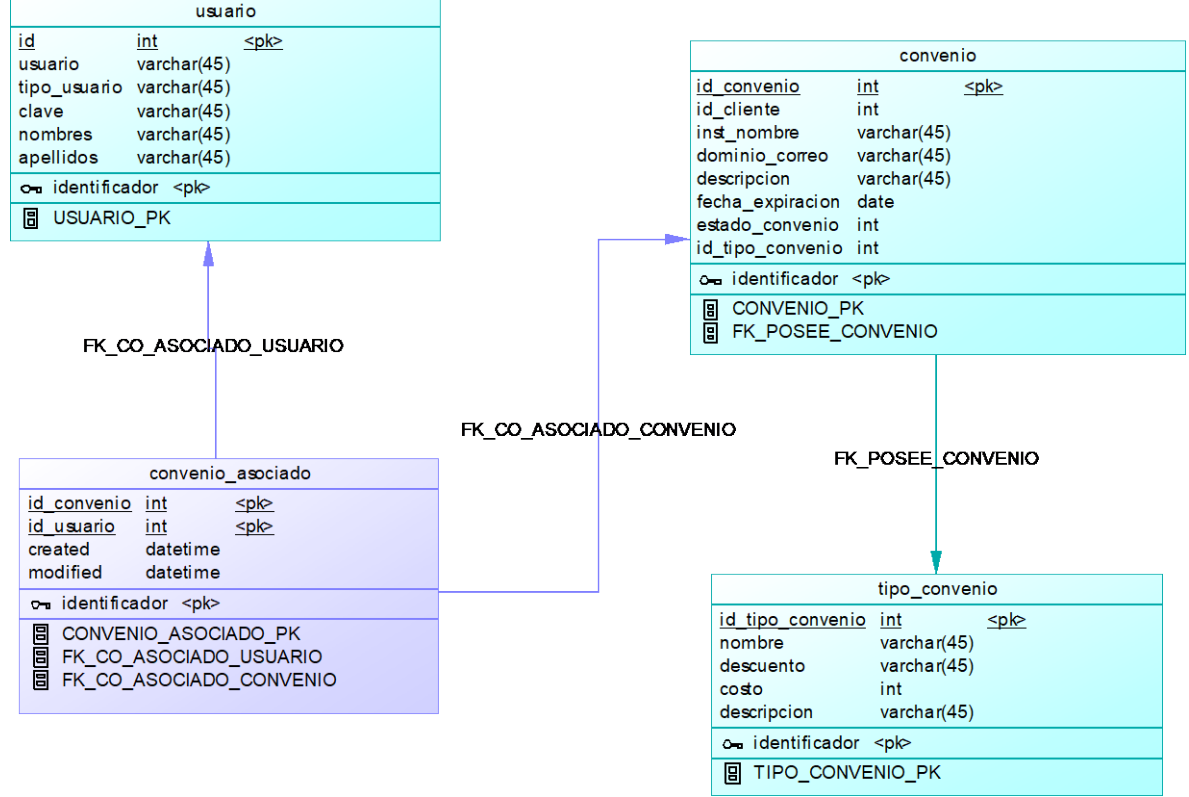

*Ilustración 15 - Modelo Físico de Base de Datos Sprint 2 – Convenios*

**NOTA: Diccionario de Datos del Modelo de Datos, en Anexo.** 

### **Triggers Base de Datos**

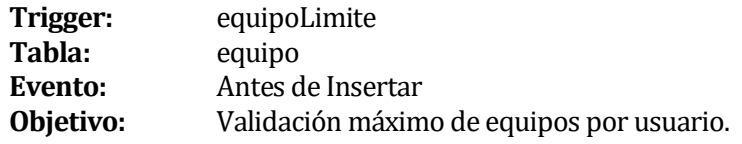

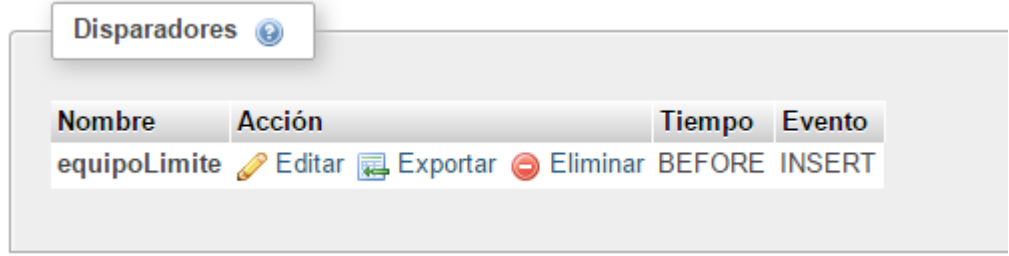

*Ilustración 16 - Trigger equipoLimite, Tabla equipo*

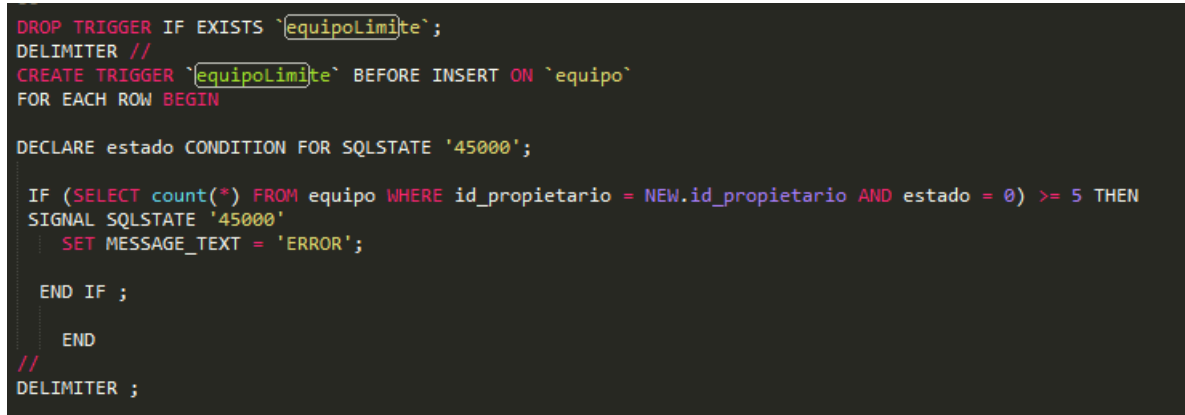

*Ilustración 17 - Trigger equipoLimite, Tabla equipo - Código*

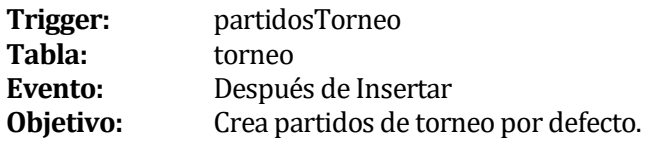

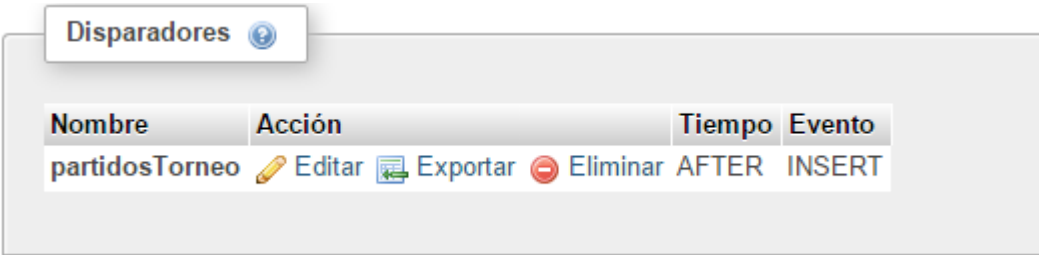

*Ilustración 18 - Trigger partidosTorneo, Tabla torneo*

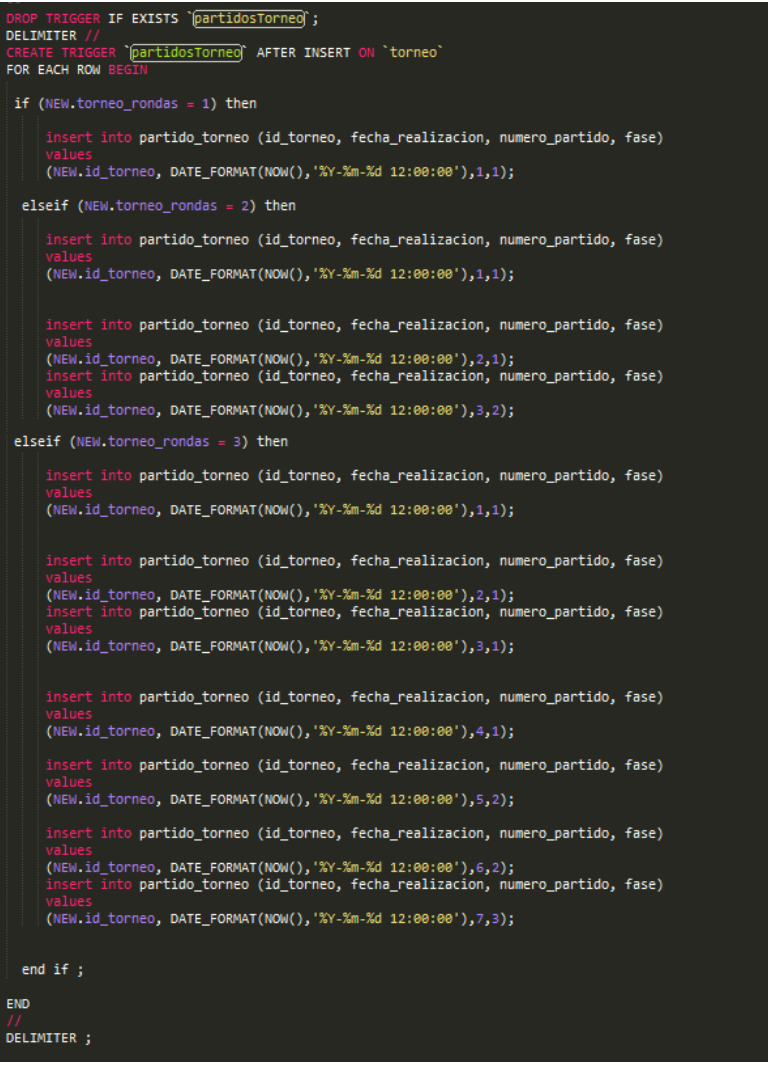

*Ilustración 19 - Trigger partidosTorneo, Tabla torneo - Código*

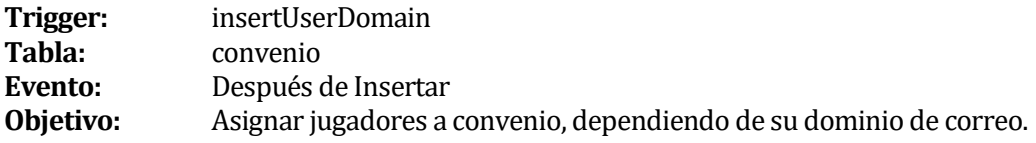

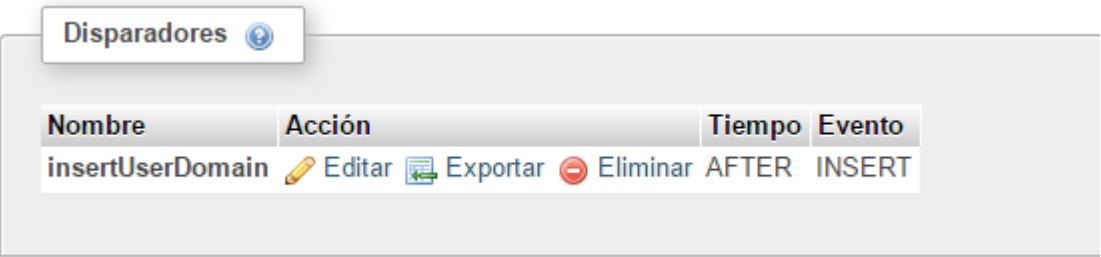

*Ilustración 20 - Trigger insertUserDomain, Tabla convenio*

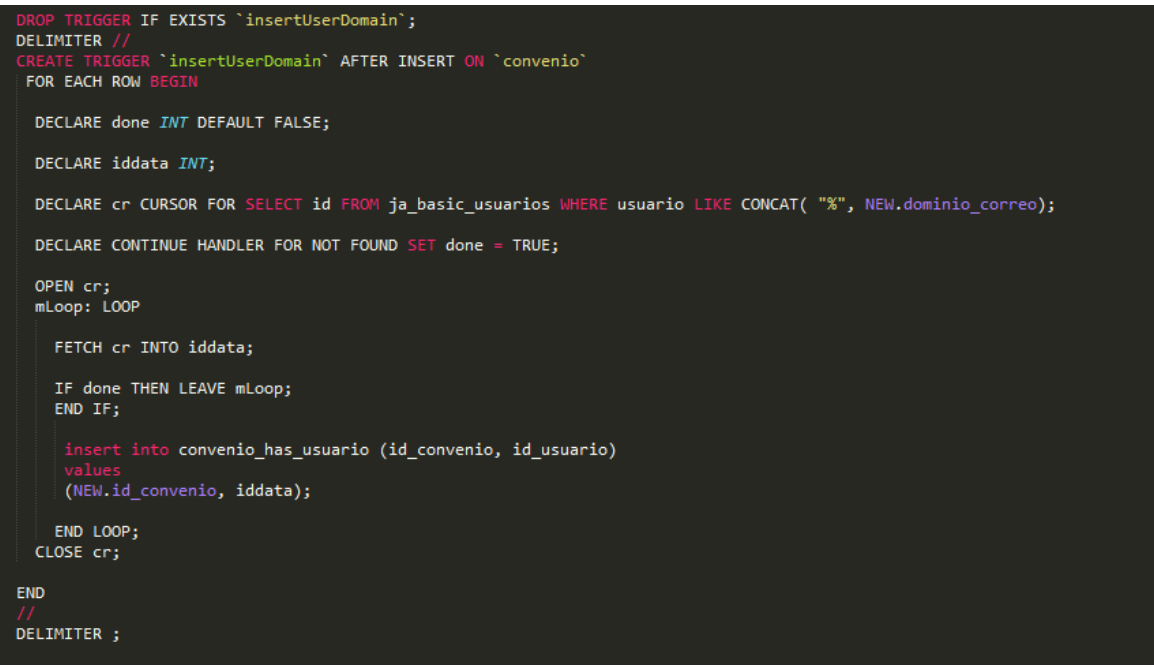

*Ilustración 21 - Trigger insertUserDomain, Tabla convenio - Código*

## **7.2 Diseño de arquitectura funcional**

El sistema desarrollado en este proyecto, fue desarrollado mediante el patrón de diseño de software Modelo-Vista-Controlador (MVC), el cual separa la lógica de negocios de los aspectos visuales. Se utiliza Zend Framework que incorpora este patrón y aumenta la productividad de desarrollo.

A continuación se describen la estructura de directorio que utiliza Zend Framework:

| 1.        | quickstart                              |
|-----------|-----------------------------------------|
|           | $2.$ $\left  \cdot \right $ application |
|           | 3.     -- Bootstrap.php                 |
|           | 4. $\vert$ $\vert$ -- configs           |
|           | $5.    $ $\cdot$ -- application.ini     |
|           | 6.      -- controllers                  |
|           | $7.$  <br>     -- ErrorController.php   |
| $8. \mid$ | `-- IndexController.php                 |
| 9.        | l-- models                              |
|           | 10.   <sup>-</sup> -- views             |
| 11.       | $\vert -\vert$ helpers                  |
| 12.       | <sup>2</sup> -- scripts                 |
| 13.       | $\vert - -$ error                       |
| 14.       | $\vert \qquad \rangle$ -- error.phtml   |
| 15.       | $-$ index                               |
| 16.       | -- index.phtml                          |
|           | $17.$ $\left  - - \right $ library      |
|           | 18. $\vert - \vert$ public              |
|           | 19. $\vert$ $\vert$ -- .htaccess        |
|           | $20.$   $\degree$ -- index.php          |
|           | $21.$ $\sim$ tests                      |
|           | $22.$ $\left  -\right $ application     |
| 23.       | '-- bootstrap.php                       |
|           | $24.$ $\vert -1 \rangle$ library        |
| 25.       | `-- bootstrap.php                       |
| 26.       | '-- phpunit.xml                         |

*Ilustración 22 - Estructura de Directorios Zend Framework 1.12*

Las carpetas que contiene el directorio de *Zend Framework* son 4 carpetas principalmente **application**, **public**, **language** y **library**.

- La carpeta **language**, en esta carpeta se guardarán los archivos de lenguaje, si es que nuestro proyecto va a contar con la posibilidad de ser multi-lenguaje, caso contrario no sería necesario tenerla en la estructura de directorios. Dentro de la carpeta existirán tantas carpetas como idiomas pretendamos tener, y en cada una el archivo translate.csv, la cual contendrá la información de traducciones.
- La carpeta **library**, acá tendremos varias carpetas que corresponden a las librerías, por defecto se encuentra solamente la carpeta Zend, que contienen todas las librerías necesarias tanto Zend\_DB, Zend\_ACL, Zend\_Form, entre muchos más, además, si queremos crear una librería nosotros, deberían estar acá.
- La carpeta **public**, acá encontraremos 2 archivos importantes, el *.htaccess* (es el archivo de Apache para la configuración módulo mod-rewrite) y el *handler.php* (este es el archivo bootstrap, archivo PHP de entrada a nuestra aplicación), además contiene carpetas con: las imágenes, los archivos CSS (estilos), los archivos FONTS (tipografías) y archivos JS (funciones JavaScript.).
- La carpeta **application**, es la encargada de manejar el modelo MVC de Zend Framework, acá contiene las 3 carpetas esenciales, **controllers**, **models** y **views** (Nota: también se podría agregar la carpeta **forms**).

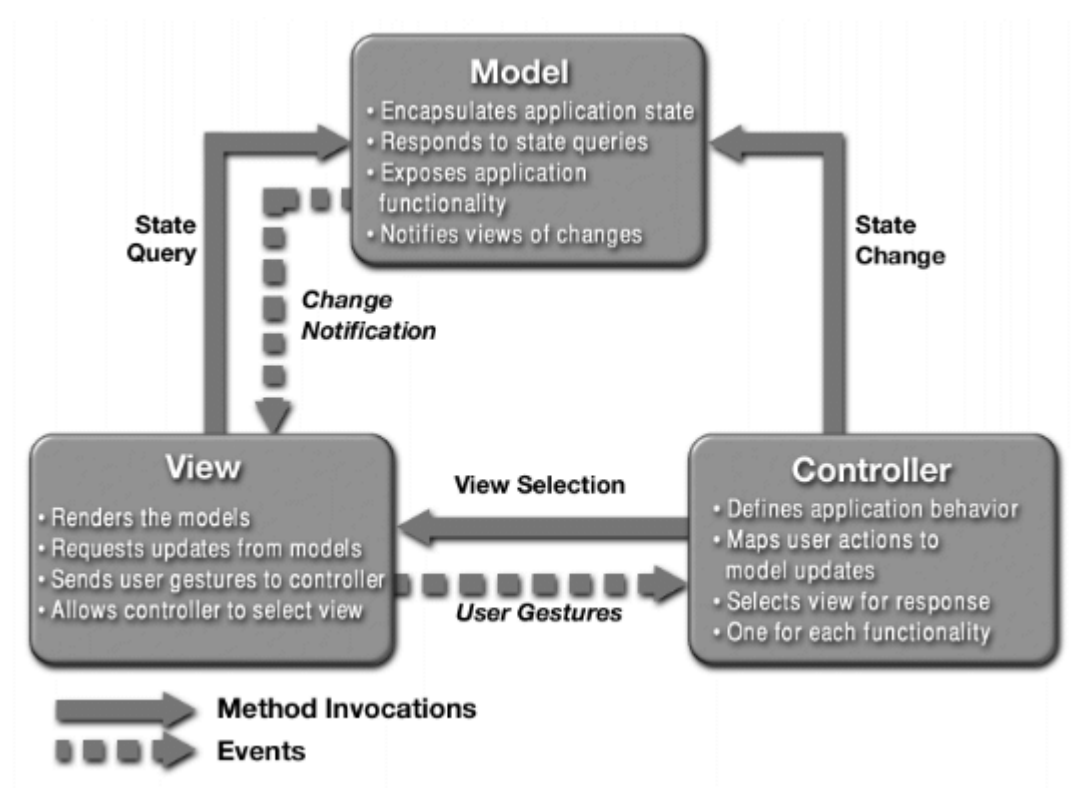

*Ilustración 23 - Estructura Modelo-Vista-Controlador - MVC*

La Carpeta **models**, Modelos de los objetos. Esta es la representación específica de la información con la cual el sistema opera. En resumen, el modelo se limita a lo relativo de la vista y su controlador facilitando las presentaciones visuales complejas. El sistema también puede operar con más datos no relativos a la presentación, haciendo uso integrado de otras lógicas de negocio y de datos afines con el sistema modelado.

La Carpeta **controllers**, Este responde a eventos, usualmente acciones del usuario, e invoca peticiones al modelo y, probablemente, a la vista.

La Carpeta **views**, Páginas **HTML** que se generarán a partir de los controladores, las cuales tendrán extensiones **PHTML**. Este presenta el modelo en un formato adecuado para interactuar, usualmente la interfaz de usuario. **View** está separada en varias carpetas **helpers**, **layouts** y **scripts**.

- **Layouts**: Acá se encontrara el archivo layout.phtml, esta página nos permite definir la estructura del sitio, es decir su distribución topográfica, como ser si dispone de un encabezado, pie de página, barra lateral izquierda, barra lateral derecha y donde residirá el contenido de la acción que se está ejecutando actualmente.
- **Helpers:** Acá se encuentra el archivo BaseUrl.php que nos permite determinar en forma absoluta la url base de la aplicación.
- **Scripts:** Acá encontraremos todas las páginas que hacen referencias a los Controladores y a los Modelos, cada una de las carpetas que se encuentran acá hace referencia a cada uno de los controladores (deben empezar en minúscula) y cada archivo que se encuentra adentro (todos con extensión phtml) hacen referencia a cada una de las acciones del controlador. El controlador Index y acción index se encontrara en /index/index.phtml.

## **Zend Framework Dependencias**

*Fijo***:** Indica que las clases o componentes no pueden funcionar adecuadamente si no está disponibles la dependencia.

*Flexible*: Indica que necesita la dependencia del componente en casos especiales.

| <b>Framework</b><br><b>Zend</b> | Tipo de Dependencia | Dependiente de Zend |
|---------------------------------|---------------------|---------------------|
| Componente                      |                     | <b>Framework</b>    |
|                                 |                     | Componente          |
| Zend_Cache                      | Fijo                | Zend_Exception      |
|                                 |                     | Zend_Loader         |
| Zend_Controller                 | Fijo                | Zend_Config         |
|                                 |                     | Zend_Exception      |
|                                 |                     | Zend_Filter         |
|                                 |                     | Zend_Json           |
|                                 |                     | Zend_Layout         |
|                                 |                     | Zend_Loader         |
|                                 |                     | Zend_Registry       |
|                                 |                     | Zend_Session        |
|                                 |                     | Zend_Uri            |
|                                 |                     | Zend_View           |
| Zend_Db                         | Fijo                | Zend_Config         |
|                                 |                     | Zend_Exception      |
|                                 |                     | Zend Loader         |
|                                 |                     | Zend_Registry       |
| Zend_Form                       | Fijo                | Zend Controller     |
|                                 |                     | Zend_Exception      |
|                                 |                     | Zend_Filter         |
|                                 |                     | Zend_Json           |
|                                 |                     | Zend Loader         |
|                                 |                     | Zend_Registry       |
|                                 |                     | Zend_Session        |
|                                 |                     | Zend_Validate       |
| Zend_Layout                     | Fijo                | Zend_Controller     |
|                                 |                     | Zend_Exception      |
|                                 |                     | Zend_Filter         |
|                                 |                     | Zend_Loader         |
|                                 |                     | Zend_View           |
| Zend_Pdf                        | Fijo                | Zend_Exception      |
|                                 |                     | Zend_Log            |
|                                 |                     | Zend_Memory         |
| Zend_Validate                   | Flexible            | Zend_Date           |
|                                 |                     | Zend_Filter         |
|                                 |                     | Zend_Locale         |

*Tabla 72 - Zend Framework Dependencias*
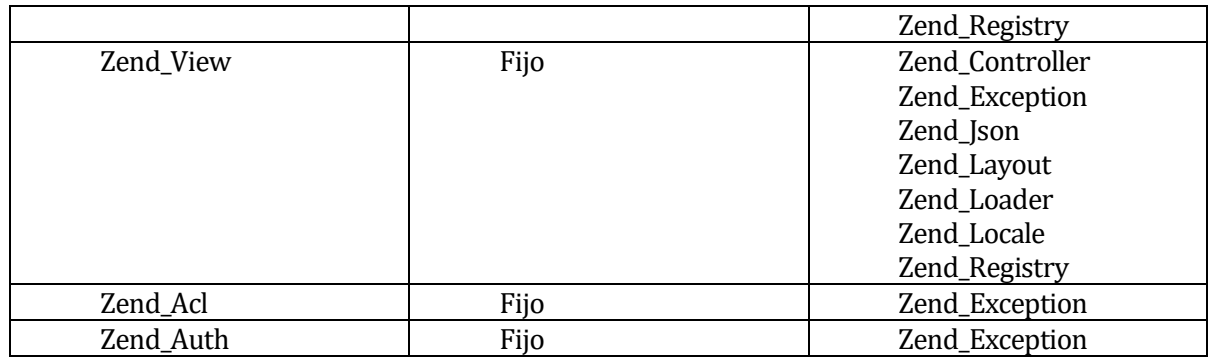

A continuación se puede apreciar un ejemplo en donde se utiliza la separación de capas de aplicación utilizando framework Zend.

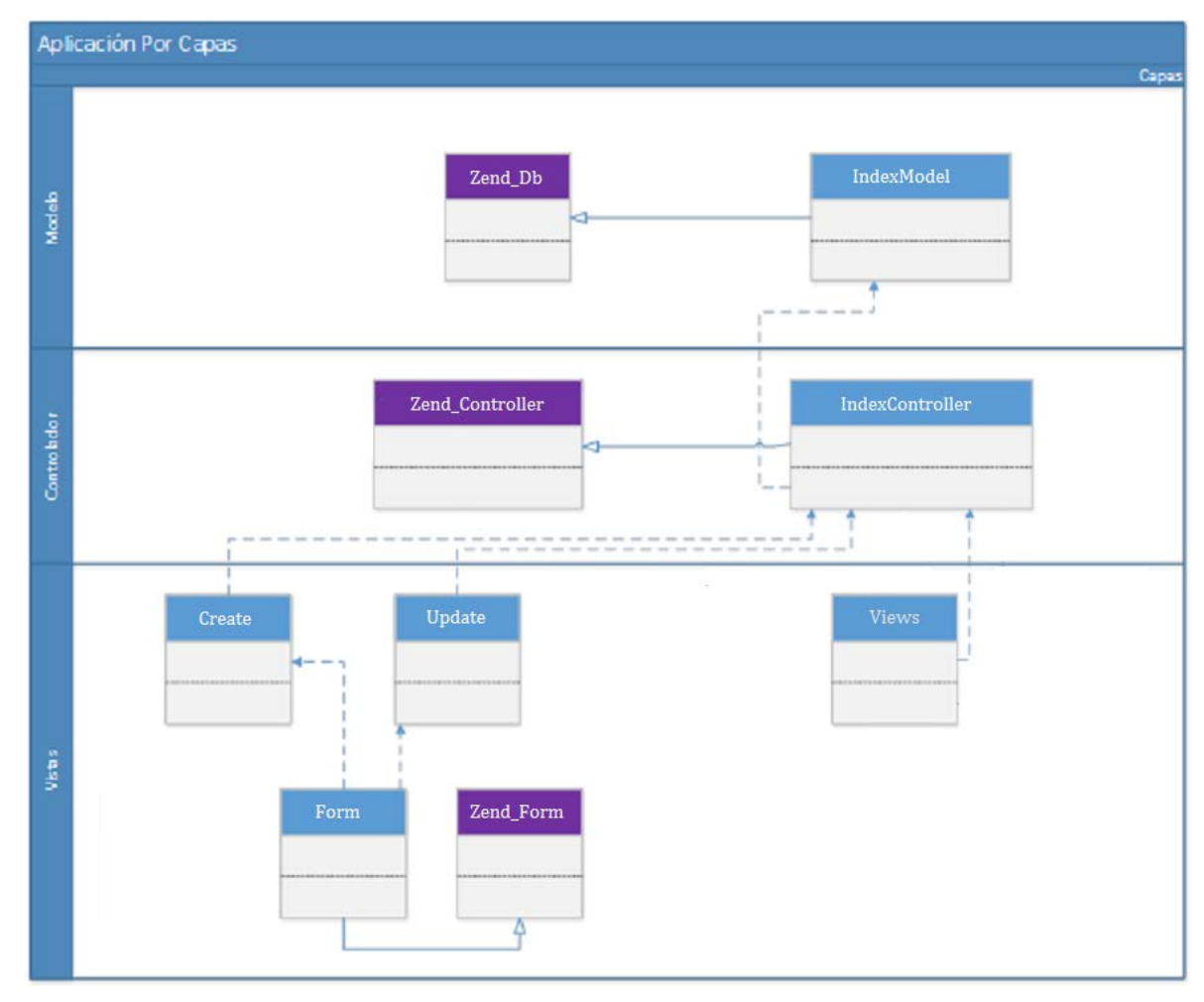

*Ilustración 24 – Esquema Ejemplo Modelo-Vista-Controlador, Zend Framework*

Las ilustraciones azules son las utilizadas en el desarrollo de nuestra aplicación, y las purpura son las clases o componentes que nos proporciona Zend Framework. En este ejemplo se puede apreciar cómo se separan y funcionan las 3 capas. En la capa de *Modelo* se puede apreciar que **"IndexModelo"** extiende de **"Zend\_DB"** de esta hereda la funcionalidad relacionada con la base de datos, es decir, métodos insertar, actualizar, eliminar, buscar, etc.

En la capa de *Controladores* se aprecia que cada *Controlador* extiende del componente **"Zend\_Controller".**

En este caso, la clase **"IndexController",** extiende de **"Zend\_Controller"** y utiliza la clase **"IndexModelo"** que es un modelo que se enlaza a la tabla en la base de datos lógica de centro médico. La clase **"IndexController"** es en donde se realizan la mayor cantidad de interacciones con las clases, redirecciones, renderizado de vistas, etc.

Finalmente, en la capa *Vista*, todas estas dependen directamente del controlador, y se aprecia que se utilizan en estas componentes del tipo formulario que extienden de **"Zend\_Form".**

A continuación se presenta una matriz de dependencia de la aplicación con las principales clases del framework.

#### **Módulo General:**

Las clases en **negrita** son las que provee el framework.

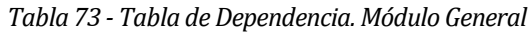

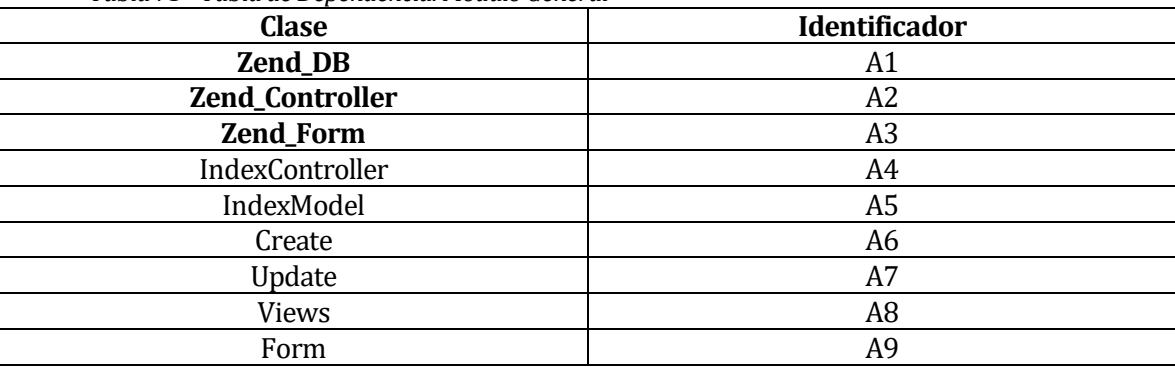

### **Matriz de Dependencia de Clases Modulo General:**

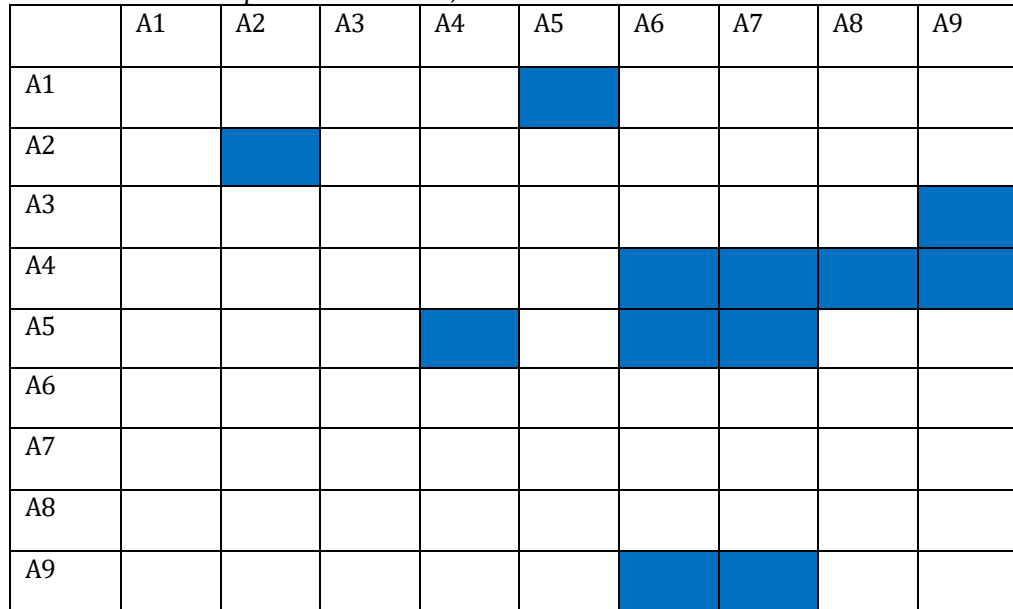

*Tabla 74 - Matriz de Dependencia de Clases, Módulo General*

### **7.3 Diseño interfaz y navegación**

 **Interfaz Sitio Web:** Estándar para el sitio web, varia por tipo de usuarios el contenido de la página y el menú de configuración, lo demás se mantiene.

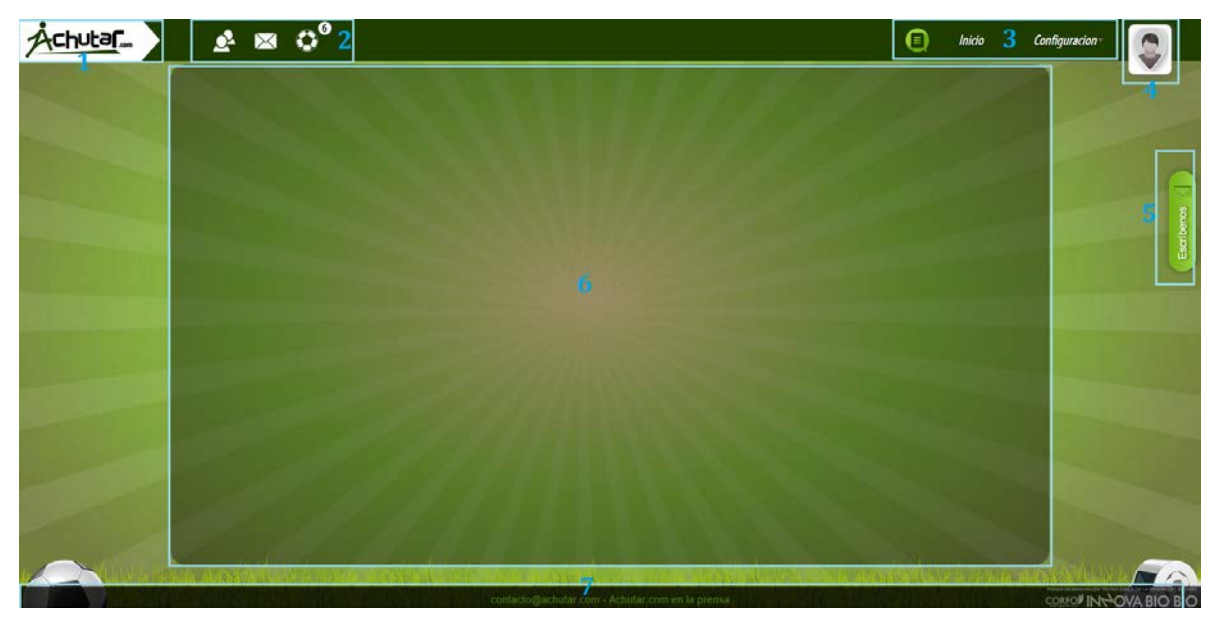

*Ilustración 25 - Interfaz Sitio Web, Estándar*

- **Área 1:** Logo del sistema.
- **Área 2:** Menú de Notificaciones.
- **Área 3:** Menú de Configuración, varía dependiendo del tipo de usuario.
- **Área 4:** Imagen de usuario y Menú de Usuario.
- **Área 5:** Botón de Contacto.
- **Área 6:** Contenido Pagina, varía dependiendo del tipo de usuario.
- **Área 7:** Pie de página.

**NOTA: Esta interfaz ya estaba definida por el sistema, se incorpora para que se puedan entender las interfaces que se muestran a continuación.**

 **Interfaz Administrador:** Estándar para todas sus funciones, solo varía el contenido de la página.

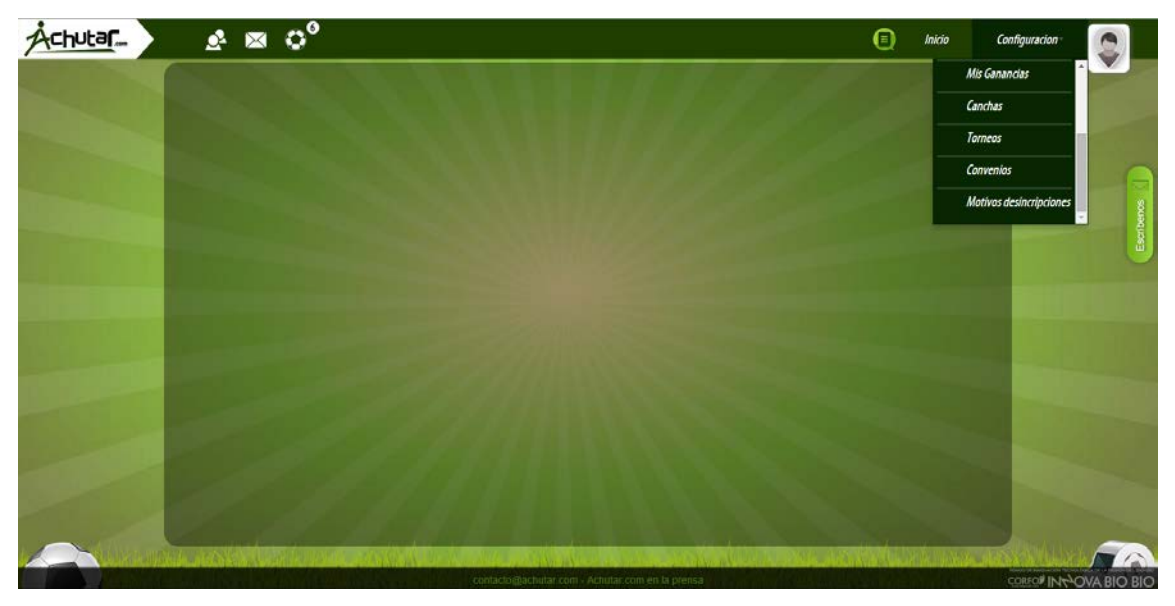

*Ilustración 26 - Interfaz Administrador, Estándar*

### **Menú de Configuración**

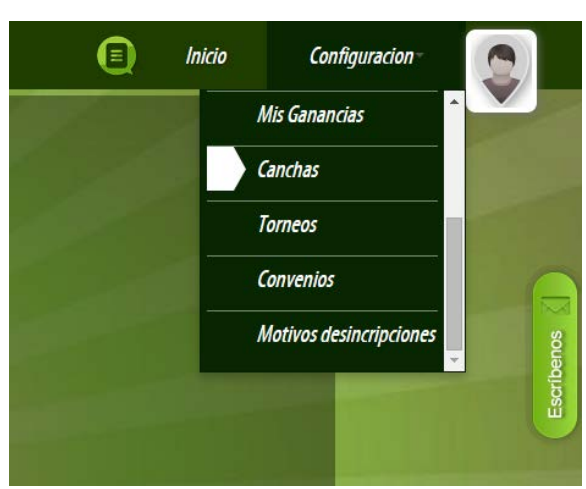

#### **Submenú de Canchas**

*Ilustración 27 - Interfaz Administrador, Submenú de Canchas*

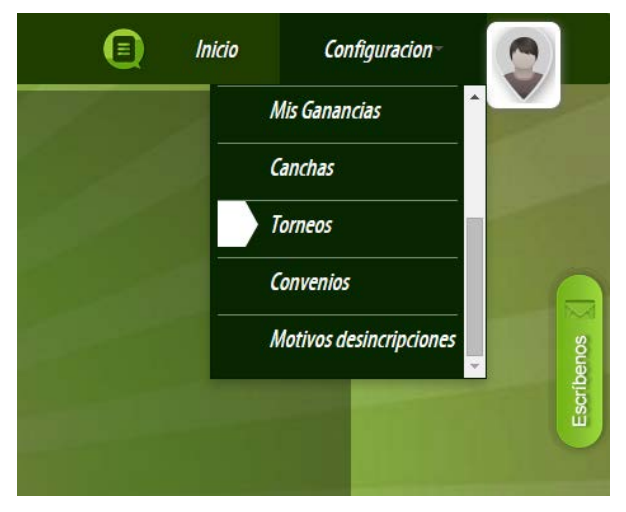

**Submenú de Torneos**

*Ilustración 28 - Interfaz Administrador, Submenú de Torneo*

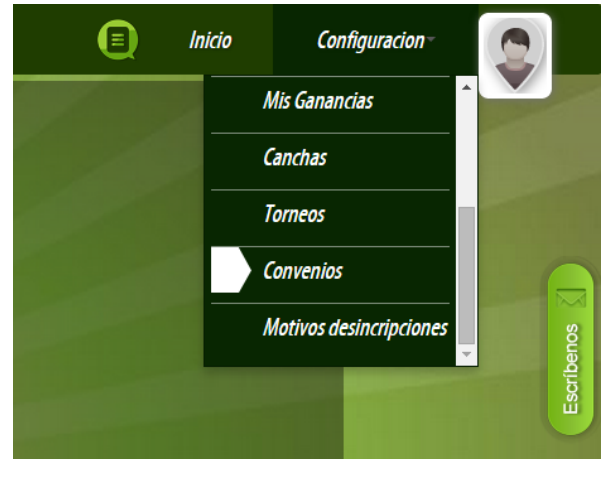

#### **Submenú de Convenios**

*Ilustración 29 - Interfaz Administrador, Submenú de Convenios*

 **Interfaz Cliente:** Estándar para todas sus funciones, solo varía el contenido de la página.

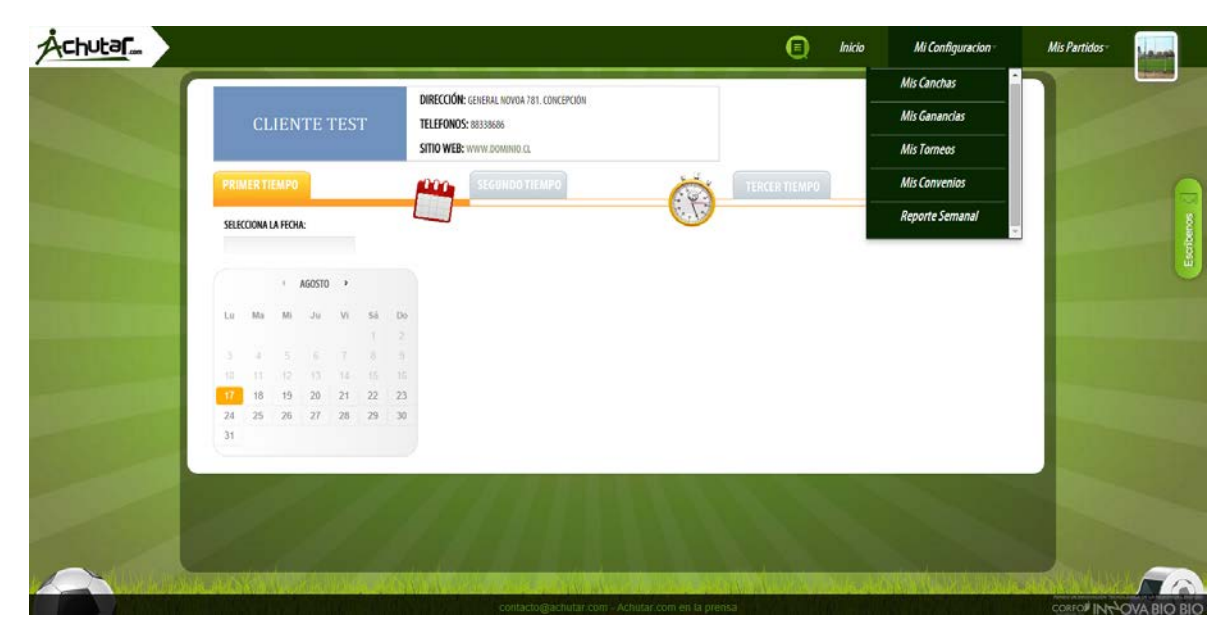

*Ilustración 30 - Interfaz Cliente, Estándar*

#### **Menú de Configuración**

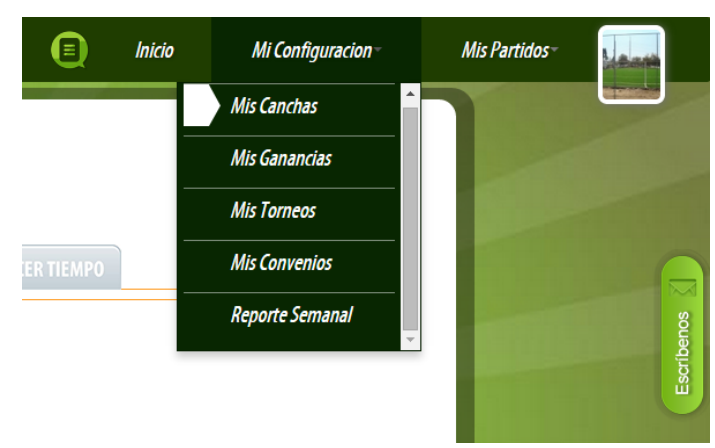

#### **Submenú de Mis Canchas**

*Ilustración 31 - Interfaz Cliente, Submenú de Mis Canchas*

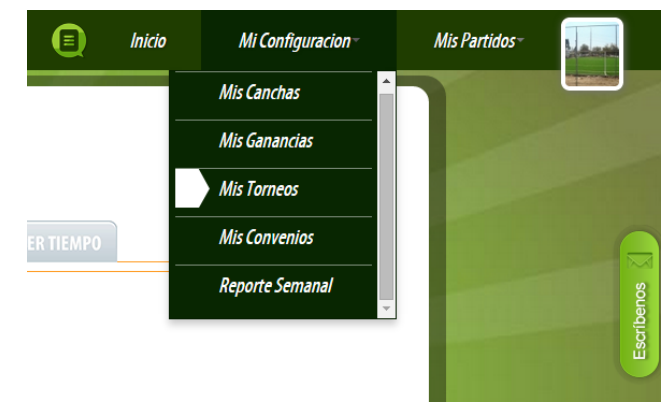

#### **Submenú de Mis Torneos**

*Ilustración 32 - Interfaz Cliente, Submenú de Mis Torneos*

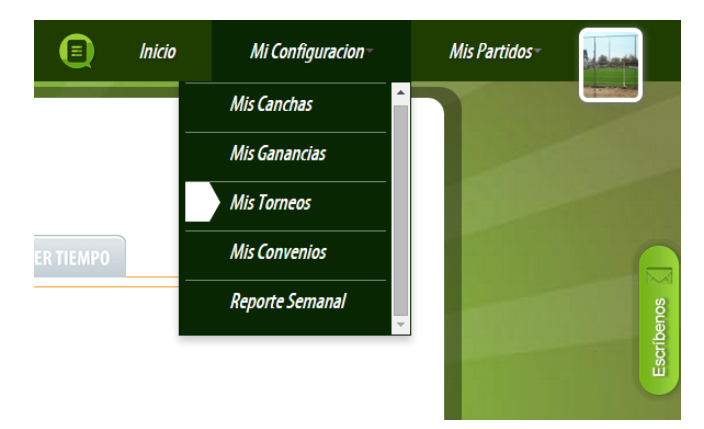

#### **Submenú de Mis Convenios**

*Ilustración 33 - Interfaz Cliente, Submenú de Mis Convenios*

 **Interfaz Usuario:** Estándar para todas sus funciones, solo varía el contenido de la página.

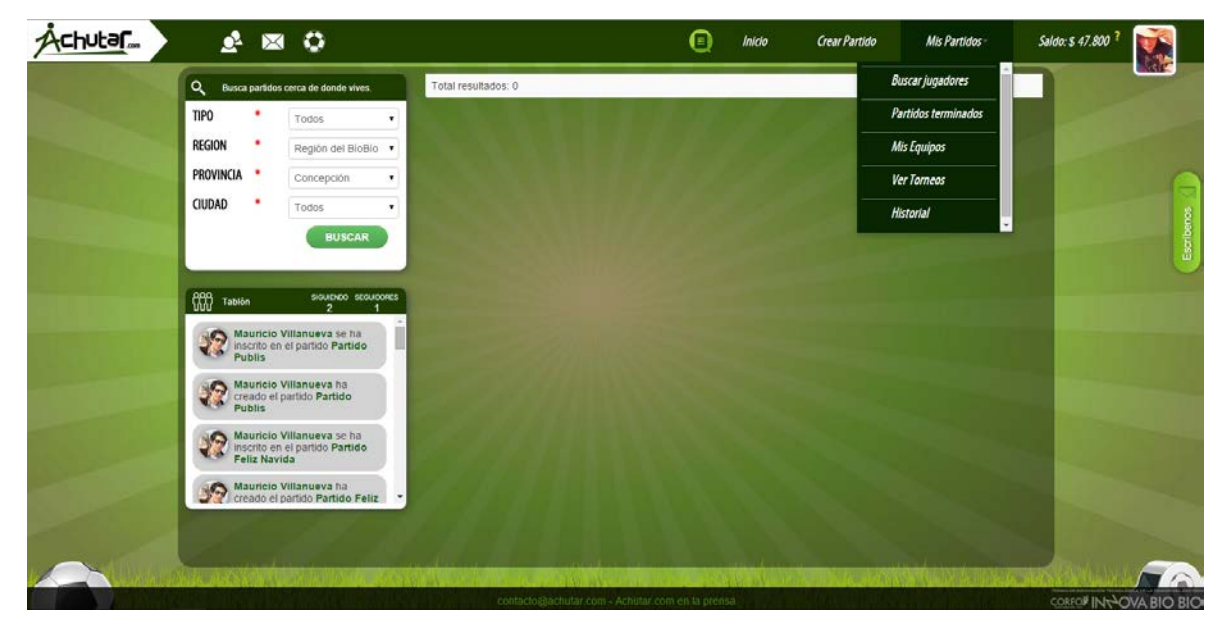

*Ilustración 34 - Interfaz Usuario, Estándar*

### **Menú de Configuración**

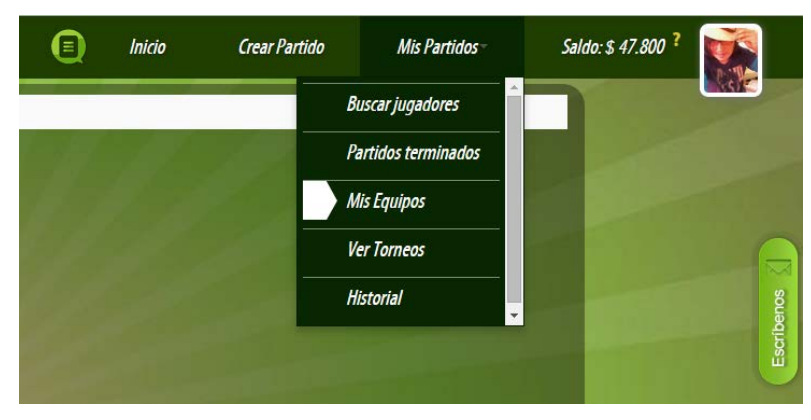

### **Submenú de Mis Equipos**

*Ilustración 35 - Interfaz Usuario, Submenú de Mis Equipos*

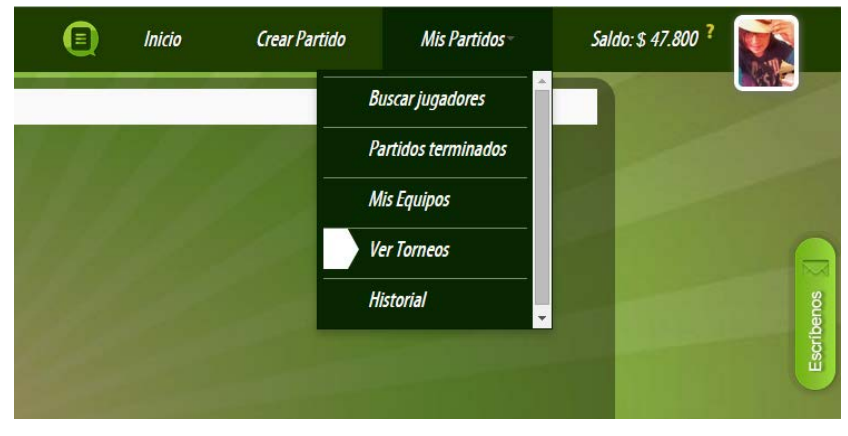

### **Submenú de Ver Torneos**

*Ilustración 36 - Interfaz Usuario, Submenú de Ver Torneos*

**Interfaz de Equipos:** Estándar para cada usuario.

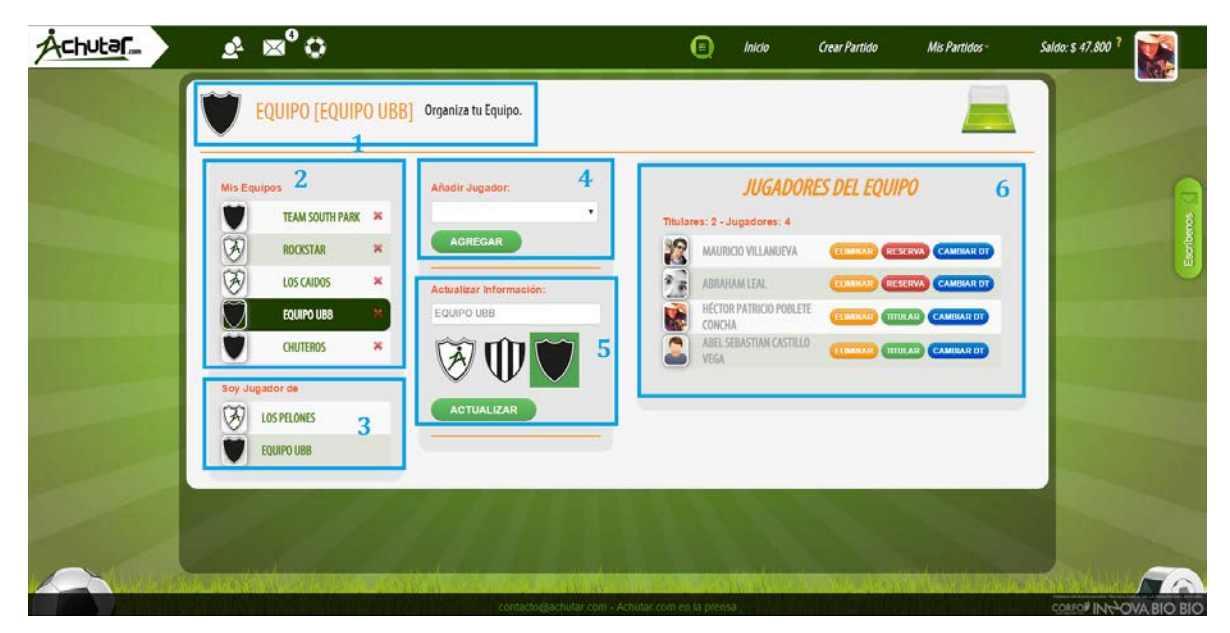

*Ilustración 37 - Interfaz Equipos* 

 **Área (1):** Nombre del equipo actual, con su logotipo correspondiente.

 **Área (2):** Listado de equipos pertenecientes al usuario.

 **Área (3): L**istado de equipos en los que pertenece el usuario.

 **Área (4):** Sector contiene botón para agregar jugadores del sistema al equipo.

**Área (5):** Sector contiene formulario y botón para modificar datos de equipo.

**Área (6):** Sector contiene información de usuarios pertenecientes al equipo.

 **Interfaz de Torneos, Convenios y Canchas:** Estándar para cada administrador o cliente.

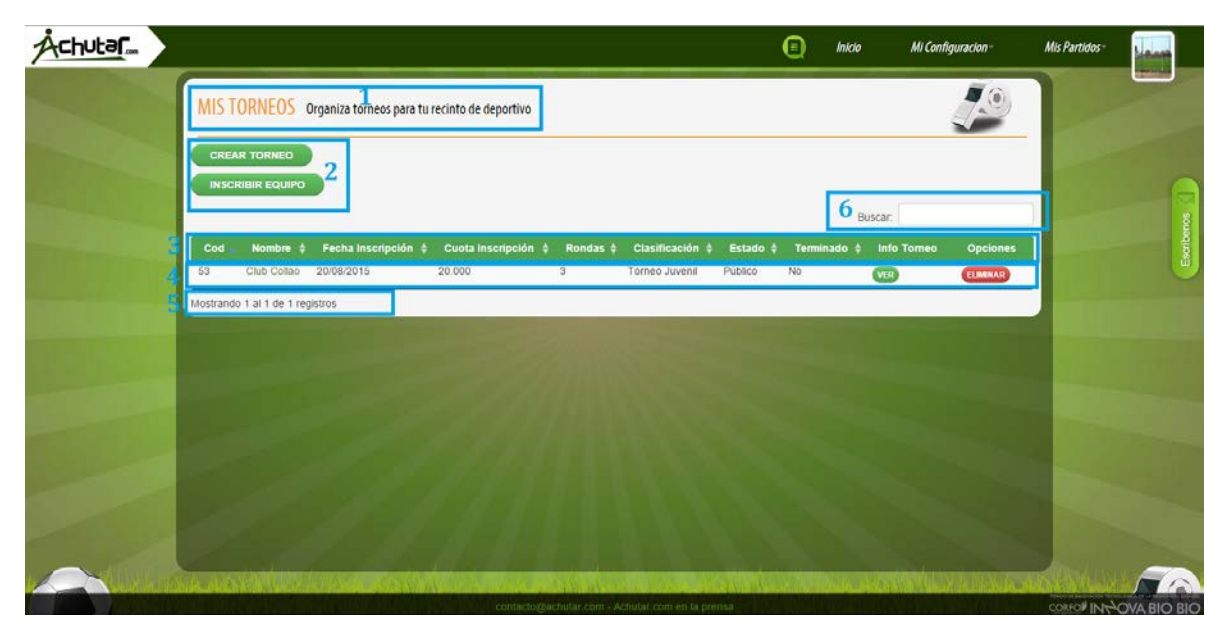

*Ilustración 38 - Interfaz Torneo,* Convenios y Canchas

**Área (1):** Titulo de la página.

**Área (2):** Sector contiene botones para crear o agregar, desplegando un formulario.

**Área (3):** Sector contiene filtros para búsqueda en tabla.

**Área (4):** Sector contiene información y botones de configuración.

**Área (5):** Sector contiene información en pie de la tabla de la cantidad datos mostrados.

 **Área (6):** Sector contiene campo de búsqueda para filtrar datos en tabla.

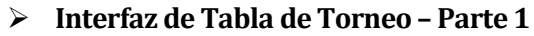

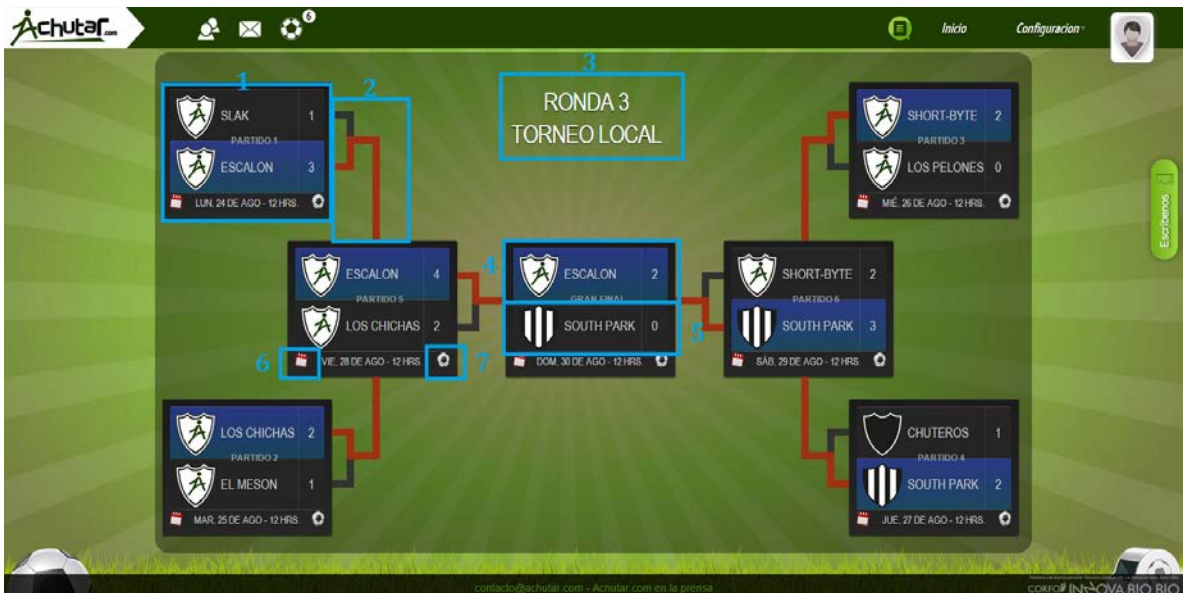

*Ilustración 39 - Interfaz de Tabla de Torneo – Parte 1*

**Área (1):** Sector contiene información del partido.

**Área (2):** Sector indica que equipo clasifico a la siguiente fase o etapa.

**Área (3):** Indica título de torneo, y tipo de torneo.

**Área (4):** Sector contiene información de equipo número 1, [avatar, nombre y goles].

**Área (5):** Sector contiene información de equipo número 2, [avatar, nombre y goles].

 **Área (6):** Sector contiene botón para fijar fecha de partido.

 **Área (7):** Sector contiene botón para definir los goles del partido.

### **Interfaz de Tabla de Torneo - Parte 2**

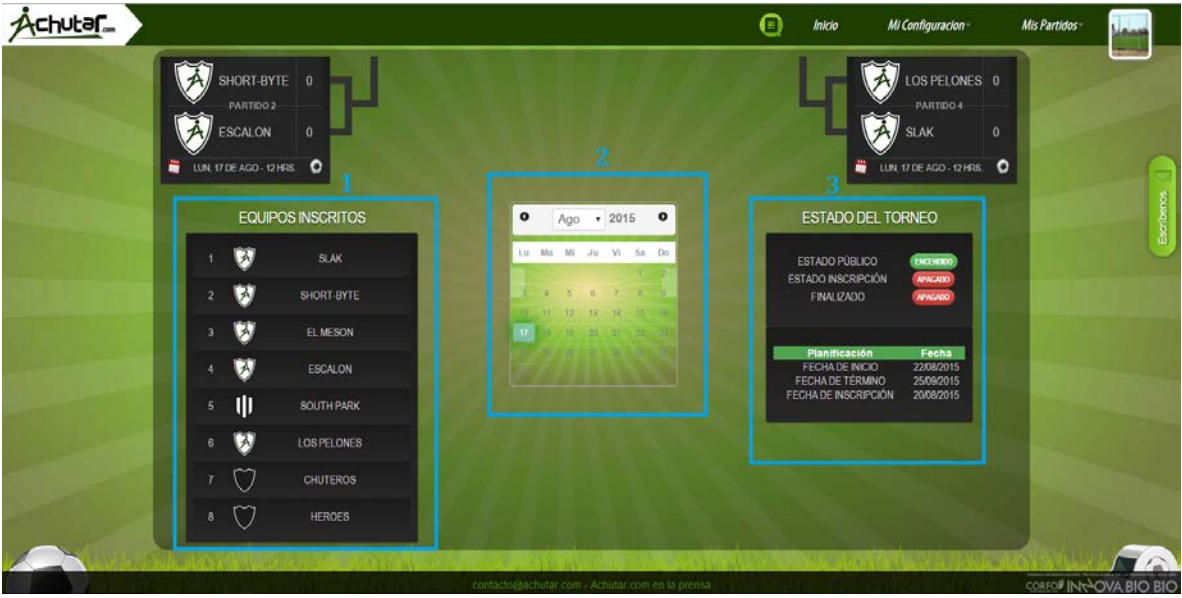

*Ilustración 40 - Interfaz de Tabla de Torneo – Parte 2*

 **Área (1):** Sector contiene información de los equipos inscritos en torneo. **Área (2):** Sector contiene calendarios de partidos, indica los partidos por días. **Área (3):** Sector contiene información sobre fechas del torneo y botones para la configuración del estado del torneo.

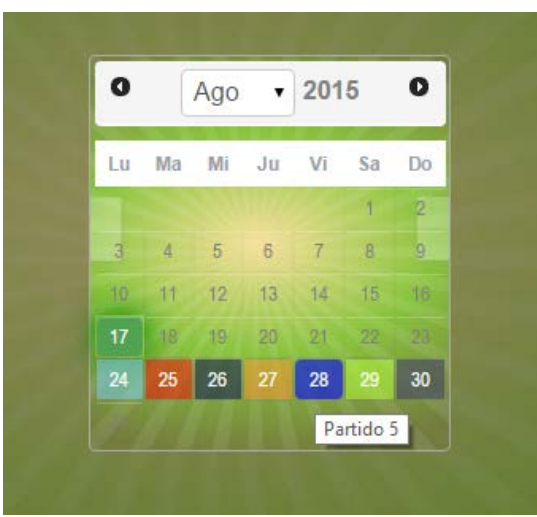

*Ilustración 41 - Interfaz de Calendario de Torneo*

# **Interfaz de Bloques de Horarios para Cancha**

| <b>GUARDAR DEFINICION DE HORARIOS</b><br><b>Martes</b><br>Lunes | $\overline{2}$<br>LIMPIAR          |                    |                      |                 |   |  |
|-----------------------------------------------------------------|------------------------------------|--------------------|----------------------|-----------------|---|--|
|                                                                 |                                    |                    |                      |                 |   |  |
|                                                                 | <b>Miercoles</b><br>Jueves         | <b>Viernes</b>     | Sabado               | Domingo         | 3 |  |
| <b>BLOQUEAR</b><br><b>DESBLOQUEAR</b>                           | <b>BLOQUEAR</b><br><b>BLOQUEAR</b> | <b>BLOQUEAR</b>    | <b>BLOQUEAR</b>      | <b>BLOQUEAR</b> |   |  |
| de 09.00<br>de 09:00                                            | de 09:00<br>de 09:00               | $d_{\theta}$ 09:00 | de 09 00             | de 09:00        |   |  |
| $\epsilon_{\text{600}}$<br>10.00                                | 10.00<br>$a = 10:00$               | 10.00              | 10.00                | 10.00           |   |  |
| \$ 13000<br>\$15000                                             | $5$ 15000<br>\$15000               | $5 \t15000$        | $5$ <sup>15000</sup> | $5 - 20000$     |   |  |
| <b>BLOQUEAR</b><br><b>BLOQUEAR</b>                              | <b>BLOQUEAR</b><br><b>BLOQUEAR</b> | <b>BLOQUEAR</b>    | BLOQUEAR             | <b>BLOQUEAR</b> |   |  |
| de 10:00<br>de 10:00                                            | de: 10:00<br>de 10.00              | de 10:00           | de 10:00             | de 10:00        |   |  |
| 4.11:00<br>411:00                                               | 11:00<br>$= 11:00$                 | $= 11.00$          | 11:00                | $+11.00$        |   |  |
| 5.7000<br>$\frac{1}{3}$ 15000                                   | $\pm$ 15000<br>$\frac{1}{2}$ 15000 | 15000              | 15000                | $\pm 15000$     |   |  |
| <b>BLOGUEAR</b><br>инодит АВ                                    | <b>ИЕОСИЛАЯ</b><br><b>BLOQUEAR</b> | <b>ВЕ ОСИЛЬАВ</b>  | <b>BLOQUEAR</b>      | BLOQUEAR        |   |  |
| de 11:00<br>de 11:00                                            | de 11:00<br>de 11:00               | de 11:00           | de 11:00             | de 11:00        |   |  |

*Ilustración 42 - Interfaz de Bloques de Horarios para Cancha*

**Área (1):** Indica título de la página.

**Área (2):** Sector contiene botones para guardar cambios y limpiar bloques.

**Área (3):** Sector contiene separación de los bloques por días.

**Área (4):** Sector contiene información de bloque de hora de cancha, indica [hora de inicio, hora de termino y valor], señala estado bloqueado.

**Área (5):** Sector contiene información de bloque de hora de cancha, indica [hora de inicio, hora de termino y valor], señala estado desbloqueado.

# **Interfaz de Reservas de Canchas**

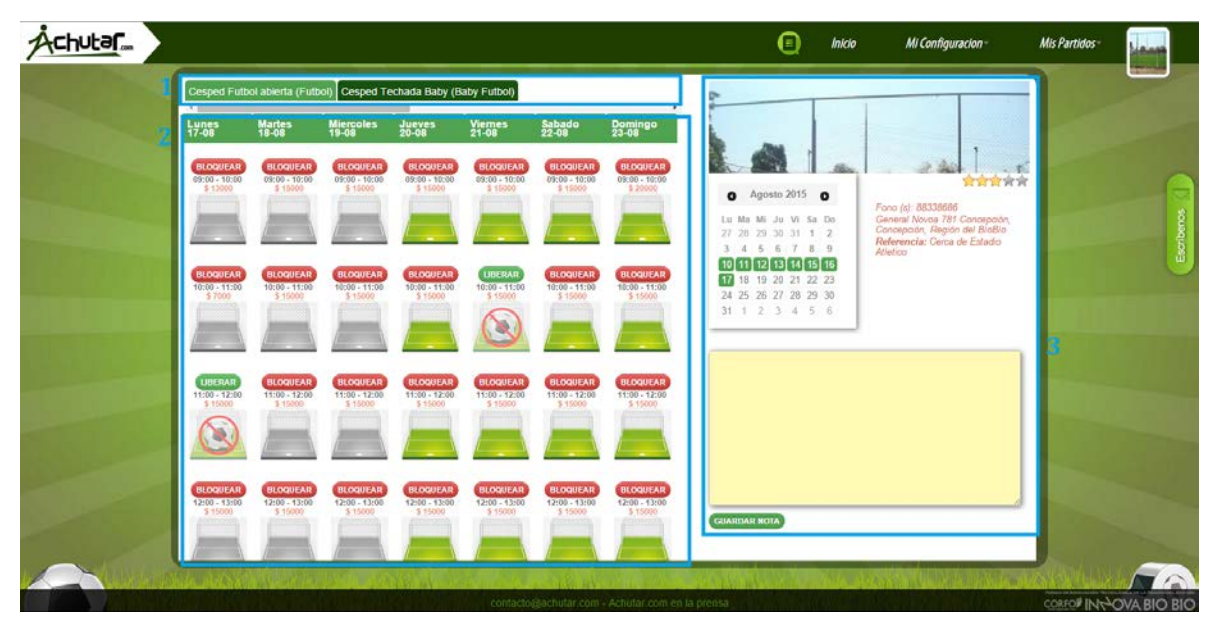

*Ilustración 43 - Interfaz de Reservas de Canchas*

**Área (1):** Sector contiene listado de las canchas del recinto deportivo. **Área (2):** Sector contiene listado de bloques por días con información de reserva.. **Área (3):** Sector contiene panel de información básica de cancha.

# **Interfaz de Mensajes POP UP**

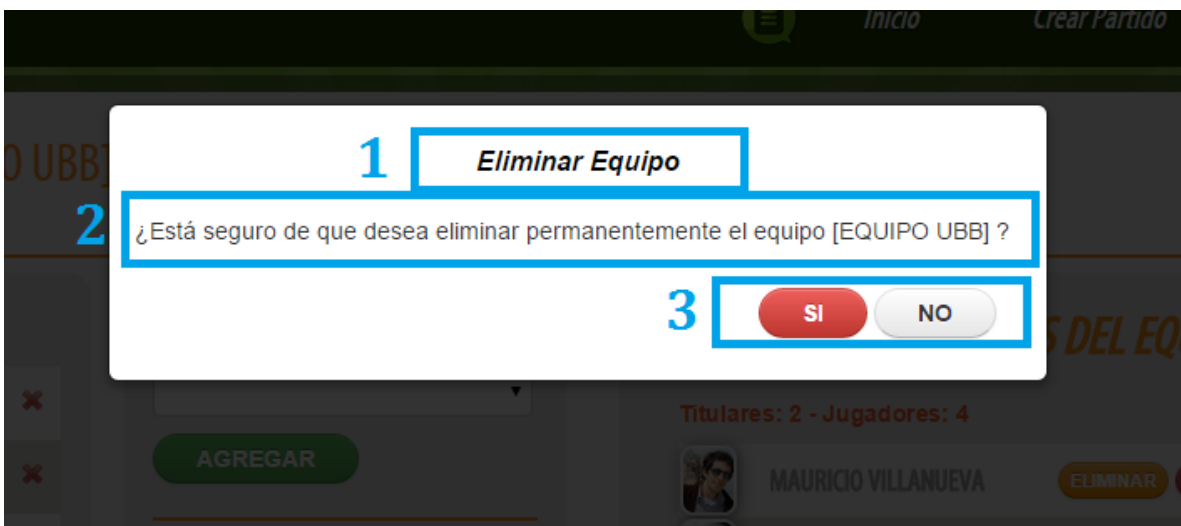

*Ilustración 44 - Interfaz de Mensajes POP UP*

**Área (1):** Indica título del mensaje.

**Área (2):** Sector contiene mensaje de confirmación.

**Área (3):** Sector contiene botones de confirmación de la acción.

# **Jerarquía de Menú**

A continuación se presenta la jerarquía de menú del sitio y de cada usuario, se indica con negrita las vistas incorporadas en este proyecto.

• **SitioWeb**

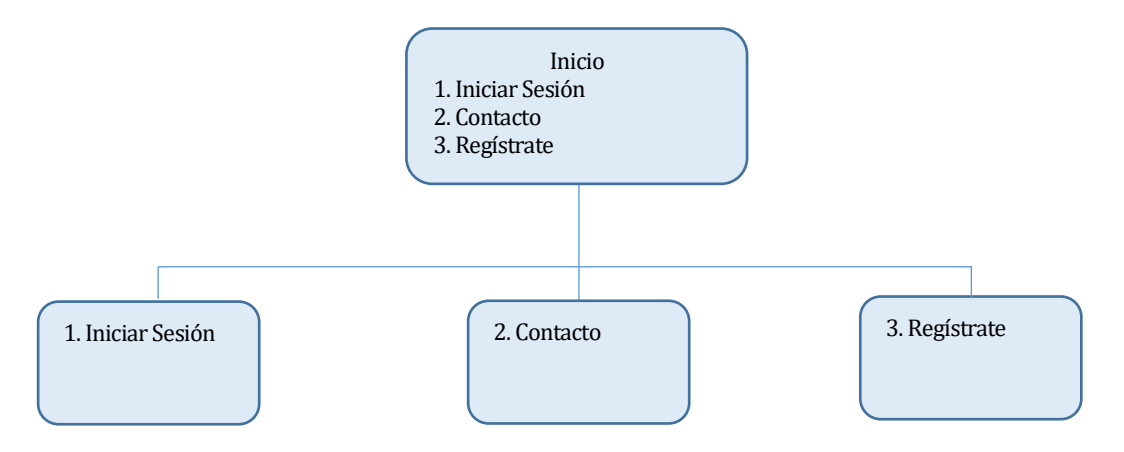

*Ilustración 45 – Jerarquía de Menú – Sitio Web*

• **Menú Administrator**

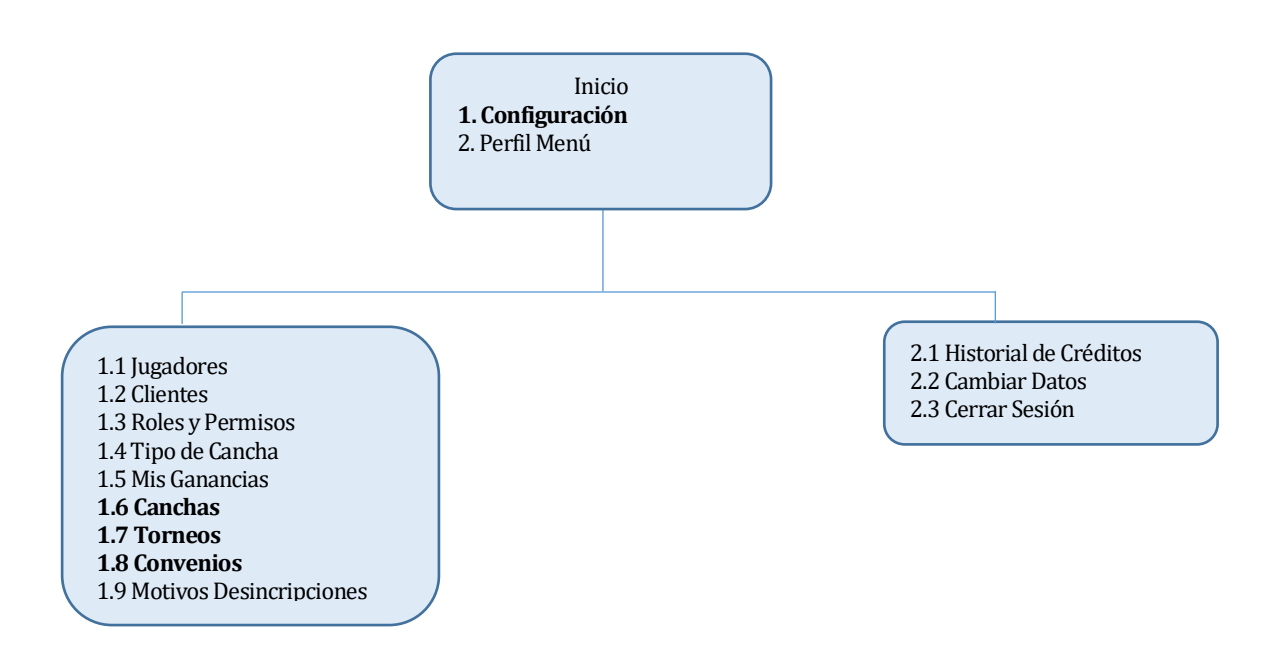

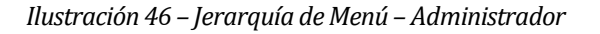

• **Menú Cliente**

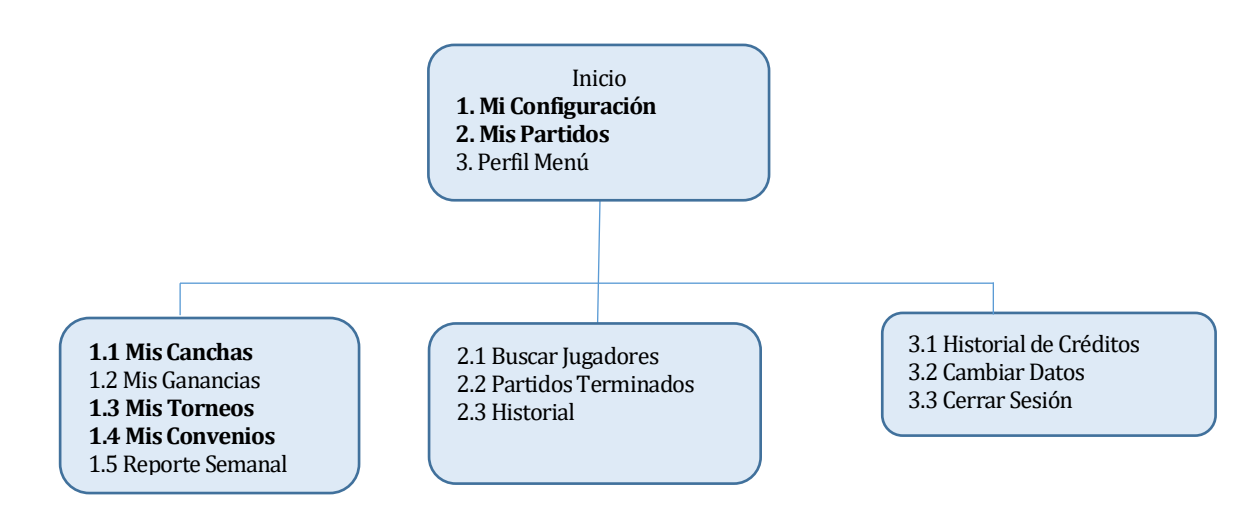

*Ilustración 47 – Jerarquía de Menú – Cliente*

• **Menú Usuario**

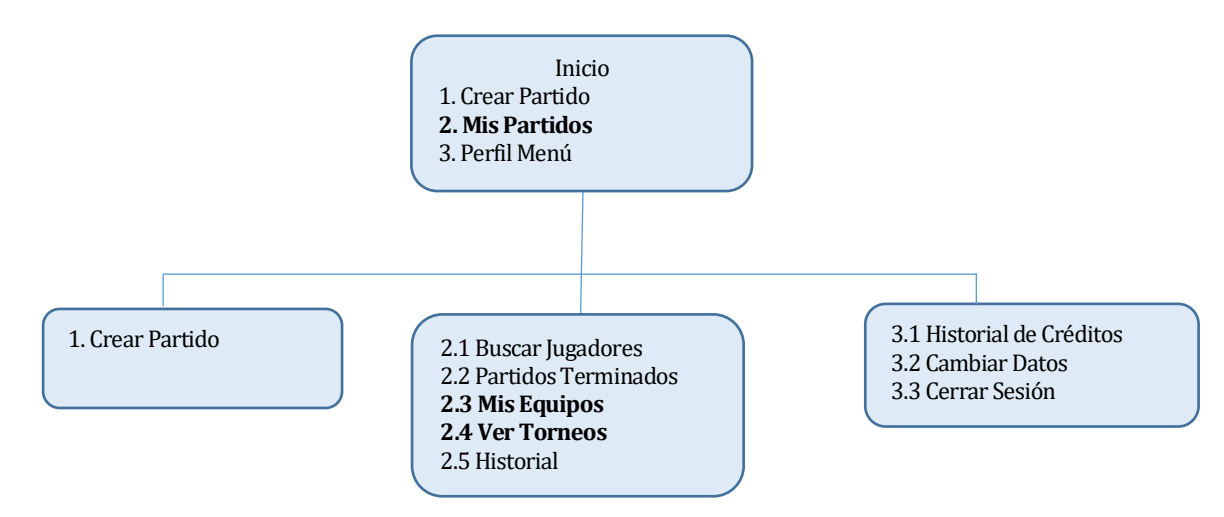

*Ilustración 48 – Jerarquía de Menú – Usuario*

# **Diagrama de Navegación**

A continuación se presentan diagramas de navegación de acuerdo al tipo de usuario.

• **SitioWeb**

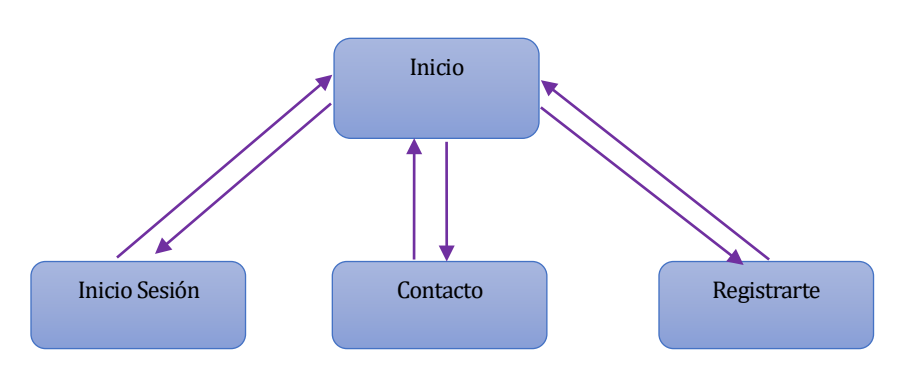

*Ilustración 49 – Diagrama de Navegación – Sitio Web*

• **Administrador**

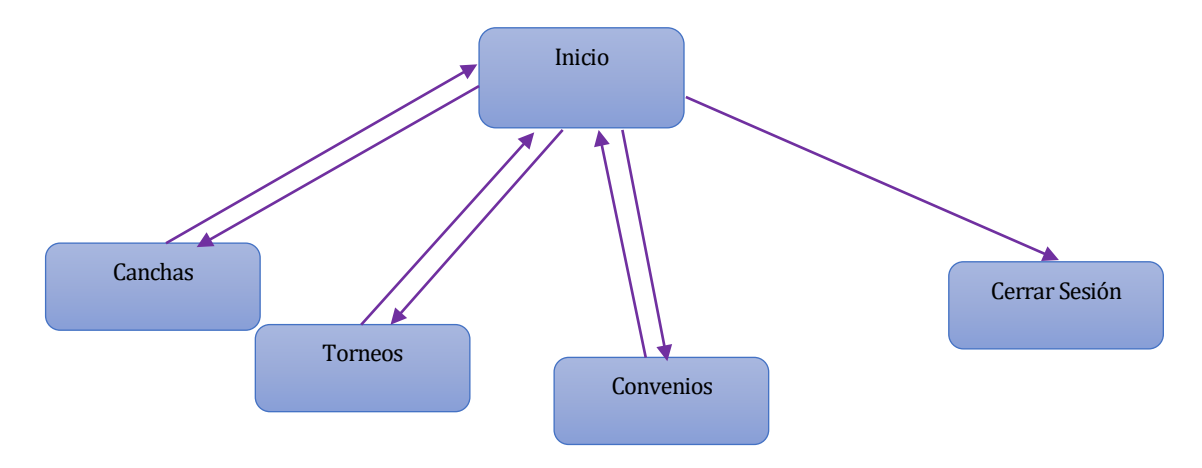

*Ilustración 50 – Diagrama de Navegación – Administrador*

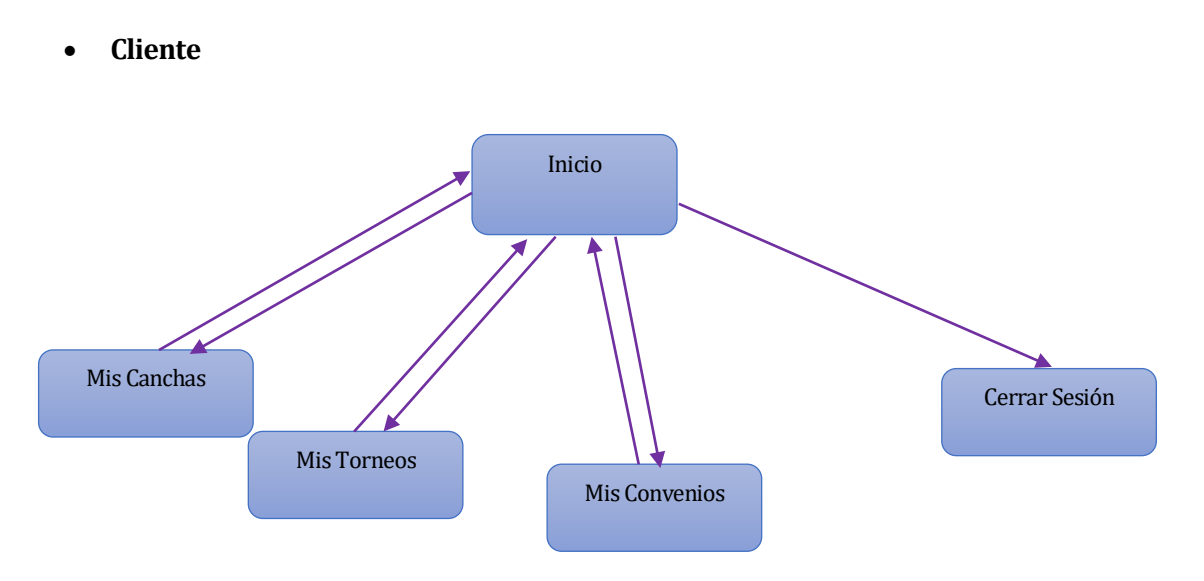

*Ilustración 51 – Diagrama de Navegación – Cliente*

• **Usuario**

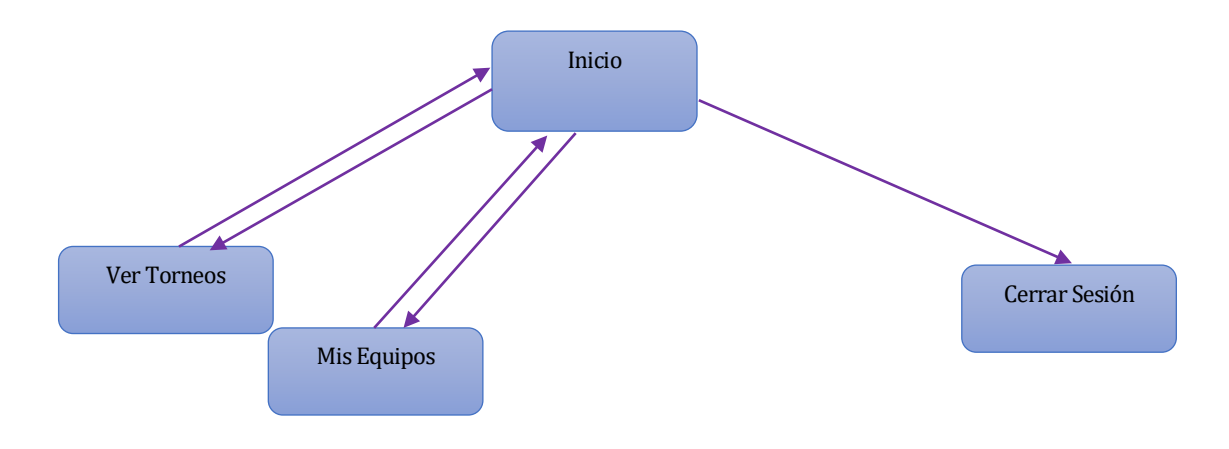

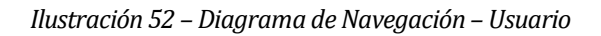

# **8 PRUEBAS**

Adaptación basada en *IEEE Software Test Documentation* Std 829-1998

# **8.1 Elementos de prueba**

El sistema cuenta con los siguientes módulos o mantenedores de información, los cuales serán probados a nivel de sistema.

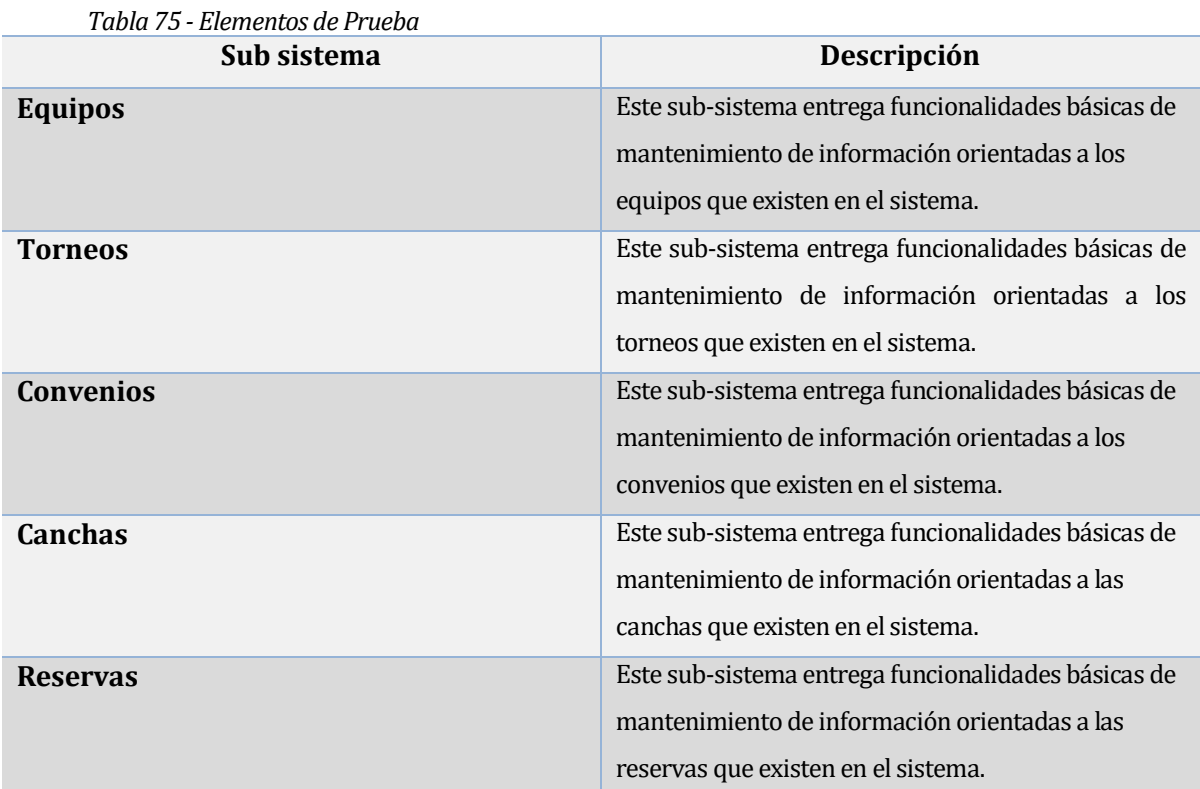

**129**

# **8.2 Especificación de las pruebas**

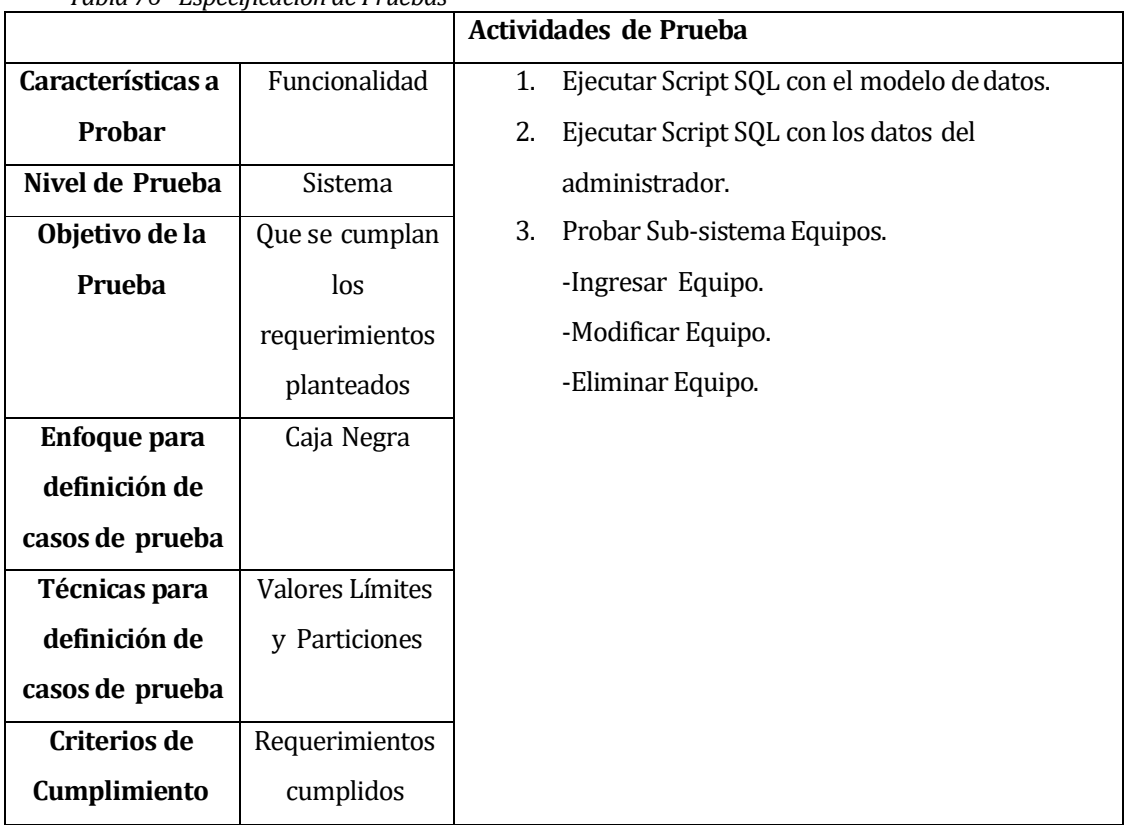

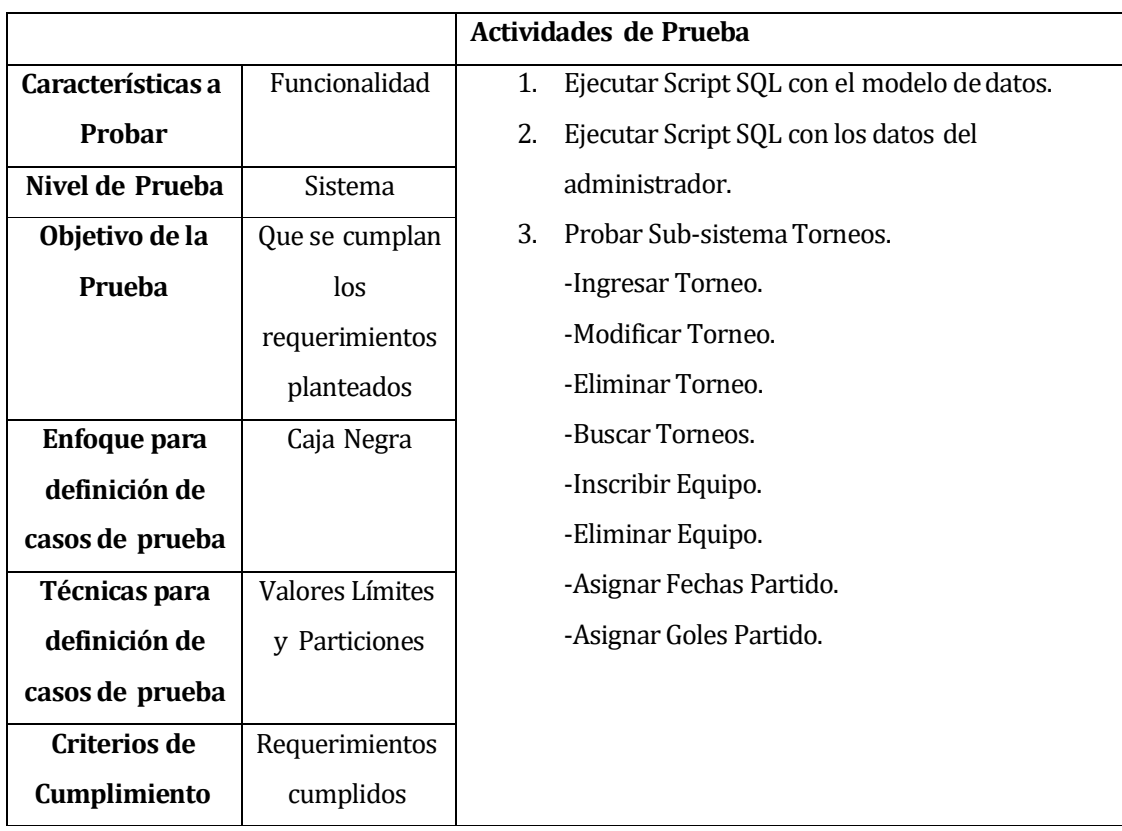

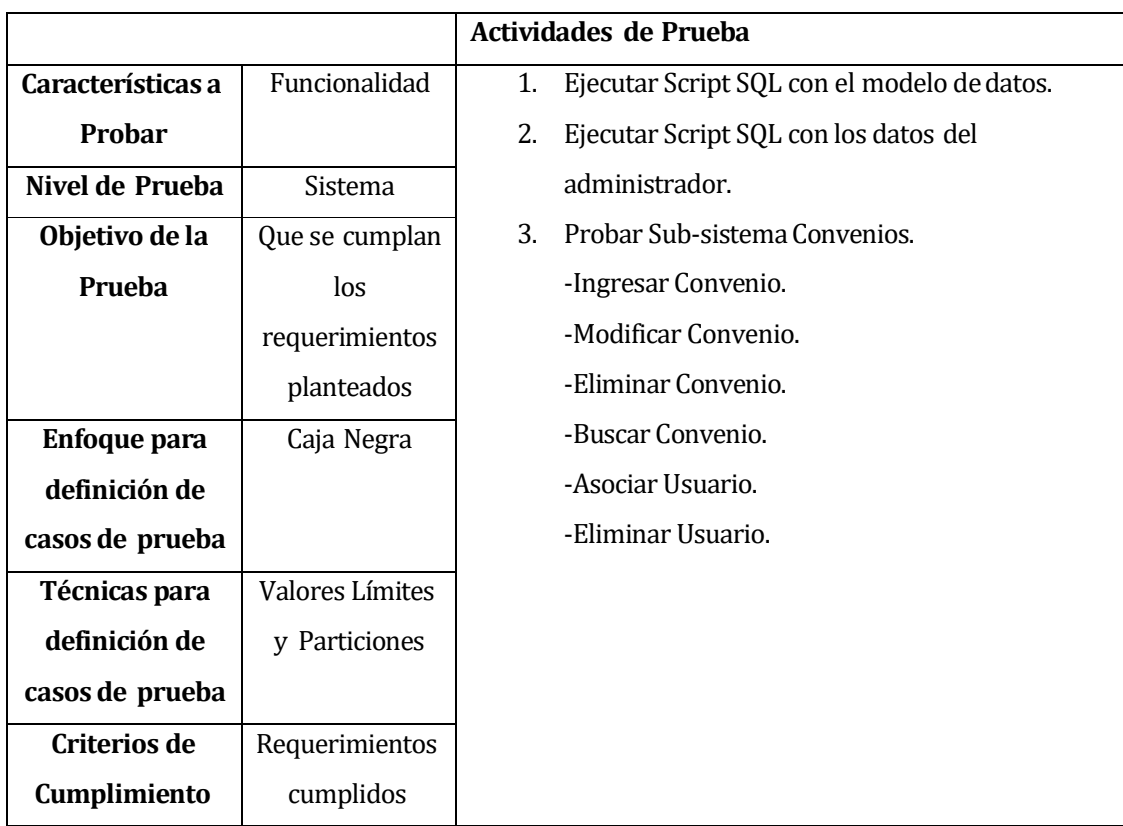

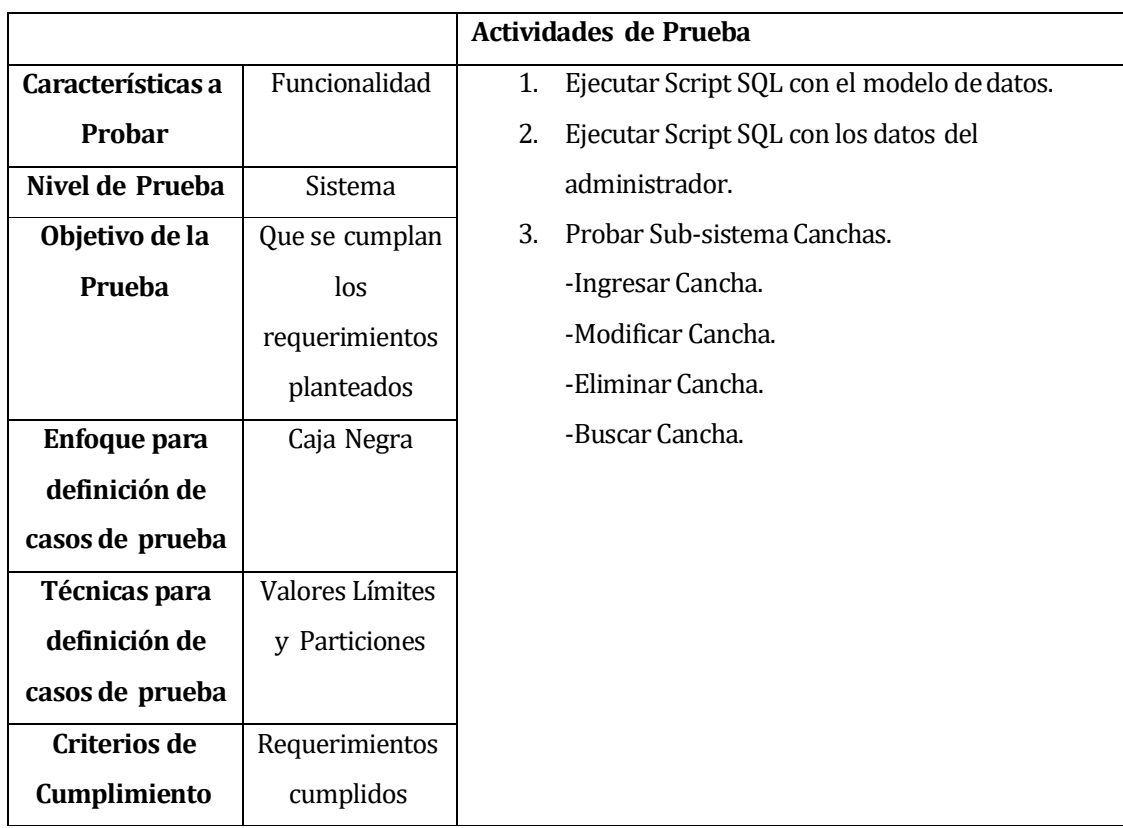

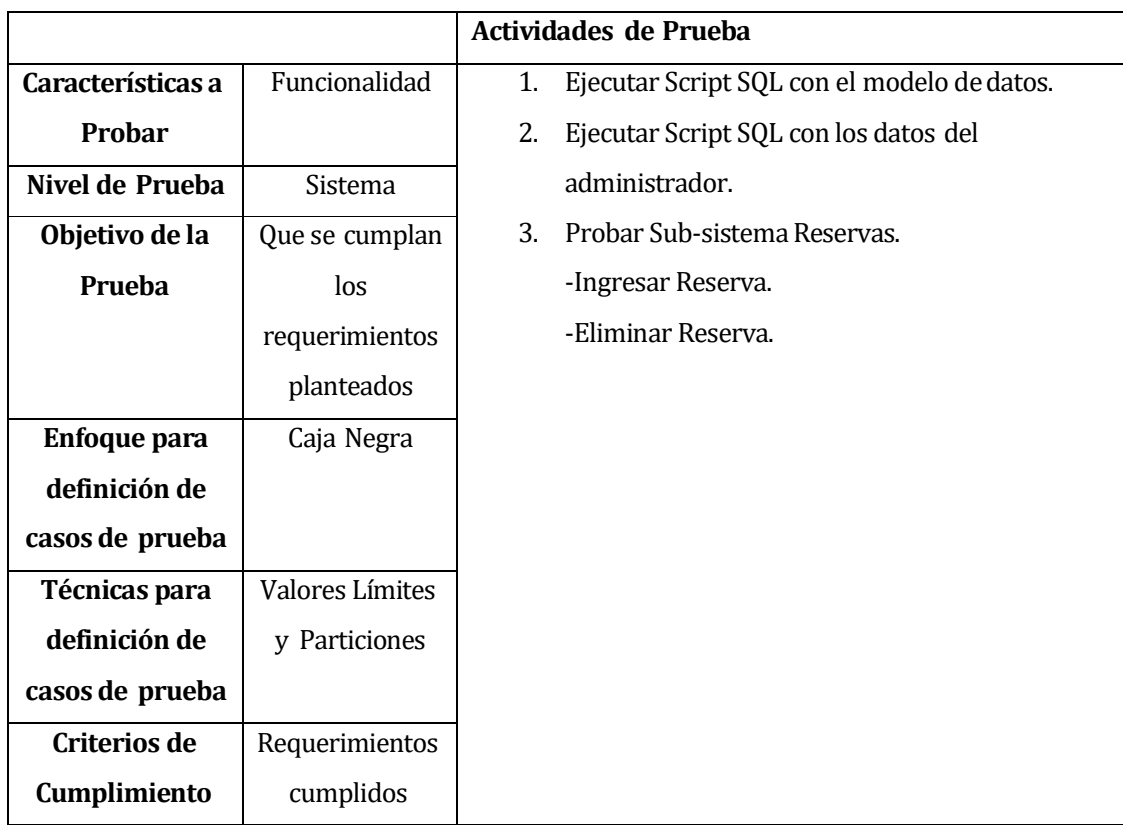

# **8.3 Responsables de las pruebas**

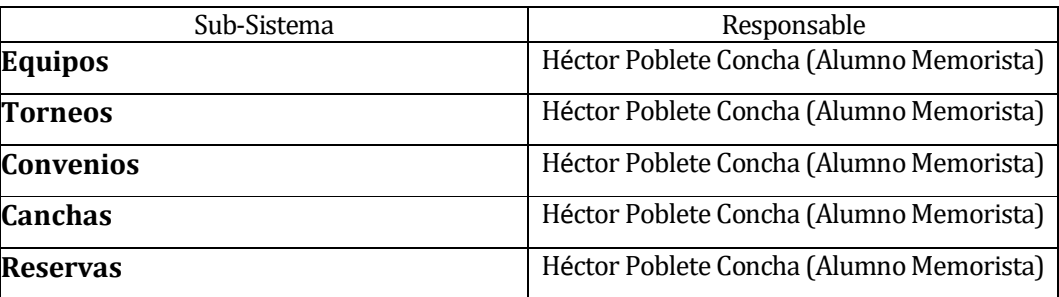

### **8.4 Calendario de pruebas**

**Tester:** Héctor Poblete Concha

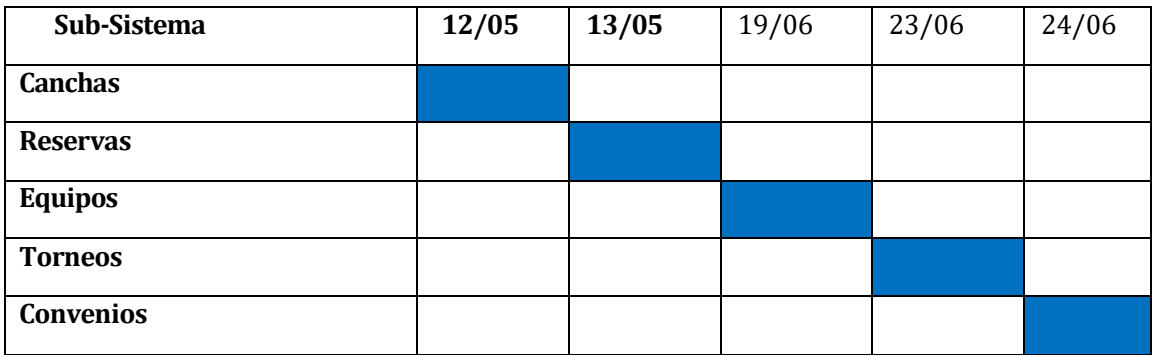

### **8.5 Detalle de las pruebas**

Incluir el detalle de las pruebas según las tablas de anexo 16.

### **8.6 Conclusiones de Prueba**

En este proceso de pruebas del sistema, se puede concluir que ayudaron bastante ya que se encontraron errores y estas fueron corregidas a la brevedad dejando un sistema eficiente y seguro.

Se realizaron las tareas planteadas de acuerdo a la planificación inicial del proceso de pruebas. Fue un éxito este proceso ya que se encontraron bastantes errores del sistema y se corrigieron a tiempo.

### **9 PLAN DE CAPACITACIÓN Y ENTRENAMIENTO**

La capacitación del sistema se realizó paso a paso, a medida que se iba desarrollando el sistema el usuario iba probando y corrigiendo funcionalidades del sistema, este era instruido de cómo usar el sistema. Se trabajó con el usuario de forma directa por lo cual el posee el entrenamiento y conceptos básicos necesarios para utilizar el sistema.

El usuario no necesita capacitarse, ya que conoce los conceptos necesarios para manejar las funciones del sistema. Razón por cada Sprint se dieron instrucciones de cómo utilizar el sistema.

### **10 PLAN DE IMPLANTACIÓN Y PUESTA EN MARCHA**

A continuación se presenta el plan de implantación y puesta en marcha, realizar la puesta en marcha se siguieron los siguientes pasos.

#### **Plan Desarrollado**

#### **Aprobación**

- 1.- Comprobar Funcionamiento Correcto del Sistema, Local
- 2.- Aprobación del Cliente (se fija fecha de puesta en marcha)

#### **Integración**

- 1.- Respaldo Sistema Actual (Archivos Fuentes mediante FTP y Base de Datos)
- 2.- Integrar Sistema Desarrollado (Se suben archivos al servidor mediante FTP y migrar Base de Datos)
- 3.- Configuración de Archivos fuentes
- 4.- Prueba Funcionalidad en Servidor

#### **Plan de Contingencia**

- 1.- En caso del sistema arroje errores, restaurar sistema respaldado
- 2.- Problemas de integración, restaurar sistema respaldado

# **Calendarización Puesta en Marcha**

*Tabla 77 - Calendarización Puesta en Marcha*

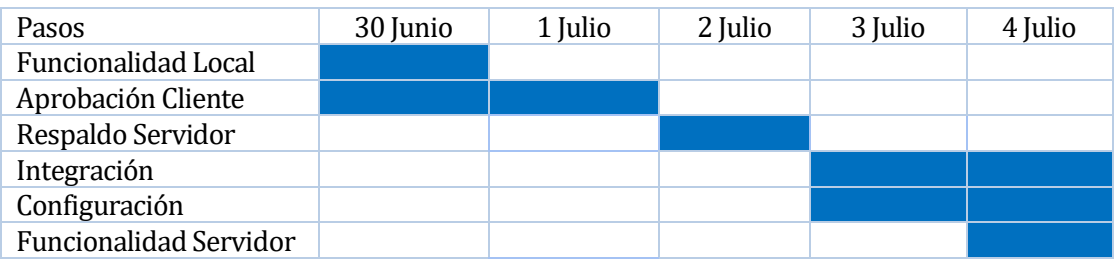

Se fijó la integración del sistema se realizó el "4 de julio del 2015" a las 23hrs hasta el "4 de Julio del 2015" a las 12hrs.

### **11 RESUMEN ESFUERZO REQUERIDO**

A continuación se detallan las horas trabajadas en el proyecto, por fases de la planificación.

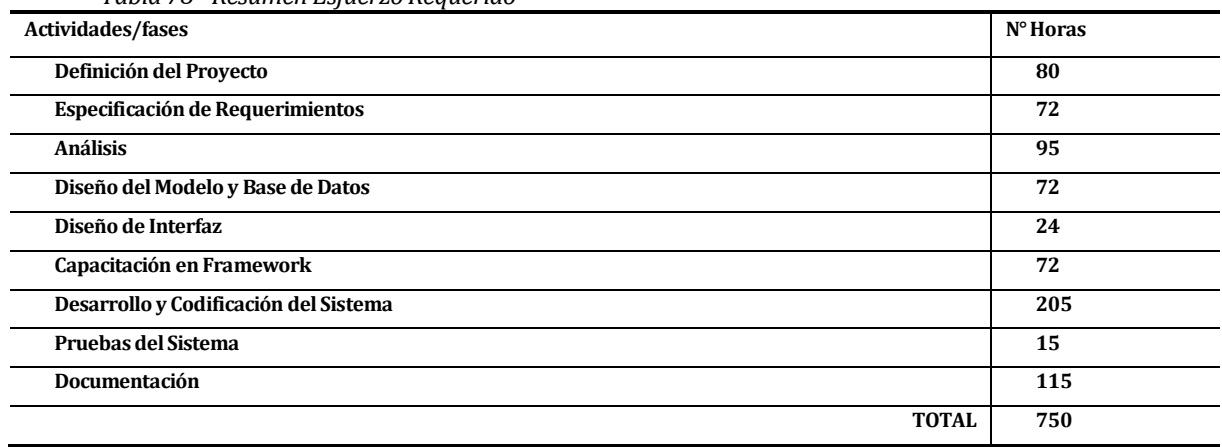

*Tabla 78 - Resumen Esfuerzo Requerido*

Se concluye entre el esfuerzo del proyecto y los valores estimados por punto de función de casos de uso, para este proyecto están sobrestimados ya que el uso de herramientas como el framework disminuye en más del 70% el esfuerzo y horas hombres inicialmente. Esto es porque la métrica de estimación de punto de casos de uso no considera los framework, y estos permiten realizar menor esfuerzo y disminuir el tiempo.

### **12 CONCLUSIONES**

Al finalizar este trabajo, se ha logrado cumplir con los objetivos planteados para el desarrollo del sistema, entregando al cliente una herramienta que pueda ser utilizada por los recintos de deporte para la gestión de sus canchas mediante el sistema.

El aporte del sistema hacia los recintos deportivos es satisfactorio yaqué por fin podrán utilizar el sistema para administrar sus canchas, y realizar reservas de estas mismas. Además, se incorporan funcionalidades de gestión de torneos y convenios con las que podrán establecer un mayor impacto en la comunidad futbolera.

Según la planificación se logró concretar el proyecto dentro del plazo establecido, cumpliendo con todas las etapas planteadas.

En el plano profesional, en el desarrollo del proyecto se ha logrado aplicar gran parte de los conocimientos adquiridos a lo largo de estos años en la carrera de Ingeniería de Ejecución en Computación e Informática de la Universidad del Bío-Bío. Permitiendo de este modo emplear técnicas de diversas áreas para el desarrollar este proyecto

El desarrollo de un sistema implica un arduo trabajo, se necesita el conocimiento y las herramientas conceptuales que me ha entregado la carrera de Ingeniería de Ejecución en Computación en Informativa para lograrlo.

Para finalizar personalmente he cumplido mis metas, y me esforcé lo máximo. Con la experiencia se mejora y se logra ser un mejor profesional.

# **13 BIBLIOGRAFÍA**

ACHUTAR. : La Red Social de Fútbol, Baby Fútbol y Futbolito. [en línea] [<http://www.achutar.com>](http://www.achutar.com/) [consulta : 25 julio 2015]

ZEND FRAMEWORK. : The most popular framework for modern, high-performing php applications. [en línea] [<http://www.framework.zend.com>](http://www.framework.zend.com/) [consulta : 25 julio 2015]

Timepicki v2.0. : Is a light weight jQuery Time Picker plugin for using in form submission websites. User can easily pick time in the form with using. [en línea]

< [http://senthilraj.github.io/TimePicki/>](http://senthilraj.github.io/TimePicki/)

[consulta : 25 julio 2015]

Pressman, Roger, Ingeniería de Software, un enfoque práctico 5ª edición McGrawHill.

## **14 ANEXO: PLANIFICACION INICIAL DEL PROYECTO**

#### **14.1.1 Estimación inicial de tamaño**

Estimación de Puntos de Casos de Uso

#### *Tabla 79 - FACTOR DE PESO DE LOS ACTORES SIN AJUSTAR*

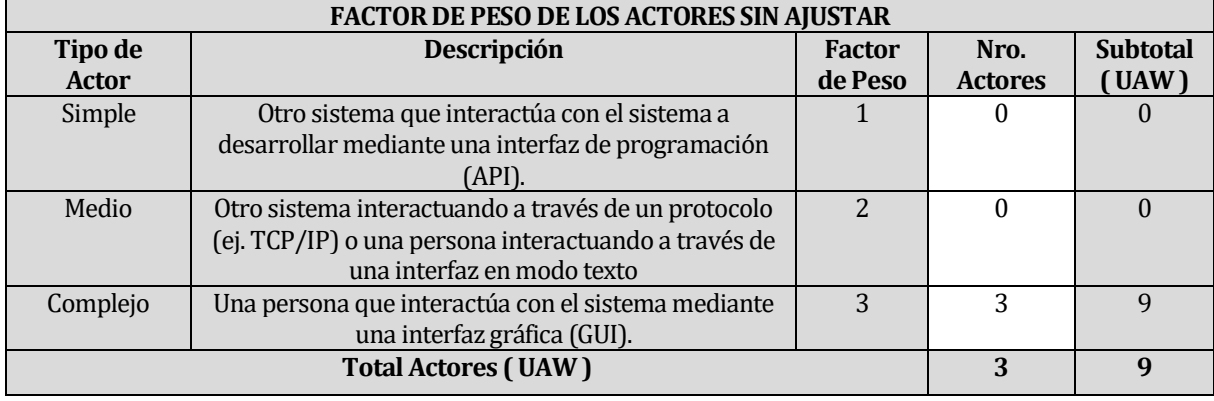

#### *Tabla 80 - FACTOR DE PESO DE CASO DE USO SIN AJUSTAR*

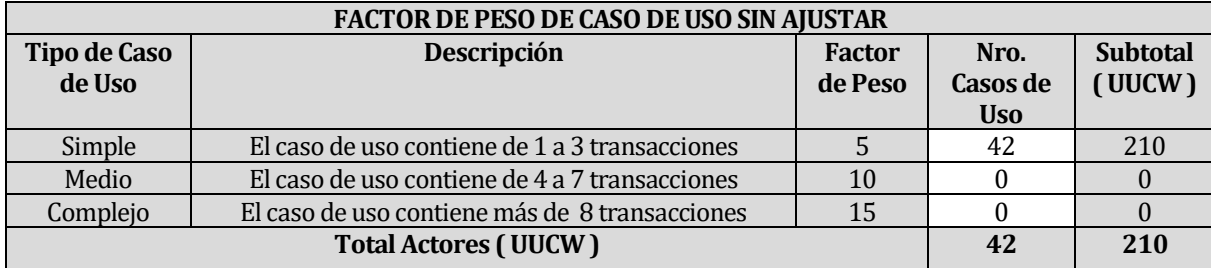

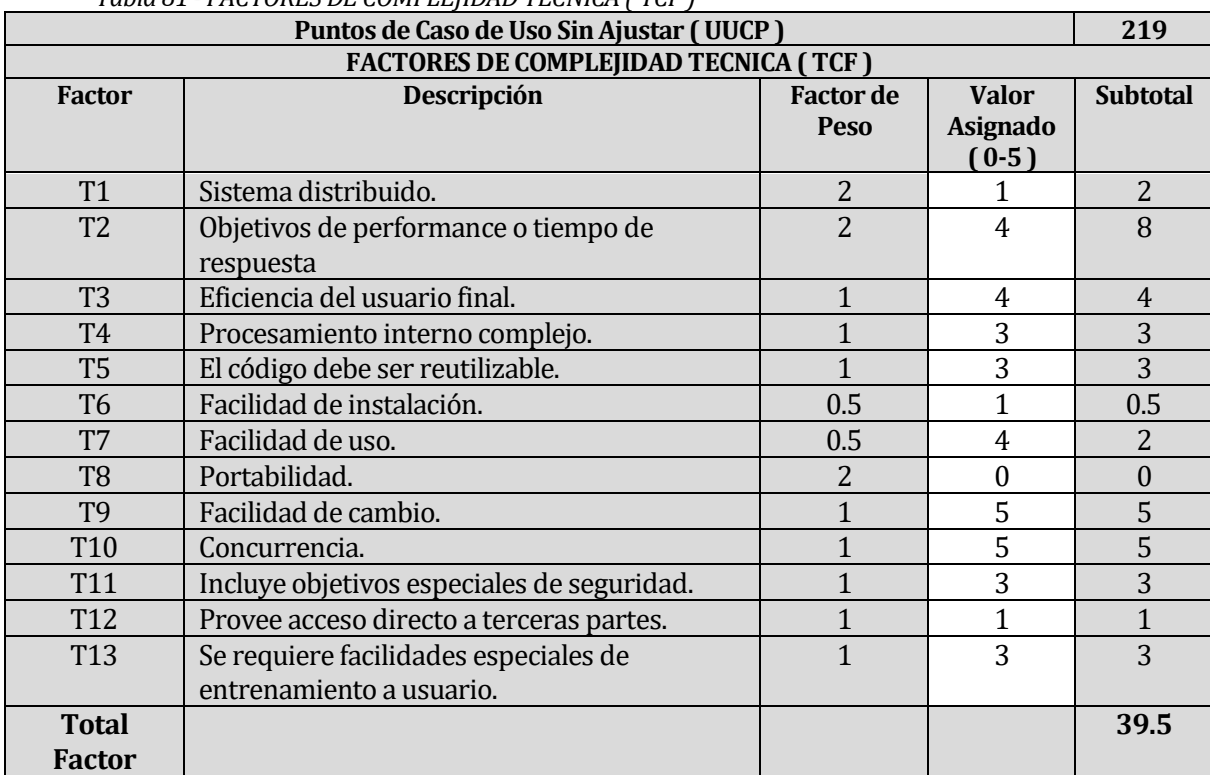

#### *Tabla 81 - FACTORES DE COMPLEJIDAD TECNICA ( TCF )*

**TCF=0.6+( 0.01\*TFactor ) TCF=0.6+( 0.01\*39.5) TCF=0.995**

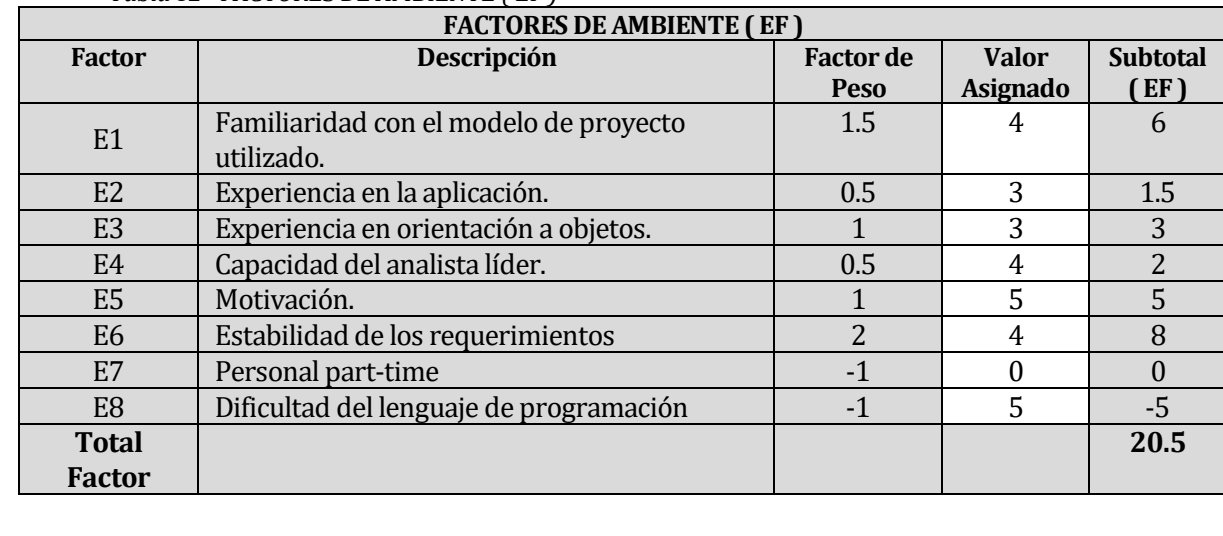

#### *Tabla 82 - FACTORES DE AMBIENTE ( EF )*

**EF=1.4+(-0.03\*EFactor) EF=1.4+(-0.03\*20.5) EF=0.785**

Factores de entorno (E1 a E6 Superiores a 3) y Factores de entorno (E7 a E8) inferiores a 3 = 0

### $LOE = 20$

*Tabla 83 - ESTIMANDO LOS UCPs*

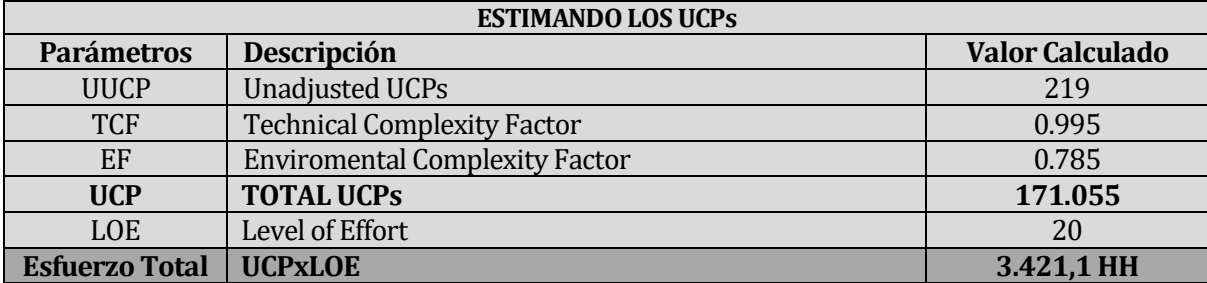

### **15 ANEXO: RESULTADOS DE ITERACIONES EN EL DESARROLLO**

Por cada iteración se realizada una reunión con el usuario, y se realizaban correcciones, y cambios de interfaz dentro del Sprint, se rescatan las siguientes anotaciones realizadas por el usuario.

#### **Sprint 1**

#### **Anotaciones del Usuario**

- Implementar en reservas lista de usuario.
- Reparar horarios cliente
- Incorporar filtro de búsqueda
- Agregar valor bloque de hora de cancha.

#### **Sprint 2**

#### **Anotaciones del Usuario**

- Agregar fecha a los partidos del torneo
- Agregar panel de estado para torneo
- Mostrar torneos públicos a usuarios del sitio
- Corregir dominio de correo en convenio
- Señalar que equipo clasifica por ronda de torneo
- Ajustar diseño de torneo
- Cambiar cabecera de equipo

Se trabajó en conjunto con el cliente por lo cual en las reuniones se daba una evaluación de cada iteración, y se mejoraba de acuerdo al tiempo de planificación.
## **16 ANEXO: ESPECIFICACION DE LAS PRUEBAS**

### **16.1 Sistema**

Condiciones de la prueba. Esta prueba debe ser ejecutada en un ambiente conconexión a la red de mínimo 1mb/ segundo, con un ordenador estándar.

### *EXCLUYE:*

**Todos los módulos ELIMINAR/BUSCARde todos los subsistemas funcionan mediante un script Modal, las cuales consisten en eliminación mediante AJAX. Por lo anterior, no existen casos de pruebas aplicables a estas situaciones.**

### **16.1.1 Subsistema: Equipos**

Los datos de entrada con **negrita** indican valores auto válidos por el sistema, como por ejemplo SelectBox, CheckBox, DropDownList, otros. No son considerados en los casos de prueba.

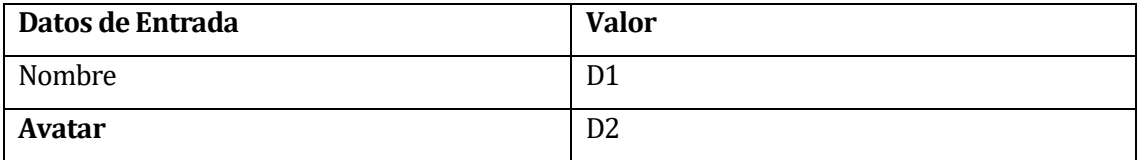

• **Casos de Prueba para Módulo IngresarEquipo:**

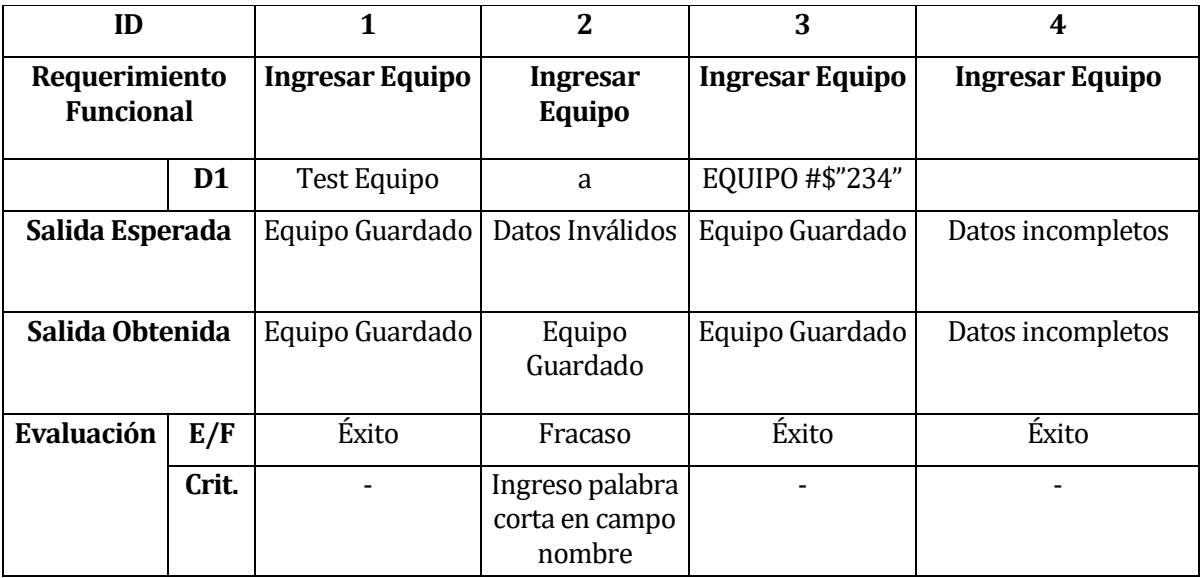

• **Casos de Prueba para Módulo ModificarEquipo:**

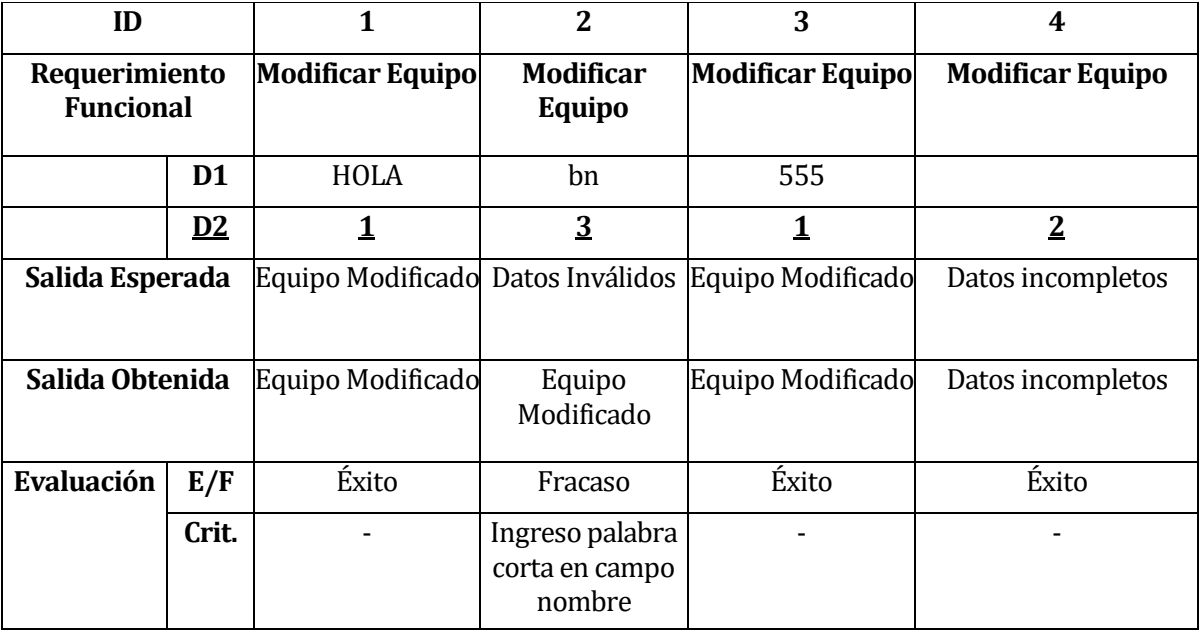

## **16.1.2 Subsistema: Torneos**

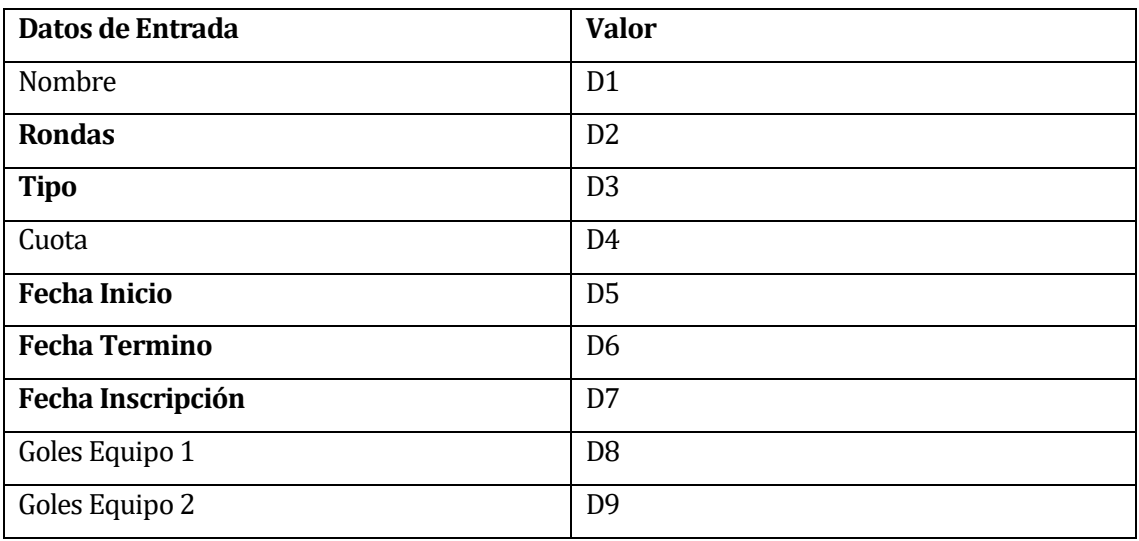

## • **Casos de Prueba para Módulo IngresarTorneo:**

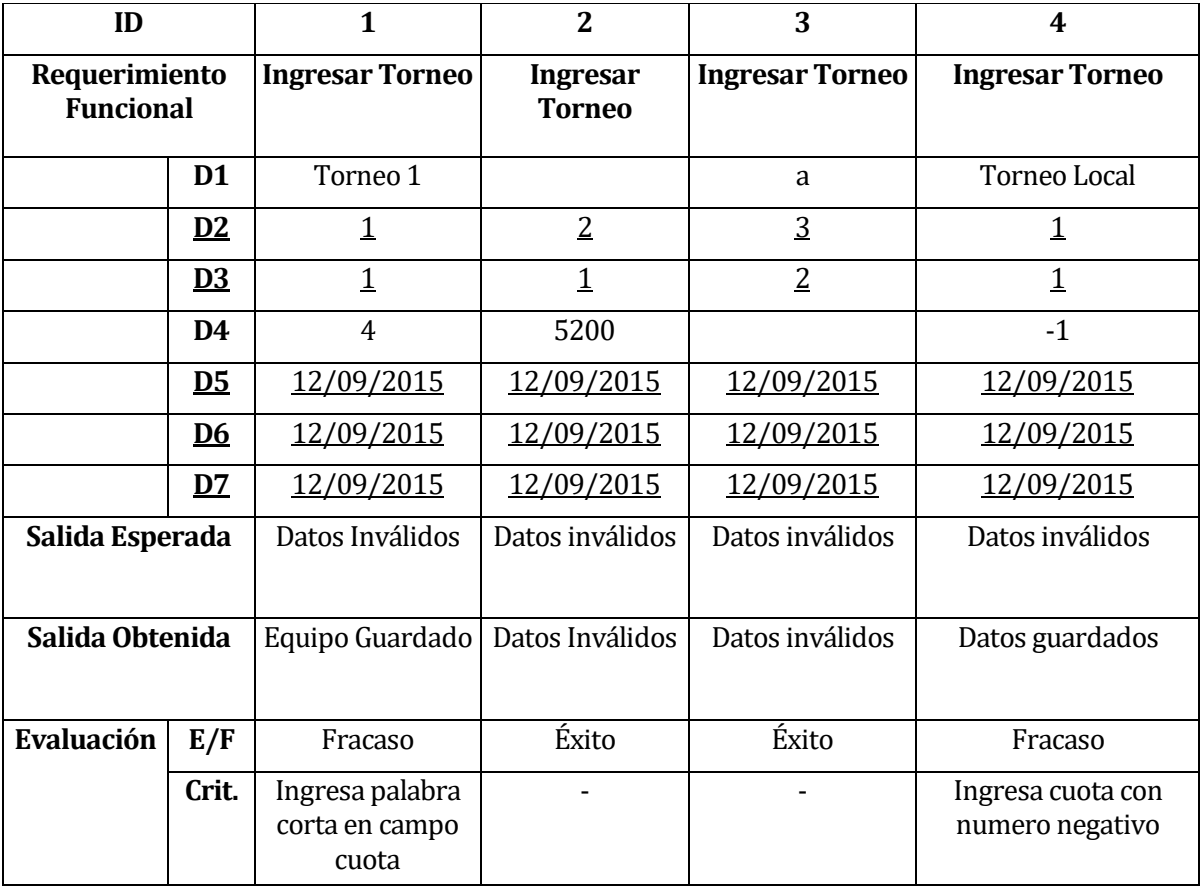

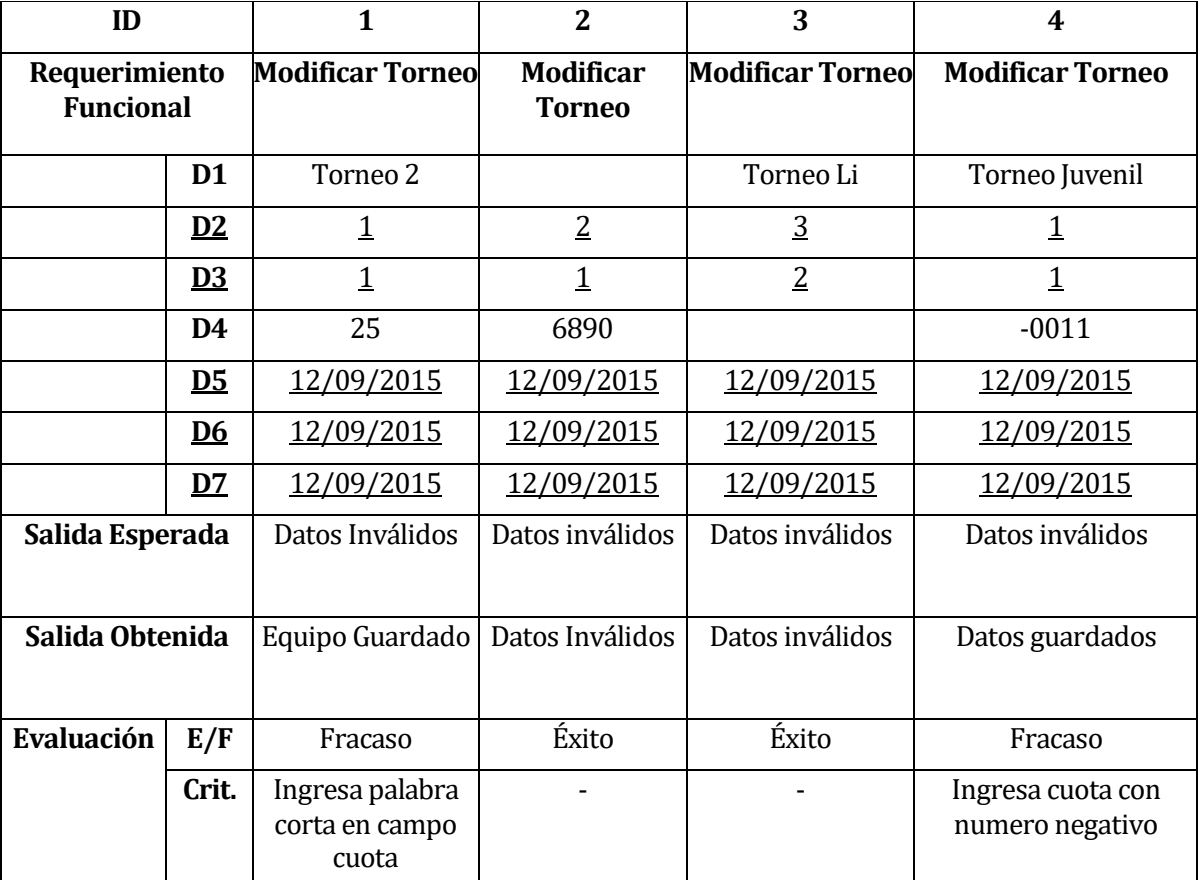

## • **Casos de Prueba para Módulo ModificarTorneo:**

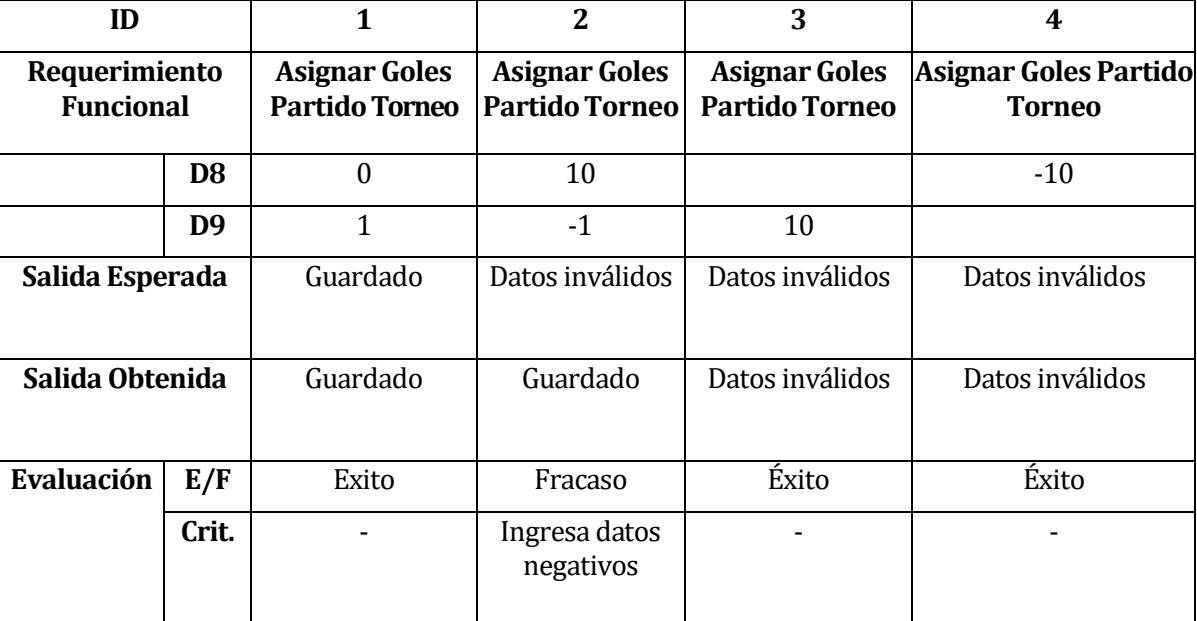

• **Casos de Prueba para Módulo Asignar Goles PartidoTorneo:**

## **16.1.3 Subsistema: Convenios**

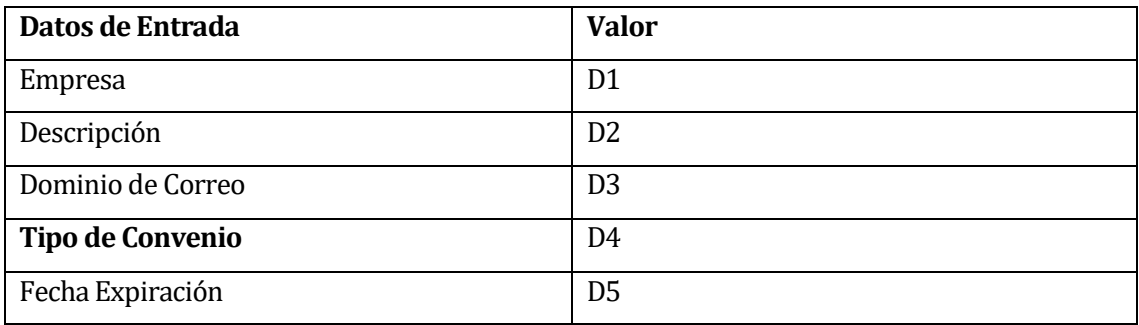

# • **Casos de Prueba para Módulo IngresarConvenio:**

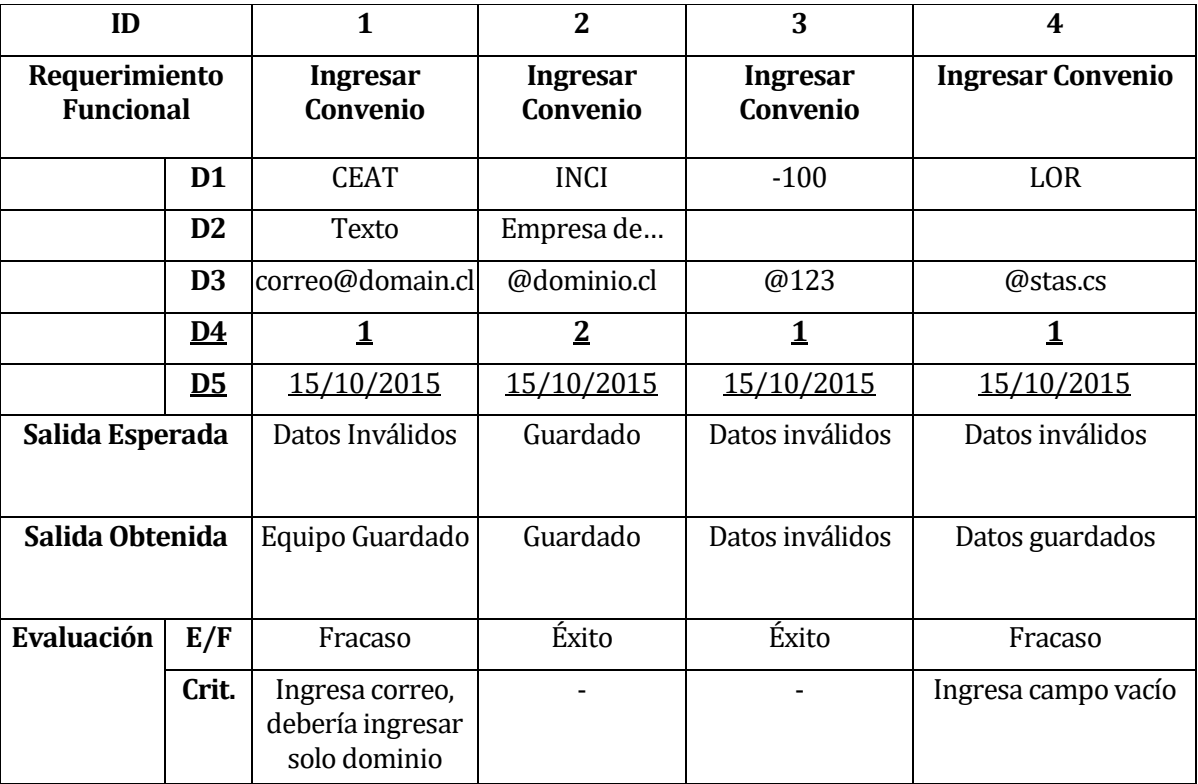

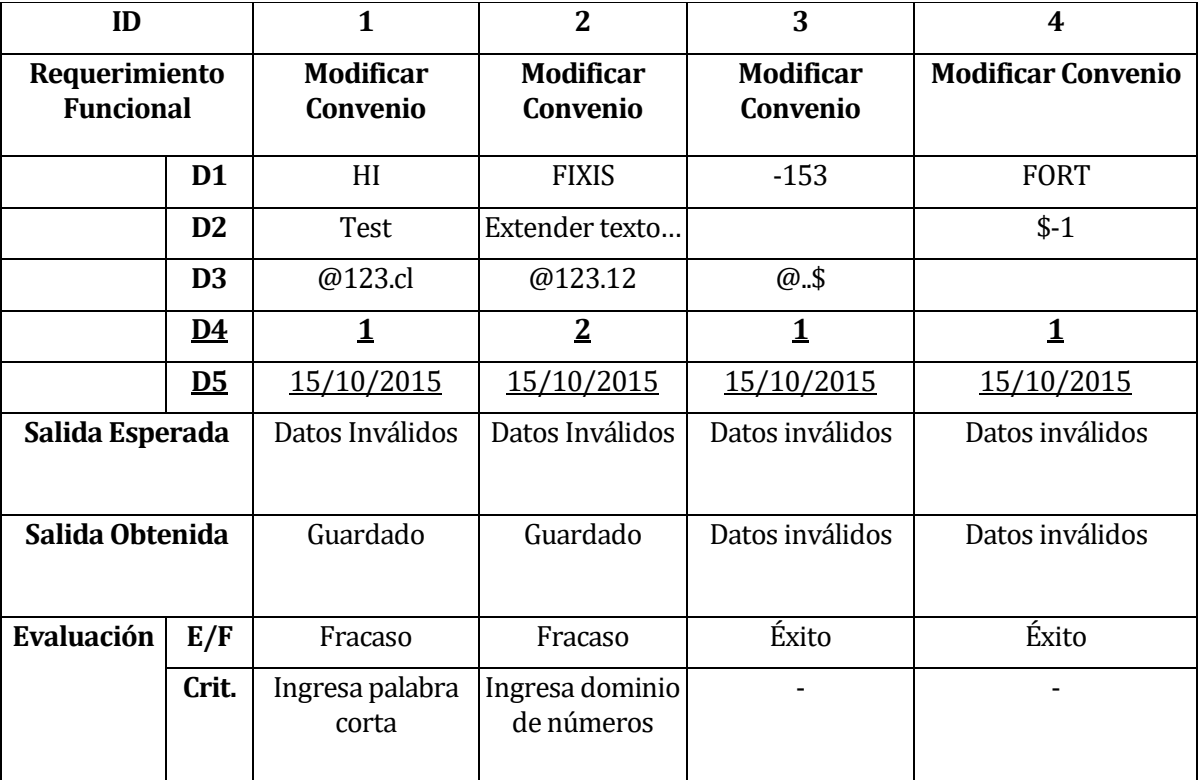

• **Casos de Prueba para Módulo ModificarConvenio:**

## **16.1.4 Subsistema: Canchas**

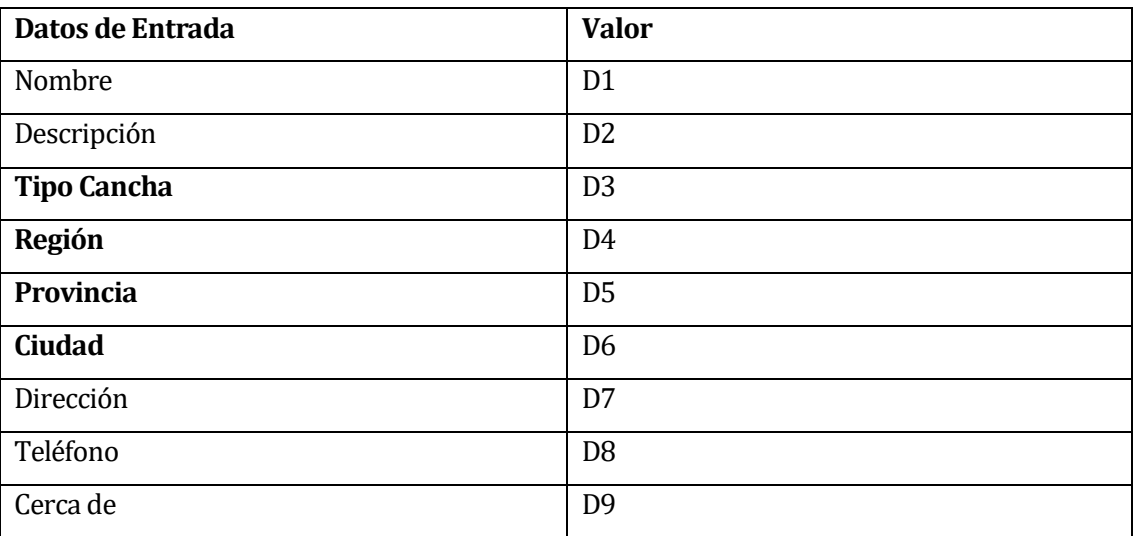

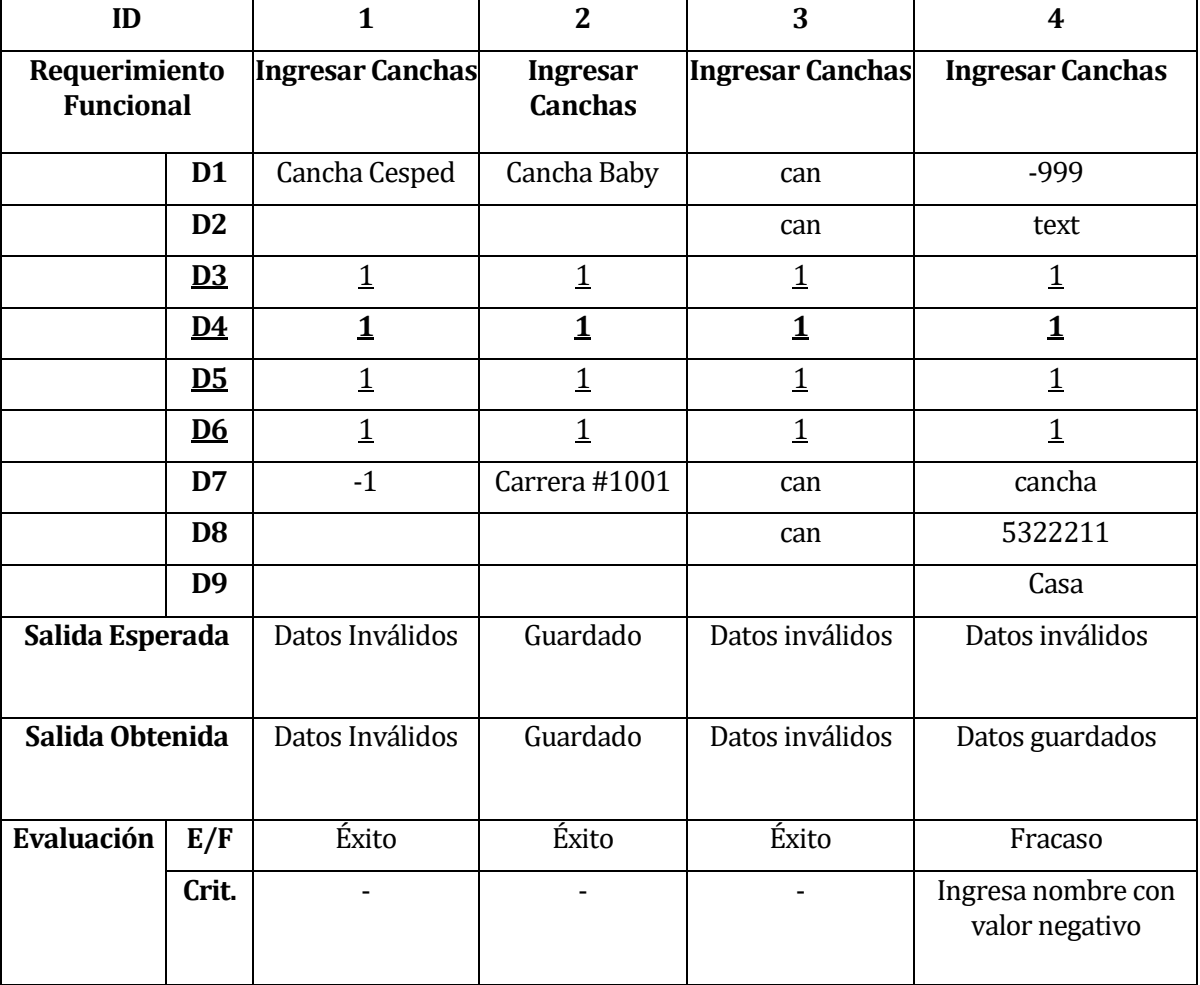

# • **Casos de Prueba para Módulo IngresarCanchas:**

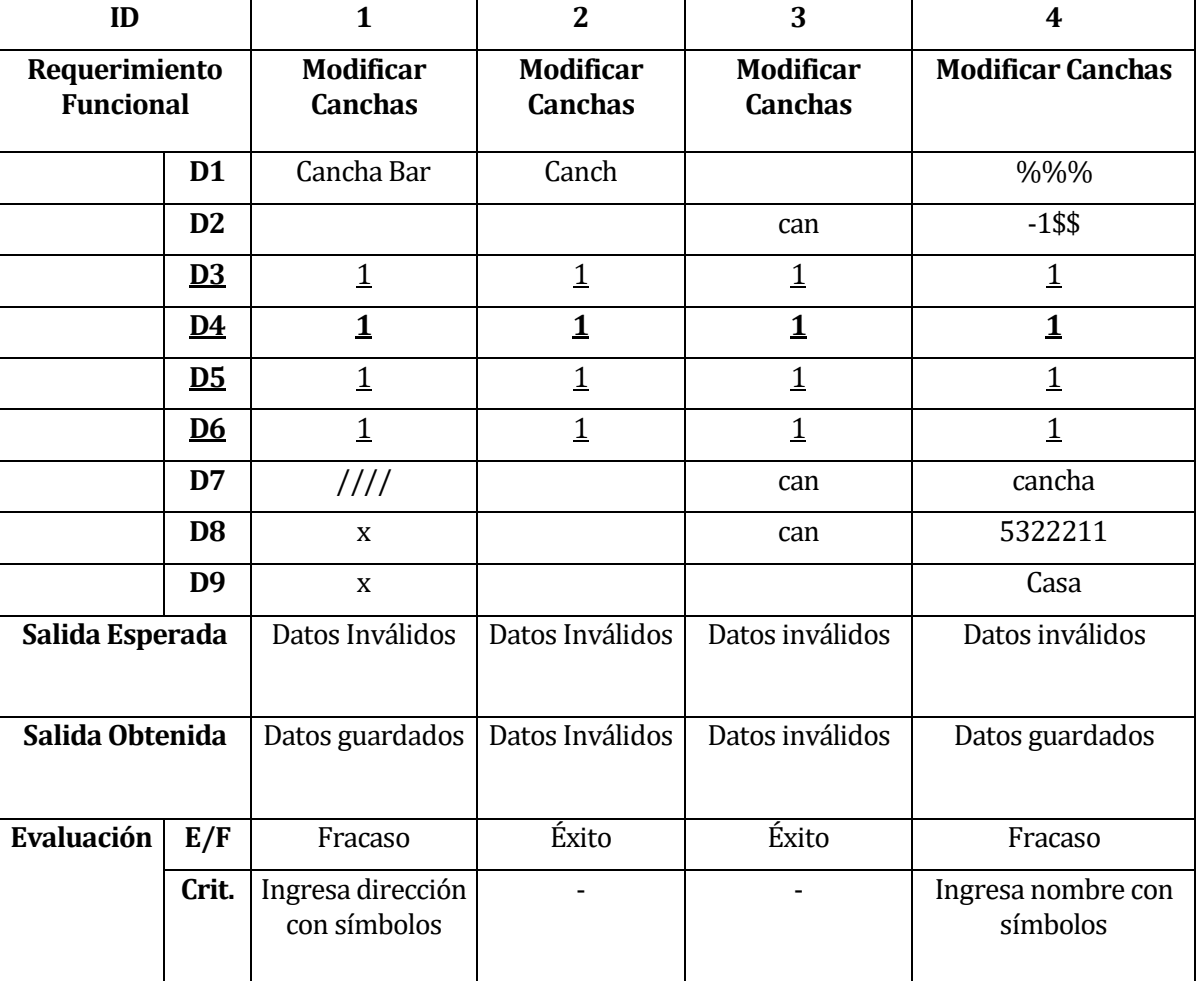

## • **Casos de Prueba para Módulo ModificarCanchas:**

### **16.1.5 Subsistema: Reservas**

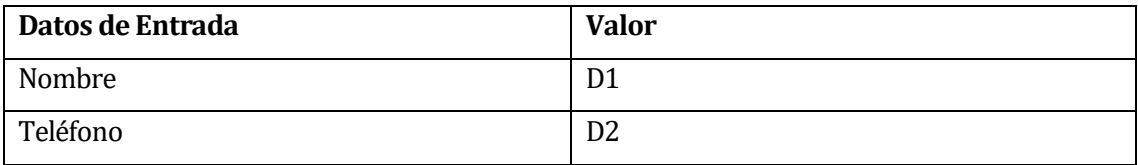

• **Casos de Prueba para Módulo IngresarReserva:**

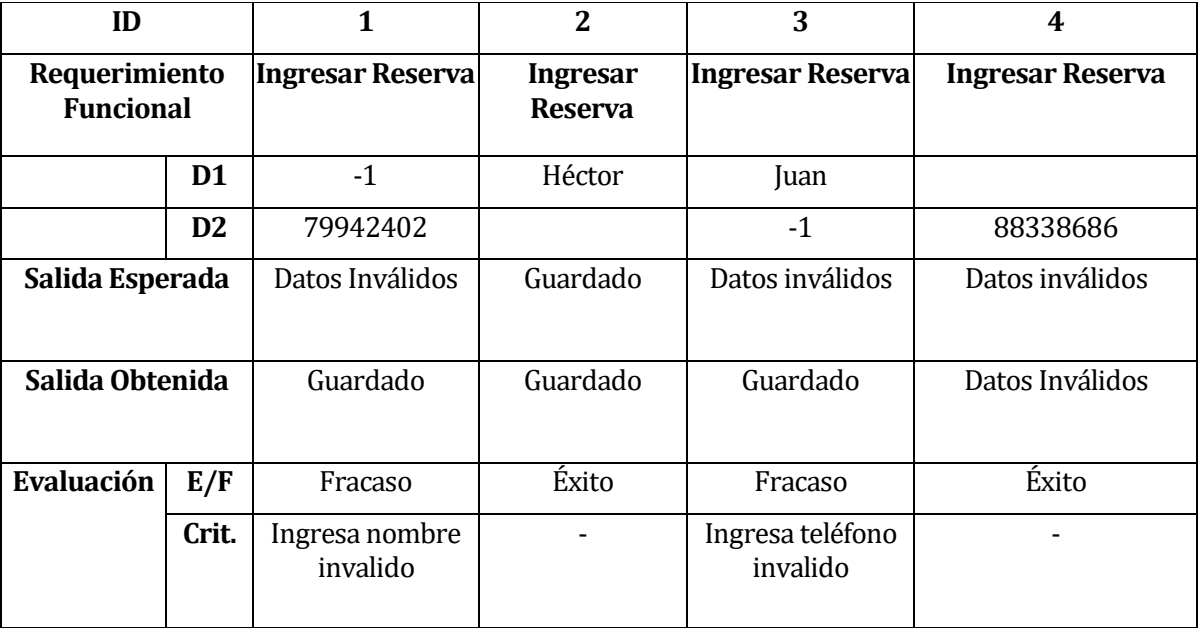

# **17 ANEXO: DICCIONARIO DE DATOS DEL MODELO DE DATOS**

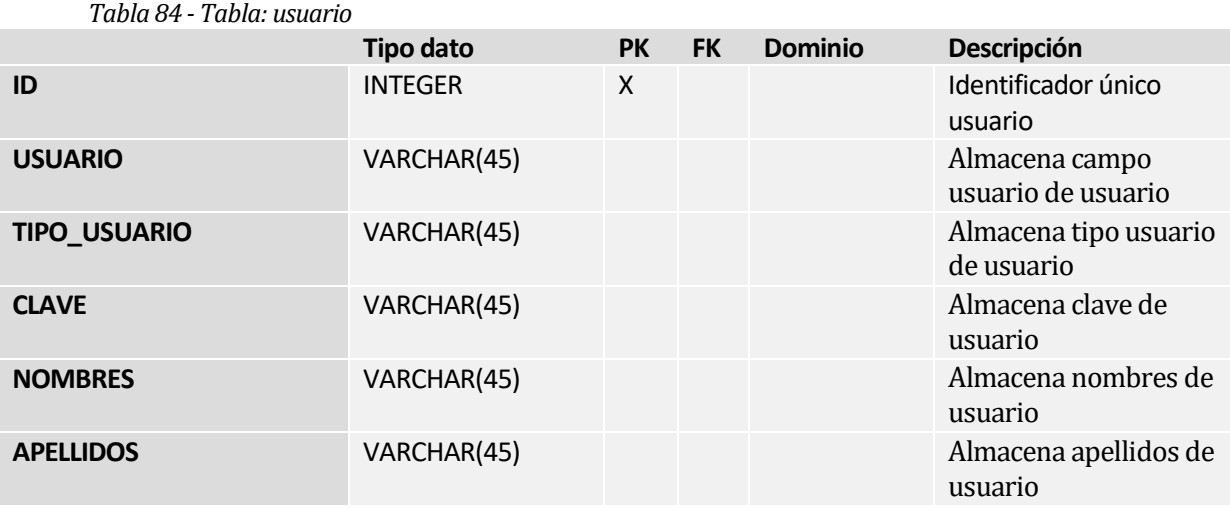

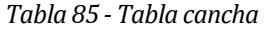

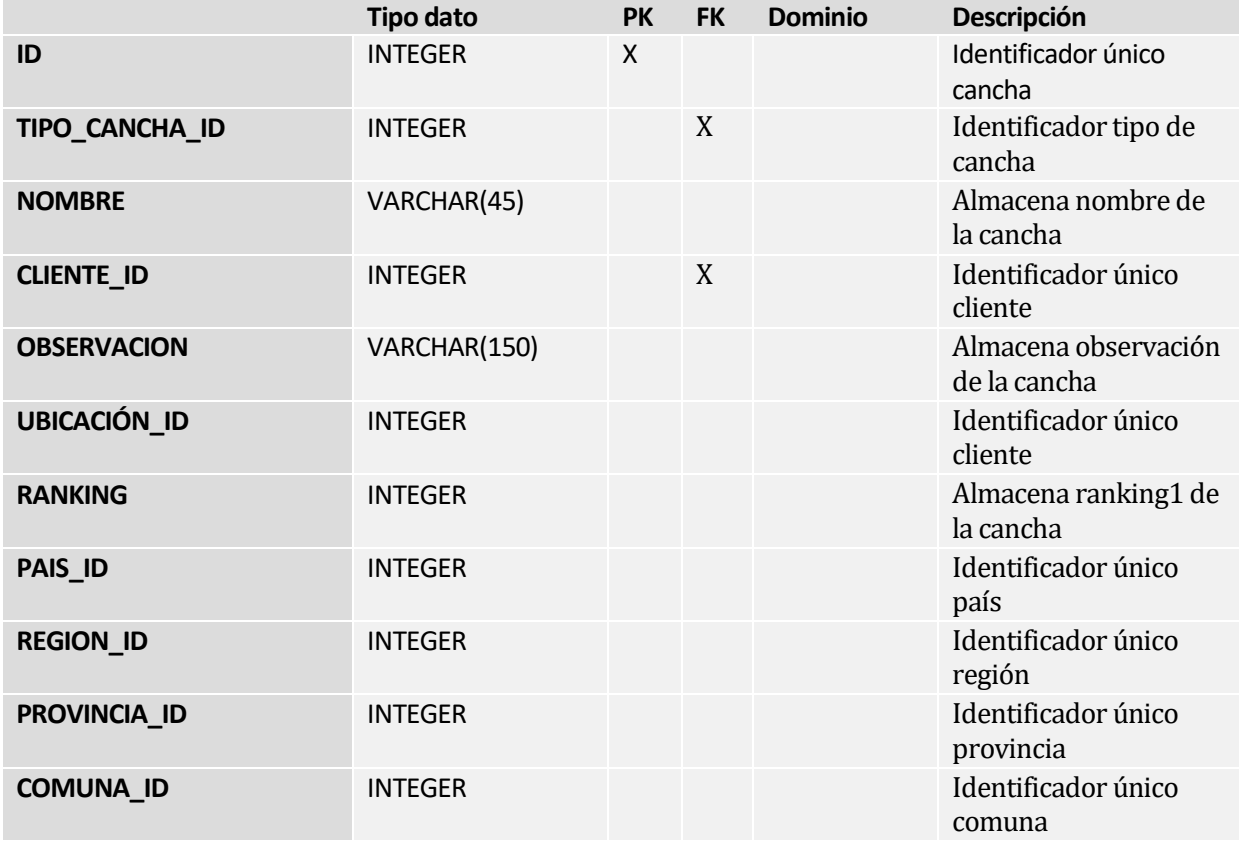

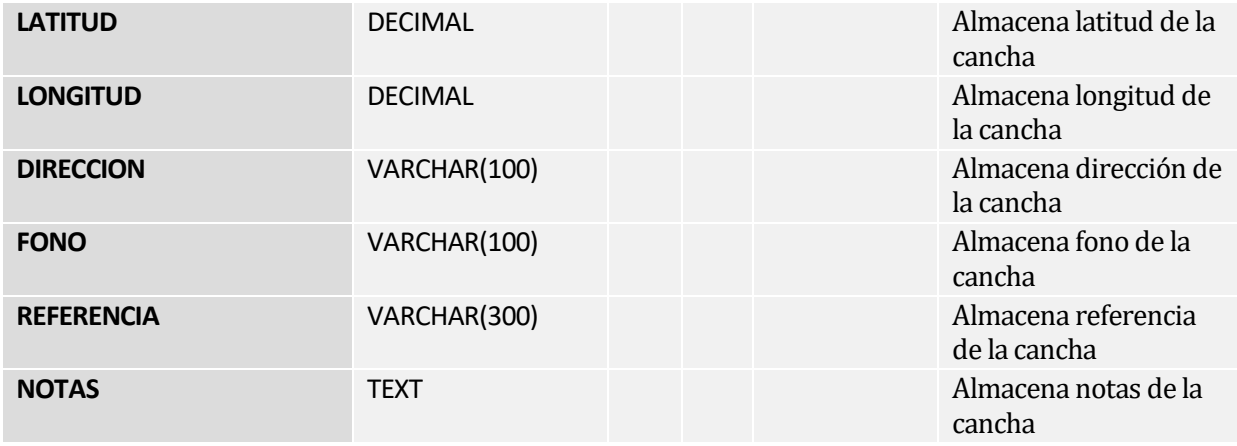

### *Tabla 86 - Tabla: tipo\_cancha*

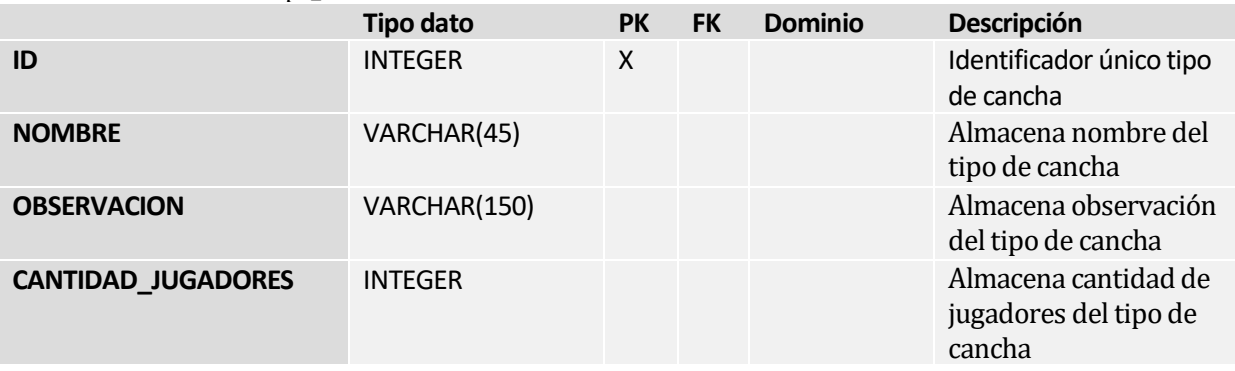

#### *Tabla 87 - Tabla: tipo\_partido*

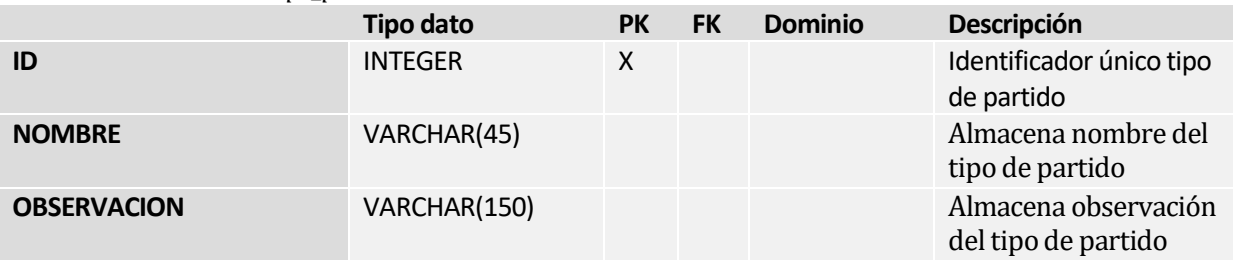

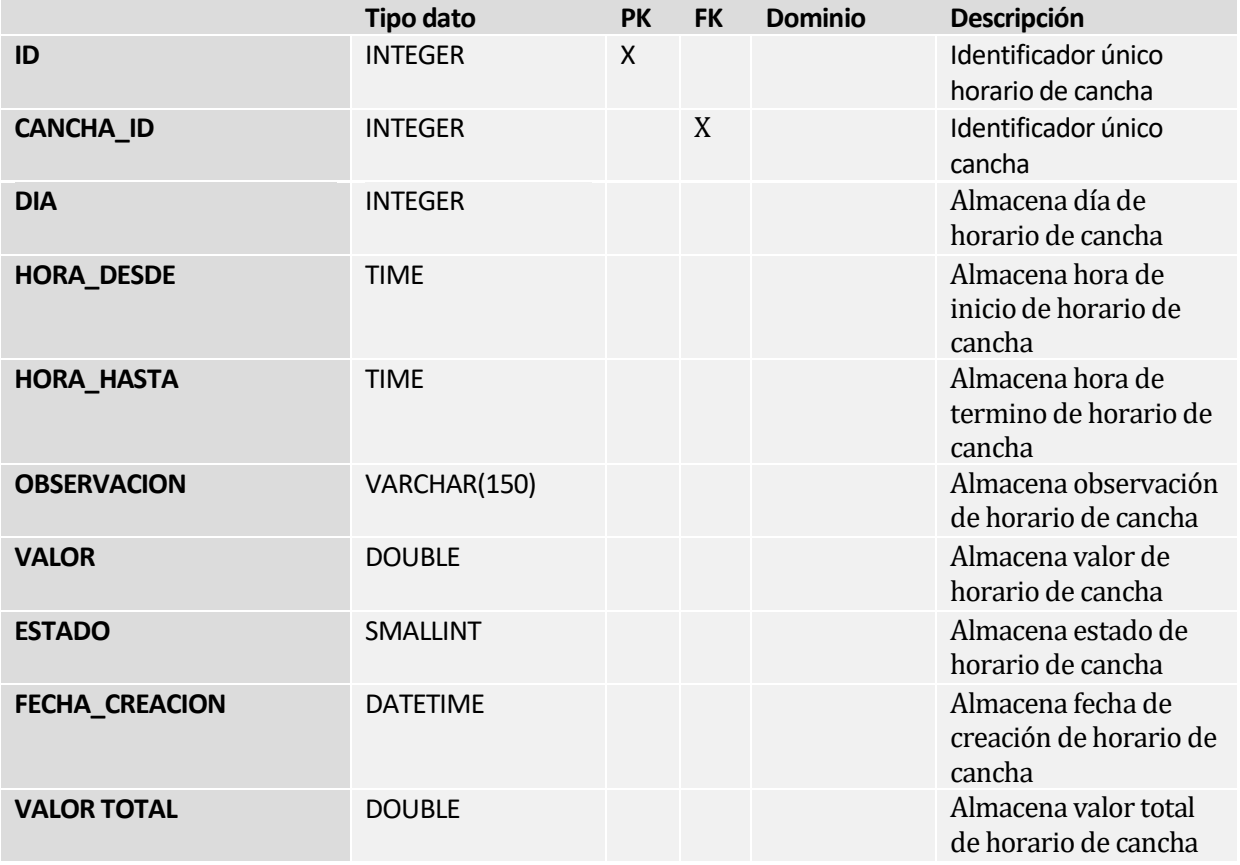

### *Tabla 88 - Tabla: horario*

### *Tabla 89 - Tabla: partido*

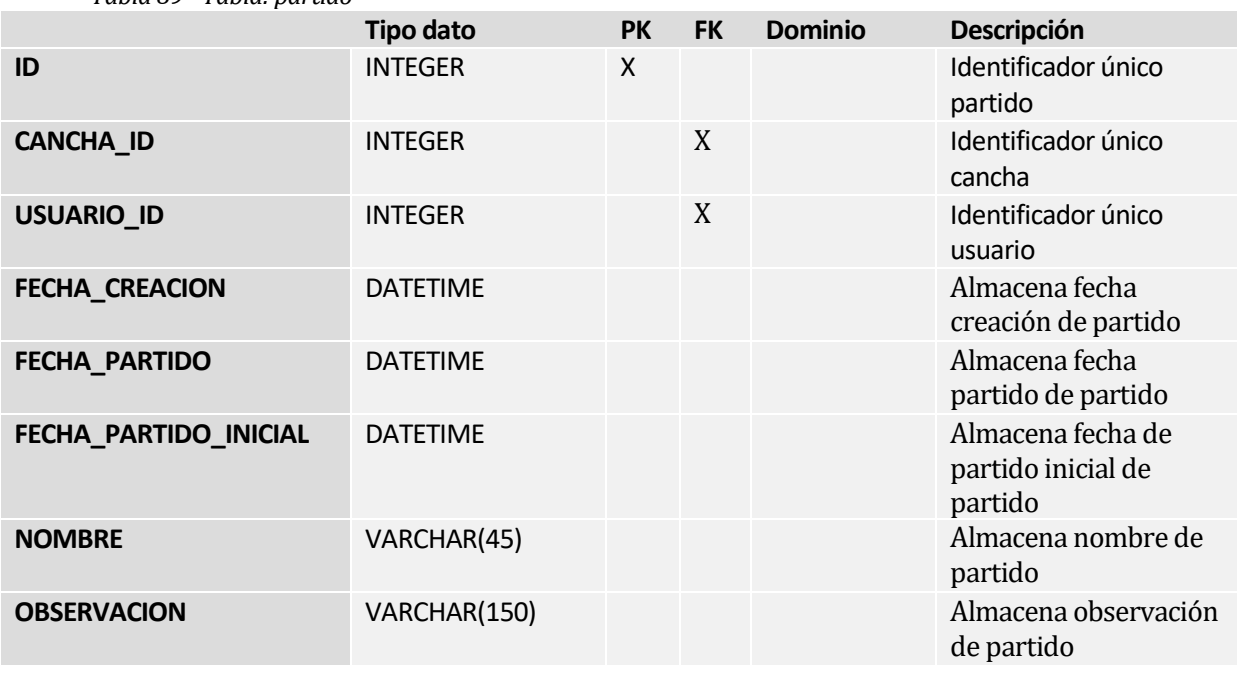

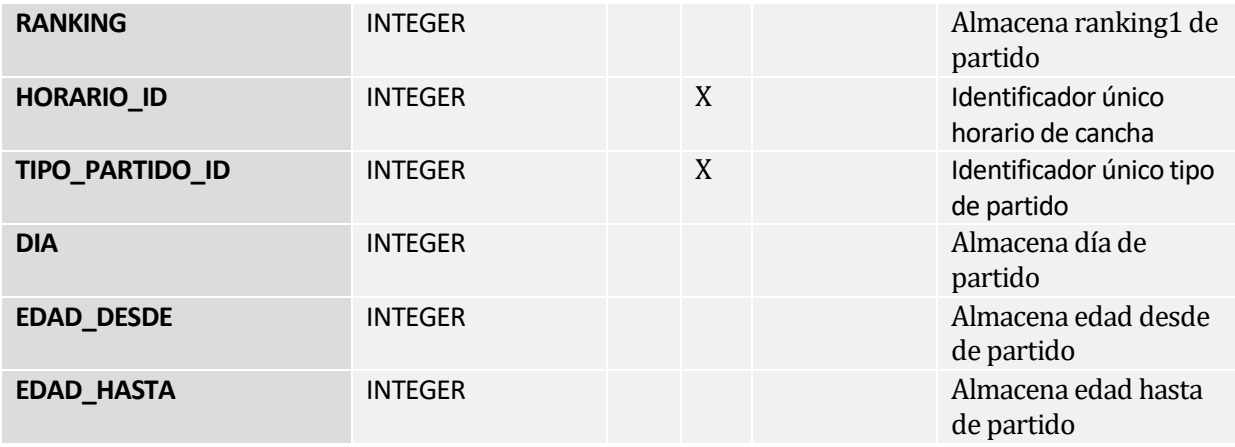

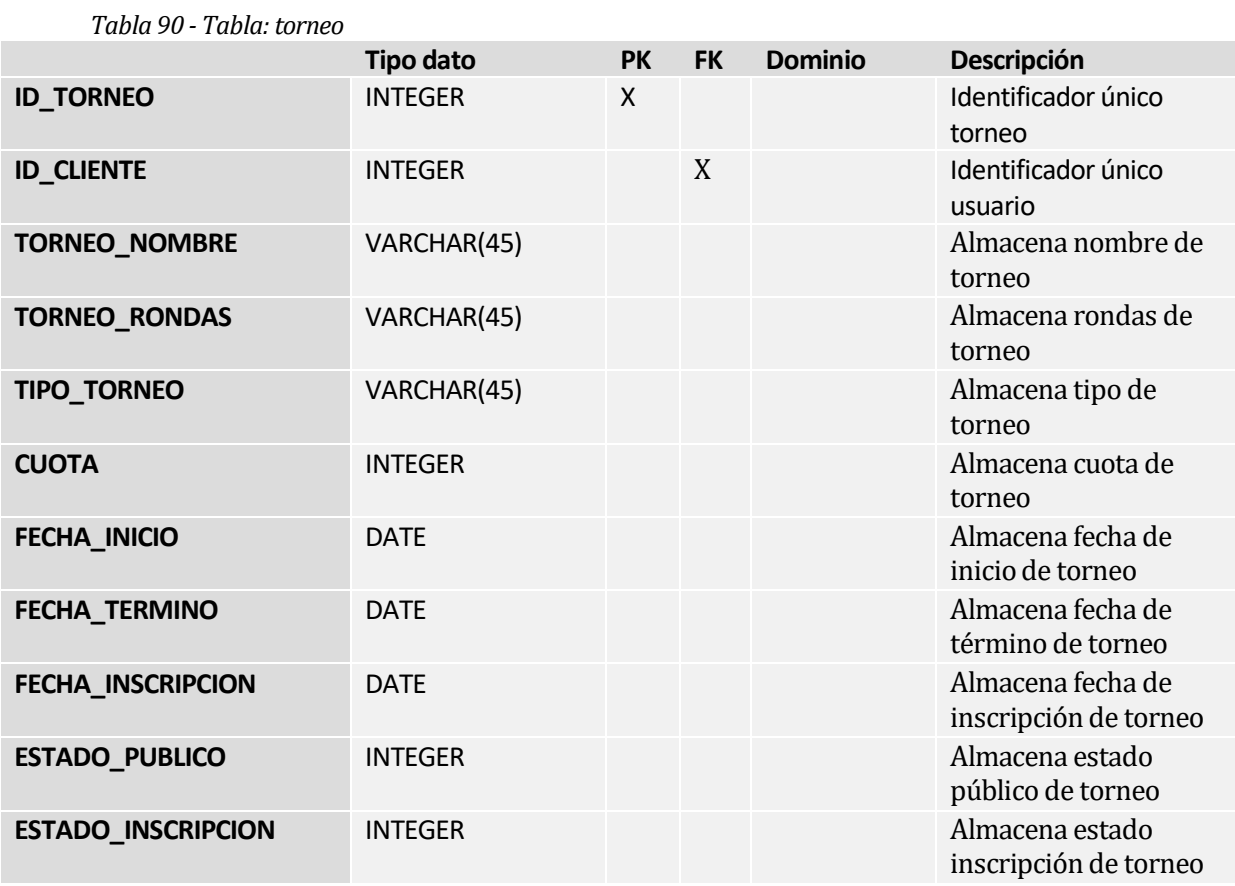

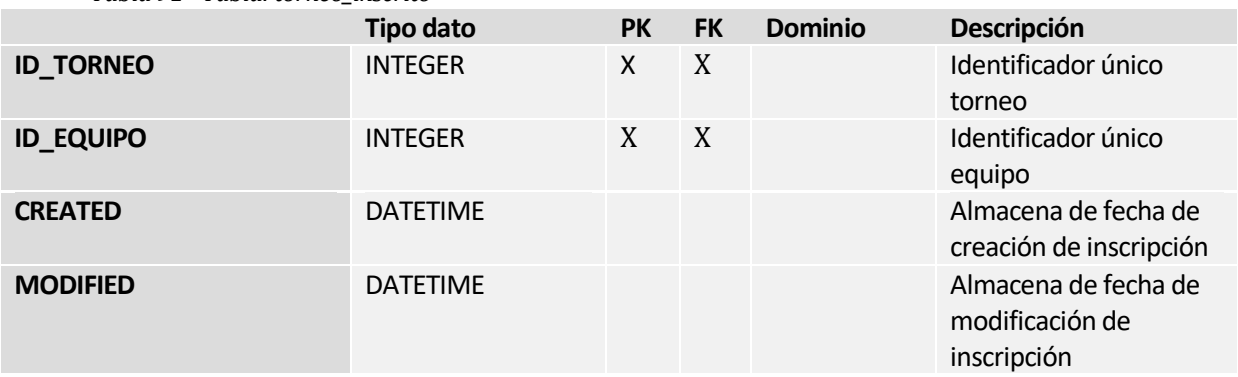

### *Tabla 91 - Tabla: torneo\_inscrito*

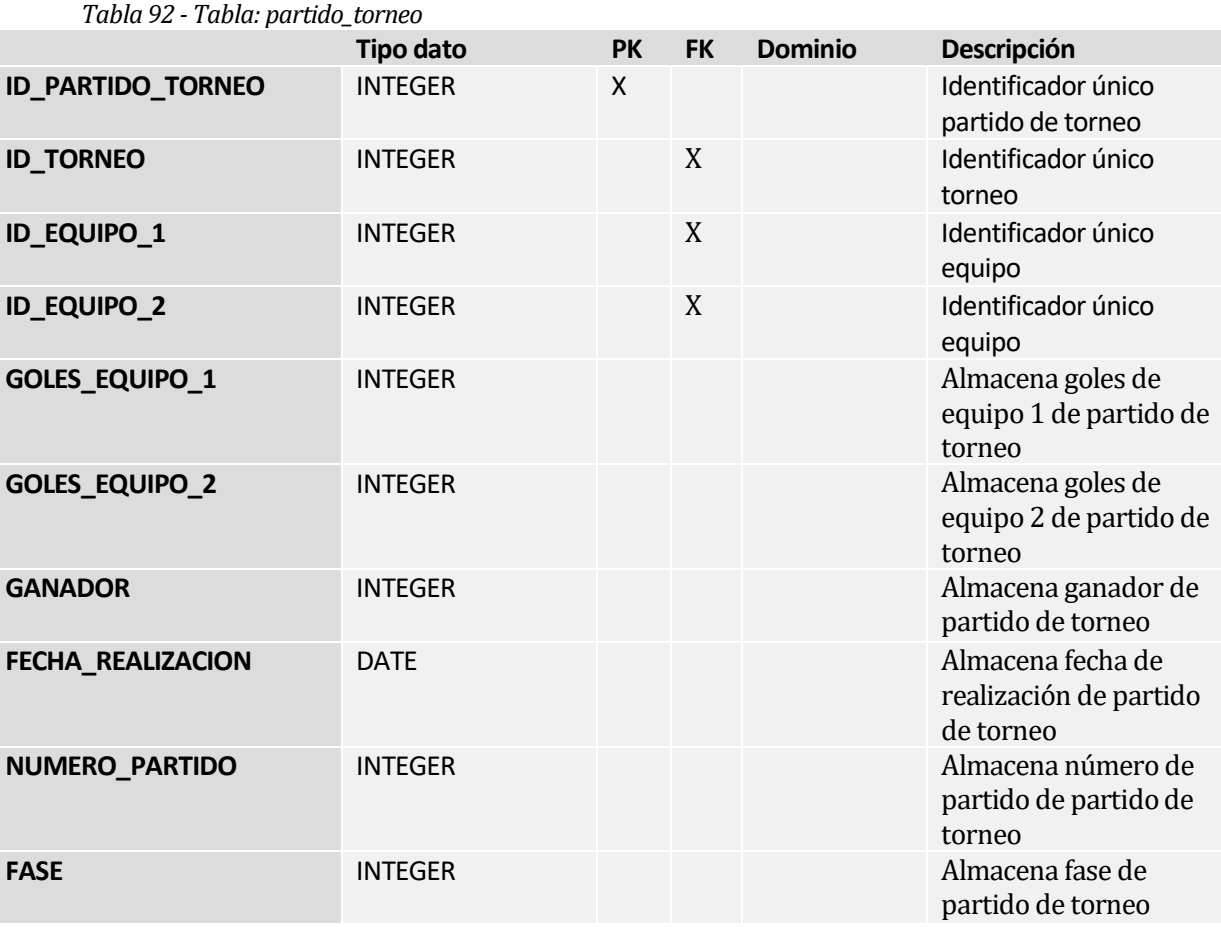

## *Tabla 93 - Tabla: equipo*

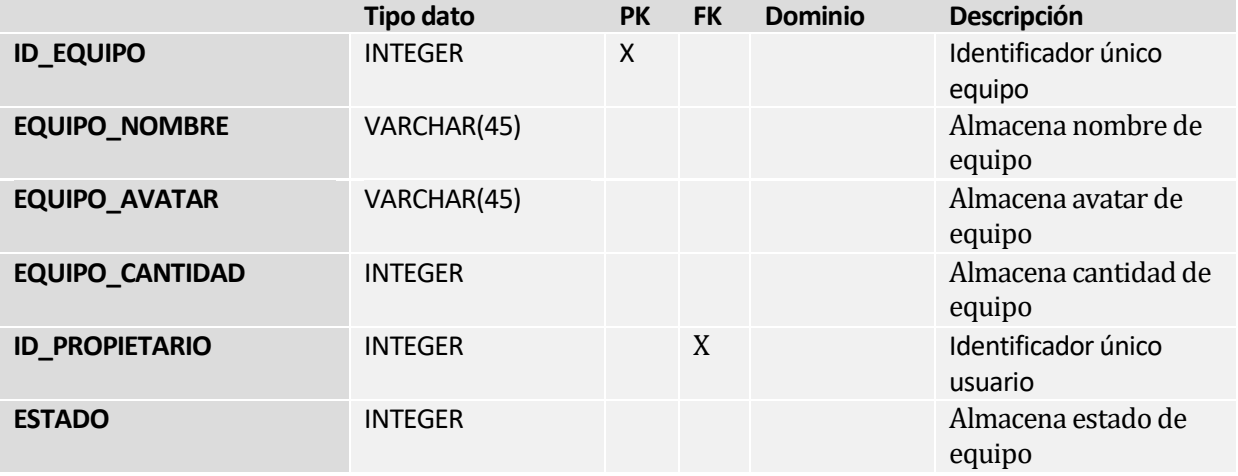

# *Tabla 94 - Tabla: equipo\_inscrito*

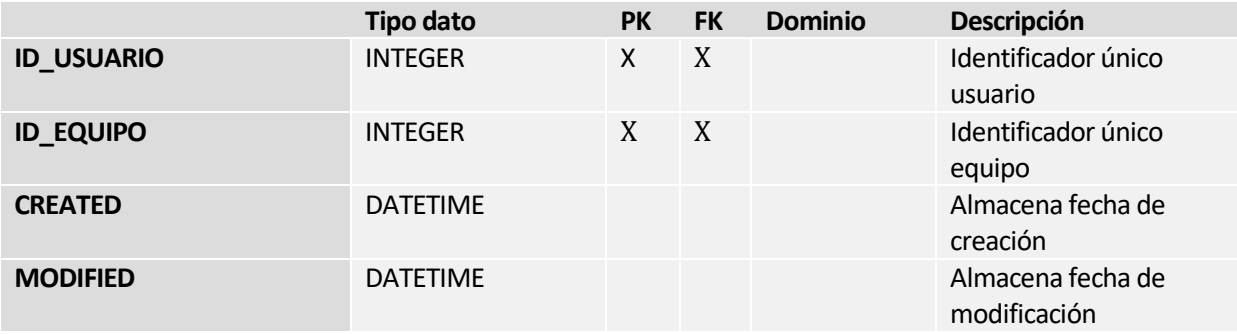

#### *Tabla 95 - Tabla: convenio*

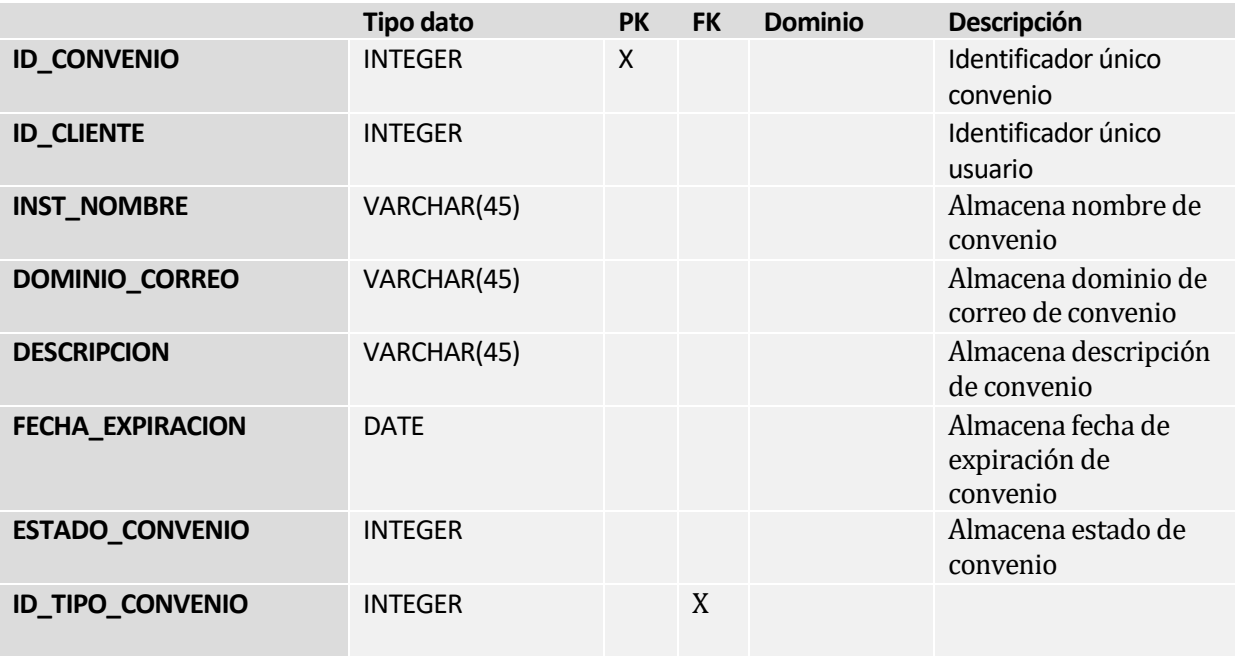

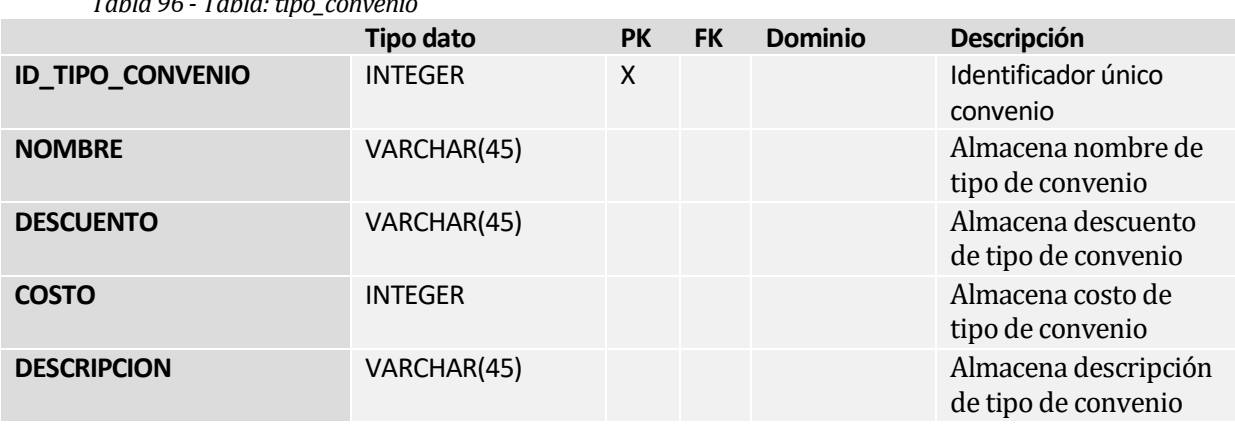

## *Tabla 96 - Tabla: tipo\_convenio*

## *Tabla 97 - Tabla: convenio\_asociado*

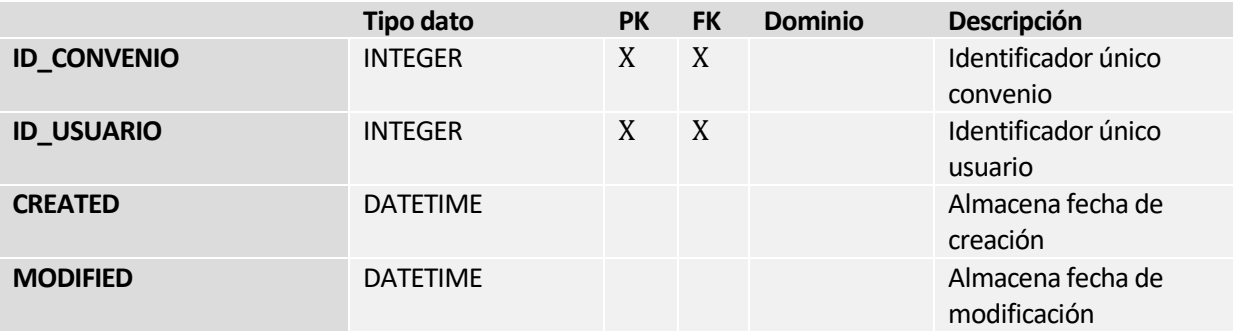

## **ANEXO: CARTA GANTT**

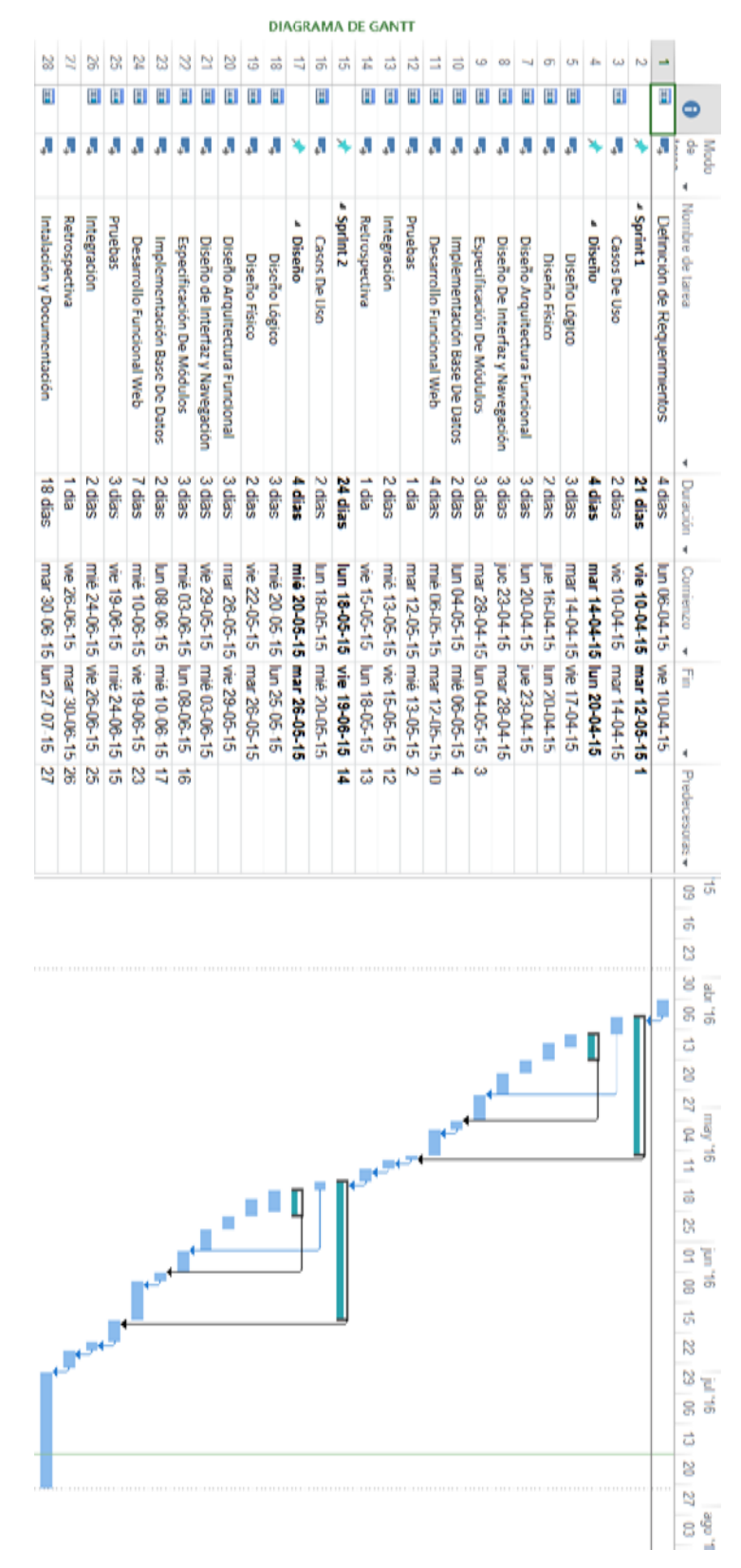

## **ANEXO: ESPECIFICACION DE MODULOS**

## • **Torneos**

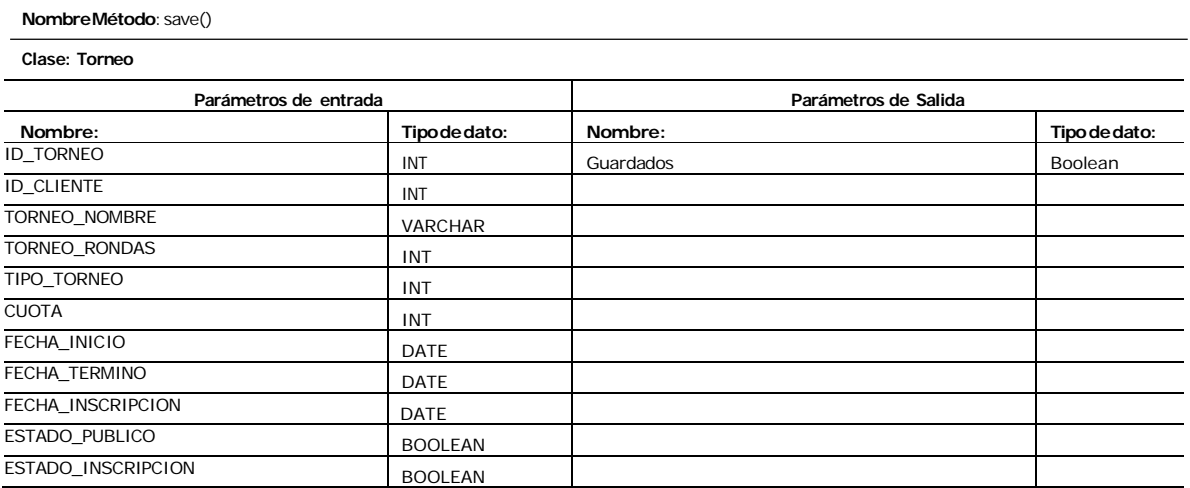

## • **Equipos**

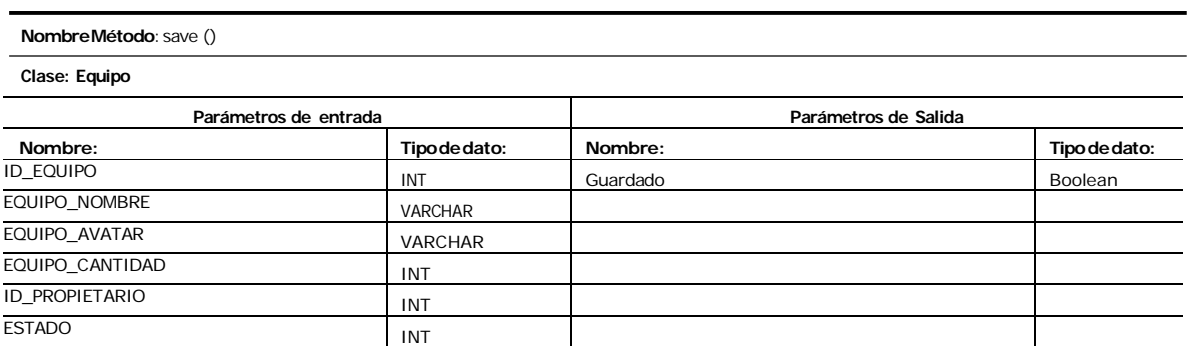

## • **Convenios**

#### **NombreMétodo**: save()

#### **Clase: Convenio**

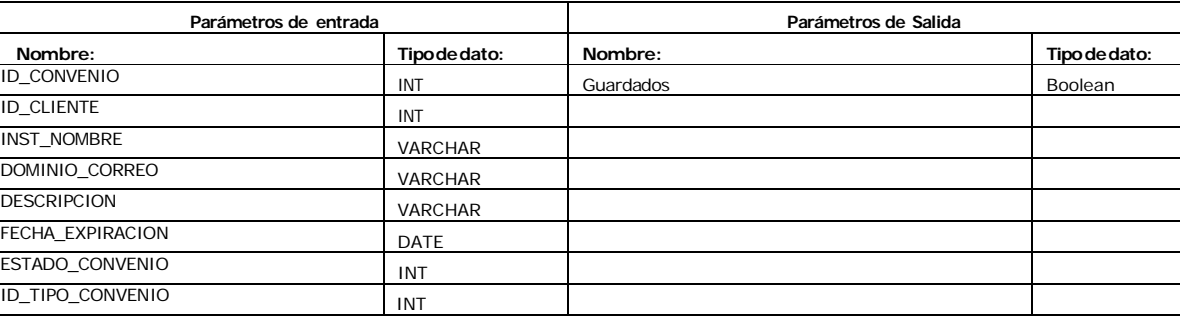

## • **Canchas**

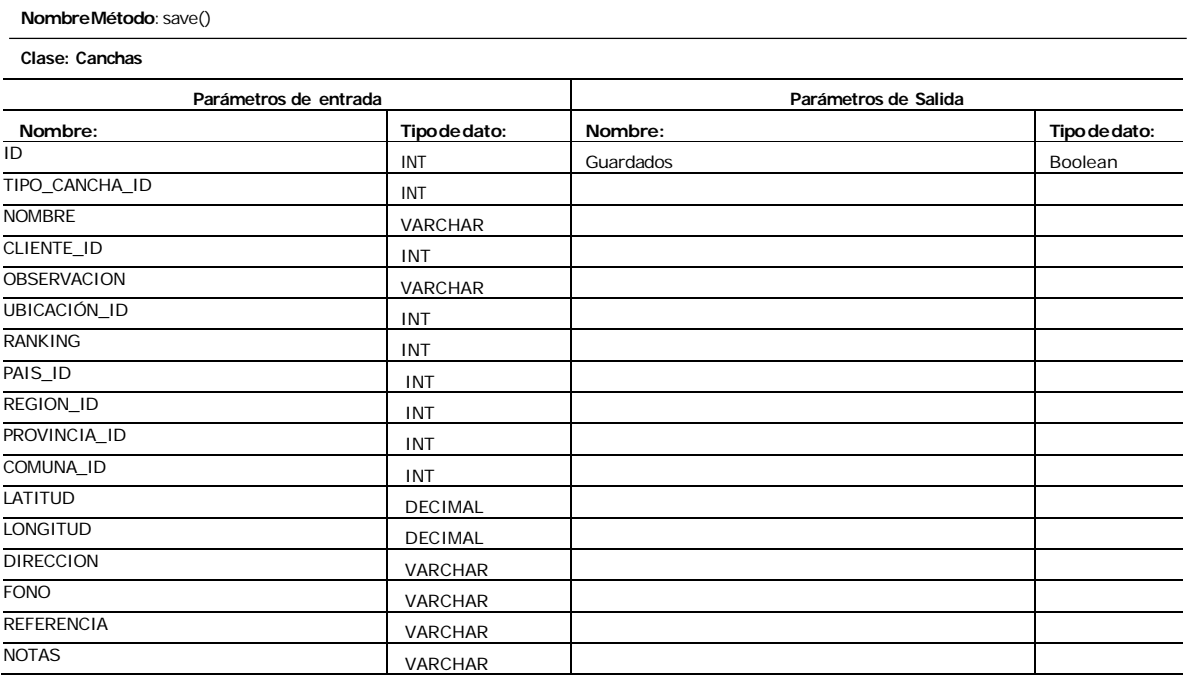

## • **Reservas**

#### **NombreMétodo**: save()

#### **Clase: Reservas**

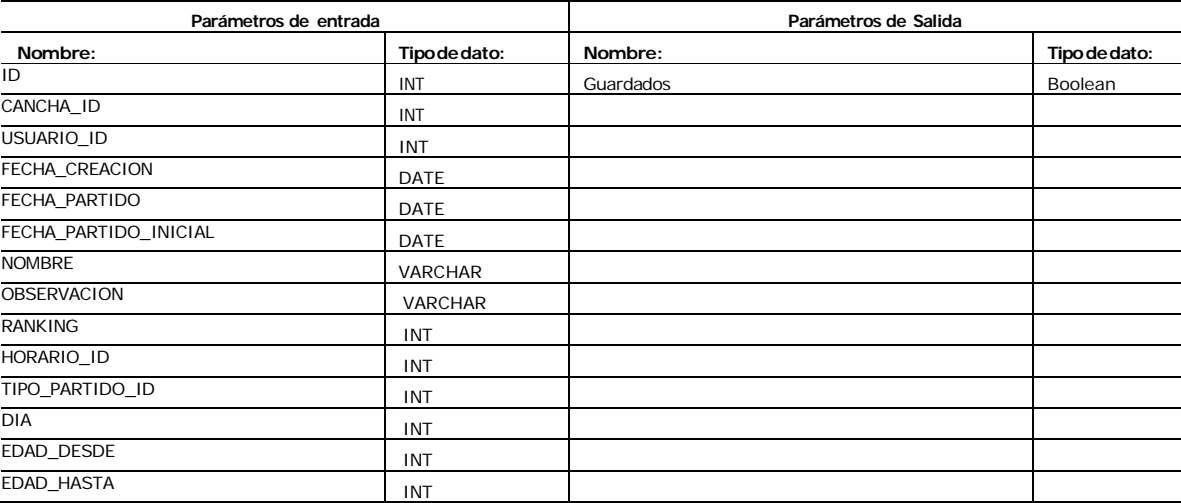